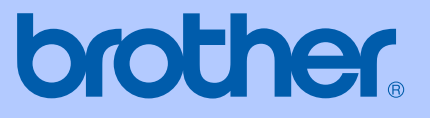

# РЪКОВОДСТВО НА ПОТРЕБИТЕЛЯ

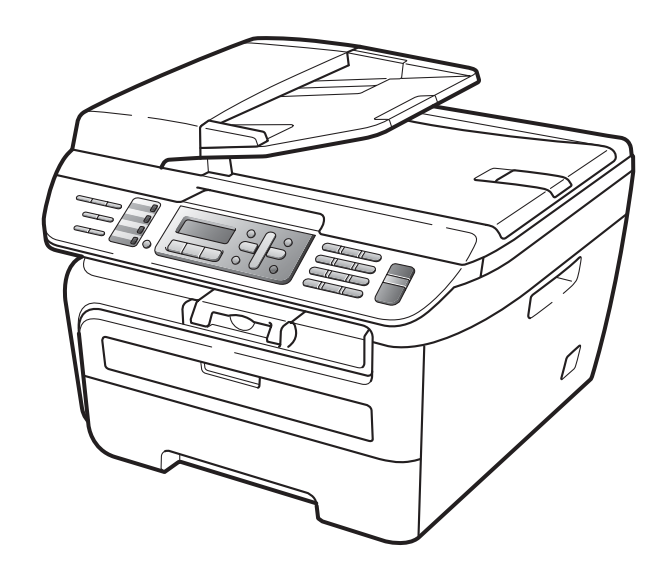

MFC-7320 MFC-7440N MFC-7840W

> Вариант A BUL

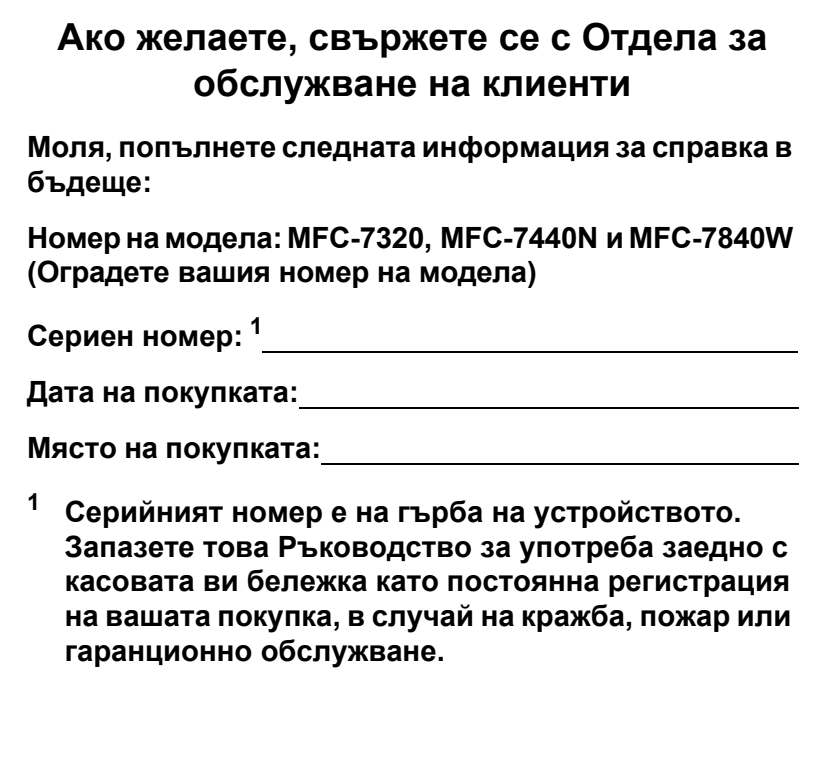

#### <span id="page-1-0"></span>**Регистрирайте вашия апарат онлайн на**

### **<http://www.brother.com/registration/>**

При регистрация на вашия апарат при Brother, ще бъдете записани като оригинален собственик на апарата. Вашата регистрация при Brother:

- може да послужи като потвърждение на датата на покупката на вашия апарат, в случай, че изгубите касовата бележка; и
- може да спомогне за вашата застрахователна компенсация, в случай на загуба на апарата, покривана от застраховка.

© 2008 Brother Industries Ltd.

# **Информация за одобрение и забележка за съставяне и публикация**

ТОВА ОБОРУДВАНЕ Е СЪЗДАДЕНО ДА ФУНКЦИОНИРА С ДВУПРОВОДНА АНАЛОГОВА PSTN ЛИНИЯ, СНАБДЕНА С ПОДХОДЯЩ КОНЕКТОР.

# **ИНФОРМАЦИЯ ЗА ОДОБРЕНИЕ**

Brother информира, че този продукт може да не функционира правилно в страна, в която не е бил закупен първоначално, и не предоставя каквато и да било гаранция, в случай, че този продукт се използва при обществени телекомуникационни линии в други страни.

# **Съставяне и информация за изданието**

Това ръководство е било съставено и публикувано под ръководството на Brother Industries Ltd., като то съдържа най-актуалните описания и спецификации на продукта.

Съдържанието на това ръководство и спецификациите на този продукт подлежат на промяна без предварително уведомяване.

Brother си запазва правото без предварително уведомяване да извършва промени на спецификациите и материалите, съдържащи се тук, и не носи отговорност за каквито и да е било щети (в това число последващи), причинени от доверието към представените материали, включително, но без ограничение до типографски и други грешки, свързани с изданието.

# **Декларация за съответствие на Европейската общност съгласно Директивата за радиосъоръжения и крайни далекосъобщителни устройства**

# **rother**

#### EC Declaration of Conformity

Manufacturer Brother Industries Ltd., 15-1, Naeshiro-cho, Mizuho-ku, Nagoya 467-8561, Japan

Plant

Brother Industries (Vietnam) Ltd. Phuc Dien Industrial Zone Cam Phuc Commune, Cam giang Dist Hai Duong Province, Vietnam

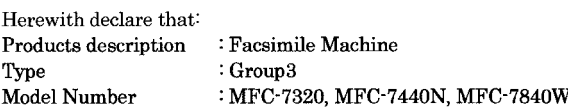

are in conformity with provisions of the R  $\&$  TTE Directive (1999/5/EC) and we declare compliance with the following standards:

Harmonized standards applied:

Safety EN60950-1:2001+A11: 2004 **EMC** EN55022: 1998 +A1: 2000 +A2: 2003 Class B EN55024: 1998 + A1: 2001 + A2: 2003 EN61000-3-2: 2006 EN61000-3-3: 1995 +A1: 2001 +A2: 2005

Radio EN301 489-1 V1.6.1 EN301 489-17 V1.2.1 EN300 328 V1.7.1

\* Radio applies to MFC-7840W only.

Year in which CE marking was first affixed : 2007

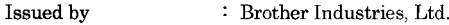

: 31th January, 2008

Date

Place

: Nagoya, Japan

Signature

Junji Shiota General Manager Quality Management Dept. Printing & Solutions Company

### **Декларация за съответствие на Европейската общност съгласно Директивата за радиосъоръжения и крайни далекосъобщителни устройства**

#### Производител

Brother Industries Ltd., 15-1, Naeshiro-cho, Mizuho-ku, Nagoya 467-8561, Япония

#### Завод

Brother Industries (Виетнам) Ltd. Phuc Dien Industrial Zone Cam Phuc Commune,Cam giang Dist Hai Duong Province, Виетнам

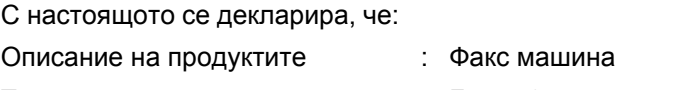

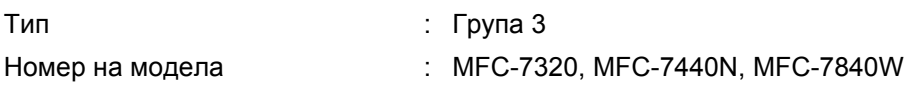

са в съответствие с разпоредбите на Директива 1999/5/ЕО относно радионавигационното оборудване и далекосъобщителното крайно оборудване и декларираме съответствие със следните стандарти:

Приложени хармонизирани стандарти:

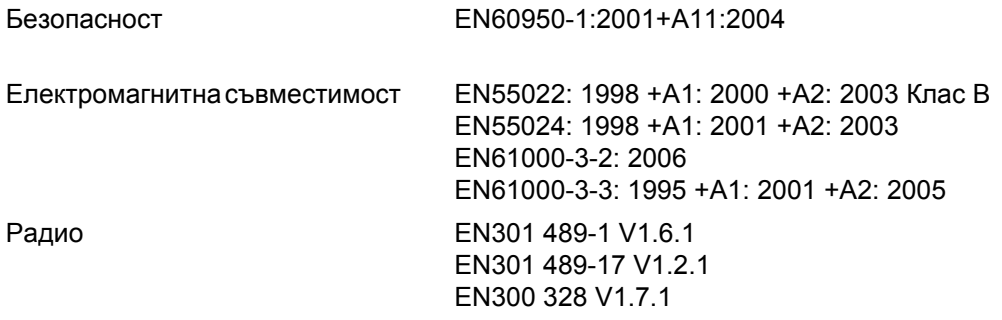

\*Радио се прилага само за MFC-7840W

Година, в която за първи път е било поставено обозначението CE: 2007

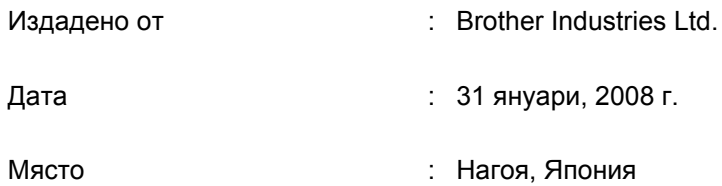

# **Съдържание**

# **Раздел I Общи [положения](#page-12-0)**

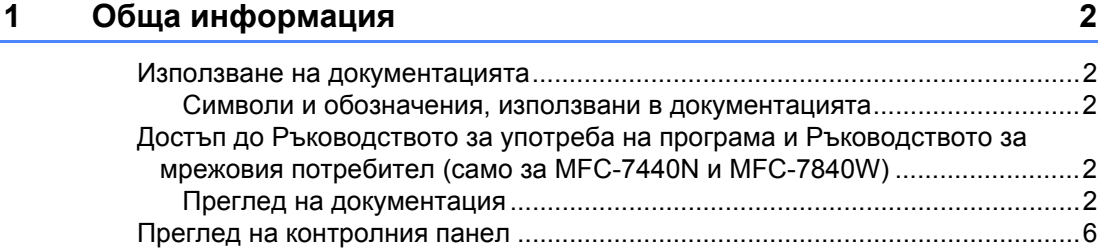

### **2 [Зареждане](#page-21-0) на хартия и документи 10**

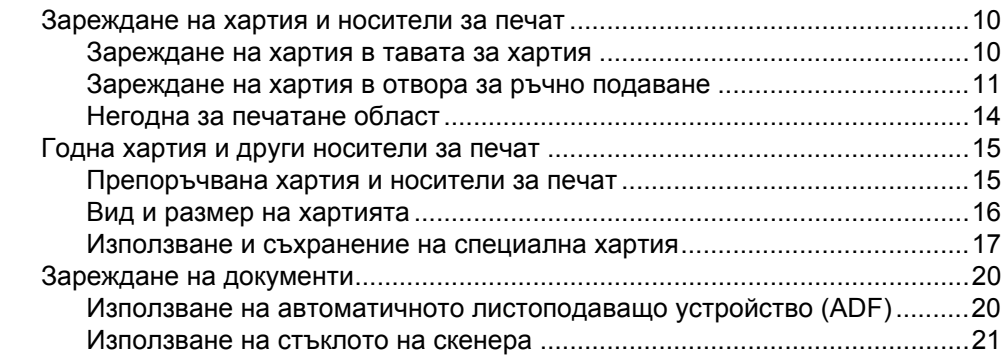

### **3 Общи [настройки](#page-33-0) 22**

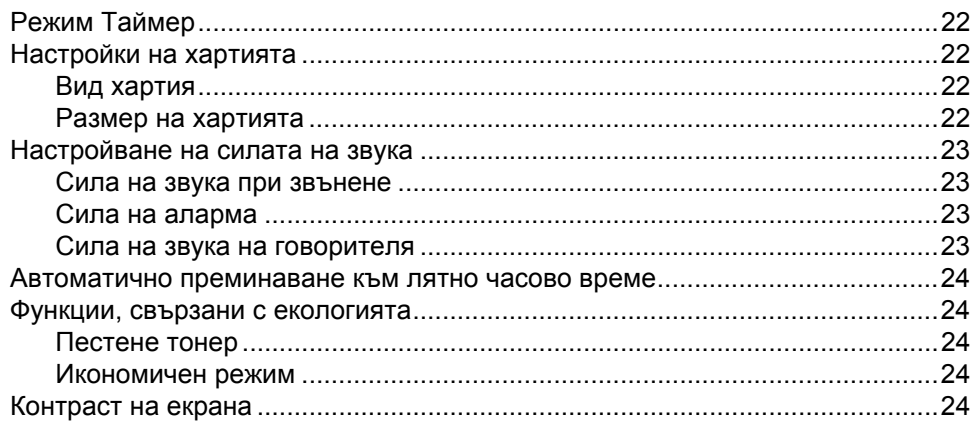

#### $\overline{\mathbf{4}}$ Функции за сигурност

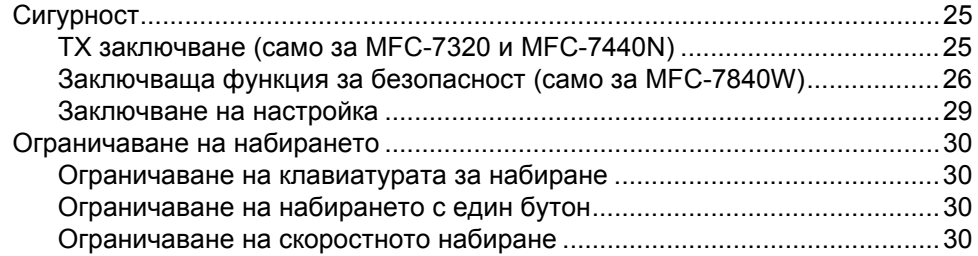

# Раздел II Факс

#### $5<sub>5</sub>$ Изпращане на факс

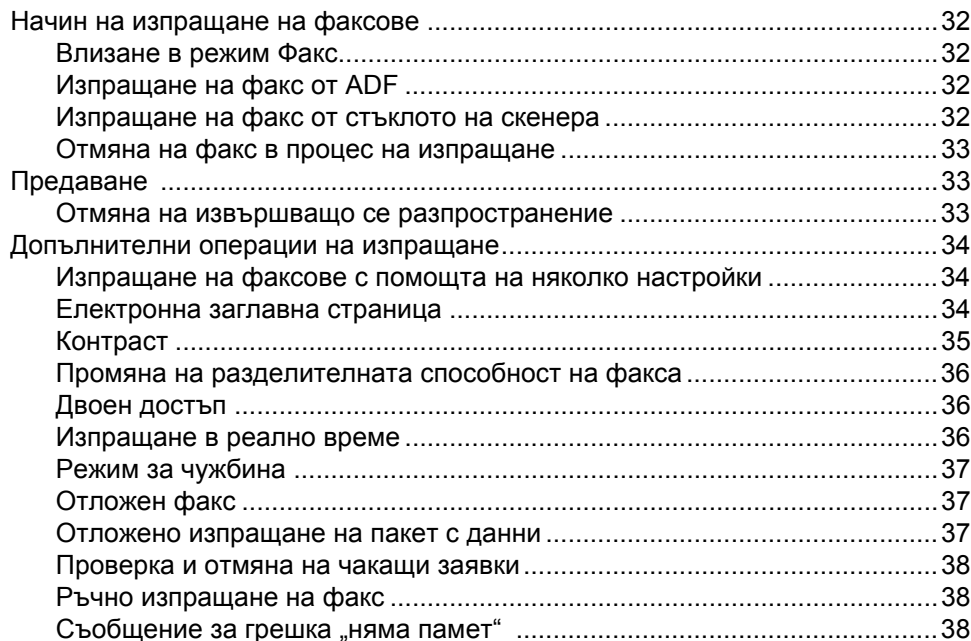

#### $6\phantom{a}$ Получаване на факс

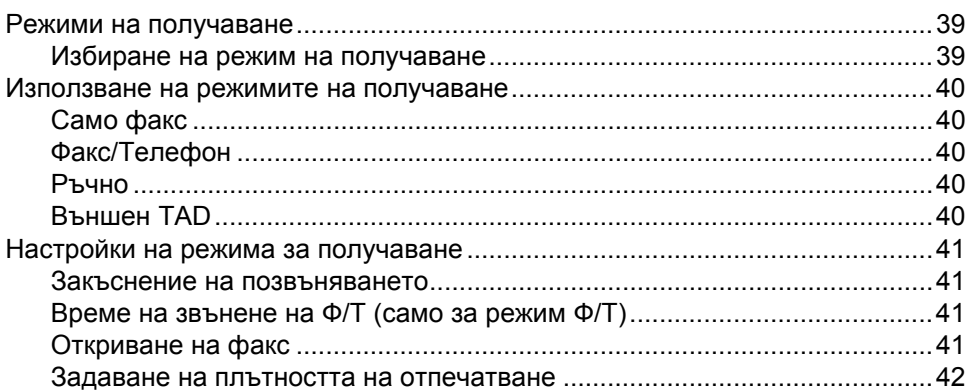

### 25

 $32$ 

39

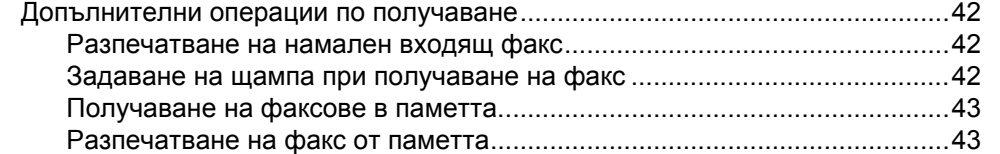

# **7 [Телефонни](#page-55-0) и външни устройства 44**

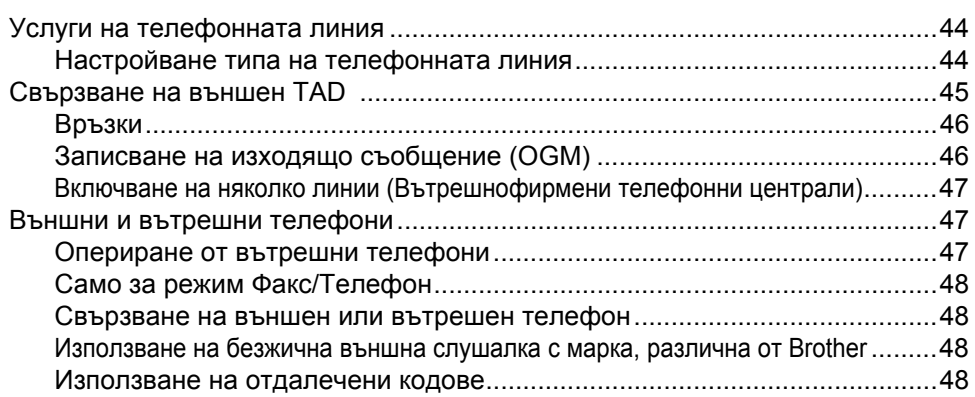

# **8 Набиране и [съхранение](#page-61-0) на номера 50**

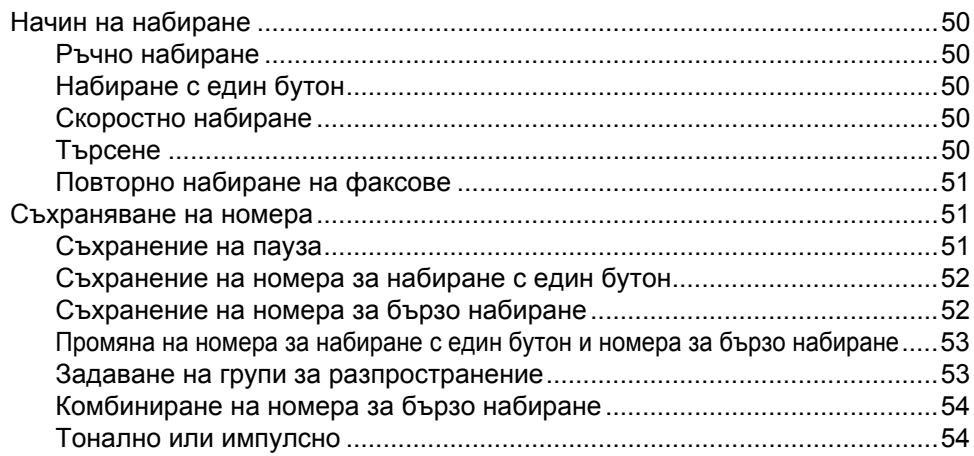

# **9 Опции за изпращане на факс от разстояние [55](#page-66-0)**

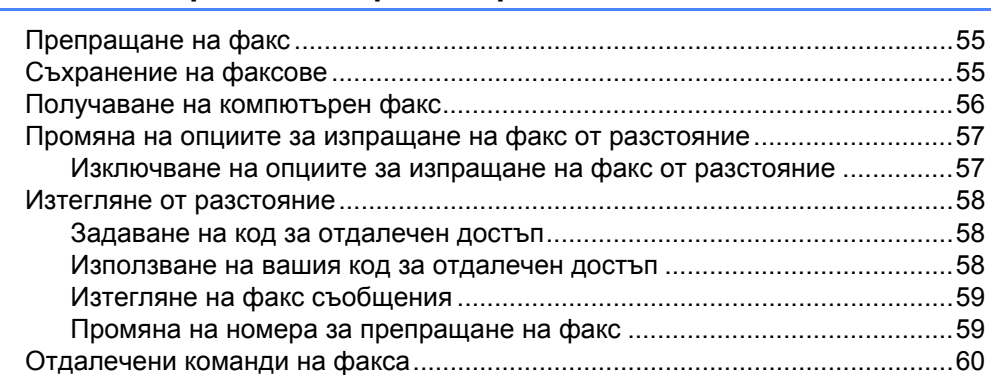

### **10 [Свързване](#page-72-0) 61**

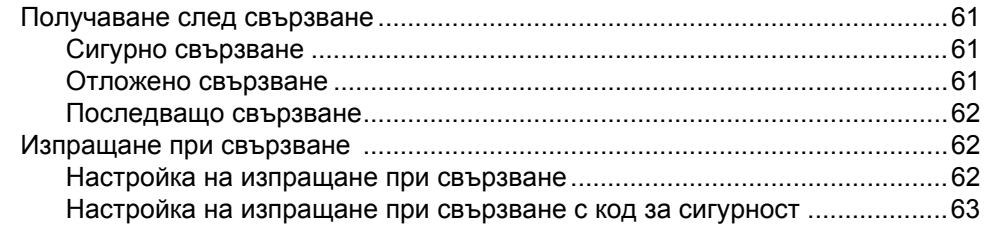

### **11 Печат на [справки](#page-75-0) 64**

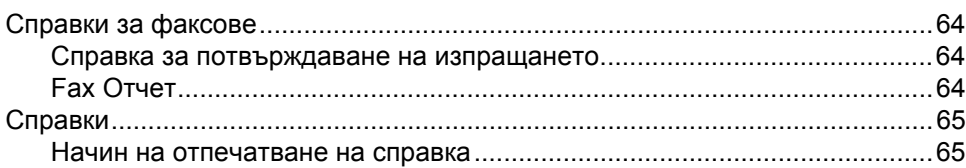

# **Раздел III [Копиране](#page-78-0)**

### **12 [Копиране](#page-79-0) 68**

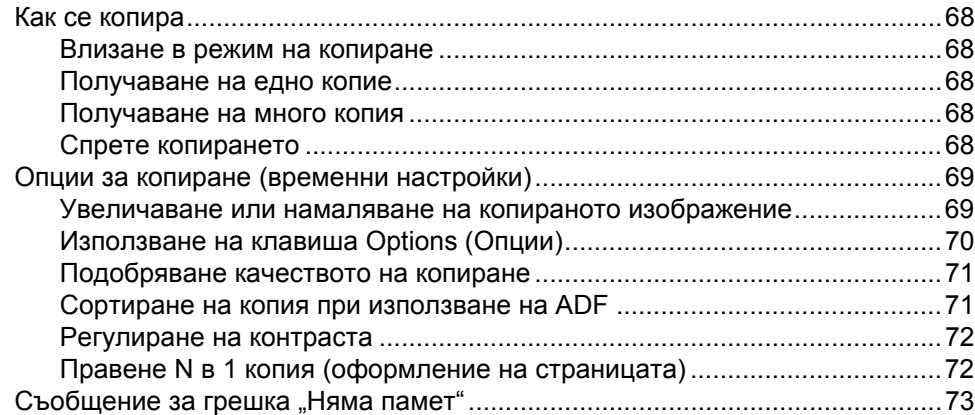

# **Раздел IV [Софтуер](#page-86-0)**

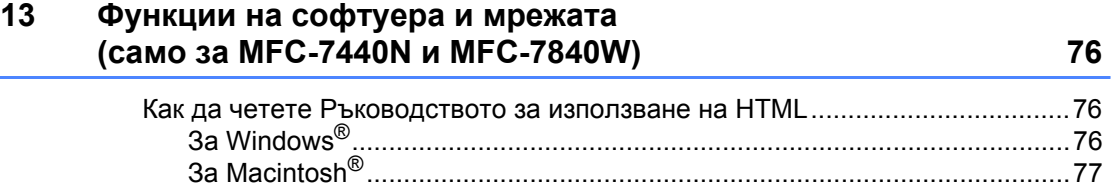

# **Раздел V [Приложения](#page-90-0)**

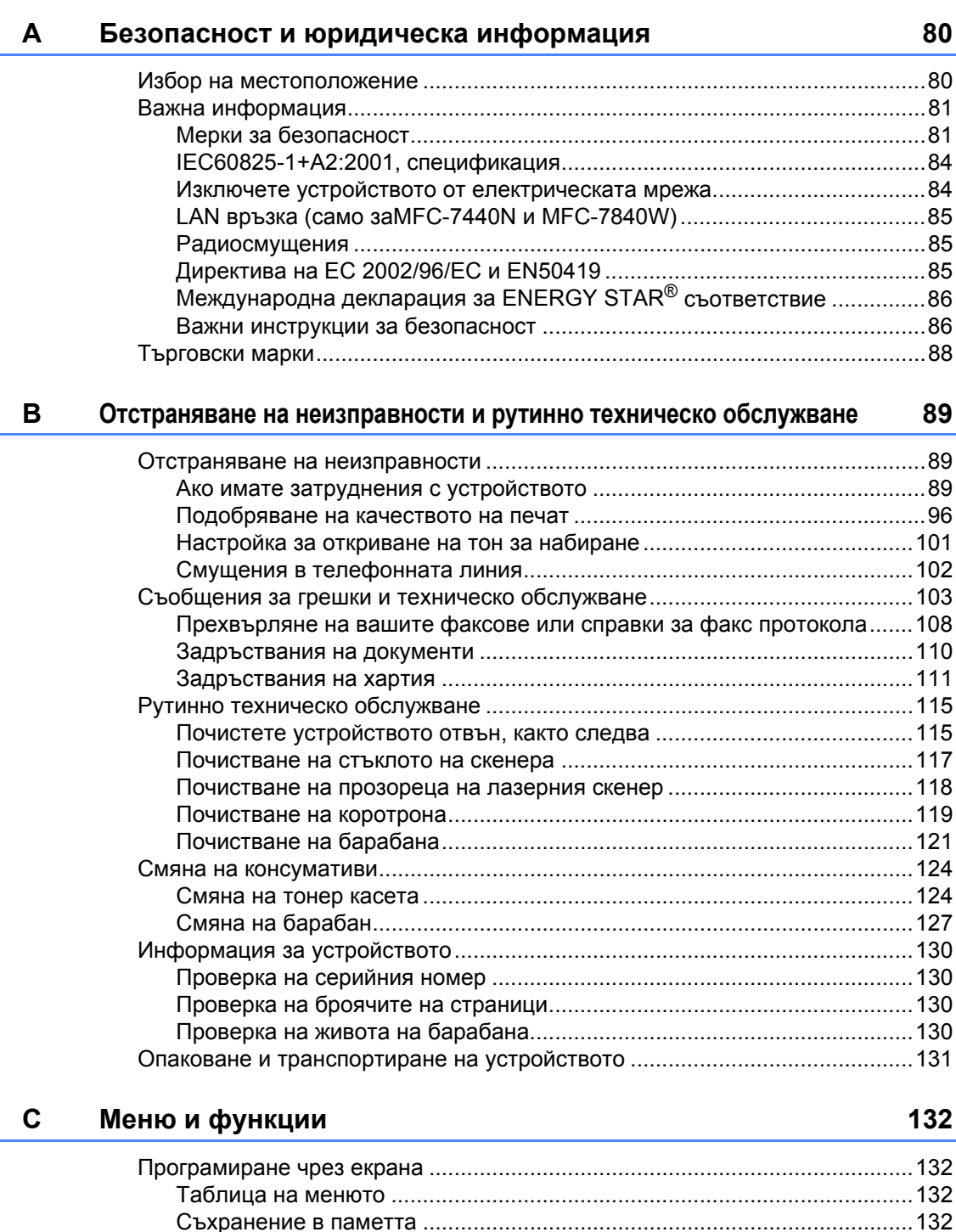

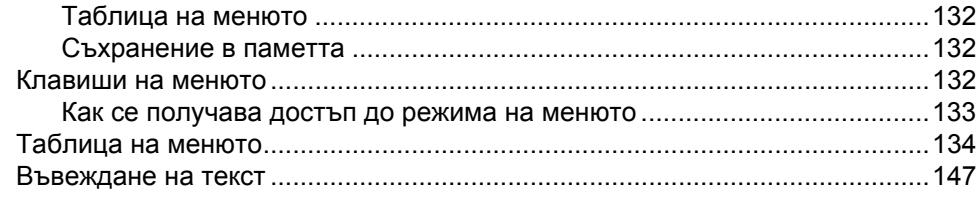

#### Спецификации D

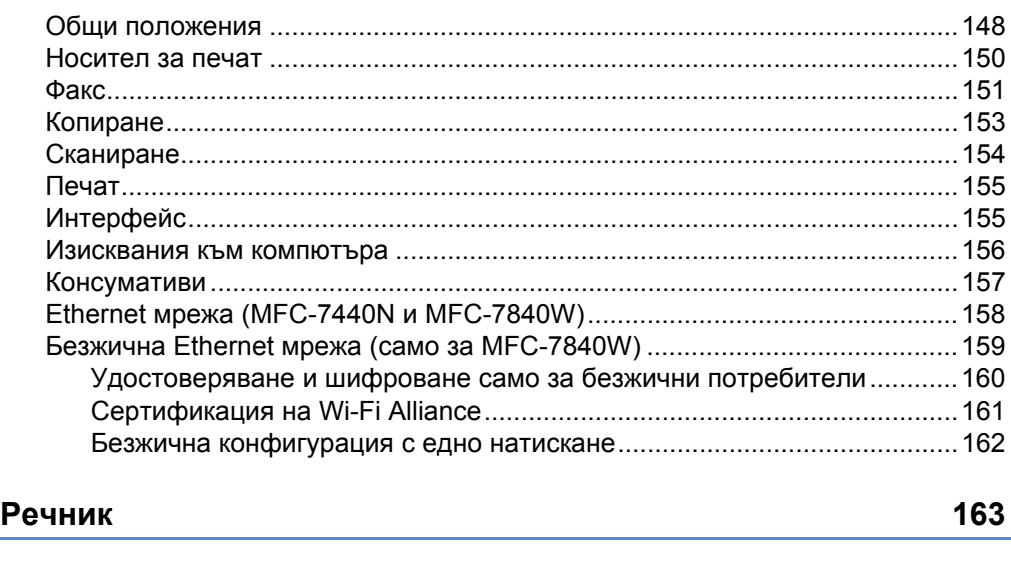

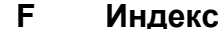

 $\mathsf{E}$ 

148

167

# **Раздел I**

# <span id="page-12-0"></span>**Общи положения<sup>I</sup>**

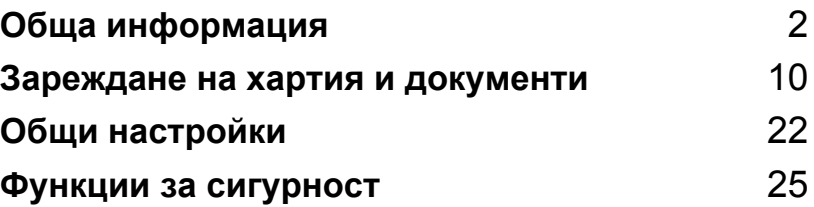

```
1
```
# <span id="page-13-0"></span>**Обща информация <sup>1</sup>**

# <span id="page-13-1"></span>**Използване на документацията <sup>1</sup>**

Благодарим Ви, че закупихте устройство Brother! Прочитането на документацията ще Ви помогне да го използвате по възможно най-добрия начин.

## <span id="page-13-2"></span>**Символи и обозначения, използвани в документацията<sup>1</sup>**

В документацията са използвани следните символи и обозначения.

- **Получерен** Получерният шрифт указва клавишите на контролния панел на устройството или на екрана на компютъра.
- *Курсив* Курсивът акцентира върху важните моменти или представлява позоваване на сродна тема.
- Courier New Шрифтът Courier New е за съобщенията, показвани на екрана на устройството.

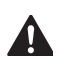

Предупрежденията ви казват какво да правите за предотвратяване на евентуално телесно нараняване.

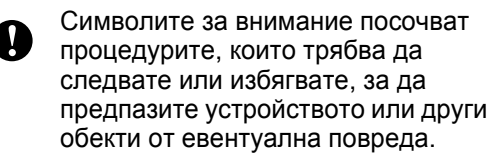

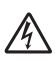

Иконите за опасност от токов удар Ви предупреждават за евентуален токов удар.

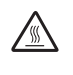

Иконите за гореща повърхност Ви предупреждават да не докосвате горещите части на принтера.

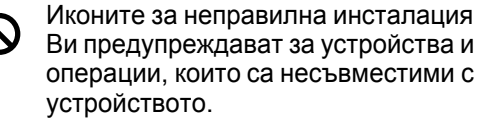

Иконите за забележка указват полезни съвети.

# <span id="page-13-3"></span>**Достъп до Ръководството за употреба на програма и Ръководството за мрежовия потребител (само за MFC-7440N и MFC-7840W) <sup>1</sup>**

Настоящото ръководство не съдържа цялата информация относно устройството като информация относно използването на разширените функции за факс, принтер, скенер, компютър-факс и мрежа (само за MFC-7440N и MFC-7840W). Когато сте готови да научите подробна информация относно тези операции, прочетете **Ръководството за употреба на програма** и **Ръководството за мрежовия потребител** (само за MFC-7440N и MFC-7840W).

# <span id="page-13-4"></span>**Преглед на документация <sup>1</sup>**

# **Преглед на документация (Windows®)1**

За преглед на документацията, от менюто **Старт**, изберете **Brother**, **MFC-XXXX** (където XXXX е наименованието на модела) от програмната група и после щракнете върху **Ръководства за потребителя в HTML формат**.

Ако не сте инсталирали софтуера, можете да откриете документацията съгласно указанията по-долу:

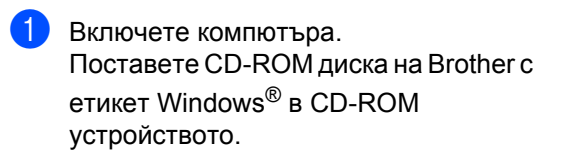

- 
- b Ако се появи екрана за избор на език, щракнете върху вашия език.
- Ако се появи екрана за наименование на модела, щракнете върху наименованието на модела. Ще се появи главното меню на CD-ROM диска.

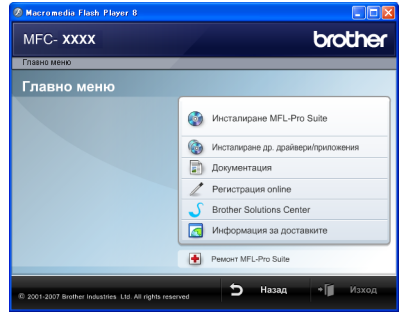

*Ако този прозорец не се появи, използвайте Windows® Explorer за откриване и стартиране на програмата start.exe от главната директория на CD-ROM диска на Brother.*

- **4** Щракнете върху **Документация**.
- **5** Шракнете върху документацията. която желаете да прочетете:
	- $\blacksquare$  HTML документи (2 бр. ръководства): **Ръководство за потребителя Ръководство за употреба на програма** и **Ръководство за мрежовия потребител** (само за MFC-7440N и MFC-7840W) в HTML формат.

Препоръчва се този формат за преглед от вашия компютър.

**• РОГ документи (4 ръководства):** 

**Ръководство за потребителя** за автономниоперации, **Ръководство за употреба на програма**, **Ръководство за мрежовия потребител** (само за MFC-7440N и MFC-7840W) и **Ръководство за бързо инсталиране**.

Препоръчва се този формат за разпечатване на ръководствата. Щракнете, за да отидете в Brother Solutions Center, където можете да прегледате или изтеглите PDF документите. (Необходими са достъп до интернет и софтуер за разчитане на PDF.)

#### **Как да се открият указания за сканиране <sup>1</sup>**

Съществуват няколко начина за сканиране на документи. Можете да откриете указанията, както следва:

#### **Ръководство за употреба на програма:1**

- Сканиране на документ с използване на TWAIN драйвера в Глава 2
- Сканиране на документ с използване на WIA драйвера (само за Windows<sup>®</sup> XP/ Windows Vista®) в Глава 2
- Използване на ControlCenter3 в Глава 3
- Мрежово сканиране в Глава 4 (само за MFC-7440N и MFC-7840W)

#### **ScanSoft™ PaperPort™ 11SE с Ръководства за -употребата- на програми за разпознаване на символи**

 Пълният ScanSoft™ PaperPort™ 11SE с Ръководства за -употребата- на програми за разпознаване на символи може се прегледа от опцията Помощ в ScanSoft™ PaperPort™ 11SE приложението.

### **Преглед на документация (Macintosh®)1**

Включете вашия Macintosh $^{\circledR}$ . Поставете CD-ROM диска на Brother с етикет Macintosh® в CD-ROM устройството.

#### b Ще се появи следният прозорец.

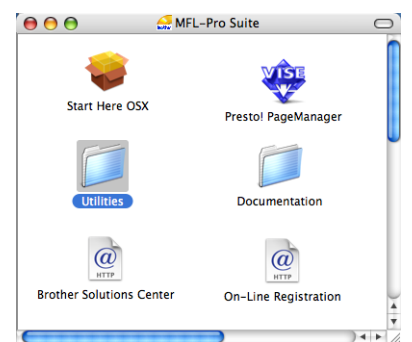

- **3** Щракнете два пъти върху иконата **Документация**.
- 4 Ако се появи екранът за избор на език, щракнете два пъти върху вашия език.
- **5** Щракнете два пъти върху файла в най-горната част на страницата за преглед на **Ръководството за употреба на програма** и **Ръководството на мрежовия потребител** (само за MFC-7440N и MFC-7840W) в HTML формат.
- **6** Щракнете върху документацията, която желаете да прочетете.
	- **Ръководство за употреба на програма**
	- **Ръководство за мрежовия потребител** (само за MFC-7440N и MFC-7840W)

# **Забележка**

Документите са на разположение и в PDF формат (4 ръководства): **Ръководство за потребителя** e за автономни операции, **Ръководство за употреба на програма**, **Ръководство за мрежовия потребител** (само за MFC-7440N и MFC-7840W) и **Ръководство за бързо инсталиране**. Препоръчва се PDF формат за разпечатване на ръководствата.

Щракнете два пъти върху иконата **Brother Solutions Center**, за да отидете в Brother Solutions Center, където можете да прегледате или изтеглите PDF документите. (Необходими са достъп до интернет и софтуер за разчитане на PDF.)

#### **Как да се открият указания за сканиране**

Съществуват няколко начина за сканиране на документи. Можете да откриете указанията, както следва:

#### **Ръководство за употреба на програма: <sup>1</sup>**

- Сканиране в Глава 9
- Използване на ControlCenter2 в Глава 10
- Мрежово сканиране в Глава 11 (само за MFC-7440N и MFC-7840W)

#### **Ръководство за потребителя на Presto!® PageManager® : <sup>1</sup>**

 Пълното Ръководство за потребителя на Presto!® PageManager® можете да прегледате от опцията Помощ в приложението Presto!® PageManager®.

**MFC-7440N** и **MFC-7840W** имат едни и същи клавиши.  $\overline{2}$ 1

3 Redial/<br>Tel/R Resolution Pause<br>Fax (Call Label 2014) **MFC-7440N** Menu 01/01 18:00 Fax Enlarge/<br>Reduce Ре<mark>з:</mark> станДартна Options  $\bigcirc$   $\bigcirc$ Copy  $\overline{\mathsf{Copy}}$ <sup>:</sup>ax ìcan Clear/Ba Job<br>Cancel **Shift** Secure 画 ⇒ 目 G Print ( T  $10$ 9 8

<span id="page-17-0"></span>**Преглед на контролния панел <sup>1</sup>**

1

Глава 1

**MFC-7320**

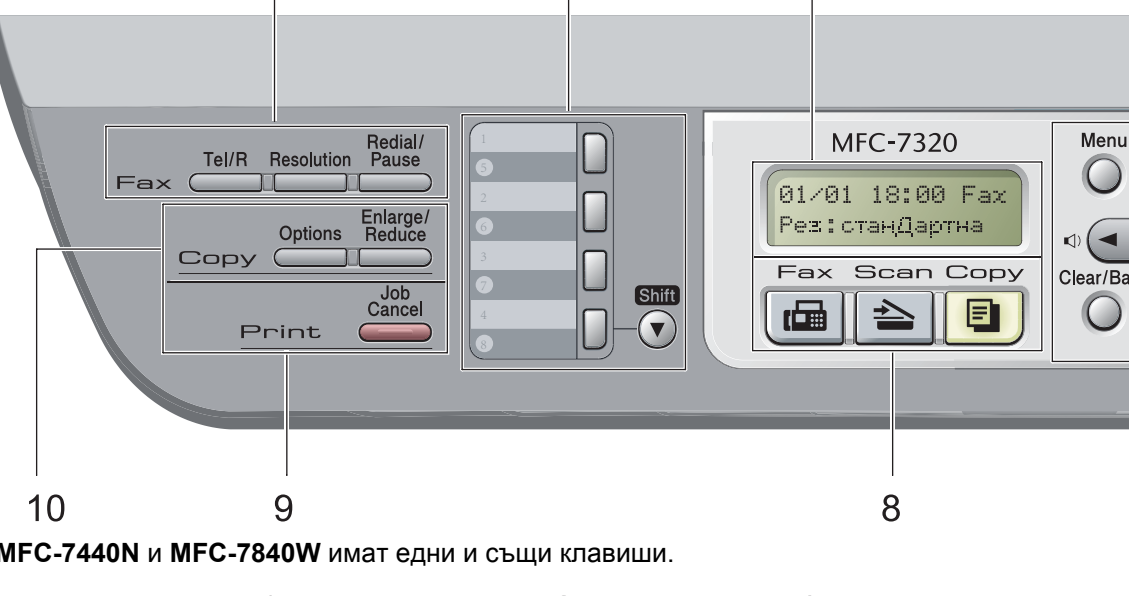

 $\overline{2}$ 

3

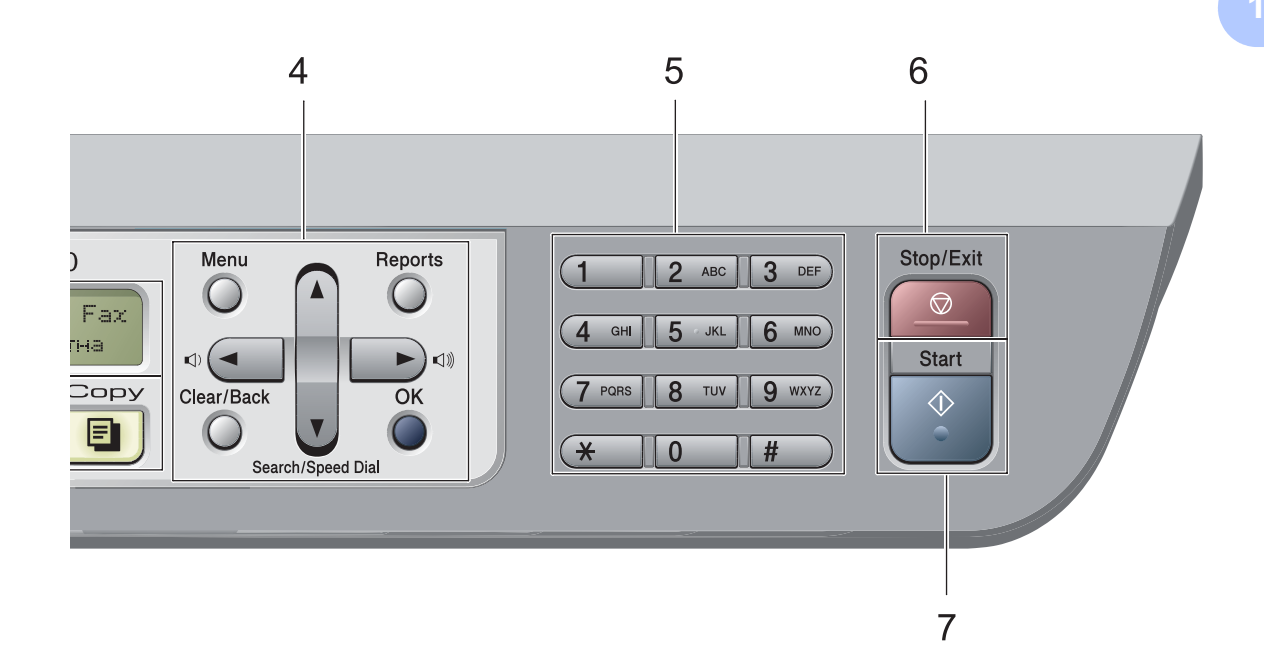

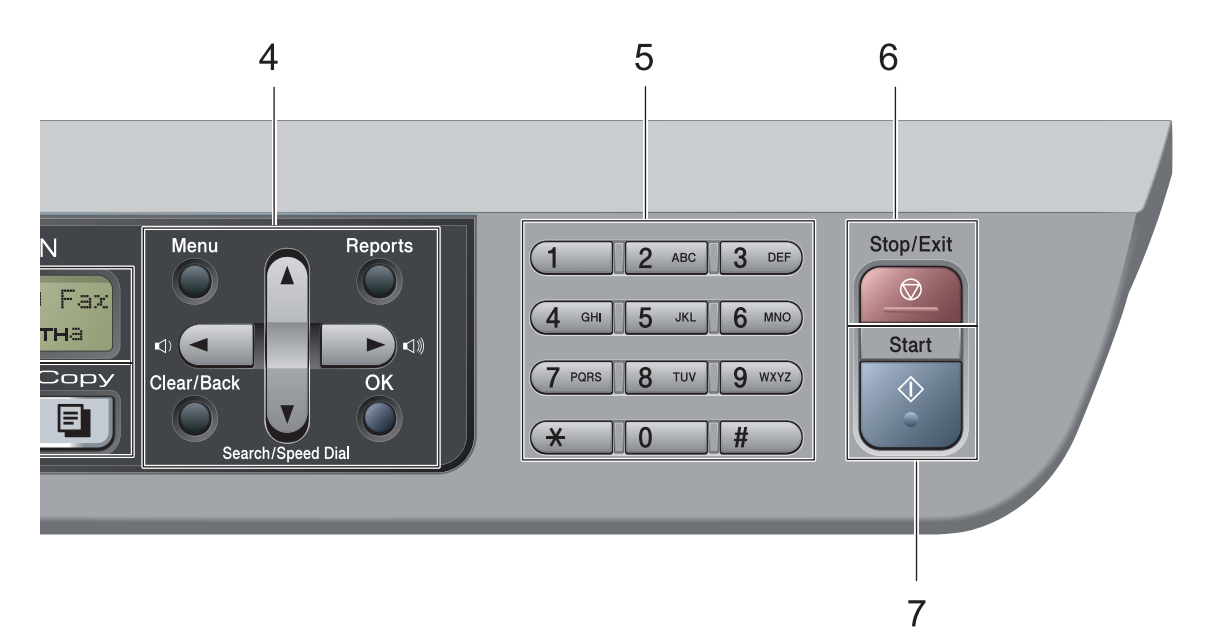

**7**

#### **1 Клавиши на факса и телефона: Tel/R (Tел/П)**

Този клавиш се използва за провеждането на телефонен разговор след вдигането на външния телефон по време на Ф/Т псевдо позвъняването.

Когато сте свързани с вътрешнофирмена телефонна централа, можете да използвате този клавиш за получаване на достъп до външна линия, за връзка с оператора или за прехвърляне на разговора на друг вътрешен номер.

#### **Resolution (Резолюция)**

Настройва разделителната способност, когато изпращате факс.

**Redial/Pause (Повторно набиране/пауза)**

Преизбира последния набран номер. Също така служи за въвеждане на пауза, когато се програмират номера за бързо набиране или при ръчно набиранена номер.

#### **2 Клавиши за набиране с един бутон**

Тези 4 клавиша дават моментален достъп до 8 предварително съхранени номера.

#### **Shift (Смяна)**

Дава възможност за достъп до номера за набиране с един бутон от 5 до 8, чрез задържане.

#### **3 LCD**

Показва съобщения, които да помогнат при настройването и използването на устройството.

#### **4 Клавиши на менюто:**

#### **Menu (Меню)**

Позволяват достъп до менюто за програмиране на настройките на устройството.

#### **Clear/Back (Изчисти)**

Изтрива въведените данни или позволява да отмените текущата настройка.

#### **OK (Oк)**

Позволява да съхраните настройките на устройството.

#### **Бутони за сила на звука**

#### $\blacktriangleleft$  или  $\blacktriangleright$

Натиснете, за да се придвижите назад или напред през елементите на менюто. Натиснете, за да промените силата на звука в режим Факс или на готовност.

#### **a** или **b**

Натиснете, за да преминете през опциите и менютата.

#### b **Search/Speed Dial (Търсене/Бързо набиране)**

Дава възможност да прегледате съхранените номера в паметта на набиранията. Също така, дава възможност да набирате съхранени номера, натискайки трицифрен номер.

#### **Reports (Доклад)**

Разпечатва рапорта за проверка на трансмисията, списъка на функция Помощ, списъка на телефонната картотека, факс протокола, потребителските настройки, конфигурацията на мрежата\* (\*само за MFC-7440N и MFC-7840W ) и формуляра за заявка.

#### **5 Клавиатура за набиране**

Използвайте тези клавиши за да набирате телефонни и факс номера, и за клавиатура при въвеждане на информация в устройството.

Клавишът # временно превключва режима на набиране от импулсен на тонален по време на телефонен разговор.

#### **6 Stop/Exit (Стоп/Излез)**

Прекъсва операцията или излиза от менюто.

#### **7 Start (Старт)**

Стартира изпращане на факс, копиране или сканиране.

#### **8 Клавиши Режим:**

#### **Fax (Факс)**

Включва устройството в режим Факс.

#### **Scan (Сканиране)**

Включва устройството в режим Сканиране. (За подробности относно сканирането, вижте *Ръководство за употреба на програма на софтуера на компактдиска*.)

#### **Copy (Копиране)**

Включва устройството в режим Копиране.

#### **9 Клавиши за разпечатване:**

**Secure (Сигурност)** (само за MFC-7440N и MFC-7840W)

Можете да отпечатвате съхранени в паметта данни след въвеждане на парола от четири знака. (За подробности относно използването на клавиша за защита, вижте *Ръководство за употреба на програма на софтуера на компактдиска*.)

(само за MFC-7840W) Когато използвате заключващата функция за безопасност, можете да превключвате ограничените потребители, като натиснете **Shift (Смяна)** и едновременно с това клавиша **Secure (Сигурност)**. (Вижте *[Заключваща](#page-37-0) функция*

*за безопасност (само за [MFC-7840W\)](#page-37-0)* [на стр](#page-37-0). 26.)

#### **Job Cancel (Прекъсване на заданието)**

Отменя програмирано задание за разпечатване и го изтрива от паметта на устройството.

За отмяна на многократни задания за разпечатване, натиснете и задръжте този клавиш, докато на екрана се покаже Отм.зад.(всички).

#### **10 Copy (Копиране) клавиши:**

#### **Options (Опции)**

Можете бързо и лесно да изберете временни настройки за копиране. **Enlarge/Reduce (Увеличение/Намаление)**

Намалява или увеличава копията.

# **2**

# <span id="page-21-0"></span>**Зареждане на хартия и документи <sup>2</sup>**

# <span id="page-21-1"></span>**Зареждане на хартия и носители за печат <sup>2</sup>**

Устройството може да зарежда хартия от стандартната тава за хартия или отвора за ръчно подаване.

Когато поставяте хартия в тавата за хартия, отбележете следното:

- Ако софтуерът на вашето приложение поддържа избор на формат хартия в менюто за разпечатване, можете да го изберете през софтуера. Ако софтуерът на вашето приложение не го поддържа, можете да зададете формата хартия в драйвера за принтера или като използвате бутоните на контролния панел.
- Преди да използвате хартия с дупки в нея, като листа от органайзер, трябва да разлистите стека, за да избегнете задръствания на хартия и неправилното й поемане.

# <span id="page-21-2"></span>**Зареждане на хартия в тавата за хартия <sup>2</sup>**

**Разпечатване върху обикновена хартия, рециклирана хартия или диапозитиви от тавата за хартия <sup>2</sup>**

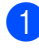

a Извадете напълно тавата за хартия от устройството.

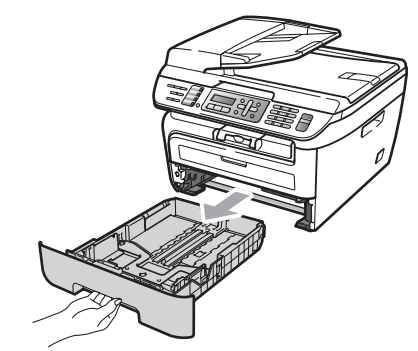

b Плъзнете водачите за хартията <sup>в</sup> съответствие с размера й, като натискате зеления лост за освобождаване на водачите. Уверете се, че водачите са добре застопорени в отворите.

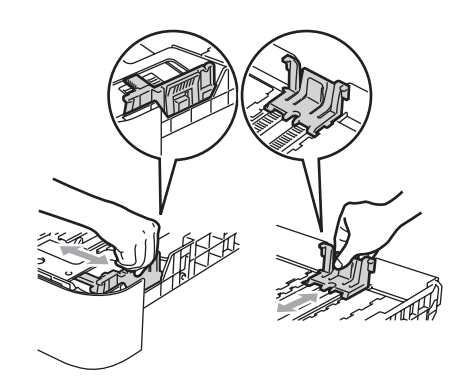

**8** Поставете хартия в тавата и се убедете, че хартията е под белега за максимално количество в тавата (1). Страната, върху която ще се разпечатва, трябва да е с лицето надолу.

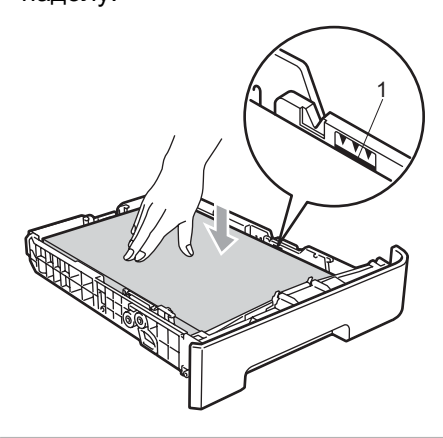

### **ПРЕДУПРЕЖДЕНИЕ**

За да предотвратите повреда на устройството, причинена от неправилно подаване на хартията, уверете се, че водачите за хартията се докосват до страните на листовете.

- 4 Поставете стабилно тавата за хартия обратно в устройството. Убедете се, че е изцяло вкарана в устройството.
- **5** Издърпайте навън удължителя на подложката (1), за да избегнете изпадане на хартия в изходната тава.

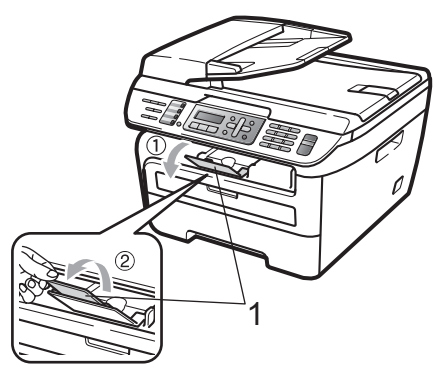

## <span id="page-22-0"></span>**Зареждане на хартия в отвора за ръчно подаване <sup>2</sup>**

В този отвор можете да зареждате пликове и специални носители за печат един по един. Използвайте отвора за ръчно подаване за разпечатване или копиране върху етикети, пликове или по-дебела хартия.

#### **Разпечатване върху обикновена хартия, рециклирана хартия или диапозитиви от отвора за ръчно подаване <sup>2</sup>**

#### **Забележка**

Устройството автоматично включва режимРъчно подаване, когато поставите хартия в отвора за ръчно подаване.

a Повдигнете удължителя на подложката (1), за да избегнете изпадане на хартия в изходната тава, или изваждайте всяка страница веднага щом излезе от устройството.

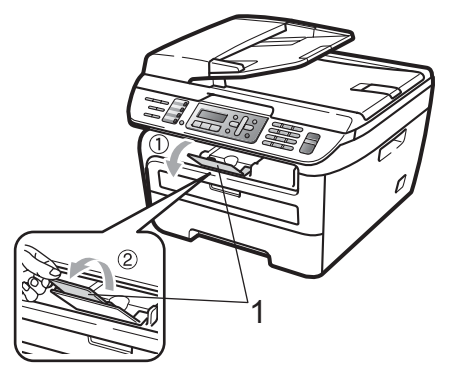

b Отворете капака на отвора за ръчно подаване.

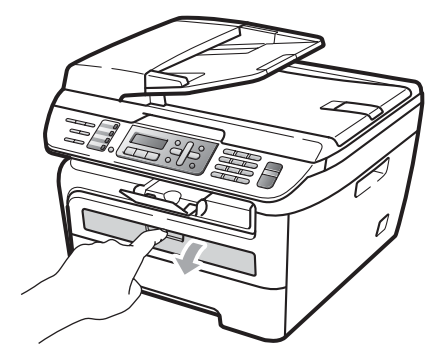

**3** С две ръце плъзнете водачите за хартията на отвора за ръчно подаване според ширината на хартията, която ще използвате.

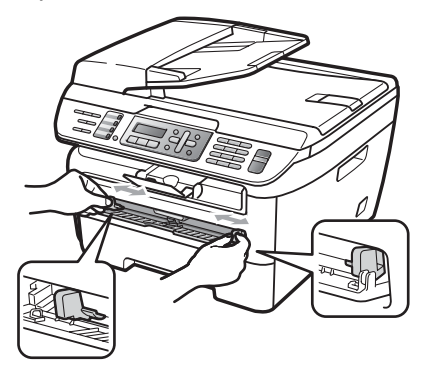

4 С две ръце, поставете лист хартия или един диапозитив в отвора за ръчно подаване, докато предният край не докосне подаващата ролка за хартия. Когато усетите, че устройството поема хартията, я пуснете.

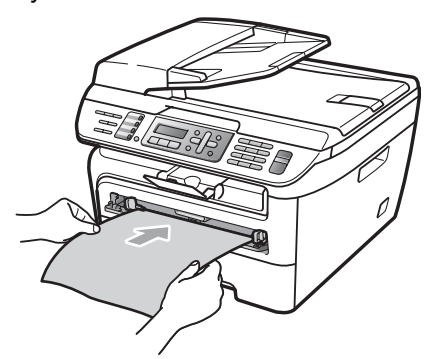

### **Разпечатване върху дебела хартия, релефна хартия, етикети и пликове <sup>2</sup>**

Когато задната изходна тава се издърпа надолу, в устройството се открива прав път на хартията от отвора за ръчно подаване до задната част на устройството. Използвайте този метод на подаване на хартия и пускане, когато желаете да разпечатвате върху дебела хартия, етикети или пликове.

# **Забележка**

- Отстранете всеки разпечатан лист или плик, за да предотвратите задръстване на хартия.
- Устройството автоматично включва режимРъчно подаване, когато поставите хартия в отвора за ръчно подаване.
- Отворете задния капак (задната изходна тава).

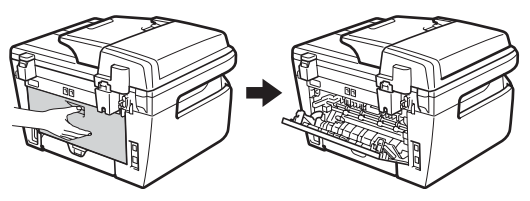

Отворете капака на отвора за ръчно подаване.

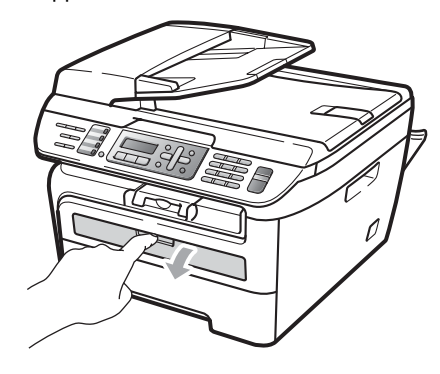

**3** С две ръце плъзнете водачите за хартията на отвора за ръчно подаване според ширината на хартията, която ще използвате.

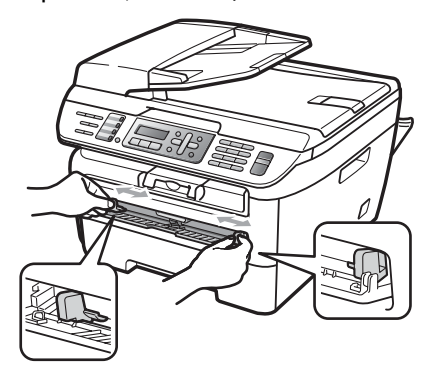

4 С две ръце поставете един лист хартия или един плик в отвора за ръчно подаване, докато предният край на листа или плика не докосне подаващата ролка за хартия. Когато усетите, че устройството поема хартията, я пуснете.

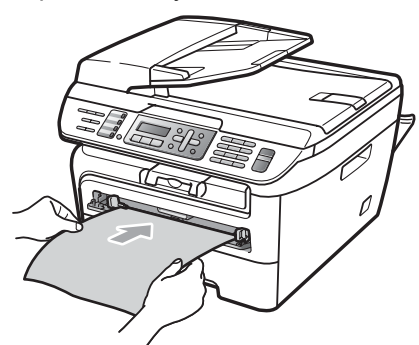

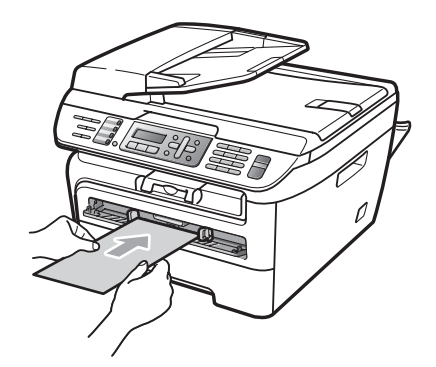

### **Забележка**

- Поставете хартията в отвора за ръчно подаване със страната, върху която ще се печата, с лицевата страна нагоре.
- Убедете се, че хартията или носителя за печат (вижте *Годна [хартия](#page-26-2) и други [носители](#page-26-2) за печат* на стр. 15.) е подравнена и в правилна позиция на отвора за ръчно подаване. Ако не е, възможно хартията или диапозитивът да не бъдат подадени правилно, което ще доведе до изкривена разпечатка или засядане на хартия.
- Не поставяйте повече от един лист хартия в отвора за ръчно подаване едновременно, тъй като това може да причини задръстване.
- Ако поставите носител за печат в отвора за ръчно подаване преди устройството да е в състояние на готовност, носителят може да бъде изхвърлен без да е било печатано върху него.
- За да отстраните лесно малка разпечатка от изходната тава, повдигнете капака на скенера с две ръце, както е показано на илюстрацията.

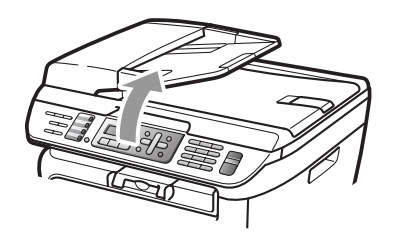

• Можете все още да използвате устройството, докато капакът на скенера е вдигнат. За да затворите капака на скенера, натиснете го надолу с двете си ръце.

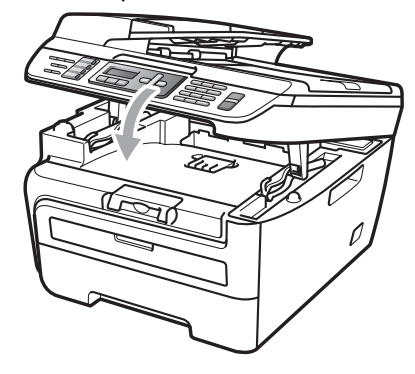

# <span id="page-25-0"></span>**Негодна за печатане област <sup>2</sup>**

#### **Негодна за печатане област за факсове и копия <sup>2</sup>**

Годната за печатане област на устройството започва от около 3 мм от началото и края и 2 мм от двете страни на хартията.

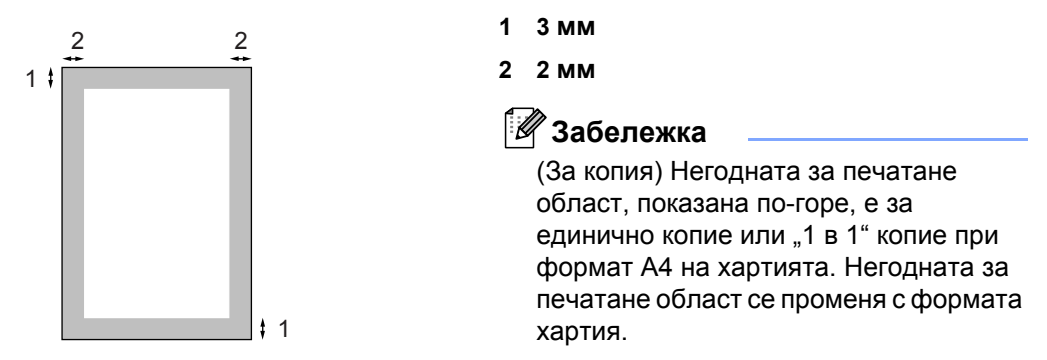

#### **Негодна за печатане област, когато се разпечатва от компютър <sup>2</sup>**

Когато се използва драйвера за принтера, годната за печатане област е по-малка от размера хартия, както е показано по-долу.

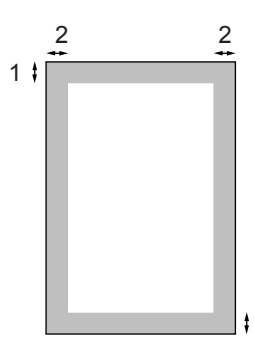

1

#### **Вертикална ориентация Хоризонтална ориентация**

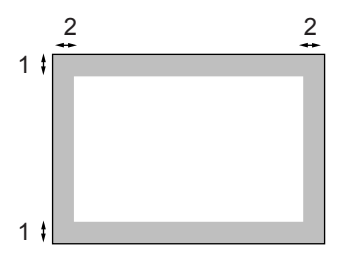

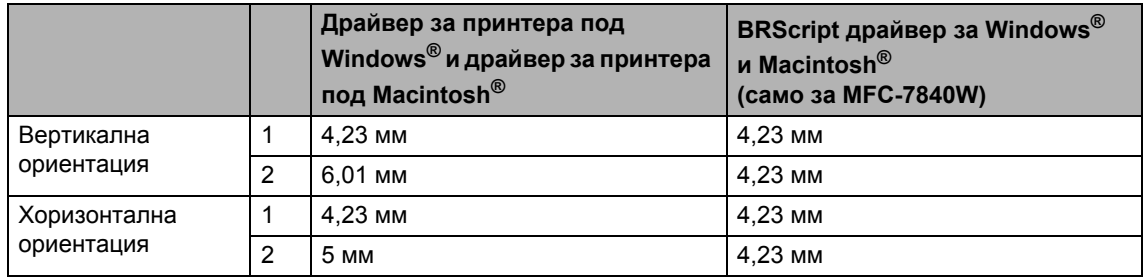

### **Забележка**

Негодната за печатане област, показана по-горе, е за формат A4 на хартията. Негодната за печатане област се променя с формата хартия.

# <span id="page-26-2"></span><span id="page-26-0"></span>**Годна хартия и други носители за печат <sup>2</sup>**

Качеството на печата може да е различно в зависимост от вида на използваната хартия.

Можете да използвате следните типове носители: обикновена хартия, релефна хартия, рециклирана хартия, диапозитиви, етикети или пликове.

За най-добри резултати, следвайте инструкциите по-долу:

- Използвайте хартия, направена за копиране върху обикновена хартия.
- Използвайте хартия, която е 75 до 90 г/м2.
- Използвайте етикети и диапозитиви, предназначени за използване в лазерни устройства.
- **НЕ поставяйте различни типове хартия в** тавата за хартия едновременно, защото това може да причини задръстване на хартия или неправилното й поемане.
- За правилен печат трябва да изберете същия формат хартия от софтуерното приложение като хартията в тавата.
- Избягвайте да докосвате разпечатаната повърхност на хартията веднага след разпечатването.
- Когато използвате диапозитиви, отстранявайте всеки лист веднага, за да предотвратите размазване или задръствания на хартия.
- Използвайте влакнеста хартия с неутрален Ph и съдържание на влага около 5%.

## <span id="page-26-1"></span>**Препоръчвана хартия и носители за печат <sup>2</sup>**

За да получите най-добро качество при печат, препоръчваме да използвате следната хартия.

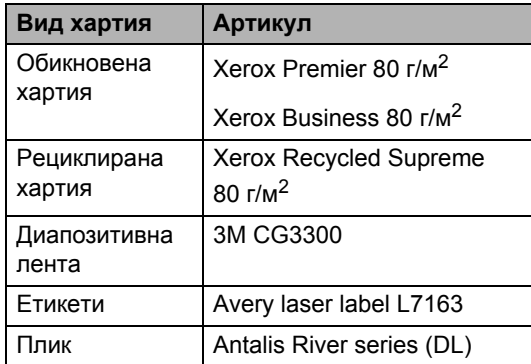

### <span id="page-27-0"></span>**Вид и размер на хартията <sup>2</sup>**

Устройството зарежда хартия от инсталираната стандартна тава за хартия или отвора за ръчно подаване.

#### **Стандартна тава за хартия <sup>2</sup>**

Тъй като стандартната тава за хартия е от универсален тип, можете да използвате всеки от форматите хартия (един тип хартия и формат едновременно), посочени в таблицата в *[Вместимост](#page-27-1) на хартия в [тавите](#page-27-1) за хартия* на стр. 16. Стандартната тава за хартия може да поеме до 250 листа хартия формат Letter/А4 (80 г/м<sup>2</sup>). Хартията може да се зарежда до белега за максимално количество на плъзгащия се водач за ширината на хартията.

#### **Отвор за ръчно подаване <sup>2</sup>**

Отворът за ръчно подаване може да побере лист с ширина 76,2 до 220 мм и дължина 116 до 406,4 мм. Ако използвате специална хартия, пликове или етикети, можете да използвате отвора за ръчно подаване.

#### <span id="page-27-1"></span>**Вместимост на хартия в тавите за хартия <sup>2</sup>**

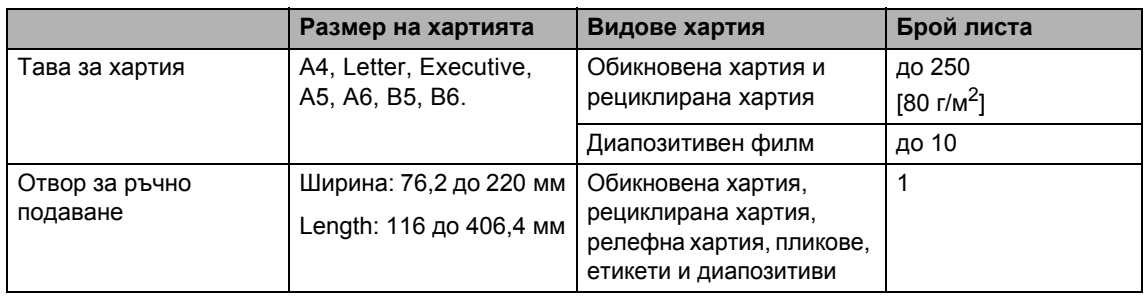

#### **Спецификации на препоръчваната хартия <sup>2</sup>**

Следните спецификации на хартията са подходящи за това устройство.

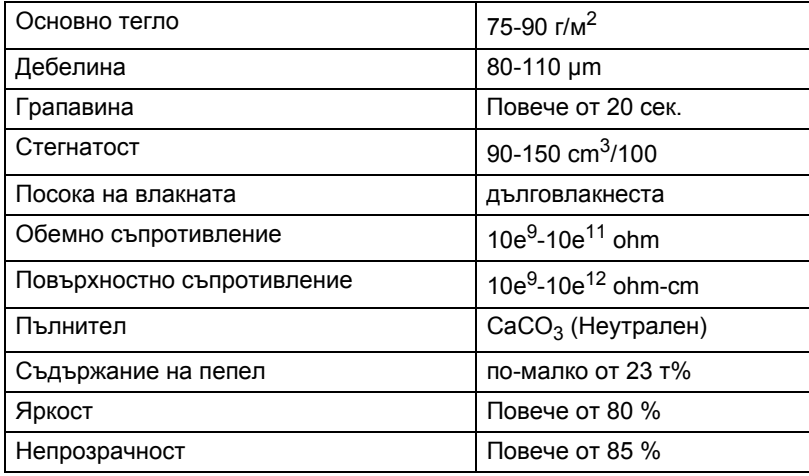

### <span id="page-28-0"></span>**Използване и съхранение на специална хартия <sup>2</sup>**

Устройството е проектирано да работи добре с повечето типове ксерографска и релефна хартия. Някои променливи на хартията обаче могат да окажат влияние върху качеството на разпечатване или надеждността на манипулиране. Винаги тествайте мострите хартия преди закупуване, за да се уверите в желаните характеристики. Съхранявайте хартията в оригиналната й опаковка и я дръжте затворена. Съхранявайте хартията на равна повърхност, далеч от влага, пряка слънчева светлина и топлина.

Някои важни насоки при избора на хартия са:

- Не използвайте хартия за мастиленоструйни принтери, защото това може да причини задръстване на хартия или да повреди устройството.
- За хартия с предварително напечатан текст, трябва да се използва мастило, което може да издържи на температурата на процеса на термофиксация на устройството (200 градуса по Целзий).
- Ако използвате релефна хартия, хартия с грапава повърхност или намачкана или прегъната хартия, хартията може да покаже занижени характеристики.

#### **Видове хартия, която трябва да се избягва <sup>2</sup>**

#### **ПРЕДУПРЕЖДЕНИЕ**

Устройството може да не работи добре с някои видове хартия или да се повреди от тях.

НЕ използвайте хартия:

- с прекалено наситена текстура
- която е изключително гладка или гланцирана
- която е нагъната или смачкана

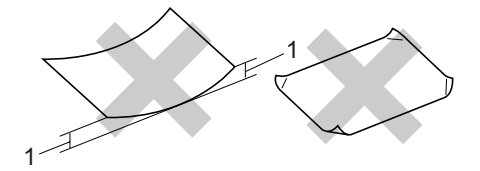

**<sup>1 2</sup> мм**

- с покритие или химическа обработка
- с повреди, гънки или прегъвания
- чието тегло надвишава препоръчителното в това ръководство
- с етикети и телбод
- бланки, изработени с топлинен печат или при които са използвани нискотемпературни бои
- състояща се от няколко слоя или химична хартия
- за мастиленоструен печат

Използването на някои от изброените по-горе видове хартия може да доведе до повреди в устройството. Тези повреди не се покриват от гаранцията на Brother и от договора за сервиз.

#### **Пликове <sup>2</sup>**

Повечето пликове са подходящи за използване с устройството. При някои пликове,обаче може да има проблеми с подаването и качеството на печат, поради начина на изработката им. Подходящият плик трябва да има ръбове с прави, добре оформени сгъвки, а водещият ръб не трябва да бъде по-дебел от двоен лист хартия. Пликът трябва да бъде плосък и равен, а не издут или прекалено тънък. Купувайте качествени пликове от доставчик, който да знае, че върху тях ще се печата с лазерно устройство.

Пликовете могат да бъдат подавани от отвора за ръчно подаване един по един. Препоръчваме да разпечатате един плик за тест, за да се уверите, че разпечатването дава желаните резултати преди разпечатването или закупуването на голямо количество пликове.

Проверете следното:

- Капакът на плика трябва да бъде по дългата му страна.
- Капаците за запечатване трябва да бъдат добре сгънати (накриво отрязаните или прегънати пликове могат да причинят задръстване).
- Пликовете трябва да се състоят от два пласта хартия в показаните във фигурата по-долу в кръг области.

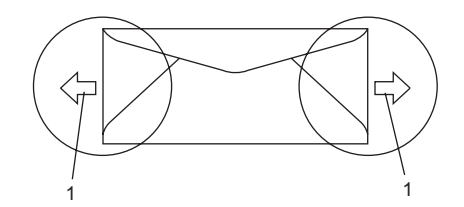

- **1 Посока на подаване**
- Местата на свързване на пликовете, които са запечатани от производителя, следва да са добре закрепени.
- Препоръчваме да не печатате в рамките на 15 мм от краищата на пликовете.

#### **Видове пликове, които трябва да се избягват <sup>2</sup>**

#### **ПРЕДУПРЕЖДЕНИЕ**

НЕ използвайте пликове:

- които са повредени, огънати, набръчкани или с необичайна форма
- изключително гланцирани или текстурирани
- с кламери, книговезки тел, телбод или подлепващи ленти
- със самозалепващи се капаци
- които са издути
- които не са добре сгънати
- украсени с релеф (имат релефен печат)
- върху които вече е печатано с лазерно устройство
- които са предварително отпечатани отвътре
- които не могат да бъдат добре подредени в пакет
- които са изработени от хартия, потежка от посочената в спецификациите за устройството
- с не съвсем прави страни или с неправоъгълна форма
- с прозорчета, отвори, изрези или перфорации
- с лепило по повърхността, както е показано на фигурата по-долу

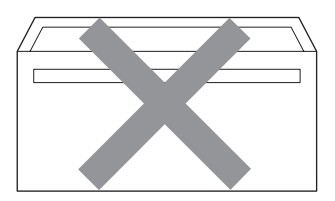

• с двойни капаци, както е показано на фигурата по-долу

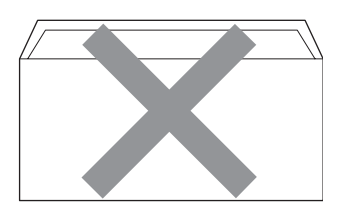

- с прегънати при покупката капаци за запечатване
- с капаци за запечатване, както е показано на фигурата по-долу

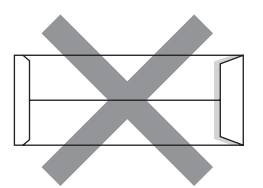

• с прегъване на всяка страна, както е показано на фигурата по-долу

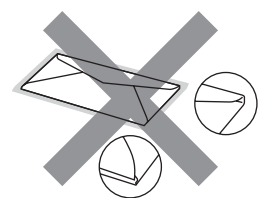

Използването на някой от изброените по-горе видове пликове може да доведе до повреда в устройството. Тези повреди не се покриват от гаранцията на Brother и от договора за сервиз.

Понякога може да има проблеми при зареждането на хартията, причинени от дебелината, размера и формата на капаците за запечатване на използваните пликове.

#### **Етикети <sup>2</sup>**

Устройството печата върху повечето типове етикети, предназначени за използване с лазерно устройство. Етикетите следва да са с акрилно лепило, тъй като този материал е по-издръжлив на високите температури в термофиксатора. Лепилата не трябва да влизат в контакт с никоя част на устройството, защото листът етикети може да залепне за барабана или ролките и да предизвика задръствания и проблеми с качеството на печат. Между етикетите не трябва да има лепило. Етикетите трябва така да бъдат подредени, че да покриват цялата дължина и ширина на листа. Използването на етикети с разстояние между тях може да доведе до отлепването на етикети и сериозни задръствания и проблеми с печата.

Всички използвани в устройството етикети трябва да са в състояние да издържат температура от 392 градуса по Фаренхайт (200 градуса по Целзий) за период от 0,1 секунди.

Листовете с етикети не трябва да надвишават спецификациите за теглото на хартията, описани в Ръководството за потребителя. Етикети, надвишаващи тази спецификация, може да не се поемат или разпечатат правилно и могат да повредят устройството.

Етикетите могат да бъдат зареждани само от отвора за ръчно подаване.

#### **Видове етикети, които трябва да се избягват <sup>2</sup>**

Не използвайте повредени, намачкани и набръчкани етикети или етикети с необичайна форма.

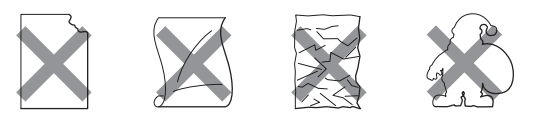

### **ПРЕДУПРЕЖДЕНИЕ**

НЕ подавайте частично използвани листове с етикети. Местата, на които се вижда подложката, ще повредят устройството.

# <span id="page-31-0"></span>**Зареждане на документи <sup>2</sup>**

# <span id="page-31-1"></span>**Използване на автоматичното листоподаващо устройство (ADF) <sup>2</sup>**

ADF може да поеме до 35 страници и подава всеки лист поотделно.

Използвайте стандартна 80 г/м<sup>2</sup> хартия и винаги разлиствайте страниците преди поставянето им в ADF.

### **Препоръчвана среда <sup>2</sup>**

Температура: 20 до 30°C Влажност: 50% - 70% Хартия: Xerox Premier 80 г/м<sup>2</sup> или Xerox Business 80 г/м<sup>2</sup>

### **ПРЕДУПРЕЖДЕНИЕ**

НЕ оставяйте дебели документи върху стъклото на скенера. Ако го направите ADF може да се задръсти.

НЕ използвайте намачкана, набръчкана, сгъната, разкъсана, лепена, с телчета, кламери или тиксо хартия.

НЕ използвайте картон, вестници или плат.

За да избегнете повреда на устройството при използване на ADF, НЕ бутайте документа, докато бива подаван.

За сканирането на нестандартни документи, вижте *[Използване](#page-32-1) на [стъклото](#page-32-1) на скенера* на стр. 21.

- Уверете се, че документите, писани с мастило, са напълно изсъхнали.
- Документи, които ще се изпращат по факса, трябва да бъдат с ширина от 148 до 215,9 мм и с дължина от 148 до 355,6 мм, както и със стандартно тегло  $(80 \text{ r/m}^2)$ .
- В Разгънете изходния поддържащ капак на ADF (1) и поддържащия капак на ADF (2).

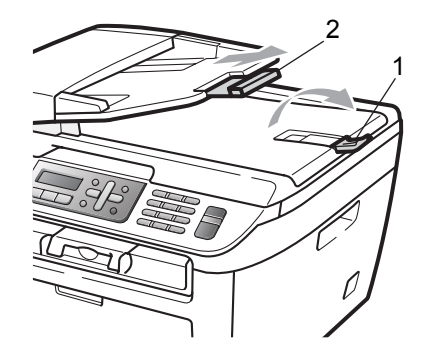

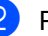

Разлистете добре страниците.

- c Поставете документите <sup>с</sup> лицето нагоре и тесния край напред в ADF така, че да докосват подаващата ролка.
	- Регулирайте така водачите (1), че да съвпаднат с ширината на документа.

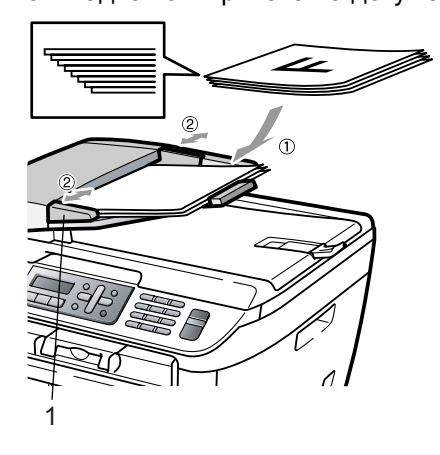

# <span id="page-32-1"></span><span id="page-32-0"></span>**Използване на стъклото на скенера <sup>2</sup>**

Можете да използвате стъклото на скенера за изпращане на факсове, копиране или сканиране на страници на книга или единични листове. Документите могат да бъдат с ширина до

215,9 мм ширина и 297 мм дължина.

# **Забележка**

За да използвате стъклото на скенера, ADF трябва да e празно.

Вдигнете капака за документи.

2 Използвайки водачите за документа от лявата страна, центрирайте документа с лицевата страна надолу върху стъклото на скенера.

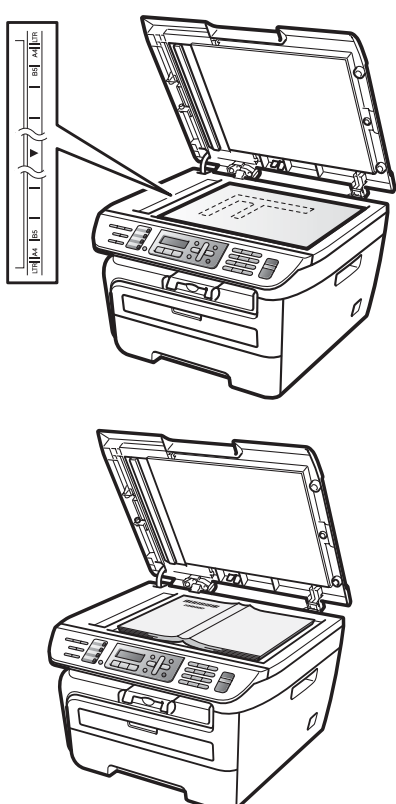

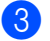

Затворете капака за документи.

#### A **ПРЕДУПРЕЖДЕНИЕ**

Ако документът е книга или е дебел, не затръшвайте или не натискайте силно капака.

```
3
```
# <span id="page-33-0"></span>**Общи настройки <sup>3</sup>**

# <span id="page-33-1"></span>**Режим Таймер <sup>3</sup>**

Устройството има три клавиша за режим на контролния панел: **Fax (Факс)**, **Scan (Сканиране)**, и **Copy (Копиране)**.

Можете да зададете колко време след последното сканиране или копиране устройството да се връща в режим Факс. Ако изберете Изкл., устройството ще остане в последния използван режим.

(само за MFC-7840W) Също така, тази настройка задава часа, в който устройството ще премине от индивидуален потребител към обществен потребител при използване на заключващата функция за безопасност. (Вижте *[Превключване](#page-39-0) между [потребители](#page-39-0)* на стр. 28.)

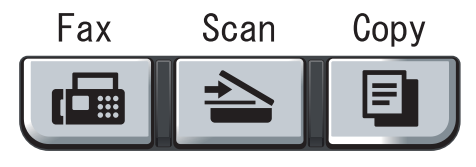

- a Натиснете **Menu (Меню)**, **1**, **1**.
- Натиснете ▲ или ▼, за да изберете 0 Сек., 30 Сек., 1 Мин, 2 Мин., 5 Мин. или Изкл.. Натиснете **OK (Oк)**.
	- c Натиснете **Stop/Exit (Стоп/Излез)**.

# <span id="page-33-2"></span>**Настройки на хартията<sup>3</sup>**

# <span id="page-33-3"></span>**Вид хартия <sup>3</sup>**

Настройте устройството за типа хартия, който използвате. Това ще ви даде найдоброто качество на печат.

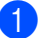

a Натиснете **Menu (Меню)**, **1**, **2**.

- **2** Натиснете  $\triangle$  или  $\blacktriangledown$ , за да изберете Тънко, Обикновено, По-тънко, Най-тънко, Прозрачност или Рециклир. харт.. Натиснете **OK (Oк)**.
- 

c Натиснете **Stop/Exit (Стоп/Излез)**.

# <span id="page-33-4"></span>**Размер на хартията <sup>3</sup>**

Можете да използвате седем формата хартия за разпечатването на копия: A4, Letter, Executive, A5, A6, B5 и B6 и два формата за разпечатването на факсове: A4 или Letter.

Когато променяте размера на хартията в тавата, същевременно ще трябва да промените и настройката за размера хартия, за да може устройството да напасне документа или входящия факс върху страницата.

- a Натиснете **Menu (Меню)**, **1**, **3**.
- <span id="page-33-5"></span>Натиснете  $\blacktriangle$  или  $\nabla$ , за да изберете  $A4$ , Letter, Екзекютив, A5, A6, B5 или B6.

Натиснете **OK (Oк)**.

c Натиснете **Stop/Exit (Стоп/Излез)**.

### **Забележка**

Ако сте избрали Прозрачност като типа хартия (**Menu (Меню)**, **1**, **2**), ще можете да изберете само формат Letter или  $A4$  в Стъпка $\bullet$  $\bullet$  $\bullet$ .

# <span id="page-34-0"></span>**Настройване на силата на звука <sup>3</sup>**

### <span id="page-34-1"></span>**Сила на звука при звънене <sup>3</sup>**

Можете да изберете сила на звука на звънене от редица настройки, от Високо до Изкл..

В режим Факс натиснете  $\triangleleft$ ) или  $\triangleleft$ ), за да регулирате силата на звука. На екрана ще се покаже текущата настройка и при всяко натискане на клавиша звукът ще преминава към следващото ниво. Устройството ще запази новата настройка, докато я промените.

Можете да промените звука на звънене и през менюто:

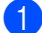

a Натиснете **Menu (Меню)**, **1**, **4**, **1**.

- Натиснете ▲ или ▼, за да изберете Изкл., Ниско, Средно или Високо. Натиснете **OK (Oк)**.
- c Натиснете **Stop/Exit (Стоп/Излез)**.

### <span id="page-34-2"></span>**Сила на аларма <sup>3</sup>**

Когато алармата е включена, устройството ще издаде звук при натискането на клавиш, при грешка или след изпращането или получаването на факс. Можете да избирате сред различна сила на звука, от Високо до Изкл..

- a Натиснете **Menu (Меню)**, **1**, **4**, **2**.
- $\overline{2}$  Натиснете  $\blacktriangle$  или  $\blacktriangledown$ , за да изберете Изкл., Ниско, Средно или Високо. Натиснете **OK (Oк)**.
- 

c Натиснете **Stop/Exit (Стоп/Излез)**.

### <span id="page-34-3"></span>**Сила на звука на говорителя<sup>3</sup>**

Можете да избирате сред различна сила на звука на говорителя, от Високо до Изкл..

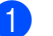

- a Натиснете **Menu (Меню)**, **1**, **4**, **3**.
- 

Натиснете ▲ или ▼, за да изберете Изкл., Ниско, Средно или Високо. Натиснете **OK (Oк)**.

c Натиснете **Stop/Exit (Стоп/Излез)**.

# <span id="page-35-0"></span>**Автоматично преминаване към лятно часово време <sup>3</sup>**

Можете да настроите устройството автоматично да преминава към лятно часово време. То ще се настрои с един час напред през пролетта и един час назад през есента.

a Натиснете **Menu (Меню) <sup>1</sup>**, **5**.

Натиснете ▲ или ▼, за да изберете Вкл. или Изкл.. Натиснете **OK (Oк)**.

c Натиснете **Stop/Exit (Стоп/Излез)**.

# <span id="page-35-1"></span>**Функции, свързани с екологията <sup>3</sup>**

## <span id="page-35-2"></span>**Пестене тонер <sup>3</sup>**

С помощта на тази функция можете да пестите тонер. Когато настроите пестене на тонер на Вкл., разпечатките изглеждат по-бледи. Фабричната настройка е Изкл..

- a Натиснете **Menu (Меню)**, **1**, **6**, **1**.
- b Натиснете **<sup>a</sup>** или **<sup>b</sup>**, за да изберете Вкл. или Изкл.. Натиснете **OK (Oк)**.
- c Натиснете **Stop/Exit (Стоп/Излез)**.

### **Забележка**

Не препоръчваме да използвате режима Пестене на тонер за разпечатването на фотоизображения или изображения в сиви полутонове.

### <span id="page-35-3"></span>**Икономичен режим <sup>3</sup>**

Задаването на икономичен режим намалява разхода на електроенергия чрез изключване на нагревателя по време на неактивност на устройството.

Можете да изберете колко време устройството да е неактивно (от 00 до 99 минути), преди да премине в режим на бездействие. Когато устройството получи факс, компютърни данни или копира, таймерът се нулира. Фабричната настройка е 05 минути.

Когато устройството е в режим на бездействие, на екрана ще се появи Почивка. При разпечатване или копиране в режим на бездействие, ще има кратко закъснение, докато нагревателят загрее.

a Натиснете **Menu (Меню) <sup>1</sup>**, **6**, **2**.

- <span id="page-35-5"></span>b Въведете времетраенето, след което неактивното устройство да преминава в режим на бездействие (00 до 99). Натиснете **OK (Oк)**.
- c Натиснете **Stop/Exit (Стоп/Излез)**.

# **Забележка**

За да *изключите* режима на бездействие, натиснете **Start (Старт)** и **Options (Опции)** едновременно в  $\bullet$  $\bullet$  $\bullet$ . Натиснете ▲ или ▼, за да изберете Изкл.. Натиснете **OK (Oк)**.

# <span id="page-35-4"></span>**Контраст на екрана <sup>3</sup>**

Можете да промените контраста, за да осветлите или затъмните екрана.

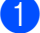

a Натиснете **Menu (Меню)**, **1**, **7**.

 $\overline{2}$  Натиснете  $\blacktriangle$ , за да потъмните екрана. Или натиснете ▼, за да осветлите екрана. Натиснете **OK (Oк)**.

c Натиснете **Stop/Exit (Стоп/Излез)**.
**4**

# **Функции за сигурност <sup>4</sup>**

# **Сигурност <sup>4</sup>**

Можете да настроите устройството на няколко нива на сигурност, като използвате заключване на настройка и TX заключване (само за MFC-7320 и MFC-7440N) или заключващата функция за безопасност (само за MFC-7840W). Няма да можете да продължите да насрочвате отложени факсове или задания за свързване. Всички предварително насрочени отложени факсове обаче ще бъдат изпратени дори ако включите TX заключване или заключващата функция за безопасност, така че те няма да бъдат изгубени.

### **TX заключване (само за MFC-7320 и MFC-7440N) <sup>4</sup>**

TX заключването ви дава възможност да предотвратите неупълномощен достъп до устройството.

Докато TX заключването е включено, можете да извършвате следните операции:

- Получаване на факсове
- Препращане на факсове (ако препращането на факсове вече е било включено)
- Изтегляне от разстояние (ако съхранението на факсове вече е било включено)
- Компютър-факс получаване (ако компютър-факс получаването вече е било включено)

Докато TX заключването е включено, не можете да извършвате следните операции:

- Изпращане на факсове
- Копиране
- компютърно принтиране
- Сканиране

### **Забележка**

- За разпечатването на факсовете в паметта, изключете TX заключването.
- Ако забравите паролата за TX заключване, моля, обадете се в вашия дилър на Brother за обслужване.

#### **Настройване на паролата <sup>4</sup>**

### **Забележка**

Ако вече сте настроили паролата, не е необходимо повторно да я настройвате.

- a Натиснете **Menu (Меню)**, **1**, **8**, **1**.
- b Въведете четирицифрено число за паролата, като използвате числата от 0-9.

Натиснете **OK (Oк)**.

- c Ако въвеждате паролата за първи път, на екрана ще се появи Потвърди:.
- Въведете отново паролата. Натиснете **OK (Oк)**.
- e Натиснете **Stop/Exit (Стоп/Излез)**.

#### **Промяна на паролата за TX заключване<sup>4</sup>**

- a Натиснете **Menu (Меню)**, **1**, **8**, **1**.
- Натиснете ▲ или ▼, за да изберете Сложи парола. Натиснете **OK (Oк)**.
- c Въведете регистрираната четирицифрена парола. Натиснете **OK (Oк)**.
- Въведете четирицифрено число за новата парола. Натиснете **OK (Oк)**.
	- e Ако на екрана се появи Потвърди:, въведете отново новата парола. Натиснете **OK (Oк)**.
	- f Натиснете **Stop/Exit (Стоп/Излез)**.

### **Заключваща функция за безопасност (само за MFC-7840W) <sup>4</sup>**

Заключващата функция за безопасност дава възможност да ограничите публичния достъп до определени функции на устройството (факс Tx, факс Rx, Копиране, Сканиране и Разпечатване <sup>[1](#page-37-0)</sup>). Тази функция също така пречи на потребителите да променят фабричните настройки на устройството, като ограничава достъпа до настройките на менюто.

Необходимо е да се забрани поне една функция, за да се включи заключаващата функция за безопасност за обществения потребител.

Преди използването на функциите за безопасност трябва първо да въведете администраторска парола.

Достъпът до ограничените операции може да бъде разрешен чрез създаването на ограничен потребител. Ограничените потребители трябва да въведат потребителска парола за използването на устройството.

Внимателно запишете вашата парола. Ако я забравите, моля, обадете се в вашия дилър на Brother за обслужване.

<span id="page-37-0"></span><sup>1</sup> Разпечатването включва Компютър-факс изпращане, както и всички задания за разпечатване.

# **Забележка**

- Можете да зададете до 10 индивидуални потребители и един обществен потребител.
- При задаването на обществен потребител можете да ограничите една или повече от функциите на устройството за всички потребители без парола.
- Само администраторите могат да задават ограничения и правят промени за всеки потребител.
- Когато разпечатването е забранено, заданията за компютърно принтиране ще се изгубят без уведомление.
- Когато е включена заключващата функция за безопасност, можете да използвате само 1.Контраст, 6. Гласопод. TX или 7. Настр.загл.стр от менюто Факс. Ако факс Tx е забранено, не можете да използвате никоя функция от менюто Факс.
- Получаването на свързване се разрешава само когато факс Tx и факс Rx са разрешени.

#### **Задаване на паролата за администратора <sup>4</sup>**

Паролата, която задавате в следващите стъпки, е за администратора. Тази парола се използва за задаване на потребителите и за включване или изключване на заключващата функция за безопасност. (Вижте *Задаване на [ограничени](#page-38-0) [потребители](#page-38-0)* на стр. 27 и *[Включване](#page-39-0) на [заключващата](#page-39-0) функция за безопасност* [на стр](#page-39-0). 28.)

- a Натиснете **Menu (Меню)**, **1**, **8**, **1**.
- b Въведете четири-цифрено число за паролата, като използвате числата от 0-9. Натиснете **OK (Oк)**.
- Въведете отново паролата, когато на екрана се появи Потвърди:. Натиснете **OK (Oк)**.
- d Натиснете **Stop/Exit (Стоп/Излез)**.

#### **Промяна на паролата за администратора <sup>4</sup>**

- 
- a Натиснете **Menu (Меню)**, **1**, **8**, **1**.
- Натиснете ▲ или ▼, за да изберете Сложи парола. Натиснете **OK (Oк)**.
- Въведете регистрираната четирицифрена парола. натиснете **OK (Oк)**.
- 4 Въведете четирицифрено число за новата парола. Натиснете **OK (Oк)**.
- **5** Ако на екрана се появи Потвърди:, въведете отново новата парола. Натиснете **OK (Oк)**.
	- f Натиснете **Stop/Exit (Стоп/Излез)**.

#### **Задаване на обществения потребител<sup>4</sup>**

Можете да зададете обществения потребител. За обществените потребители не е необходимо да въвеждат парола.

### **Забележка**

Трябва да забраните поне една функция, за да включите заключващата функция за безопасност за обществения потребител.

- a Натиснете **Menu (Меню)**, **1**, **8**, **1**.
- Натиснете ▲ или ▼, за да изберете Настр.потр-л. Натиснете **OK (Oк)**.
- c Въведете администраторската парола. Натиснете **OK (Oк)**.
- 4 Натиснете **A** или V, за да изберете Обществен. Натиснете **OK (Oк)**.
- **b** Натиснете **A** или V, за да изберете Разр. или Забр. за Факс Тх. Натиснете **OK (Oк)**. След като сте настроили факс Tx, повторете тази стъпка за Факс Rx, Копиране, Сканиране и РСПечат. Натиснете **OK (Oк)**.

#### **Забележка**

Можете да зададете РСПечат само за обществения потребител. Ако забраните РСПечат за обществени потребители, това ще забрани РСПечат и за всички ограничени потребители.

f Натиснете **Stop/Exit (Стоп/Излез)**.

#### <span id="page-38-0"></span>**Задаване на ограничени потребители<sup>4</sup>**

Можете да задавате потребители с ограничения и парола.

- a Натиснете **Menu (Меню)**, **1**, **8**, **1**.
- Натиснете ▲ или ▼, за да изберете Настр.потр-л. Натиснете **OK (Oк)**.
- - c Въведете администраторската парола. Натиснете **OK (Oк)**.
- <span id="page-38-1"></span>Натиснете ▲ или ▼, за да изберете Потребител01. Натиснете **OK (Oк)**.
- e Използвайте клавишите за номера, за да въведете потребителското име. (Вижте *[Въвеждане](#page-158-0) на текст* [на стр](#page-158-0). 147.) Натиснете **OK (Oк)**.
- f Въведете четири-цифрена парола за потребителя. Натиснете **OK (Oк)**.
- <span id="page-38-2"></span>Натиснете ▲ или ▼, за да изберете Разр. или Забр. за Факс Тх. Натиснете **OK (Oк)**. След като сте настроили факс Tx, повторете тази стъпка за Факс Rx, Копиране и Сканиране. Натиснете **OK (Oк)**.
- **8** Повторете от **4** до **@** при въвеждането на всеки допълнителен потребител и парола.
- i Натиснете **Stop/Exit (Стоп/Излез)**.

#### **Забележка**

Не можете да използвате същата парола като паролата на друг потребител.

#### **Включване/изключване на заключващата функция за безопасност <sup>4</sup>**

При въвеждане на грешна парола, докато следвате указанията по-долу, на екрана ще се появи Грешна парола. Въведете отново правилната паролата.

#### <span id="page-39-0"></span>**Включване на заключващата функция за безопасност <sup>4</sup>**

a Натиснете **Menu (Меню)**, **1**, **8**, **1**.

- Натиснете ▲ или ▼, за да изберете Закл. Изкл. <sup>-</sup>Вкл.. Натиснете ОК **(Oк)**.
- **3** Въведете четирицифрената администраторска парола. Натиснете **OK (Oк)**.

#### **Изключване на заключващата функция за безопасност <sup>4</sup>**

a Натиснете **Menu (Меню)**, **1**, **8**, **1**.

- Натиснете ▲ или ▼, за да изберете Закл. Вкл.<sup>-</sup>Изкл.. Натиснете ОК **(Oк)**.
- Въведете четирицифрената администраторска парола. Натиснете **OK (Oк)**.

#### **Превключване между потребители <sup>4</sup>**

Тази настройка дава възможност ограничен потребител да отвори сесия за работа на устройството, когато заключващата функция за безопасност е включена.

### **Забележка**

След като ограничен потребител приключи с използването на устройството, то ще се върне към обществената настройка по същото време като настройката на режим Таймер (**Menu (Меню)**, **1**,**1**). (Вижте *Режим [Таймер](#page-33-0)* на стр. 22. Също така, можете да излезете от индивидуален потребител с натискането на осветения клавиш Режим.)

Промяна Потр-л PIN:XXXX

2 Въведете четирицифрената парола. Натиснете **OK (Oк)**.

**Когато е забранен режим Копиране:**

a Натиснете клавиш **Copy (Копиране)**  $\blacksquare$ 

Забранен достъп

2 Въведете четирицифрената парола. Натиснете **OK (Oк)**.

**Когато е забранен режим Сканиране:**

a Натиснете клавиш **Scan (Сканиране)**

 $\geq$ 

Забранен достъп

b Въведете четирицифрената парола. Натиснете **OK (Oк)**.

**<sup>1</sup>** Задръжте Shift (Смяна), докато натискате **Secure (Сигурност)**.

### **Заключване на настройка <sup>4</sup>**

Заключването на настройка позволява да зададете парола, за да попречите на други хора случайно да променят настройките на устройството.

Внимателно запишете вашата парола. Ако я забравите, моля, обадете се в дилъра на Brother.

Докато заключването на настройка е Вкл., не можете да променяте следните настройки без парола:

- Дата/час
- **ID** на станцията
- Настройките за бързо набиране
- Режим Таймер
- Вид хартия
- Размер на хартията
- Сила на звука
- Автоматично превключване на лятно часово време
- Екология
- Контраст на екрана
- Заключване на настройка
- Ограничаване на набирането
- **TX заключване** (само за MFC-7320 и MFC-7440N)

#### **Настройване на паролата <sup>4</sup>**

- a Натиснете **Menu (Меню)**, **1**, **8**, **2**.
- b Въведете четири-цифрено число за паролата, като използвате числата от 0-9. Натиснете **OK (Oк)**.
- c Въведете отново паролата, когато на екрана се появи Потвърди:. Натиснете **OK (Oк)**.
	- d Натиснете **Stop/Exit (Стоп/Излез)**.

#### **Промяна на паролата за заключване на настройка <sup>4</sup>**

- a Натиснете **Menu (Меню)**, **1**, **8**, **2**.
	- Натиснете ▲ или ▼, за да изберете Сложи парола. Натиснете **OK (Oк)**.
- c Въведете четирицифрената парола. Натиснете **OK (Oк)**.
- 4 Въведете четирицифрено число за новата парола. Натиснете **OK (Oк)**.
	- e Въведете отново новата парола, когато на екрана се появи Потвърди:. Натиснете **OK (Oк)**.
- - f Натиснете **Stop/Exit (Стоп/Излез)**.

#### **Включване/изключване на Заключване на настройка <sup>4</sup>**

При въвеждане на грешна парола, докато следвате указанията по-долу, на екрана ще се появи Грешна парола. Въведете отново правилната паролата.

#### **Включване на Заключване на настройка <sup>4</sup>**

- a Натиснете **Menu (Меню)**, **1**, **8**, **2**.
- Натиснете ▲ или ▼, за да изберете Вкл.. Натиснете **OK (Oк)**.
	- c Въведете четирицифрената парола. Натиснете **OK (Oк)**.
- d Натиснете **Stop/Exit (Стоп/Излез)**.

#### **Изключване на Заключване на настройка <sup>4</sup>**

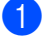

a Натиснете **Menu (Меню)**, **1**, **8**, **2**.

b Въведете четирицифрената парола. Натиснете два пъти **OK (Oк)**.

c Натиснете **Stop/Exit (Стоп/Излез)**.

# **Ограничаване на набирането <sup>4</sup>**

Тази функция пречи на потребителите да изпращат факсове по погрешка или да набират грешни номера. Можете да зададете устройството да ограничава набирането от клавиатурата, с един бутон и скоростното набиране.

Ако изберете Изкл., устройството не ограничава начина на набиране. Ако изберете Въведи # двукр,

устройството ще ви помоли да въведете отново номера и тогава ако въведете отново същия номер правилно,

устройството ще започне да набира. При грешен номер при повторното въвеждане на екрана ще се появи съобщение за грешка.

Ако изберете Вкл., устройството ще ограничи всяко изпращане на факсове и изходящи повиквания за този начин на набиране.

### **Ограничаване на клавиатурата за набиране <sup>4</sup>**

- a Натиснете **Menu (Меню)**, **2**, **6**, **1**.
- Натиснете ▲ или ▼, за да изберете Изкл., Въведи # двукр или Вкл.. Натиснете **OK (Oк)**.
- c Натиснете **Stop/Exit (Стоп/Излез)**.

#### **Ограничаване на набирането с един бутон <sup>4</sup>**

- a Натиснете **Menu (Меню)**, **2**, **6**, **2**.
- Натиснете ▲ или ▼, за да изберете Изкл., Въведи # двукр или Вкл.. Натиснете **OK (Oк)**.

c Натиснете **Stop/Exit (Стоп/Излез)**.

#### **Ограничаване на скоростното набиране <sup>4</sup>**

- 
- a Натиснете **Menu (Меню)**, **2**, **6**, **3**.
- Натиснете ▲ или ▼, за да изберете Изкл., Въведи # двукр или Вкл.. Натиснете **OK (Oк)**.
- - c Натиснете **Stop/Exit (Стоп/Излез)**.

### **Забележка**

- Настройката Въведи # двукр няма да работи, ако вдигнете външен телефон преди въвеждането на номер. От вас няма да се иска повторно да въведете номера.
- Устройството не може да ограничи набирането от клавиша **Redial/Pause (Повторно набиране/пауза)**.
- Ако сте избрали Вкл. или Въведи # двукр, не можете да използвате функцията Предаване и не можете да комбинирате номера за бързо набиране при набиране.

# **Раздел II**

 $\blacktriangleright$ 

# **Факс II**

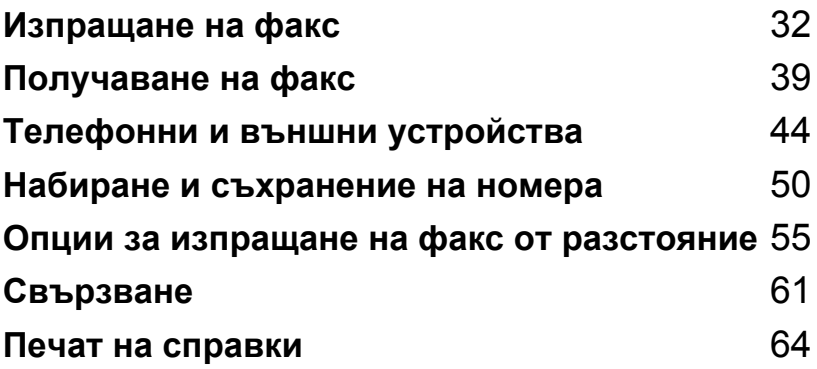

**5**

# <span id="page-43-0"></span>**Изпращане на факс <sup>5</sup>**

# **Начин на изпращане на факсове <sup>5</sup>**

### **Влизане в режим Факс**

За да влезете в режим Факс, натиснете

 (**Fax (Факс)**) и клавишът светва в зелено.

# **Изпращане на факс от ADF <sup>5</sup>**

Използването на ADF е най-лесният начин за изпращане на факсове. За отмяна на факс в процес на изпращане, натиснете **Stop/Exit (Стоп/Излез)**.

- Уверете се, че сте в режим на факс 画.
- b Поставете документа <sup>в</sup> *ADF* <sup>с</sup> лицето нагоре.
- c Наберете номера на факса. (Вижте *Начин на [набиране](#page-61-1)* на стр. 50.)
	- d Натиснете **Start (Старт)**. Устройството започва да сканира страниците в паметта, а след това изпраща документа.
- **Забележка**

Ако се появи съобщението Няма памет, докато сканирате документ в паметта, натиснете **Stop/Exit (Стоп/Излез)** за отмяна или **Start (Старт)** за изпращане на сканираните страници.

### **Изпращане на факс от стъклото на скенера <sup>5</sup>**

Можете да използвате стъклото на скенера за изпращане на факсове на страници от книга или на отделни страници. Документите могат да са до формат Letter или A4. Натиснете **Stop/Exit (Стоп/Излез)** за отмяна на факс в процес на изпращане.

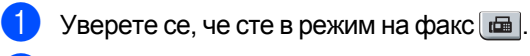

- b Поставете документа *<sup>с</sup> лицето надолу* върху стъклото на скенера.
- c Наберете номера на факса. (Вижте *Начин на [набиране](#page-61-1)* на стр. 50.)
- d Натиснете **Start (Старт)**. Устройството започва да сканира първата страница.
- <span id="page-43-3"></span>След като устройството сканира страницата, дисплеят ще Ви помоли да изберете една от следните опции:

Следваща стр.? 1.Да 2.Не(Изпр.)

- Натиснете **1**, за да изпратите друга страница. Преминете към  $\odot$ .
- Натиснете **2** или **Start (Старт)**, за да изпратите документа. Преминете към  $\bullet$ .
- <span id="page-43-1"></span>f Поставете следващата страница върху стъклото на скенера и натиснете **OK (Ок)**. Повторете **@** и **@** за всяка следваща страница.

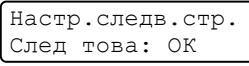

<span id="page-43-2"></span>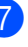

g Устройството автоматично ще изпрати факса.

### **Забележка**

При изпращане по факс на няколко страници от стъклото на скенера, предаването в реално време трябва да се настрои на Изкл.. (Вижте *[Изпращане](#page-47-0) в реално време* на стр. 36.)

### **Отмяна на факс в процес на изпращане <sup>5</sup>**

Натиснете **Stop/Exit (Стоп/Излез)** за отмяна на факса. Ако натиснете **Stop/Exit (Стоп/Излез)**, докато устройството набира или изпраща, на екрана ще се появи 1.Изтрий 2.Излез, натиснете **1** за отмяна на факса.

# **Предаване <sup>5</sup>**

Предаването позволява да изпратите едно и също факс съобщение до повече от един номер на факс. Можете да включите групи, набиране с един бутон, скоростно набиране и до 50 ръчно набрани номера в едно и също предаване.

Можете да изпращате до 258 различни номера. Това зависи от броя групи, кодове за достъп или номера на кредитни карти, които сте съхранили, и от броя отложени или съхранени в паметта факсове.

#### **Забележка**

Използвайте **Search/Speed Dial (Търсене/Бързо набиране)** за полесно избиране на номера.

- Уверете се, че сте в режим на факс ...
- <span id="page-44-0"></span>Заредете документа.
	- c Въведете номер.
		- Натиснете **OK (Oк)**.

Можете също така да използвате номер с едно набиране, номер за скоростно набиране, номер на група или ръчно въведен от клавиатурата за набиране номер. (Вижте *[Начин](#page-61-1) на [набиране](#page-61-1)* на стр. 50.)

Повтаряйте **©**, докато въведете всички номера на факсове, на които искате да изпратите документа.

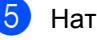

e Натиснете **Start (Старт)**.

След приключване на разпространението устройството ще разпечата рапорт за разпространението, за да ви уведоми за резултатите.

### **Отмяна на извършващо се разпространение <sup>5</sup>**

При разпространението можете да отмените текущо изпращания факс или цялото задание за разпространение.

- a Натиснете **Menu (Меню)**, **2**, **7**. На екрана ще се появи набирания факс (например, #001 0123456789) и номера на заданието за разпространение (например, Емисия#001).
- <span id="page-44-1"></span>b Натиснете **<sup>a</sup>** или **<sup>b</sup>**, за да изберете номера на заданието, което искате да отмените. Натиснете **OK (Oк)**.
- c Натиснете **<sup>1</sup>**, за да изтриете номера на заданието или **2**, за да излезете. Ако изберете само отмяна на изпращания в момента факс в  $\bullet$  $\bullet$  $\bullet$ , устройството издава съобщение дали желаете да отмените разпространението. Натиснете **1**, за да изтриете цялата заявка за разпространение или **2**, за да излезете.
- d Натиснете **Stop/Exit (Стоп/Излез)**.

**5**

# **Допълнителни операции на изпращане**

### **Изпращане на факсове с помощта на няколко настройки<sup>5</sup>**

Преди изпращането на факс можете да промените всяка комбинация от тези настройки: контраст, резолюция, международен режим, таймер за отложен факс, трансмисия за свързване, трансмисия в реално време или настройки на заглавната страница.

Уверете се, че сте в режим на факс  $\blacksquare$ . След приемането на всяка от настройките, LCD издава съобщение дали желаете да въведете още настройки.

Следващо 1.Да 2.Не

2 Направете едно от следните неща:

- За да изберете още настройки натиснете **1**. LCD се връща към менюто Настр. изпращ и Вие можете да изберете друга настройка.
- Ако сте приключили с избора на настройки, натиснете **2** и преминете към следващата стъпка за изпращане на факса.

#### **Електронна заглавна страница<sup>5</sup>**

Тази функция *няма* да работи, освен ако вече не сте програмирали ID на станцията. (Вижте *Ръководството за бързо инсталиране*.)

Можете автоматично да изпращате заглавна страница с всеки факс. Заглавната страница включва ID на станцията, коментар и името (или номера), съхранен в паметта за набиране с един бутон или скоростно набиране.

Избирайки Следващ Fax:Вкл., можете да покажете и броя страници на заглавната страница.

#### Можете да изберете един от следните предварително зададени коментари.

- 1.Без коментар
- 2.Моля обади се
- 3.Спешно
- 4.Поверително

Вместо да използвате някой от предварително зададените коментари, можете да въведете две лични съобщения с дължина до 27 символа. Използвайте схемата на стр[. 147](#page-158-0) за помощ при въвеждането на символи.

(Вижте *Създаване на ваши [собствени](#page-45-0) [коментари](#page-45-0)* на стр. 34.)

- 5.(Определено от потребителя)
- 6.(Определено от потребителя)

#### <span id="page-45-0"></span>**Създаване на ваши собствени коментари <sup>5</sup>**

Имате възможност да създадете два ваши собствени коментара.

- Уверете се, че сте в режим на факс  $\boxed{d}$ .
- b Натиснете **Menu (Меню)**, **2**, **2**, **8**.
- c Натиснете **<sup>a</sup>** или **<sup>b</sup>** , за да изберете <sup>5</sup> или 6, за да запишете вашия коментар. Натиснете **OK (Oк)**.
- Въведете вашия коментар, като използвате клавиатурата. Натиснете **OK (Oк)**.

За да въведете букви и цифри, използвайте таблицата на стр[. 147](#page-158-0).

#### **Изпратете титулна страница за следващия факс <sup>5</sup>**

Ако желаете да изпратите титулна страница само за следващия факс, за да се отпечата количеството изпращани страници на титулната страница, апаратът ще поиска да въведете техния брой.

- Уверете се, че сте в режим на факс  $\boxed{\mathbf{m}}$ .
- Заредете документа.
- c Натиснете **Menu (Меню)**, **2**, **2**, **7**.
- d Натиснете **<sup>a</sup>** или **<sup>b</sup>**, за да изберете Следващ Fax:Вкл. (или Следващ Fax:Изкл). Натиснете **OK (Oк)**.
- **b** Натиснете **▲** или ▼, за да изберете коментар. Натиснете **OK (Oк)**.
- f Въведете две цифри, за да се изобрази количеството изпращани страници. Натиснете **OK (Oк)**. Например, въведете **0**, **2** за 2 страници или **0**, **0** , за да не въвеждате броя страници. Ако направите грешка, натиснете **d** или **Clear/Back (Изчисти)**, за да се върнете обратно и да въведете отново количеството страници.

#### **Изпращане на титулна страница за всички факсове <sup>5</sup>**

Имате възможност да настроите апарата да изпраща титулна страница при всяко изпращане на факс.

- Уверете се, че сте в режим на факс ...
- b Натиснете **Menu (Меню)**, **2**, **2**, **7**.
- c Натиснете **<sup>a</sup>** или **<sup>b</sup>**, за да изберете Вкл. (или Изкл.). Натиснете **OK (Oк)**.
- d Натиснете **<sup>a</sup>** или **<sup>b</sup>**, за да изберете коментар. Натиснете **OK (Oк)**.

#### **Използване на разпечатана титулна**  $$

Ако желаете да използвате разпечатана титулна страница, на която да пишете, можете да разпечатате пробна страница и да я поставите във вашия факс.

Уверете се, че сте в режим на факс  $\boxed{\mathbf{a}}$ .

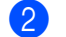

- b Натиснете **Menu (Меню)**, **2**, **2**, **7**.
- c Натиснете **<sup>a</sup>** или **<sup>b</sup>**, за да изберете Образец за печат. Натиснете **OK (Oк)**.
- d Натиснете **Start (Старт)**.
- След като апаратът разпечата копие от вашата титулна страница, натиснете **Stop/Exit (Стоп/Излез)**.

### **Контраст <sup>5</sup>**

За повечето документи фабричната настройка Авто ще осигури най-добрите резултати. Тя автоматично избира подходящия контраст за вашия документ.

Ако документът ви е твърде светъл или тъмен, промяната на контраста може да подобри качеството на факса.

Използвайте Тъмен, за да направите изпращания документ по-светъл.

Използвайте Светъл, за да направите изпращания документ по-тъмен.

- Уверете се, че сте в режим на факс ...
- Заредете документа.
- c Натиснете **Menu (Меню)**, **2**, **2**, **1**.

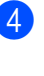

Натиснете ▲ или ▼, за да изберете Авто, Светъл или Тъмен. Натиснете **OK (Oк)**.

#### **Забележка**

Дори ако изберете Светъл или Тъмен, апаратът ще изпрати факса като използва Авто настройката, ако изберете Снимка като разделителна способност на факса.

### **Промяна на разделителната способност на факса <sup>5</sup>**

Качеството на факса може да бъде подобрено чрез промяна на разделителната способност на факса. Разделителната способност може да бъде променяна за всеки следващ факс *или* за всички факсове.

#### **За да промените разделителната способност на** *следващ* **факс <sup>5</sup>**

Уверете се, че сте в режим на факс  $\lfloor \frac{m}{2} \rfloor$ .

- Заредете документа.
- c Натиснете **Resolution (Резолюция)**, след това ▲ или ▼, за да изберете разделителна способност. Натиснете **OK (Oк)**.

#### **За да промените разделителната способност по подразбиране <sup>5</sup>**

- Уверете се, че сте в режим на факс ...
- b Натиснете **Menu (Меню)**, **2**, **2**, **2**.
	- Натиснете ▲ или ▼, за да изберете желаната разделителна способност. Натиснете **OK (Oк)**.

#### **Забележка**

Можете да избирате между четири различни настройки за разделителна способност.

#### Стандартно:

Подходяща за повечето печатни документи.

#### Фино:

Подходяща за малки разпечатки, а изпращането се осъществява малко по-бавно, отколкото при стандартната разделителна способност.

#### Супер фино:

Подходяща за малки разпечатки или графични изображения, а изпращането се осъществява малко по-бавно, отколкото при фината разделителна способност.

#### Снимка:

Използва се, когато документът съдържа различни нюанси на сиво или е снимка. Времето за изпращане при тази настройка е най-голямо.

### **Двоен достъп <sup>5</sup>**

Можете да набирате номер и да започнете да сканирате факса в паметта - дори когато апаратът изпраща или получава факсове от паметта или разпечатва данни от компютър. Дисплеят показва новия номер на заявката.

Количеството страници, които можете да сканирате в паметта, може да варира, в зависимост от данните, които са разпечатани върху тях.

#### **Забележка**

Ако получите съобщение Няма памет, докато сканирате първата страница на факса, натиснете **Stop/Exit (Стоп/Излез)**, за да отмените сканирането. Ако получите съобщение Няма памет, докато сканирате следващата страница, можете да натиснете **Start (Старт)**, за да изпратите сканираните до този момент страници, или натиснете **Stop/Exit (Стоп/Излез)**, за да отмените операцията.

#### <span id="page-47-0"></span>**Изпращане в реално време <sup>5</sup>**

Когато изпращате факс, апаратът сканира документите в паметта, преди те да бъдат изпратени. След това, когато телефонната линия се освободи, апаратът ще започне да набира и да изпраща.

Ако паметта е пълна, апаратът ще изпрати документа в реално време (дори ако Реално времеТХ е настроено на Изкл.).

Понякога е възможно да поискате да изпратите важни документи незабавно, без да чакате изпращане на паметта. Можете да настроите Реално времеТХ на Вкл. за всички документи или Следващ Fax:Вкл. само за следващия факс.

### **Забележка**

При изпращане в реално време, функцията автоматично повторно набиране не е активна, когато се използва стъклото на скенера.

#### **Изпращане в реално време на всички факсове <sup>5</sup>**

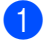

a Уверете се, че сте <sup>в</sup> режим на факс .

b Натиснете **Menu (Меню)**, **2**, **2**, **5**.

c Натиснете **<sup>a</sup>** или **<sup>b</sup>**, за да изберете Вкл.. Натиснете **OK (Oк)**.

#### **Изпращане в реално време само на следващ факс. <sup>5</sup>**

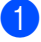

Уверете се, че сте в режим на факс  $\Box$ .

b Натиснете **Menu (Меню)**, **2**, **2**, **5**.

c Натиснете **<sup>a</sup>** или **<sup>b</sup>**, за да изберете Следващ Fax:Вкл.. Натиснете **OK (Oк)**.

#### **Неизпращане в реално време само на следващ факс <sup>5</sup>**

- Уверете се, че сте в режим на факс ...
- b Натиснете **Menu (Меню)**, **2**, **2**, **5**.
- c Натиснете **<sup>a</sup>** или **<sup>b</sup>**, за да изберете Следващ Fax:Изкл. Натиснете **OK (Oк)**.

#### **Режим за чужбина**

Ако имате затруднения с изпращането на факс в чужбина поради лоша връзка, включването на режима за чужбина може да помогне.

Тази настройка е временна и ще бъде активна само за вашия следващ факс.

- Уверете се, че сте в режим на факс  $\Box$
- Заредете документа.
- c Натиснете **Menu (Меню)**, **2**, **2**, **9**.
- Натиснете ▲ или ▼, за да изберете Вкл. или Изкл.. Натиснете **OK (Oк)**.

### **Отложен факс <sup>5</sup>**

Можете да съхранявате до 50 факса в паметта, които да се изпратят в период от двадесет и четири часа.

- Уверете се, че сте в режим на факс  $\boxed{6}$ .
- 

Заредете документа.

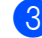

- c Натиснете **Menu (Меню)**, **2**, **2**, **3**.
- Въведете часа, когато искате факсът да бъде изпратен (в 24 часов формат). *(Например, въведете 19:45 за 7:45 вечерта)* Натиснете **OK (Oк)**.

#### **Забележка**

Броят страници, които можете да сканирате в паметта, зависи от количеството данни, разпечатани на всяка страница.

#### **Отложено изпращане на пакет с данни <sup>5</sup>**

Преди да изпрати отложените факсове, вашият апарат ще ви позволи да спестите време, като сортира всички факсове в паметта по местоназначение и планирано време.

Всички отложени факсове, които са планирани да бъдат изпратени по едно и също време на един и същ факс номер, ще бъдат изпратени като един факс, за да се спести времето за изпращане.

- Уверете се, че сте в режим на факс  $\boxed{\mathbf{a}}$ .
- b Натиснете **Menu (Меню)**, **2**, **2**, **4**.
- c Натиснете **<sup>a</sup>** или **<sup>b</sup>**, за да изберете Вкл. или Изкл.. Натиснете **OK (Oк)**.
- d Натиснете **Stop/Exit (Стоп/Излез)**.

**5**

#### **Проверка и отмяна на чакащи заявки <sup>5</sup>**

Проверете кои заявки са все още в паметта и чакат да бъдат изпратени. Ако няма заявки, дисплеят ще покаже Няма други зад.. Можете да отмените заявка за изпращане на факс, която е съхранена в паметта и чака да бъде изпратена.

- a Натиснете **Menu (Меню)**, **2**, **7**. Ще видите броя на очакващите изпращане заявки.
- 

b Направете едно от следните неща:

- $\blacksquare$  Натиснете  $\blacktriangle$  или  $\blacktriangledown$ , за да се придвижите през изчакващите заявки, натиснете **OK (Oк)**, за да изберете заявка и натиснете **1**, за да я отмените.
- Натиснете **2** , за да излезнете без отмяна.
- c След като приключите, натиснете **Stop/Exit (Стоп/Излез)**.

#### **Ръчно изпращане на факс <sup>5</sup>**

#### **Ръчно изпращане <sup>5</sup>**

Ръчното изпращане ви позволява да чувате набирането, позвъняването и сигналите за получаване на факс при изпращане на факс.

- Уверете се, че сте в режим на факс  $\boxed{d}$ .
- 
- Заредете документа.
- c вдигнете слушалката на външния телефон и чуйте сигнала за набиране.
- Наберете номера, до който ще се изпраща факса.
- Когато чуете сигнала на факса, натиснете **Start (Старт)**.
	- Ако използвате стъклото на скенера, натиснете **1** , за да изпратите факс.
- **6** Ако сте вдигнали слушалката на външния телефон, върнете я на мястото й.

### $C$ ъобщение за грешка "няма **памет" 5**

Ако получите съобщение Няма памет докато сканирате първата страница на факса, натиснете **Stop/Exit (Стоп/Излез)**, за да отмените факса.

Ако получите съобщение Няма памет докато сканирате следващата страница на факса, можете да натиснете **Start (Старт)**, за да изпратите сканираните досега страници или да натиснете **Stop/Exit (Стоп/Излез)**, за да отмените операцията.

#### **Забележка**

Ако получите съобщение Няма памет при изпращане на факс и не желаете да изтриете съхранените факсове, за да изчистите паметта, можете да изпратите факс в реално време. (Вижте *[Изпращане](#page-47-0) в реално време* на стр. 36.) **6**

<span id="page-50-0"></span>**Получаване на факс <sup>6</sup>**

# <span id="page-50-1"></span>**Режими на получаване <sup>6</sup>**

Трябва да изберете режим на получаване в зависимост от външните устройства и телефонните услуги, с които вашата линия разполага. Диаграмите по-долу ще ви помогнат да изберете съответния режим. (За допълнителна информация относно режимите на получаване, вижте *[Използване](#page-51-0) на режимите на получаване* на стр. 40.)

### **Избиране на режим на получаване <sup>6</sup>**

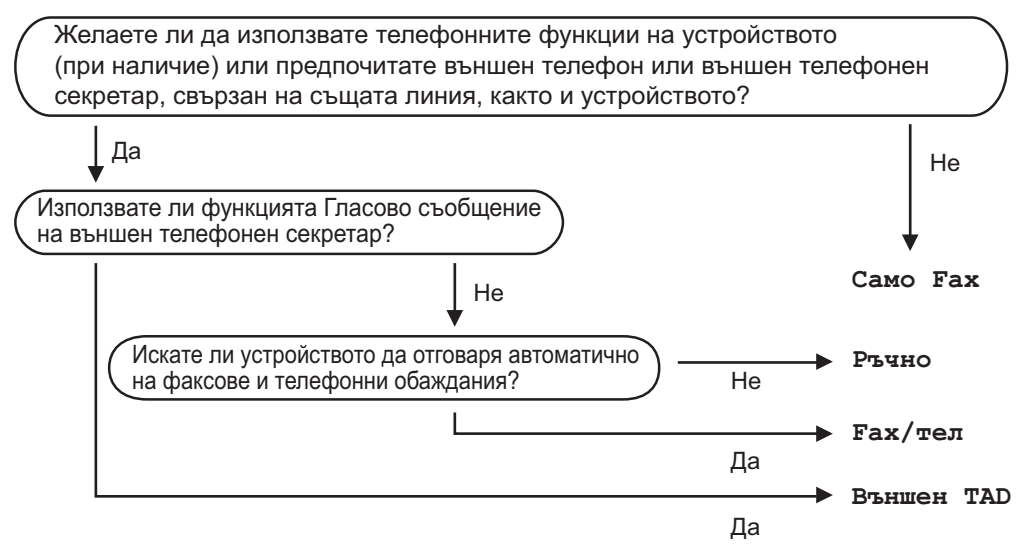

За да настроите режима на получаване, следвайте указанията по-долу.

- a Натиснете **Menu (Меню)**, **0**, **1**.
- $\blacktriangleright$  Натиснете  $\blacktriangle$  или  $\blacktriangledown$  , за да изберете режим на получаване. Натиснете **OK (Oк)**.

#### c Натиснете **Stop/Exit (Стоп/Излез)**.

Дисплеят ще покаже настоящия режим на получаване.

# <span id="page-51-0"></span>**Използване на режимите на получаване <sup>6</sup>**

Някои режими на получаване отговарят автоматично (Само Fax и Fax/тел). Преди да използвате тези режими, можете да пожелаете да смените закъснението на позвъняването. (Вижте *[Закъснение](#page-52-0) на [позвъняването](#page-52-0)* на стр. 41.)

### **Само факс <sup>6</sup>**

Режимът Само Fax автоматично отговаря на всяко позвъняване като факс.

### **Факс/Телефон <sup>6</sup>**

Fax/тел режим ви помага автоматично да управлявате входящите позвънявания чрез разпознаване , независимо дали са факсове или гласови позвънявания и обработването им по един от следните начини:

- Факсовете ще се получават автоматично.
- Гласовите обаждания ще се оповестяват Ф/Т позвъняване, за да Ви уведомят да вдигнете телефона. Ф/Т позвъняването е бързо двойно позвъняване.

(Вижте още *Време на [звънене](#page-52-1) на Ф/T (само за [режим](#page-52-1) Ф/Т)* на стр. 41 и *Закъснение на [позвъняването](#page-52-0)* на стр. 41.)

### **Ръчно <sup>6</sup>**

Ръчно режим изключва всички функции за автоматичен отговор.

За да получите факс в Ръчен режим, натиснете **Start (Старт)**, когато чуете факс сигнал (кратки повтарящи се звукови сигнали). Можете да използвате и функция Откриване на факс за получаване на факсове чрез вдигане на слушалка на същата линия, като тази на апарата.

(Вижте също *[Откриване](#page-52-2) на факс* [на стр](#page-52-2). 41.)

### **Външен TAD <sup>6</sup>**

Режимът Външен TAD позволява входящите позвънявания да бъдат получавани от външен телефонен секретар. Входящите позвънявания ще се обработват по следните начини:

- Факсовете ще се получават автоматично.
- Обаждащите се могат да запишат съобщение на външния TAD.

(За повече информация вижте *[Свързване](#page-56-0) на [външен](#page-56-0) TAD* на стр. 45.)

# **Настройки на режима за получаване <sup>6</sup>**

### <span id="page-52-0"></span>**Закъснение на позвъняването <sup>6</sup>**

Закъснението на позвъняването задава броя прозвънявания на устройството преди отговор в режими Само Fax и Fax/тел.

Ако имате външни или вътрешни телефони на една линия с апарата съхранява максималния брой позвънявания. (Вижте *[Опериране](#page-58-0) от вътрешни телефони* [на стр](#page-58-0). 47 и *[Откриване](#page-52-2) на факс* [на стр](#page-52-2). 41.)

Уверете се, че сте в режим на факс  $\boxed{t}$ .

b Натиснете **Menu (Меню)**, **2**, **1**, **1**.

Натиснете ▲ или ▼, за да изберете броя позвънявания на линията, преди апарата да отговори. Натиснете **OK (Oк)**.

d Натиснете **Stop/Exit (Стоп/Излез)**.

### <span id="page-52-1"></span>**Време на звънене на Ф/T (само за режим Ф/Т) <sup>6</sup>**

Когато някой се опитва да се свърже с вашия апарат, вие и обаждащият се ще чувате нормалния звук на телефонно позвъняване. Броят на позвъняванията се задава от настройката "закъснение на позвъняването".

Ако позвъняването е факс, тогава вашият апарат ще го получи, но ако е гласово позвъняване, апаратът ще издава Ф/Т позвъняване (бързо двойно позвъняване), за период от време, зададен при настройката Време на звънене на Ф/T. Ако чуете Ф/Т позвъняване, това означава, че имате гласово позвъняване на линията.

Тъй като Ф/Т позвъняването се осъществява от апарата, външният и вътрешният телефони няма *да* звънят; но въпреки това вие можете да отговорите на позвъняването на всеки телефон. (За повече информация вижте *[Използване](#page-59-0) на [отдалечени](#page-59-0) кодове* на стр. 48.)

- Уверете се, че сте в режим на факс ...
- b Натиснете **Menu (Меню)**, **2**, **1**, **2**.
- Натиснете ▲ или ▼, за да изберете колко дълго искате устройството да звъни, за да Ви уведоми за повикване (20, 30, 40 или 70 секунди). Натиснете **OK (Oк)**.

d Натиснете **Stop/Exit (Стоп/Излез)**.

### <span id="page-52-3"></span><span id="page-52-2"></span>**Откриване на факс <sup>6</sup>**

Включването на Откриване на факс Вкл. позволява на апарата да получава факс позвънявания автоматично, ако вдигнете слушалка, която е на една линия с апарата.

Когато видите Получаване на дисплея или когато чуете "пищене" в слушалката, която използвате, трябва само да поставите слушалката обратно на мястото й и апаратът ви ще приеме факса.

Ако тази функция е зададена на Вкл., но вашият апарат не приема факс позвъняване, когато вдигнете слушалката на външния или вътрешния телефони, натиснете **l51** на външния или вътрешния телефони. (Вижте *[Опериране](#page-58-0) от вътрешни [телефони](#page-58-0)* на стр. 47.)

### **Забележка**

- Трябва да включите настройката Отдалечен код, за да използвате код за отдалечено активиране \*51. (Вижте *Използване на [отдалечени](#page-59-0) кодове* [на стр](#page-59-0). 48.)
- Ако използвате модем или изпращате факсове от компютър на една линия и вашият апарат ги прекъсва, задайте Засич. Fax на Изкл..
- Уверете се, че сте в режим на факс  $\Box$ .

b Натиснете **Menu (Меню)**, **2**, **1**, **3**.

Натиснете ▲ или ▼, за да изберете Вкл. или Изкл.. Натиснете **OK (Oк)**.

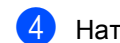

d Натиснете **Stop/Exit (Стоп/Излез)**.

#### **Задаване на плътността на отпечатване <sup>6</sup>**

Можете да регулирате плътността на разпечатване, за да направите разпечатаните страници по-тъмни или посветли.

Уверете се, че сте в режим на факс  $\boxed{m}$ .

b Натиснете **Menu (Меню)**, **2**, **1**, **7**.

- Натиснете ▲, за да направите отпечатъка по-тъмен. Или натиснете ▼, за да направите отпечатъка по-светъл. Натиснете **OK (Oк)**.
- 

d Натиснете **Stop/Exit (Стоп/Излез)**.

# **Допълнителни операции по получаване <sup>6</sup>**

### **Разпечатване на намален входящ факс <sup>6</sup>**

Ако изберете Вкл., апаратът автоматично намалява всяка страница от входящия факс до размер A4 или Letter формат хартия.

Апаратът изчислява коефициента на намаление като използва размера на страница на факса и вашата настройка Формат хартия (**Menu (Меню)**, **1**, **3**).

- 
- Уверете се, че сте в режим на факс  $\boxed{m}$ .
- b Натиснете **Menu (Меню)**, **2**, **1**, **5**.
- Натиснете ▲ или ▼, за да изберете Вкл. или Изкл.. Натиснете **OK (Oк)**.
- d Натиснете **Stop/Exit (Стоп/Излез)**.

#### **Задаване на щампа при получаване на факс <sup>6</sup>**

Можете да зададете на апарата да разпечатва получената дата и час в средата на най-горната част на всяка получена факс страница.

- Уверете се, че сте в режим на факс  $\Box$ .
- b Натиснете **Menu (Меню)**, **2**, **1**, **9**.
	- c Натиснете **<sup>a</sup>** или **<sup>b</sup>**, за да изберете Вкл. или Изкл.. Натиснете **OK (Oк)**.
- 

d Натиснете **Stop/Exit (Стоп/Излез)**.

#### **Забележка**

Уверете се, че сте въвели в апарата текущата дата и час.

### **Получаване на факсове в паметта. <sup>6</sup>**

Когато тавата за хартия се изпразни при получаване на факс, на екрана ще се изобрази Няма хартия съобщение дали желаете да поставите хартия в тавата за хартия. (Вижте *[Зареждане](#page-21-0) на хартия и [носители](#page-21-0) за печат* на стр. 10.) Ако не поставите хартия в тавата за хартия, ще се случи следното:

#### **Ако Получи памет е Вкл.: <sup>6</sup>**

Апаратът ще продължи да получава факса, а оставащите страници ще се съхранят в паметта, ако има достатъчно памет. Следващите входящи факсове също ще се съхраняват в паметта, докато тя се запълни. Когато паметта се напълни, апаратът ще спре автоматично да отговаря на позвъняванията. За да разпечатате факсове, поставете нова хартия в тавата.

#### **Ако Получи памет е Изкл.: <sup>6</sup>**

Апаратът ще продължи да получава факса, а оставащите страници ще се съхранят в паметта, ако има достатъчно памет. Докато новата хартия се поставя в тавата за хартия, апаратът ще спре автоматично да отговаря на позвъняванията. За да разпечатате последния получен факс, поставете нова хартия в тавата.

- Уверете се, че сте в режим на факс  $\Box$ .
- b Натиснете **Menu (Меню)**, **2**, **1**, **6**.
- 6 Използвайте ▲ или ▼, за да изберете Вкл. или Изкл.. Натиснете **OK (Oк)**.
- 
- d Натиснете **Stop/Exit (Стоп/Излез)**.

### **Разпечатване на факс от паметта <sup>6</sup>**

Ако използвате функцията Съхранение на факсове (**Menu (Меню)**, **2**, **5**, **1**), вие все още можете да разпечатвате факсове от паметта, когато сте до вашия апарат. Вижте *[Съхранение](#page-66-1) на факсове* на стр. 55.

a Натиснете **Menu (Меню)**, **2**, **5**, **3**.

- b Натиснете **Start (Старт)**.
	- c Натиснете **Stop/Exit (Стоп/Излез)**.

# <span id="page-55-0"></span>**Телефонни и външни устройства <sup>7</sup>**

# **Услуги на телефонната линия <sup>7</sup>**

### **Настройване типа на телефонната линия <sup>7</sup>**

**7**

Ако свързвате апарата с линия, която поддържа Вътрешнофирмена телефонна централа или ISDN за изпращане и получаване на факсове, е необходимо съответно да промените типа на телефонната линия чрез извършване на следните действия. Ако използвате линия, поддържаща Вътрешнофирмена телефонна централа, можете да настроите вашия апарат винаги да има или не обезпечен достъп до външната линия.

#### a Натиснете **Menu (Меню)**, **0**, **6**.

- Натиснете ▲ или ▼, за да изберете PBX, ISDN (или Нормално). Натиснете **OK (Oк)**.
- c Направете едно от следните неща:
	- Ако изберете ISDN или Нормално, преминете на  $\bullet$ .
	- $\blacksquare$  Ако изберете PBX, преминете на  $\spadesuit$  $\spadesuit$  $\spadesuit$
- <span id="page-55-2"></span>Направете едно от следните неща:
	- Ако искате да промените настоящия телефонен код, натиснете 1 и преминете на  $\odot$ .
	- Ако не искате да променяте настоящия телефонен код, натиснете **2** и преминете на[g](#page-55-1).
- <span id="page-55-3"></span>Въведете номера на префикса (до 5 цифри) на клавиатурата за набиране. Натиснете **OK (Oк)**.

### **Забележка**

• Можете да използвате номерата от 0 до 9, #, \* и !.

(Натиснете **Tel/R (Tел/П)**, за да покажете ..!".)

Не можете да използвате ! с които и да било други номера или символи.

Ако телефонната ви система изисква повторно позвъняване след интервал от време, натиснете **Tel/R (Tел/П)**, за да въведете интервала.

- Ако импулсният режим на набиране е включен,  $#$  и  $*$  не могат да се използват.
- **6** Натиснете **A** или  $\blacktriangledown$ , за да изберете Включено или Винаги. Натиснете **OK (Oк)**.

### **Забележка**

- Ако изберете Включено, натискането на **Tel/R (Tел/П)** (на дисплея се изобразява "!".) ще ви осигури достъп до външната линия.
- Ако изберете Винаги, ще имате достъп до външната линия без да натискате **Tel/R (Tел/П)**.

<span id="page-55-1"></span>g Натиснете **Stop/Exit (Стоп/Излез)**.

#### **Вътрешнофирмена телефонна централа и Прехвърляне <sup>7</sup>**

Апаратът първоначално е настроен на Нормално, **което позволява на апарата да** се свързва със стандартна PSTN (Обществена телефонна мрежа) линия. Много офиси обаче използват централна телефонна система или вътрешнофирмена телефонна централа (PBX). Вашият апарат може да бъде свързан към повечето видове вътрешнофирмени телефонни централи. Функцията Повторно позвъняване на апарата поддържа само повторно позвъняване след интервал от време (TBR). Повторното позвъняване след интервал от време ще работи с повечето системи вътрешнофирмени телефонни централи, като ви позволява да получите достъп до външната линия, или прехвърля позвъняванията към друга външна линия. Функцията е активна, когато **Tel/R (Tел/П)** е натиснат.

# <span id="page-56-0"></span>**Свързваненавъншен TAD 7**

Можете да свържете външния телефонен секретар (TAD) към линията на вашия апарат. Когато TAD отговаря на позвъняване, вашият апарат ще "слуша" за сигнали CNG (факс позвъняване), предавани от апарата, изпращащ факс. Ако той ги чуе, ще приеме позвъняването и ще получи факса. Ако не ги чуе, ще позволи на вашия TAD да запише гласово съобщение, а на дисплея ще се изобрази Телефон.

ВъншниятTAD трябва да отговори с четири позвънявания (препоръчваме ви да го настроите на две позвънявания). Това е, защото вашият апарат не може да чува сигнали CNG, докато външният TAD не приеме позвъняването. Изпращащото устройство ще изпраща сигнали CNG за период от осем до десет секунди. Не ви препоръчваме да използвате функцията за ограничаване на междуградски разговори на вашия външен TAD, ако му трябват повече от четири позвънявания, за да я активира.

#### **Забележка**

Ако имате проблем с получаването на факсове, намалете настройката Закъснение на позвъняването на вашия външен TAD.

### **Връзки**

Външният TAD трябва да бъде свързан така, както е показано на долната илюстрация.

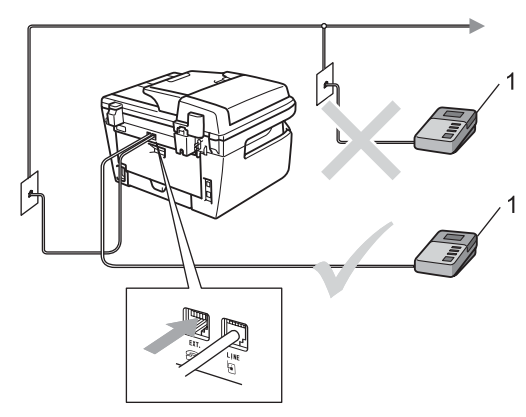

- **1 TAD (телефонен секретар)**
- a Настройте вашия външен TAD на едно или две позвънявания. (Настройката на апарата "Закъснение на позвъняването" не се прилага.)
- Записване на изходящи съобщения на вашия външен TAD.
- c Настройте TAD да отговаря на позвънявания.
- Настройте Режима на получаване на Външен TAD. (Вижте *[Режими](#page-50-1) на [получаване](#page-50-1)* на стр. 39.)

### **Записване на изходящо съобщение (OGM) <sup>7</sup>**

- a Оставете 5 секунди тишина <sup>в</sup> началото на вашето съобщение. Това ще даде възможност на вашия факс апарат да чуе факс сигналите.
- b Ограничете времето за говорене до 20 секунди.
- c Приключете вашето 20-секундно съобщение чрез предоставяне на вашия код за отдалечено активиране на лица, изпращащи факсове ръчно. Например: "След звуковия сигнал оставете съобщение или изпратете факс като натиснете **l51** и Start (Старт)."

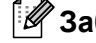

#### **Забележка**

- Трябва да включите настройката Отдалечен код, за да използвате код за отдалечено активиране \*51. (Вижте *Използване на [отдалечени](#page-59-1) кодове* [на стр](#page-59-1). 48.)
- Препоръчваме ви да започнете вашето изходящо OGM съобщение с 5 секунди тишина, тъй като апаратът не може да чува факс сигналите поради силния глас. Можете да се опитате да пропуснете тази пауза, но ако вашият апарат има проблеми при получаването, ще се наложи да презапишете изходящото съобщение, за да я включите.

### **Включване на няколко линии (Вътрешнофирмени телефонни централи) <sup>7</sup>**

Препоръчваме ви да помолите компанията, която е инсталирала вашата Вътрешнофирмена телефонна централа (ВТЦ), да свърже вашия апарат. Ако имате система от няколко линии, ви препоръчваме да помолите инсталационния техник да свърже уреда към последната линия на системата. Това ще попречи на апарата да се активира всеки път, когато системата получи телефонни позвънявания. Ако телефонист отговаря на всички входящи позвънявания, ви препоръчваме да настроите Режима на получаване на Ръчно.

Не можем да гарантираме, че вашият апарат ще работи нормално при всички обстоятелства, когато е свързан към ВТЦ. Всички проблеми, свързани с изпращане или получаване на факсове, трябва да се съобщят първо на компанията, която поддържа вашата ВТЦ.

# **Външни и вътрешни телефони <sup>7</sup>**

#### **Забележка**

Трябва да включите настройката на Отдалечените кодове, за да използвате Кода за Отдалечено Активиране \*51 и Кода за Отдалечено Деактивиране #51. (Вижте *Използване на [отдалечени](#page-59-1) [кодове](#page-59-1)* на стр. 48.)

### <span id="page-58-0"></span>**Опериране от вътрешни телефони <sup>7</sup>**

Ако отговорите на факс позвъняване от вътрешен телефон или външен телефон, , който е съответно свързан към апарата в съответния контакт на апарата, можете да накарате вашия апарат да приеме позвъняването чрез използване на Кода за Отдалечено Активиране. Когато натиснете Кода за Отдалечено Активиране **l51** апаратът започва да получава факс.

#### **Ако отговорите на позвъняването и няма никой на линията: <sup>7</sup>**

Вероятно получавате ръчно изпратен факс.

Натиснете **l51** и изчакайте пищенето или докато на дисплея на апарата се появи Получаване, и след това затворете.

### **Забележка**

Можете също да използвате функцията Откриване на факс, за да настроите вашия апарат да приеме позвъняването автоматично. (Вижте *[Откриване](#page-52-3) на факс* [на стр](#page-52-3). 41.)

### $C$ амо за режим Факс/Телефон

Когато апаратът е в режим Факс/Телефон, той ще използва Време на звънене на Ф/Т (псевдо/двойно позвъняване), за да ви уведоми да приемете гласовото позвъняване.

Вдигнете слушалката на външния телефон и натиснете **Tel/R (Tел/П)**, за да отговорите.

Ако сте на вътрешния телефон, ще се наложи да вдигнете слушалката по Време на звънене на Ф/Т и натиснете **#51** между псевдо/двойните позвънявания. Ако няма никой на линията или някой иска да ви изпрати факс, изпратете позвъняването обратно към апарата като натиснете **l51**.

#### <span id="page-59-2"></span>**Свързване на външен или вътрешен телефон <sup>7</sup>**

Можете да свържете отделен телефон директно към вашия апарат, както е показано на схемата по-долу.

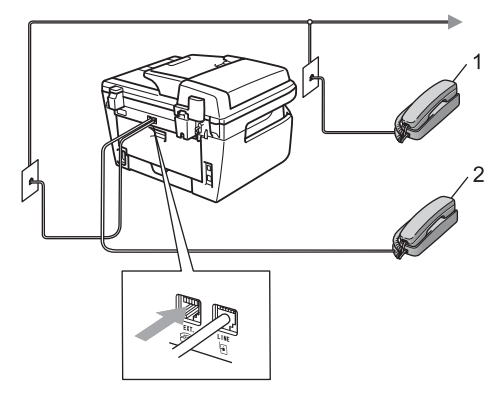

- **1 Вътрешен телефон**
- **2 Външен телефон**

Когато използвате външен телефон, дисплеят показва Телефон.

### **Използване на безжична външна слушалка с марка, различна от Brother <sup>7</sup>**

Ако вашият безжичен телефон с марка, различна от Brother, е свързан към съединителя телефонния кабел (вижте стр[. 48](#page-59-2)) а вие обикновено носите безжичната слушалка навсякъде, полесно е да отговаряте на позвънявания при Закъснение на позвъняването.

Ако оставите апарата да отговори пръв, ще трябва да отидете до апарата, за да натиснете **Tel/R (Tел/П)**, за да прехвърлите разговора към безжичната слушалка.

### <span id="page-59-1"></span><span id="page-59-0"></span>**Използване на отдалечени кодове <sup>7</sup>**

#### **Код за Отдалечено Активиране <sup>7</sup>**

Ако отговаряте на факс позвъняване от вътрешен или външен телефон, можете да зададете на апарата ви да го получи, като натиснете Код за Отдалечено Активиране **l51**. Изчакайте пращящите сигнали, а след това поставете слушалката на мястото й. (Вижте *[Откриване](#page-52-3) на факс* на стр. 41.) Обаждащият се трябва да натисне Start (Старт), за да изпрати факса.

#### **Код за Отдалечено Деактивиране <sup>7</sup>**

Ако получавате гласово позвъняване, а апаратът е в режим Ф/Т, той ще започне на издава Ф/Т (двойно-позвъняване) след първоначалното закъснение на позвъняването. Ако приемате позвъняването от вътрешния телефон, можете да изключите Ф/Т позвъняването, като натиснете **#51** (уверете се, че сте натиснали това *между* позвъняванията).

#### **Включване на отдалечени кодове <sup>7</sup>**

Трябва да включите настройката на Отдалечените кодове, за да използвате Кода за Отдалечено Активиране и Кода за Отдалечено Деактивиране.

 $\bullet$  Уверете се, че сте в режим на факс  $\bullet$ .

b Натиснете **Menu (Меню) <sup>2</sup>**, **1**, **4**.

- $\overline{3}$  Натиснете ▲ или ▼, за да изберете Вкл..
- 4 Ако не искате да променяте Кода за Отдалечено Активиране, натиснете **OK (Oк)**.
- **6** Ако не искате да променяте Кода за Отдалечено Деактивиране, натиснете **OK (Oк)**.

f Натиснете **Stop/Exit (Стоп/Излез)**.

#### <span id="page-60-1"></span>**Променяне на отдалечени кодове <sup>7</sup>**

Предварително зададеният Код за Отдалечено Активиране е **l51**. Предварително зададеният Код за Отдалечено Деактивиране е **#51**. Ако при достъп до вашия външен TAD връзката прекъсва постоянно, опитайте се да промените трицифрените-отдалечени кодове, например **###** и **555**.

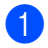

**1** Уверете се, че сте в режим на факс  $\boxed{a}$ .

- b Натиснете **Menu (Меню) <sup>2</sup>**, **1**, **4**.
- <span id="page-60-0"></span> $\overline{3}$  Натиснете ▲ или  $\overline{v}$ , за да изберете Вкл. (или Изкл.). Натиснете **OK (Oк)**.
- 4. Ако сте избрали Вкл. в  $\bigcirc$  $\bigcirc$  $\bigcirc$ , въведете новия Код за Отдалечено Активиране. Натиснете **OK (Oк)**.
- Въведете новия Код за Отдалечено Деактивиране. Натиснете **OK (Oк)**.
	- f Натиснете **Stop/Exit (Стоп/Излез)**.

**49**

**8**

# <span id="page-61-0"></span>**Набиране и съхранение на номера <sup>8</sup>**

# <span id="page-61-1"></span>**Начин на набиране <sup>8</sup>**

Можете да набирате номера по всеки от следните начини.

### **Ръчно набиране <sup>8</sup>**

Използвайте клавиатурата, за да въведете всички цифри на телефонния номер или факса.

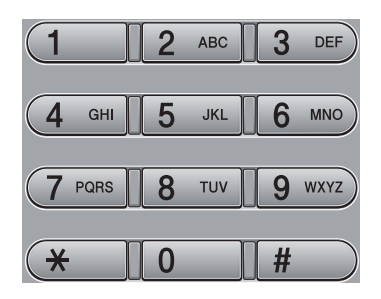

# **Набиране с един бутон <sup>8</sup>**

Натиснете клавиша One Touch, който съхранява номера, на който искате да позвъните. (Вижте *[Съхранение](#page-63-0) на номера за [набиране](#page-63-0) с един бутон* на стр. 52.)

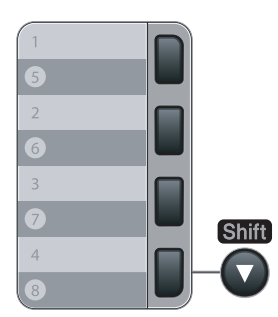

За да изберете номерата за набиране с един бутон от 5 до 8, задръжте **Shift (Смяна)** докато натискате клавиша One Touch.

### **Скоростно набиране <sup>8</sup>**

Натиснете **Search/Speed Dial (Търсене/Бързо набиране)**, а след това трицифрения номер за скоростно набиране. (Вижте *[Съхранение](#page-63-1) на номера за бързо [набиране](#page-63-1)* на стр. 52.)

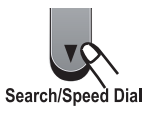

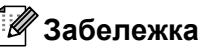

Ако на дисплея се покаже Нерегистриран, когато въведете номер за набиране с един бутон или номер за скоростно набиране, това означава, че номерът нe е съхранен.

# **Търсене <sup>8</sup>**

Можете да търсите по азбучен ред имената, които сте съхранили в One-Touch паметта и паметта за скоростно набиране. (Вижте *[Съхранение](#page-63-0) на номера за [набиране](#page-63-0) с един бутон* на стр. 52 и *[Съхранение](#page-63-1) на номера за бързо набиране* [на стр](#page-63-1). 52.)

- a Натиснете **Search/Speed Dial (Търсене/Бързо набиране)**.
- Натиснете V.

<span id="page-61-2"></span>c Натиснете клавиша от клавиатурата, за да въведете първите няколко букви от името. (Използвайте таблицата на*[Въвеждане](#page-158-0) на текст* [на стр](#page-158-0). 147 , която ще ви помогне да въведете буквите.) Натиснете **OK (Oк)**.

Натискайте ▲ или ▼ за придвижване, докато намерите търсеното име. Натиснете **OK (Oк)**.

e Натиснете **Start (Старт)**.

### **Забележка**

- Ако не въведете буква и натиснете **OK (Oк)** в [c](#page-61-2), всички регистрирани имена ще се покажат. Натискайте ▲ или ▼ за придвижване, докато намерите търсеното име.
- Ако на дисплея се покаже Не е нам.контакт, когато въвеждате първите няколко букви от името, това означава, че името, съответстващо на буквата, не е съхранено.

### **Повторно набиране на факсове <sup>8</sup>**

Ако изпращате факс автоматично и линията е заета, то устройството автоматично ще преизбере три пъти на пет минутни интервали.

Ако изпращате факс ръчно и линията е заета, натиснете **Redial/Pause (Повторно набиране/пауза)**, изчакайте другия факс апарат да отговори и натиснете **Start (Старт)**, за да опитате отново. Ако желаете да осъществите второ позвъняване на последния набиран номер, можете да спестите време като натиснете**Redial/Pause (Повторно набиране/пауза)** и **Start (Старт)**.

**Redial/Pause (Повторно набиране/ пауза)** работи само, ако сте набрали номера от контролния панел.

# **Съхраняване на номера <sup>8</sup>**

Можете да настроите вашия апарат да осъществява следните видове лесно набиране: Набиране с един бутон, Скоростно набиране и Групи за разпространение на факсове. Можете също да определите разделителната способност по подразбиране за всеки номер за набиране с един бутон и номер за скоростно набиране. Когато набирате номер за бързо набиране, на дисплея ще се изобрази името, ако сте го запаметили, или номерът. Профил на сканиране също може да бъде запаметен заедно с факс номера.

Ако имате прекъсване в електрозахранването, номерата за бързо набиране, съхранени в паметта, няма да се загубят.

Профил на сканиране представлява разделителна способност и други настройки на сканиране, които избирате, когато запаметявате номер.

### **Съхранение на пауза <sup>8</sup>**

Натиснете **Redial/Pause (Повторно набиране/пауза)**, за да въведете 3.5 секундна пауза между номерата. Можете да натискате **Redial/Pause (Повторно набиране/пауза)** необходимия брой пъти за увеличаване продължителността на паузата.

### <span id="page-63-0"></span>**Съхранение на номера за набиране с един бутон <sup>8</sup>**

Вашият апарат има 4 клавиша One Touch, където можете да съхраните 8 факс или телефонни номера за автоматично набиране. За да наберете номерата от 5 до 8, задръжте **Shift (Смяна)** докато натискате клавиша One Touch.

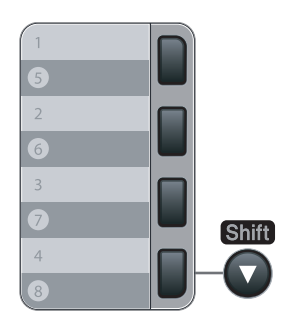

- a Натиснете **Menu (Меню)**, **2**, **3**, **1**.
- <span id="page-63-2"></span>b Натиснете клавиша One Touch там, където искате да съхраните номера.
- Въведете номера (не повече от 20 знака). Натиснете **OK (Oк)**.
- Направете едно от следните неща:
	- Въведете името с помощта на клавиатурата (до 15 знака). Натиснете **OK (Oк)**.
	- Натиснете **OK (Oк)**, за да съхраните номера без име.
- e Направете едно от следните неща:
	- Ако искате да съхраните разделителната способност на факса заедно с номера, Натиснете ▲ или ▼, за да изберете Стандартна, Фина, Супер фина или Снимка. Натиснете **OK (Oк)**.
	- Натиснете **OK (Oк)** , ако не искате да променяте разделителната способност по подразбиране.
- f Направете едно от следните неща:
	- За да съхраните друг номер за набиране с един бутон, преминете към  $\bullet$  $\bullet$  $\bullet$ .
	- За да приключите съхраняване на номера за набиране с един бутон, натиснете **Stop/Exit (Стоп/Излез)**.

### <span id="page-63-1"></span>**Съхранение на номера за бързо набиране <sup>8</sup>**

Можете да съхранявате често използваните от вас номера като номера за скоростно набиране, така че при набиране ще се налага да натискате само няколко клавиша (**Search/Speed Dial (Търсене/Бързо набиране)**, трицифрен номер и **Start (Старт)**). Апаратът може да съхранява 200 номера за скоростно набиране (001 - 200).

- a Натиснете **Menu (Меню)**, **2**, **3**, **2**.
- <span id="page-63-3"></span>b Използвайте клавиатурата, за да въведете трицифрен- номер на позиция за скоростно набиране (001-200). Натиснете **OK (Oк)**.
- З Въведете номера (не повече от 20 знака) Натиснете **OK (Oк)**
- Направете едно от следните неща:
	- Въведете името с помощта на клавиатурата (до 15 знака). Натиснете **OK (Oк)**.
	- Натиснете **ОК (Ок)**, за да съхраните номера без име.
- Направете едно от следните неща:
	- Ако искате да съхраните разделителната способност на факса заедно с номера, Натиснете ▲ или ▼, за да изберете Стандартна, Фина, Супер фина или Снимка. Натиснете **OK (Oк)**.
- Натиснете **ОК (Ок)**, ако не искате да променяте разделителната способност по подразбиране.
- **6** Направете едно от следните неща:
	- За да съхраните друг номер за скоростно набиране, преминете към  $\Omega$ .
	- За да приключите съхраняване на номера за скоростно набиране, натиснете **Stop/Exit (Стоп/Излез)**.

#### **Забележка**

Когато извършвате предаване и сте съхранили профила на сканиране заедно с номера, профилът на сканиране на номера за набиране с един бутон, номера за скоростно набиране или номера на групата, който сте избрали първо, ще се приложи при предаването.

### **Промяна на номера за набиране с един бутон и номера за бързо набиране <sup>8</sup>**

Ако се опитвате да съхраните номер за набиране с един бутон или номер за скоростно набиране върху съществуващ номер, на дисплея ще се изобразят съхранените вече там име и номер. Ако вашият апарат има планирана заявка или сте задали номер за препращане на факс, дисплеят ще ви попита дали желаете да промените номера.

a Направете едно от следните неща:

- За да промените съхранен номер, натиснете **1**.
- За да излезете, без да направите промяна, натиснете **2**.

#005:МИКРОФОН 1.Смени 2.Излез

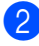

b Въведете нов номер или знак. Натиснете **OK (Oк)**.

Натиснете ◀ или ▶, за да поставите курсора под знака, който искате да промените, и натиснете **Clear/Back (Изчисти)**, за да го изтриете. Повторете действието за всеки знак, който искате да изтриете.

#### **Задаване на групи за разпространение <sup>8</sup>**

Ако искате често да изпращате едно факс съобщение на много факс номера, можете да създадете група.

Групите се съхраняват чрез клавиша One Touch или номера за скоростно набиране. Всяка група използва клавиш One-Touch или позиция за Скоростно набиране. След това ще можете да изпращате факс съобщения до всички номера, съхранени в групата, само чрез натискане на клавиша One Touch или въвеждане на номер за скоростно набиране и след това чрез натискане на **Start (Старт)**.

Преди да можете да добавите номера към групата, ще трябва да ги съхраните като номера за набиране с един бутон или номера за скоростно набиране. Можете да имате до 8 малки групи или да определите до 207 номера за една голяма група.

- a Натиснете **Menu (Меню)**, **2**, **3**, **3**.
- <span id="page-64-0"></span>b Изберете празна позиция, където желаете да запазите групата по един от следните начини:
	- Натиснете клавиша One Touch.
	- Натиснете **Search/Speed Dial (Търсене/Бързо набиране)** и след това въведете трицифрената позиция за Скоростно набиране.

Натиснете **OK (Oк)**.

c Използвайте клавиатурата, за да въведете номера на групата (01 до 08). Натиснете **OK (Oк)**.

Глава 8

 $\left( 4 \right)$  За да добавите номера за набиране с един бутон или номера за скоростно набиране, следвайте инструкциите по-долу.

- За номера за набиране с един бутон, натиснете клавишите One Touch един след друг.
- За номера за скоростно набиране натиснете **Search/Speed Dial (Търсене/Бързо набиране)**, а след това въведете трицифрената позиция за Скоростно набиране.

На дисплея ще се изобразят избраните от вас номера за набиране с един бутон с  $*$  и номера за скоростно набиране с # (например  $*006$ , #009).

e Натиснете **OK (Oк)**, когато приключите добавянето на номера.

- **6** Направете едно от следните неща:
	- Въведете името с помощта на клавиатурата (до 15 знака). Използвайте схемата на *[Въвеждане](#page-158-0) на текст* на стр. 147 за помощ при въвеждането на буквите.

Натиснете **OK (Oк)**.

 Натиснете **OK (Oк)**, за да запишете групата без име.

g Направете едно от следните неща:

 Ако искате да съхраните разделителната способност на факса заедно с номера, Натиснете **▲ или ▼**, за да изберете

Стандартна, Фина, Супер фина или Снимка. Натиснете **OK (Oк)**.

■ Натиснете **ОК (Ок)**, ако не искате да променяте разделителната способност по подразбиране.

8 Направете едно от следните неща:

- За да съхраните друга група за разпространение, натиснете **OK (Ок)**. Преминете към <sup>2</sup>.
- За да приключите записването на групите за разпространение натиснете **Stop/Exit (Стоп/Излез)**.

### **Комбиниране на номера за бързо набиране <sup>8</sup>**

При набиране на номер можете да комбинирате повече от един номер за бързо набиране. Тази функция може да бъде полезна, ако искате да наберете код за достъп до по-ниска тарифа от друг оператор на междуградски разговори.

Например, трябва да сте съхранили "555" за скоростно набиране #003 и "7000" за скоростно набиране #002. Можете да ги използвате и двата, за да наберете "555-7000", ако натиснете следните клавиши:

#### Натиснете **Search/Speed Dial (Търсене/Бързо набиране)**, **003**. Натиснете **Search/Speed Dial (Търсене/Бързо набиране)**, **002** и **Start (Старт)**.

Номерата могат да се добавят ръчно чрез въвеждането им от клавиатурата:

Натиснете **Search/Speed Dial (Търсене/Бързо набиране)**, **003**, **7001** (на клавиатурата), и **Start (Старт)**.

Така ще наберете "555–7001". Също така можете да добавите пауза, като натиснете клавиша **Redial/Pause (Повторно набиране/пауза)**.

### **Тонално или импулсно <sup>8</sup>**

Ако имате услуга за импулсно набиране, но искате да изпращате тонални сигнали (например за телефонно банкиране), следвайте инструкциите по-долу. Ако имате услуга за тонално набиране, тази функция няма да ви е необходима за изпращане на тонални сигнали.

a Вдигнете слушалката на външния телефон.

b Натиснете **#** на контролния панел на апарата. Всички цифри набирани след това, ще се изпращат като тонални сигнали. Когато приключите разговора, апаратът ще се върне към услугата за импулсно набиране.

**9**

# <span id="page-66-0"></span>**Опции за изпращане на факс от разстояние**

Опциите за изпращане на факс от разстояние ви дават възможност да получавате факсове, когато не се намирате в близост до апарата.

Можете да използвате *само една* опция за изпращане на факс от разстояние в даден момент.

# **Препращане на факс <sup>9</sup>**

Функцията Препращане на факс ви позволява автоматично да препращате получените факсове към друг апарат. Ако изберете Архивиращо Разпечатване включено, апаратът също ще разпечата факса.

a Натиснете **Menu (Меню)**, **2**, **5**, **1**.

Натиснете ▲ или ▼, за да изберете Fax препращане. Натиснете **OK (Oк)**. Дисплеят ще поиска да въведете номера на факса, към който желаете да препращате вашите факсове.

**6** Въведете номер за препращане (не повече от 20 цифри). Натиснете **OK (Oк)**.

 $\overline{4}$  Натиснете  $\overline{2}$  или  $\overline{v}$ , за да изберете Вкл. **или** Изкл.. Натиснете **OK (Oк)**.

> Арх.копие Вкл.

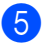

e Натиснете **Stop/Exit (Стоп/Излез)**.

### **Забележка**

Ако решите да включите функцията Архивиращо разпечатване, устройството също така ще разпечата факса във вашето устройство, така че ще имате копие. Това е функция за безопасност в случай на повреда в електрозахранването преди препращането на факса или при проблем с приемното устройство. MFC-7840W може да съхранява факсове до 4 дни при повреда в електрозахранването. Съхранените в паметта на MFC-7320 или MFC-7440N

# <span id="page-66-1"></span>**Съхранение на факсове <sup>9</sup>**

факсове ще бъдат изтрити.

Функцията Съхранение на факсове ви позволява да съхранявате получените факсове в паметта на апарата. Можете да изтегляте съхранените факс съобщения от факс апарата от друго местоположение като използвате команди за изтегляне от разстояние, вижте *[Изтегляне](#page-70-0) на факс [съобщения](#page-70-0)* на стр. 59. Вашият апарат ще разпечата автоматично копие от съхранения факс.

- 
- a Натиснете **Menu (Меню)**, **2**, **5**, **<sup>1</sup>**
- Натиснете ▲ или ▼, за да изберете Fax съхранение. Натиснете **OK (Oк)**.
- c Натиснете **Stop/Exit (Стоп/Излез)**.

# **Получаване на компютърен факс <sup>9</sup>**

Ако включите функцията Получаване на компютър-факс, вашият апарат ще съхрани получените факсове в паметта и ще ги изпрати към вашия компютър автоматично. След това ще можете да използвате вашия компютър, за да прегледате и съхраните тези факсове.

Дори ако сте изключили вашия компютър (например през нощта или през почивните дни), вашият апарат ще получава и ще съхранява вашите факсове в паметта. На дисплея ще се покаже броят съхранени получени факсове, например: PC Fax съоб.:001

Когато включите вашия компютър и софтуерът за получаване на факс от компютър се задейства, вашият апарат ще прехвърли факсовете ви към вашия компютър автоматично.

За да прехвърляте получените факсове към вашия компютър, вие трябва да имате софтуер за получаване на факс от компютър, активиран на вашия компютър. (За подробности, вижте *Получаване на факс от компютър* в Ръководството за употреба на програма на софтуера на компактдиск.)

- a Натиснете **Menu (Меню)**, **2**, **5**, **1**.
- Натиснете ▲ или ▼, за да изберете PC Fax получ.. Натиснете **OK (Oк)**.
- **3** Натиснете ▲ или ▼, за да изберете <USB> или името на вашия комютър, ако апаратът е свързан към мрежа\* (\* само за MFC-7440N и MFC-7840W).

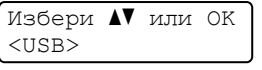

Натиснете **OK (Oк)**.

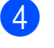

Натиснете ▲ или ▼, за да изберете Вкл. или Изкл..

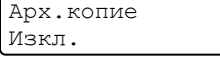

Натиснете **OK (Oк)**.

e Натиснете **Stop/Exit (Стоп/Излез)**.

#### **Забележка**

- Преди да имате възможност да настроите Получаване на факс от компютър, вие трябва да инсталирате софтуера MFL-Pro Suite на вашия компютър. Уверете се, че компютърът ви е свързан и включен. (За подробности, вижте *Получаване на факс от компютър* в Ръководството за употреба на програма на софтуера на компактдиск.)
- Ако вашият апарат има проблем и не може да разпечатва факсове от паметта, можете да използвате тази настройка, за да прехвърляте вашите факсове към компютър. (За повече информация, вижте *[Съобщения](#page-114-0) за грешки и [техническо](#page-114-0) обслужване* [на стр](#page-114-0). 103.)
- Ако решите да включите функцията Архивиращо разпечатване, устройството също така ще разпечата факса във вашето устройство, така че ще имате копие. Това е защитна функция в случай на прекъсване на електрозахранването преди прехвърляне на факса или при проблем на получаващия апарат. MFC-7840W може да съхранява факсове до 4 дни при повреда в електрозахранването. Съхранените в паметта на MFC-7320 или MFC-7440N факсове ще бъдат изтрити.
- Получаване на факс от компютър не се поддържа от Mac OS. (Вижте *Получаване на факс от компютър* в Ръководството за употреба на програма на софтуера на компактдиск.)

# <span id="page-68-0"></span>**Промяна на опциите за изпращане на факс от разстояние**

Ако получените факсове остават в паметта на вашия апарат, когато променяте опцията за изпращане на факс от разстояние, на дисплея ще се покаже следното съобщение:

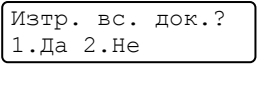

или

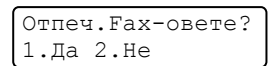

- Ако натиснете **1**, факсовете от паметта ще бъдат изтрити или разпечатани преди промяната на настройката. Ако архивиращото копие вече е било разпечатано, то няма да се разпечатва повече.
- Ако натиснете **2**, факсовете от паметта няма да бъдат изтрити или разпечатани и настройката ще остане непроменена.

Ако получените факсове остават в паметта на вашия апарат, когато променяте PC Fax получ. от друга опция за изпращане на факс от разстояние (Fax препращане or Fax съхранение), на дисплея ще се покаже следното съобщение:

> Изпрати Fax->PC? 1.Да 2.Не

- Ако натиснете **1**, факсовете от паметта ще бъдат изпратени на вашия компютър преди промяната на настройката.
- Ако натиснете **2**, факсовете от паметта няма да бъдат изтрити или прехвърлени към вашия компютър и настройката ще остане непроменена.

#### **Забележка**

Ако решите да включите функцията Архивиращо разпечатване, устройството също така ще разпечата факса във вашето устройство, така че ще имате копие. Това е функция за безопасност в случай на повреда в електрозахранването преди препращането на факса или при проблем с приемното устройство. MFC-7840W може да съхранява факсове до 4 дни при повреда в електрозахранването. Съхранените в

паметта на MFC-7320 или MFC-7440N факсове ще бъдат изтрити.

### **Изключване на опциите за изпращане на факс от разстояние <sup>9</sup>**

- a Натиснете **Menu (Меню)**, **2**, **5**, **1**.
- Натиснете ▲ или ▼, за да изберете Изкл..

Натиснете **OK (Oк)**.

#### **Забележка**

На дисплея ще се изобразят опции за наличие на останали получени факсове в паметта на вашия апарат. (Вижте *Промяна на [опциите](#page-68-0) за изпращане на факс от [разстояние](#page-68-0)* [на стр](#page-68-0). 57.)

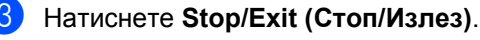

**9**

# **Изтегляне от разстояние <sup>9</sup>**

Функцията Изтегляне от разстояние ви позволява да изтегляте съхранените факс съобщения, когато не сте в близост до апарата. Можете да се обадите на вашия апарат от всеки тоналентелефон или факс апарат, а след това да използвате Кода за Отдалечен Достъп, за да изтеглите вашите съобщения.

### **Задаване на код за отдалечен достъп <sup>9</sup>**

Кодът за отдалечен достъп ви осигурява достъп до функциите Изтегляне от разстояние, когато не сте в близост до апарата. Преди да използвате функциите Отдалечен достъп и Изтегляне от разстояние, трябва да зададете ваш собствен код. Фабричният код е неактивен:  $- - +$ .

- a Натиснете **Menu (Меню)**, **2**, **5**, **2**.
- <span id="page-69-0"></span>Въведете трицифрения код, като използвате числата  $0 - 9$ ,  $*$  или #. Натиснете **OK (Oк)**.
- c Натиснете **Stop/Exit (Стоп/Излез)**.

#### **Забележка**

Не въвеждайте код, който съвпада с вашия Код за Отдалечено Активиране (**l51**) или Кода за Отдалечено Деактивиране (**#51**). (Вижте *[Променяне](#page-60-1) на [отдалечени](#page-60-1) кодове* на стр. 49.)

Можете да променяте вашия код по всяко време. Ако искате да деактивирате вашия код, натиснете **Clear/Back (Изчисти)** и **OK (Ок)** в  $\bullet$  $\bullet$  $\bullet$ , за да възстановите настройка по подразбиране  $- - +$ .

### **Използване на вашия код за отдалечен достъп <sup>9</sup>**

- Наберете вашия факс номер от телефон или друг факс апарат с тонално набиране.
- b Когато вашият апарат отговори, незабавно въведете вашия код за отдалечен достъп.
- c Апаратът издава сигнал, ако има получени съобщения:
	- *Без звукови сигнали* Няма получени съобщения.
	- *1 дълъг звуков сигнал*

Получено факс съобщение.

- d Апаратът издава два кратки звукови сигнала, за да ви съобщи, че трябва да въведете команда. Апаратът ще приключи разговора, ако изчакате повече от 30 секунди, преди да въведете командата. Ако въведете невалидна команда, апаратът ще издаде три звукови сигнала.
- e Натиснете **<sup>9</sup> <sup>0</sup>**, за да нулирате апарата, когато приключите.
- Затворете.

#### **Забележка**

Ако вашият апарат е настроен в режим Ръчно, все още имате достъп до функциите за изтегляне от разстояние. Наберете факс номера по обичайния начин и оставете апарата да звъни. След 2 минути ще чуете дълъг звуков сигнал, който ви предупреждава да въведете кода за отдалечен достъп. Имате 30 секунди за въвеждане на кода.

### <span id="page-70-0"></span>**Изтегляне на факс съобщения <sup>9</sup>**

- Наберете вашия факс номер от телефон или друг факс апарат с тонално набиране.
- b Когато вашият апарат отговори, незабавно въведете вашия код за отдалечен достъп (3 цифри, последвани от \*). Ако чуете един дълъг звуков сигнал, това означава, че имате съобщения.
- **6** Когато чуете два кратки звукови сигнала, използвайте клавиатурата, за да натиснете **9 6 2**.
- 4 Изчакайте дълъг звуков сигнал, а след това използвайте клавиатурата, за да въведете номера на отдалечения факс апарат, към който искате да изпратите вашите факс съобщения, последван от **##** (не повече от 20 цифри).
- **5** Затворете след звуковия сигнал на вашия апарат. Вашият апарат ще се свърже с другия апарат, който след това ще разпечата вашите факс съобщения.

#### **Забележка**

Можете да въведете пауза във факс номера, като използвате клавиша #.

### <span id="page-70-1"></span>**Промяна на номера за препращане на факс <sup>9</sup>**

Можете да променяте фабричната настройка на вашия номер за препращане на факс от друг телефон или факс апарат с тонално набиране.

- Наберете вашия факс номер от телефон или друг факс апарат с тонално набиране.
- b Когато вашият апарат отговори, въведете вашия код за отдалечен достъп (3 цифри, последвани от \*). Ако чуете един дълъг звуков сигнал, това означава, че имате съобщения.
- c Когато чуете два кратки звукови сигнала, използвайте клавиатурата, за да натиснете **9 5 4**.
- d Изчакайте дълъг звуков сигнал, <sup>а</sup> след това използвайте клавиатурата, за да въведете новия номер на отдалечения факс апарат, към който искате да изпратите вашите факс съобщения, последван от **##** (не повече от 20 цифри).
- e Натиснете **9 0**, за да нулирате апарата, когато приключите.
- f Затворете след звуковия сигнал на вашия апарат.

#### **Забележка**

Можете да въведете пауза във факс номера, като използвате клавиша #.

# **Отдалечени команди на факса <sup>9</sup>**

Изпълнете следните команди, за да получите достъп до функциите, когато не сте в близост до апарата. Когато се свържете с апарата и въведете Кода за Отдалечен Достъп (3 цифри, последвани от \*), системата ще издаде два кратки звукови сигнала, а вие трябва да въведете отдалечена команда.

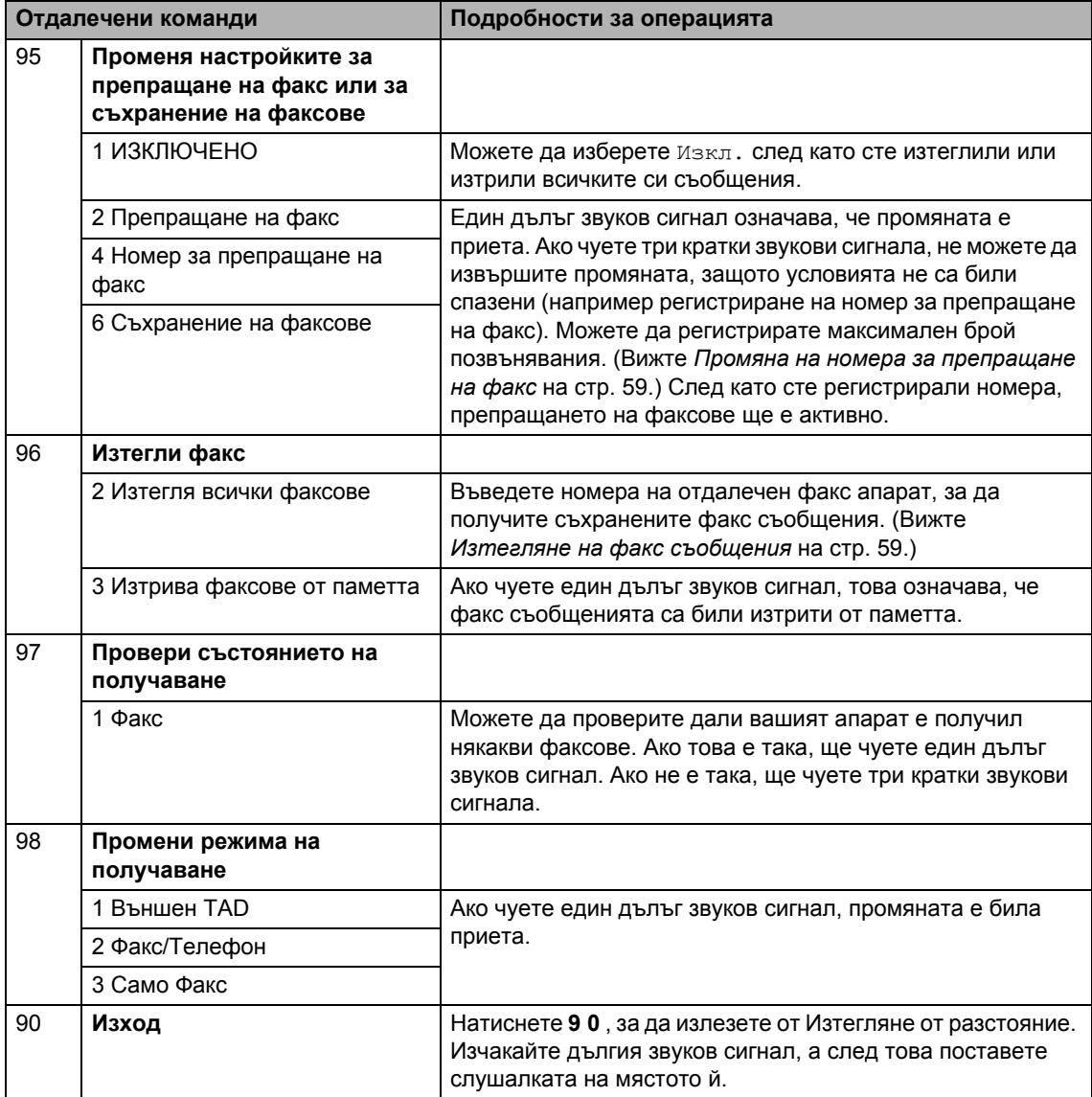
# **10 | Свързване**

Свързването ви позволява да настроите вашия апарат така, че другите хора да могат да получават факсове от вас, като заплащат позвъняването. То също ви позволява да се обаждате на нечий друг факс апарат и да получавате факсове от него, като заплащате позвъняването. Функцията Свързване трябва да бъде настроена и на двата апарата, за да може да работи. Не всички факс апарати поддържат свързване.

# **Получаване след свързване <sup>10</sup>**

Получаване след свързване ви позволява да се обаждате на друг факс апарат, за да получите факс.

Уверете се, че сте в режим на факс  $\boxed{\mathbf{a}}$ .

b Натиснете **Menu (Меню)**, **2**, **1**, **8**.

- **C** Натиснете  $\triangle$  или  $\nabla$ , за да изберете Стандарт. Натиснете **OK (Oк)**.
- 4 Въведете факс номера, към който се свързвате. Натиснете **Start (Старт)**.

#### **Сигурно свързване <sup>10</sup>**

Сигурното свързване ви позволява да ограничите лицата, които могат да получат документите, изпращани от вас чрез свързване. Сигурното свързване работи само с факс апарати Brother. Ако желаете да получите факс от защитен апарат Brother, трябва да въведете кода за сигурност.

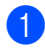

Уверете се, че сте в режим на факс  $\boxed{a}$ .

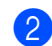

b Натиснете **Menu (Меню)**, **2**, **1**, **8**.

- Натиснете ▲ или ▼, за да изберете Сигурно. Натиснете **OK (Oк)**.
- Въведете четирицифрен код за сигурност. Натиснете **OK (Oк)**. Това е кодът за сигурност на факс апарата, с който се свързвате.
- e Въведете факс номера, към който се свързвате.
- f Натиснете **Start (Старт)**.

#### **Отложено свързване <sup>10</sup>**

Отложеното свързване ви позволява да настроите апарата да го приеме по-късно. Можете да зададете само *една* отложена операция за свързване.

- Уверете се, че сте в режим на факс  $\Box$ .
- b Натиснете **Menu (Меню)**, **2**, **1**, **8**.
- Натиснете ▲ или ▼, за да изберете Таймер. Натиснете **OK (Oк)**.
- d Въведете часа (в 24-часов формат), <sup>в</sup> който искате свързването да започне. Натиснете **OK (Oк)**. Например, въведете 21:45 за 9:45 вечерта.
- 5 Въведете факс номера, към който се свързвате. Натиснете **Start (Старт)**. Апаратът ще проведе свързващо позвъняване в посочения от вас час.

#### **Последващо свързване <sup>10</sup>**

Последващото свързване ви позволява да получавате документи от няколко факс апарата при една операция.

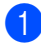

Уверете се, че сте в режим на факс ...

b Натиснете **Menu (Меню)**, **2**, **1**, **8**.

- Натиснете ▲ или ▼, за да изберете Стандарт, Сигурно или Таймер. Натиснете **OK (Oк)**.
- Изберете една от следните опции.
	- Ако изберете Стандарт, преминете към  $\mathbf{\Theta}$  $\mathbf{\Theta}$  $\mathbf{\Theta}$ .
	- Ако изберете Сигурно, въведете четирицифрен номер, натиснете **OK (Ок)**, преминете към  $\bullet$  $\bullet$  $\bullet$ .
	- Ако изберете Таймер, въведете часа (в 24-часов формат), в който искате свързването да започне и натиснете **ОК (Ок)**, преминете към  $\odot$ .
- <span id="page-73-0"></span>5 Определете факс апаратите, с които искате да се свържете, като използвате клавишите One Touch, Speed Dial, Search, Group или клавиатурата. Трябва да натиснете **OK (Oк)** между всяка позиция.
- f Натиснете **Start (Старт)**. Апаратът се свързва с всеки номер или група последователно, за да получи документа.

Натиснете **Stop/Exit (Стоп/Излез)**, докато апаратът набира, за да отмените процеса на свързване.

За да отмените всички последователни заявки за получаване при свързване, натиснете **Menu (Меню)**, **2**, **7**. (Вижте *[Проверка](#page-49-0) и отмяна на чакащи заявки* [на стр](#page-49-0). 38.)

# **Изпращане при свързване <sup>10</sup>**

Изпращането при свързване ви позволява да настроите вашия апарат да отложи изпращането на документа, за да може друг факс апарат да позвъни и да го изтегли.

#### **Настройка на изпращане при свързване <sup>10</sup>**

- Уверете се, че сте в режим на факс ...
- Заредете документа.
- c Натиснете **Menu (Меню)**, **2**, **2**, **6**.
- Натиснете ▲ или ▼, за да изберете Стандарт. Натиснете **OK (Oк)**.
- **5** Натиснете 2, за да изберете 2. не, ако не искате да въвеждате повече настройки, когато на дисплея се показва следното съобщение:

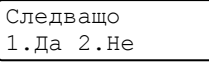

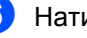

f Натиснете **Start (Старт)**.

<span id="page-73-2"></span>Ако използвате стъклото на скенера, дисплеят ще ви подскаже да изберете една от следните опции:

Следваща стр.? 1.Да 2.Не(Изпр.)

- Натиснете **1**, за да изпратите друга страница. Преминете към  $\mathbf{\Omega}$  $\mathbf{\Omega}$  $\mathbf{\Omega}$ .
- Натиснете **2** или **Start (Старт)**, за да изпратите документа.
- <span id="page-73-1"></span>h Поставете следващата страница върху стъклото на скенера и **натиснете ОК (Ок).** Повторете  $\bullet$  и  $\bullet$ за всяка следваща страница. Устройството автоматично ще изпрати факса.

#### **Забележка**

Документът ще бъде съхранен и ще може да се изтегли от всеки друг факс апарат, докато не изтриете факса от паметта.

За да изтриете факса от паметта, натиснете **Menu (Меню)**, **2**, **7**. (Вижте *[Проверка](#page-49-0) и отмяна на чакащи заявки* [на стр](#page-49-0). 38.)

#### **Настройка на изпращане при свързване с код за сигурност <sup>10</sup>**

Сигурното свързване ви позволява да ограничете лицата, които могат да получат документите, изпращани от вас чрез свързване. Сигурното свързване работи само с факс апарати Brother. Ако друго лице пожелае да изтегли факс от вашия апарат, ще се наложи да въведе код за сигурност.

Уверете се, че сте в режим на факс  $\boxed{m}$ .

- Заредете документа.
- c Натиснете **Menu (Меню)**, **2**, **2**, **6**.
- Натиснете ▲ или ▼, за да изберете Сигурно. Натиснете **OK (Oк)**.
- **6** Въведете четирицифрен номер. Натиснете **OK (Oк)**.
- $\overline{6}$  Натиснете 2, за да изберете 2. не, ако не искате да въвеждате повече настройки, когато на дисплея се показва следното съобщение:

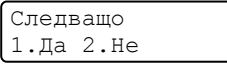

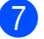

g Натиснете **Start (Старт)**.

<span id="page-74-1"></span>Ако използвате стъклото на скенера, дисплеят ще ви подскаже да изберете една от следните опции:

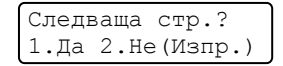

 Натиснете **1**, за да изпратите друга страница.

Преминете към  $\mathbf{\Theta}$ .

- Натиснете **2** или **Start (Старт)**, за да изпратите документа.
- <span id="page-74-0"></span>i Поставете следващата страница върху стъклото на скенера и **натиснете ОК (Ок)**. Повторете @ и @ за всяка следваща страница.

Настр.следв.стр. След това: ОК

Устройството автоматично ще изпрати факса.

**11 Печат на справки <sup>11</sup>**

# $C$ правки за факсове

Някои справки за факсове (проверката на изпращането и fax отчетът) могат да се разпечатват автоматично и ръчно.

#### **Справка за потвърждаване на** изпращането

Можете да използвате справката за изпращане като доказателство за изпратен факс. В справката са изброени часовете и датите на изпращанията, и дали са завършили успешно (показва се "**OK (Oк)**"). Ако изберете Вкл. или Вкл.+Репорт, отчетът ще се разпечатва за всеки изпратен факс.

Ако изпращате много факсове към един получател, ще трябва да знаете не само номерата на заявките, за да разберете кои факсове трябва да изпратите отново. Ако изберете Вкл.+Репорт или

Изкл.+Репорт , в отчета ще се разпечата част от първата страница на факса, с цел напомняне.

Когато справката за потвърждаване е настроена на Изкл. или на Изкл.+Репорт, справката ще се *разпечата* само, ако има грешка при изпращане.

a Натиснете **Menu (Меню)**, **2**, **4**, **1**.

Натиснете ▲ или ▼, за да изберете Вкл., Вкл.+Репорт, Изкл. или Изкл.+Репорт. Натиснете **OK (Oк)**.

c Натиснете **Stop/Exit (Стоп/Излез)**.

#### **Fax Отчет <sup>11</sup>**

Можете да настроите устройството да разпечатва Fax отчет (справка за операциите) на определени интервали (за всеки 50 факса, на 6, 12 или 24 часа, на 2 или 7 дни). Фабричната настройка е Всеки 50 Fax-а, това означава, че устройството ще разпечата протокола, когато е запаметило 50 заявки.

Ако настроите интервала на Изкл., все още можете да разпечатате отчета, като следвате стъпките на следващата страница.

a Натиснете **Menu (Меню)**, **2**, **4**, **2**.

Натиснете ▲ или ▼, за да изберете интервал. Натиснете **OK (Oк)**. Ако изберете 7 дни ще бъдете помолени да изберете ден, от който желаете да започне отброяването на 7 дни.

З Въведете час за започване на разпечатването в 24-часов формат. Натиснете **OK (Oк)**. Например: въведете 19:45 за 7:45 след обяд.

#### d Натиснете **Stop/Exit (Стоп/Излез)**.

Ако изберете 6, 12, 24 часа, 2 или 7 дни, апаратът ще разпечата отчета в избраното време и след това ще изтрие всички заявки от паметта. Ако паметта на апарата се запълни с 200 заявки, преди избраното от вас време да е изтекло, апаратът ще разпечата отчета по-рано и след това ще изтрие всички заявки от паметта.

Ако желаете допълнителен отчет преди неговото разпечатване, можете да го разпечатате ръчно, без да изтривате заявките от паметта.

# $C$ правки

Разполагате със следните справки:

1 XMIT Проверка

Показва справка за потвърждаване на изпращането за последните 200 изходящи факса и отпечатва последната справка.

2 Помощен лист

Разпечатва списък с често използваните функции, за да Ви помогне да програмирате устройството си.

3 Списък номера

Разпечатва списък с имена и номера, съхранени в паметта за набиране с един бутон и в паметта за скоростно набиране по пореден номер или по азбучен ред.

4 Fax отчет

Разпечатва информация за последните 200 входящи и изходящи факсове. (TX: изпратен.) (RX: получен.)

5 Потреб. настр.

Разпечатва списък на настоящите настройки.

- 6 Мрежова конфиг (само за MFC-7440N и MFC-7840W) Изброява настройките на мрежата.
- 7 Форма поръчка

Можете да разпечатате поръчка за аксесоари, която да попълните и да изпратите на дилъра на Brother.

#### <span id="page-76-0"></span>**Начин на отпечатване на**  $c$ правка

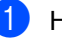

a Натиснете **Reports (Доклад)**.

- b Направете едно от следните неща:
	- $\blacksquare$  Натиснете  $\blacktriangle$  или  $\blacktriangledown$ , за да изберете справката, която желаете.

Натиснете **OK (Oк)**.

 Въведете номера на справката, която желаете да разпечатате. Например, натиснете **2**, за да отпечатате помощния лист.

c Натиснете **Stop/Exit (Стоп/Излез)**.

Глава 11

# **Раздел III**

# Копиране

**[Копиране](#page-79-0)** 68

# <span id="page-79-0"></span> $K$ ак се копира

#### **Влизане в режим на копиране**

Натиснете (**Copy (Копиране)**), за

да влезете в режим на копиране.

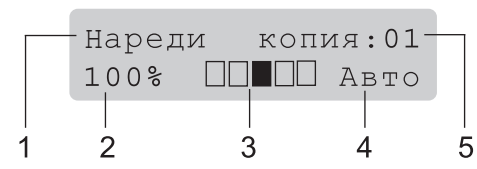

- **1 Стек/сортиране**
- **2 Коефициент на копиране и оформление на копието**
- **3 Контраст**
- **4 Качество**
- **5 Брой копия**

#### **Получаване на едно копие <sup>12</sup>**

- Уверете се, че сте в режим на копиране  $\boxed{\blacksquare}$ .
- Заредете документа.
- c Натиснете **Start (Старт)**.

#### **Получаване на много копия**

**1** Уверете се, че сте в режим на копиране  $\blacksquare$ .

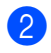

- Заредете документа.
- 8 Използвайте клавиатурата за набиране, за да въведете броя копия (до 99).

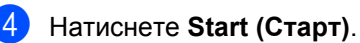

#### **Забележка**

За да сортирате вашите копия, вижте *[Сортиране](#page-82-0) на копия при използване на ADF* [на стр](#page-82-0). 71.

### **Спрете копирането <sup>12</sup>**

За да спрете копирането, натиснете **Stop/Exit (Стоп/Излез)**.

# **Опции за копиране**  $($ временни настройки)

Когато желаете бързо да промените настройките за копиране временно за следващото копие, използвайте клавишите за временно **Copy (Копиране)**. Можете да използвате различни комбинации.

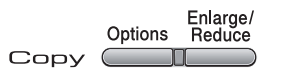

Апаратът ще се върне към фабричните си настройки една минута след копирането, освен ако не сте настроили Програм. Таймер на 30 секунди или по-малко. (Вижте *Режим [Таймер](#page-33-0)* на стр. 22.)

#### **Увеличаване или намаляване на копираното изображение <sup>12</sup>**

Можете да избирате между следните коефициенти на увеличаване или намаляване.

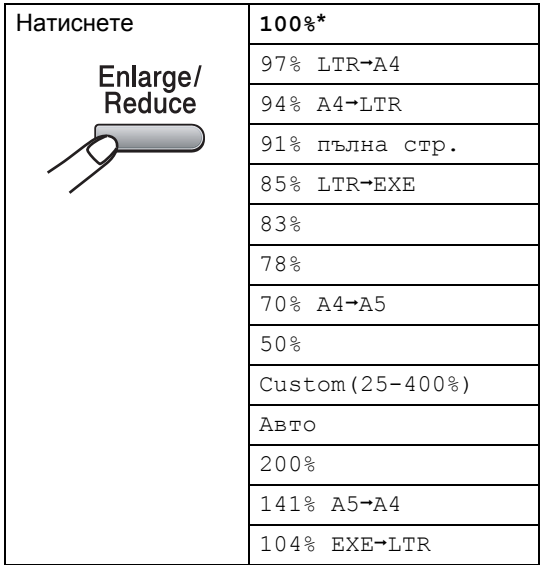

\* Фабричната настройка е показана с удебелен шрифт, със звездичка.

Когато е настроено на Auto режим, устройството изчислява коефициента на намаляване, който е най-подходящ за размера на хартията, на който е настроена да работи тавата за хартия. (Вижте точка *Размер на [хартията](#page-33-1)* на стр. 22).

Auto режим е наличен само при използване на ADF.

Custom(25-400%) ви позволява да въведете коефициент от 25% до 400%.

За да увеличите или намалите следващото копие, следвайте инструкциите по-долу.

- Уверете се, че сте в режим на копиране  $\boxed{a}$ .
- Заредете документа.
- Използвайте клавиатурата за набиране, за да въведете броя копия (до 99).
- d Натиснете **Enlarge/Reduce (Увеличение/Намаление)**.
- **b** Направете едно от следните неща:
	- $\blacksquare$  Натиснете  $\blacktriangle$  или  $\blacktriangledown$ , за да изберете нужния коефициент на увеличаване или намаляване.

#### Натиснете **OK (Oк)**.

■ Натиснете ▲ или ▼, за да изберете Custom(25-400%).

#### Натиснете **OK (Oк)**.

Използвайте клавиатурата, за да въведете коефициент на увеличаване или намаляване от 25% до 400%. (Например, натиснете **5 3**, за да въведете 53%.) Натиснете **OK (Oк)**.

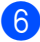

#### f Натиснете **Start (Старт)**.

**Забележка**

Опциите за оформление на страницата 2 в 1(P), 2 в 1(L), 4 в 1(P) или 4 в 1(L) не *са* налични при Увеличаване/Намаляване.

### **Използване на клавиша Options (Опции) <sup>12</sup>**

Използвайте клавиша **Options (Опции)**, за бързо задаване на следните настройки за копиране временно за следващото копие.

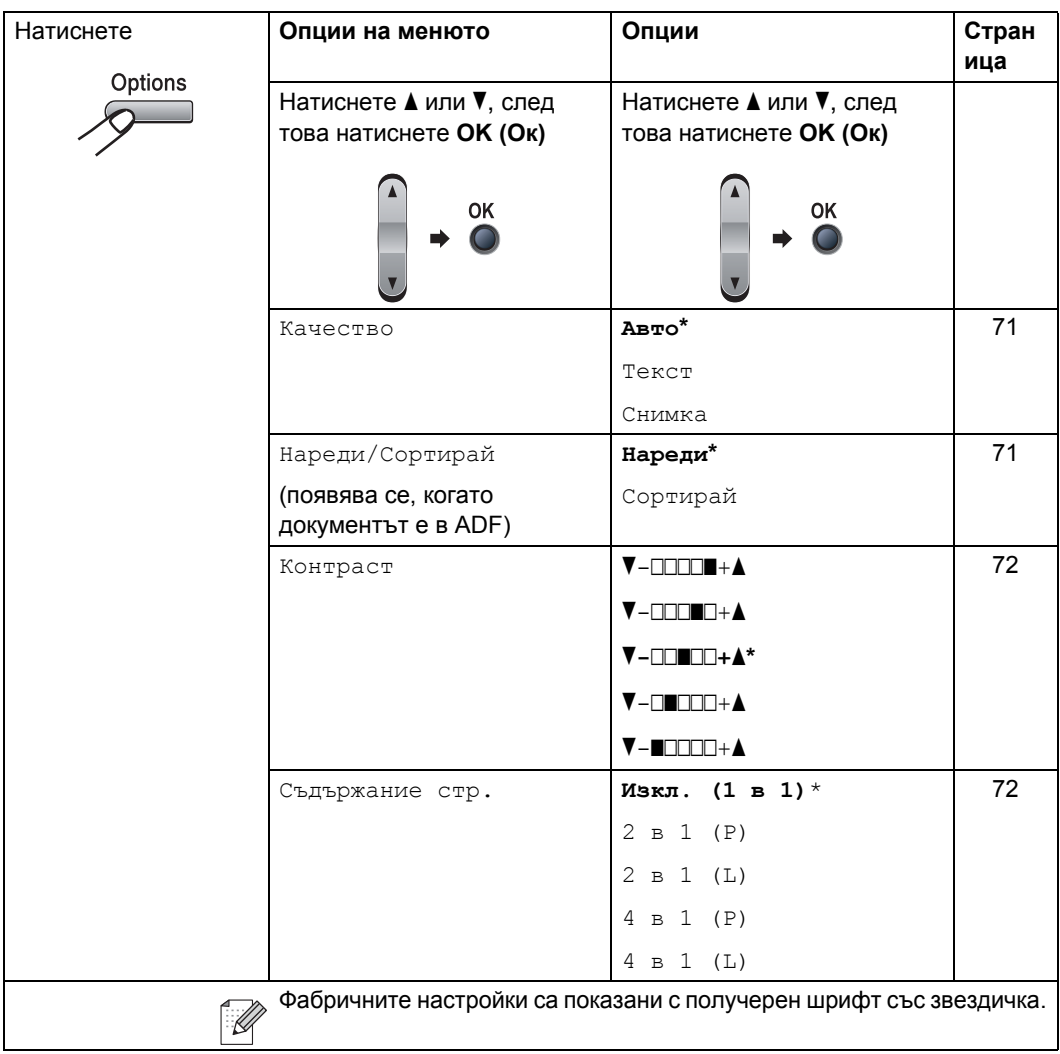

#### <span id="page-82-1"></span>**Подобряване качеството на**  $$

Можете да избирате измежду редица настройки за качество. Фабричната настройка е Авто.

Авто

Auto (Авто) е препоръчваният режим за обикновени разпечатки. Подходящ е за документи, съдържащи текст и снимки.

■ Текст

Подходящ е за документи, съдържащи само текст.

Снимка

Подходящ за копиране на снимки.

За *временна* промяна на настройката за качество, следвайте стъпките по-долу:

- Уверете се, че сте в режим на копиране  $\blacksquare$
- - Заредете документа.
- c Използвайте цифровите клавиши, за да въведете броя копия (до 99).
- d Натиснете **Options (Опции)**. Натиснете ▲ или ▼, за да изберете Качество. Натиснете **OK (Oк)**.
- 5 Натиснете ▲ или ▼, за да изберете .<br>Авто, Текст **или** Снимка. Натиснете **OK (Oк)**.
- 
- f Натиснете **Start (Старт)**.

За промяна на *фабричната* настройка, следвайте стъпките по-долу:

- - a Натиснете **Menu (Меню)**, **3**, **1**.
	- Натиснете ▲ или ▼, за да изберете качество на копиране. Натиснете **OK (Oк)**.

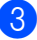

c Натиснете **Stop/Exit (Стоп/Излез)**.

#### <span id="page-82-0"></span>**Сортиране на копия при използване на ADF <sup>12</sup>**

Можете да сортирате многобройните копия. Страниците ще се подреждат в пакет в следния ред 1 2 3, 1 2 3, 1 2 3, и така нататък.

- **1** Уверете се, че сте в режим на копиране [■].
- b Заредете вашия документ <sup>в</sup> ADF.
- c Използвайте клавиатурата за набиране, за да въведете броя копия (до 99).
- **d** Натиснете Options (Опции) и ▲ или ▼, за да изберете Нареди/Сортирай. Натиснете **OK (Oк)**.
- Натиснете ▲ или ▼, за да изберете Сортирай. Натиснете **OK (Oк)**.
- f Натиснете **Start (Старт)**.

#### **Регулиране на контраста**

#### <span id="page-83-0"></span>**Контраст**

Регулирайте контраста, за да изглежда изображението по-отчетливо и ярко.

За *временна* промяна на настройката на контраста, следвайте стъпките по-долу:

- Уверете се, че сте в режим на копиране  $\blacksquare$ .
- Заредете документа.
- Използвайте клавиатурата за набиране, за да въведете броя копия (до 99).
- d Натиснете **Options (Опции)**. Натиснете ▲ или ▼, за да изберете Контраст. Натиснете **OK (Oк)**.
- $\overline{5}$  Натиснете  $\overline{\blacktriangle}$  или  $\overline{\blacktriangledown}$  за увеличаване или намаляване на контраста. Натиснете **OK (Oк)**.
- f Натиснете **Start (Старт)**.

За промяна на *фабричната* настройка, следвайте стъпките по-долу:

a Натиснете **Menu (Меню)**, **3**, **2**.

Натиснете ▲ или ▼ за увеличаване или намаляване на контраста. Натиснете **OK (Oк)**.

c Натиснете **Stop/Exit (Стоп/Излез)**.

#### <span id="page-83-1"></span>**Правене N в 1 копия**  $($ **оформление** на страницата)

Можете да намалите количеството хартия при копиране, като използвате функцията за копиране N в 1. Тя ви позволява да копирате две или четири страници на една страница, което ви дава възможност да пестите хартия.

#### **Важно**

- Моля, уверете се, че размерът на хартията е зададен на Letter или A4.
- (P) означава вертикална ориентация и (L) означава хоризонтална ориентация.
- Не можете да използвате настройката Увеличаване/Намаляване с функцията N в 1.
- В Уверете се, че сте в режим на копиране  $\blacksquare$ .
- Заредете документа.
- c Използвайте клавиатурата за набиране, за да въведете броя копия (до 99).
- d Натиснете **Options (Опции)**.
- Натиснете ▲ или ▼. за да изберете Съдържание стр.. Натиснете **OK (Oк)**.
- **6** Натиснете **▲** или ▼, за да изберете 2 в 1 (P), 2 в 1 (L), 4 в 1 (P), 4 в 1 (L) или Изкл. (1 в 1). Натиснете **OK (Oк)**.
- g Натиснете **Start (Старт)**, за да сканирате страницата. Ако сте разположили документа в ADF, апаратът сканира страниците и започва разпечатването. **Ако използвате стъклото на скенера**, преминете към  $\odot$
- <span id="page-83-2"></span>След като апаратът сканира страницата, натиснете **1** , за да сканирате следващата страница.

Следваща стр.? 1.Да 2.Не

- <span id="page-84-0"></span>i Поставете следващата страница върху стъклото на скенера. Натиснете **OK (Oк)**. Повторете  $\bullet$  и  $\bullet$  за всяка страница от оформлението.
- **10** След като всички страници са сканирани, натиснете 2 в  $\bullet$ , за да приключите.

#### **Ако копирате от ADF**:

Поставете вашия документ с лицето нагоре в посоката, посочена по-долу:

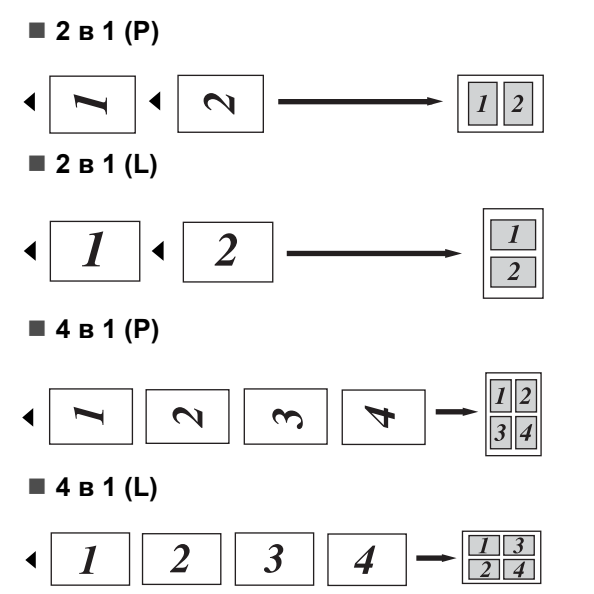

#### **Ако копирате от стъклото на**  $CKe$ **нера**:

Поставете вашия документ с лицето надолу в посоката, посочена по-долу:

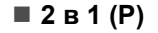

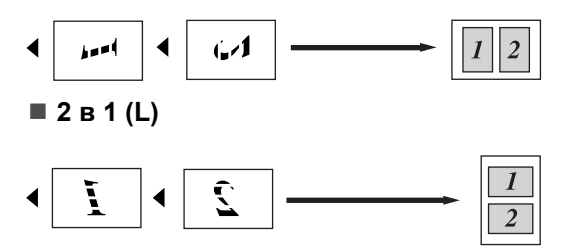

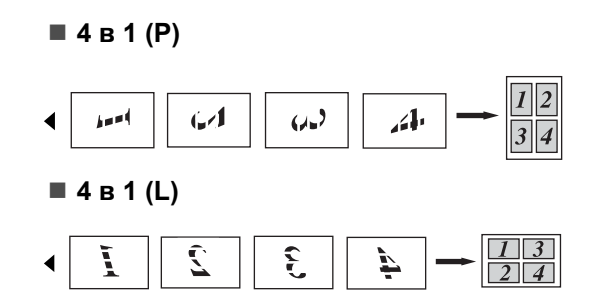

## **Съобщение за грешка "Няма памет" <sup>12</sup>**

Ако паметта се запълни докато правите копия, съобщението на дисплея ще ви напътства към следващата стъпка.

Ако получите съобщение Няма памет докато сканирате следващата страница, имате възможността да натиснете **Start (Старт)**, за да копирате сканираните досега страници, или да натиснете **Stop/Exit (Стоп/Излез)**, за да отмените операцията.

За да получите допълнителна памет, можете да извършите следното:

- Да разпечатате всички факсове, които са в паметта. (Вижте *[Разпечатване](#page-54-0) на факс от [паметта](#page-54-0)* на стр. 43.)
- Можете да изключите Съхранение на факсове. (Вижте *[Изключване](#page-68-0) на опциите за [изпращане](#page-68-0) на факс от [разстояние](#page-68-0)* на стр. 57.)

**Забележка**

Когато получите съобщение Няма памет , ще имате възможност да копирате, ако първо разпечатате входящите факсове в паметта, за да възстановите паметта до 100%.

Глава 12

# **Раздел IV**

# $C$ офтуер

**Функции на [софтуера](#page-87-0) и мрежата (само за MFC-7440N и [MFC-7840W\)](#page-87-0)** 76

## <span id="page-87-0"></span>**13 Функции на софтуера и мрежата (само** за MFC-7440N и MFC-7840W)

Ръководството за употреба на програма на софтуера на компактдиск съдържа **Ръководство за употреба на програма на софтуера** и **Ръководство на мрежовия потребител** (само за MFC-7440N и MFC-7840W) за наличните функции при свързване към компютър (например, разпечатване и сканиране). Тези ръководства имат лесни за употреба линкове, при натискане на които се стига директно до определена част.

Можете да намерите информация за тези функции:

- Разпечатване
- Сканиране
- ControlCenter3 (за Windows<sup>®</sup>)
- ControlCenter2 (за Macintosh<sup>®</sup>)
- Отдалечена настройка
- Изпращане на факс от вашия компютър
- Мрежово изпращане на факс (само за MFC-7440N и MFC-7840W)
- Мрежово разпечатване (само за MFC-7440N и MFC-7840W)
- Мрежово сканиране (само за MFC-7440N и MFC-7840W)
- Потребители на безжична мрежа (само за MFC-7840W)

#### **Забележка**

Вижте *Достъп до [Ръководството](#page-13-0) за употреба на програма и [Ръководството](#page-13-0) за мрежовия потребител (само за MFC-7440N и [MFC-7840W\)](#page-13-0)* на стр. 2.

# **Как да четете Ръководството за използване на HTML <sup>13</sup>**

Това е бърза справка за ползване на Ръководството за използване на HTML.

## **За Windows® <sup>13</sup>**

#### **Забележка**

Ако не сте инсталирали софтуера, вижте *[Глава](#page-13-1) 1*.

- a От менюто **Start**, посочете **Brother**, **MFC-XXXX** от групата програми, след това натиснете **Ръководство за използване в HTML формат**.
- b Натиснете върху нужното ръководство (**РЪКОВОДСТВО ЗА УПОТРЕБА НА ПРОГРАМА НА СОФТУЕРА** или **РЪКОВОДСТВО НА МРЕЖОВИЯ ПОТРЕБИТЕЛ** (само за MFC-7440N и MFC-7840W)) от горното меню.

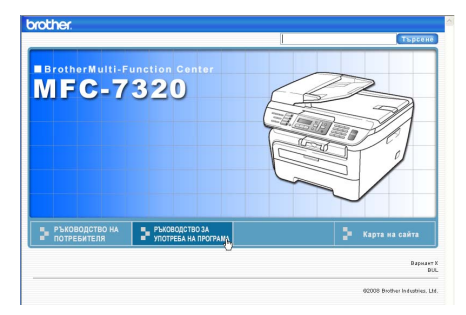

**3** Натиснете върху заглавието, което искате да разгледате, от списъка вляво от прозореца.

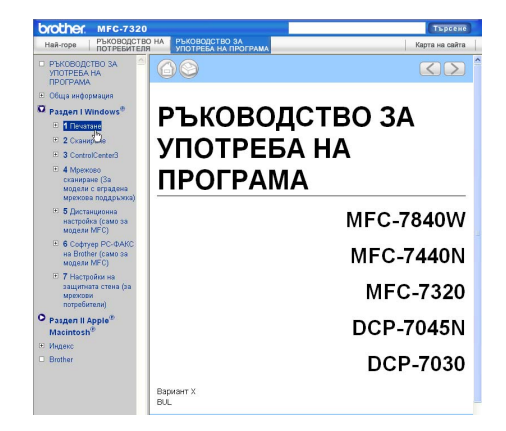

## **За Macintosh® <sup>13</sup>**

- **1** Уверете се, че вашият Macintosh<sup>®</sup> е включен. Поставете компактдиска Brother във вашето CD-ROM устройство.
- Щракнете два пъти върху иконата **Документация**.
- **3** Натиснете два пъти върху папката с вашия език, а след това натиснете два пъти файла в горната страница.

Натиснете върху нужното ръководство (**РЪКОВОДСТВО ЗА УПОТРЕБА НА ПРОГРАМА НА СОФТУЕРА** или **РЪКОВОДСТВО НА МРЕЖОВИЯ ПОТРЕБИТЕЛ** (само за MFC-7440N и MFC-7840W)) от горното меню, а след това натиснете върху заглавието, което искате да прочетете, от списъка вляво от прозореца.

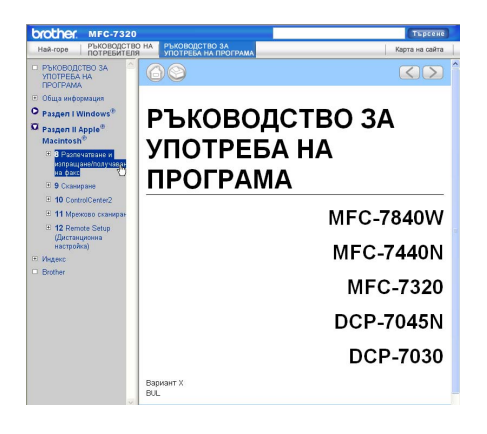

Глава 13

# **Раздел V**

 $\blacktriangleright$ 

# **Приложения**

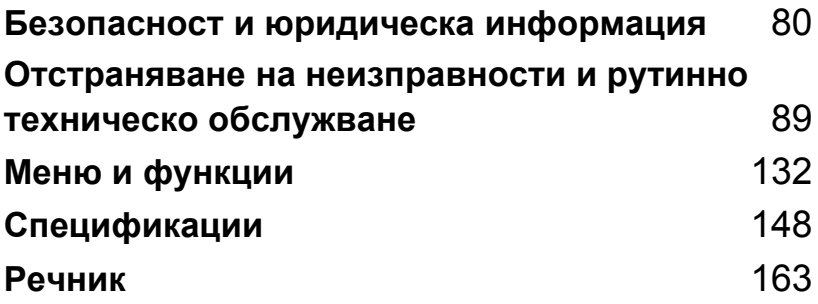

# <span id="page-91-0"></span>**Безопасност и юридическа информация**

# <span id="page-91-1"></span>**Избор на местоположение**

**A**

Поставете устройството на равна, стабилна повърхност, без вибрации. Поставете устройството близо до телефонен и стандартен, заземен електрически контакт. Изберете място, където температурата е между 10°С и 32,5°С, а влажността е между 20% и 80% (без кондензация).

- Убедете се, че свързаните към устройството кабели не създават опасност от спъване.
- Не поставяйте устройството върху килим.
- Не поставяйте устройството в близост до отоплителни печки, климатици, вода, химикали или хладилници.
- Не излагайте устройството на пряка слънчева светлина, прекалена топлина, влага или прах.
- Не свързвайте устройството към електрически контакти, управлявани от стенни прекъсвачи или автоматични таймери, или към ел. верига с включени големи уреди, които могат да прекъснат електрозахранването.
- Избягвайте източници на смущения, като високоговорители или основни модули на безжични телефони.

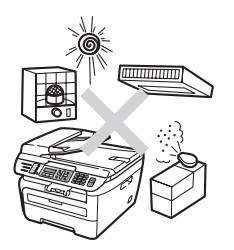

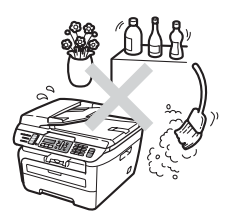

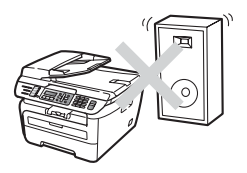

# **Важна информация**

#### **Мерки за безопасност**

Моля, прочетете настоящите указания преди да започнете и ги запазете за справка в бъдеще. Когато използвате телефонното си оборудване, следвайте основните мерки за безопасност, за да намалите риска от пожар, електрически удар или телесно нараняване.

- НЕ използвайте продукта в близост до вода или във влажна среда.
- Избягвайте да използвате продукта по време на гръмотевична буря. Съществува потенциална опасност светкавица да причини електрически удар.
- НЕ се препоръчва използване на удължители.
- Никога не инсталирайте телефонни кабели по време на буря с мълнии. Никога не монтирайте телефонна букса във влажна среда.
- Ако някой кабел се повреди изключете устройството и се свържете с местния дилър на **Brother**
- НЕ поставяйте предмети върху устройството и не затруднявайте циркулацията през въздушните отвори.
- Устройството трябва да бъде включено в най-близкия заземен контакт при параметрите, посочени на етикета. НЕ свързвайте с източник на постоянен ток или инвертор. Ако не сте сигурни, свържете се с квалифициран електротехник.
- НЕ изхвърляйте батериите в огън. Могат да се взривят. Проверете местните разпоредби относно начините за изхвърляне.

**A**

#### **ВНИМАНИЕ**

# $\mathcal{A}\setminus$

Преди да почистите устройството отвътре, изключете кабела на телефонната линия и захранващия кабел от контакта.

# $\mathcal{A}$

НЕ пипайте щепсела с мокри ръце. Това може да причини токов удар.

Винаги проверявайте дали щепселът е вкаран докрай.

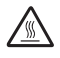

След като току-що сте използвали устройството, някои негови вътрешни части са изключително нагорещени. Когато отваряте предния или задния капак на устройството, НЕ докосвайте частите, показани на илюстрацията в синьо.

За да избегнете наранявания, не пипайте под капака за документи или капака на скенера, както е изобразено на илюстрацията.

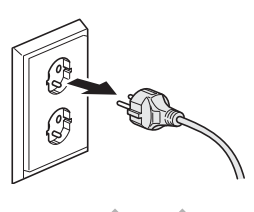

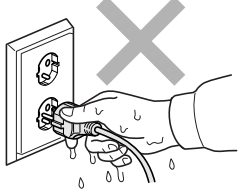

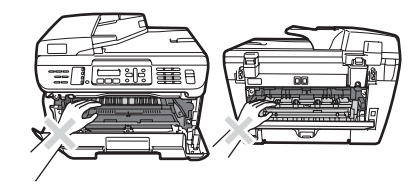

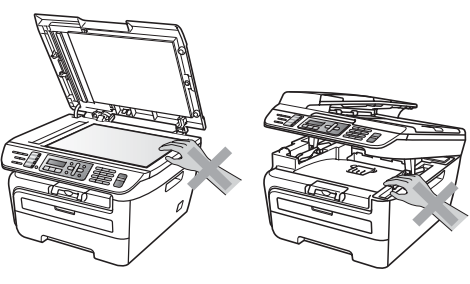

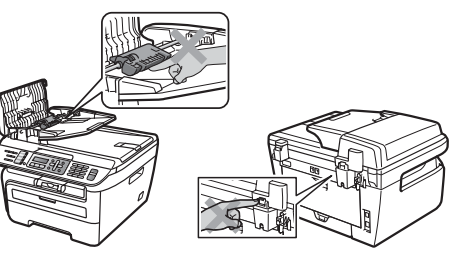

За да избегнете наранявания НЕ поставяйте пръстите си в областта, изобразена на илюстрацията.

НЕ използвайте прахосмукачка за почистване на разпръснатия тонер. Това може да причини възпламеняване на тонера в прахосмукачката и евентуално да предизвика пожар. Почиствайте тонера внимателно със суха, гладка кърпа и го изхвърляйте в съответствие с местните разпоредби.

# A

Ако премествате устройството, използвайте предоставените ръкохватки. Първо изключете всички кабели.

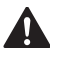

НЕ използвайте каквито и да било лесно запалими вещества, спрейове или органични разтворители/течности, съдържащи спирт/ амоняк, за почистване на устройството отвътре или отвън. Това би могло да причини пожар или токов удар. Вижте *Рутинно [техническо](#page-126-0) [обслужване](#page-126-0)* на стр. 115 за информация относно почистването на устройството.

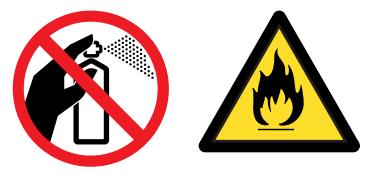

# Δ

В опаковката на устройството се използват найлонови торбички. Пазете тези торбички далеч от бебета и деца за избягване на опасността от задушаване.

#### **Забележка**

Термофиксаторът е отбелязан с предупредителен етикет. НЕ махайте и не повреждайте етикета.

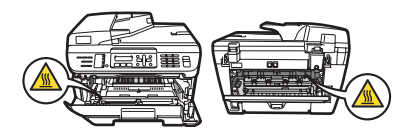

### $IEC60825-1+A2:2001$ , спецификация

Устройството представлява лазерен продукт от клас 1 според дефинициите на спецификацията IEC60825-1+A2:2001. Показаният по-долу етикет е поставен за държавите, в които се изисква.

Тази машина разполага с лазерен диод от Клас 3B, който излъчва невидима лазерна радиация в скенера. В никакъв случай не отваряйте скенера.

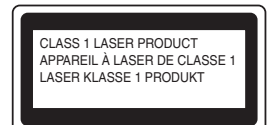

#### **Вътрешна лазерна радиация**

Дължина на вълната: 780 - 800 nm

Изход: 10 mW макс.

Клас на лазерния продукт: Клас 3B

#### **ВНИМАНИЕ**

Използването на инструменти или настройки, или изпълнението на процедури, различни от посочените тук, може да доведе до излагане на радиация.

#### **Изключете устройството от електрическата мрежа <sup>A</sup>**

Продуктът трябва да бъде монтиран близо до лесно достъпeн електрически контакт. В случай на авария, трябва да изключите захранващия кабел от електрическия контакт, за да прекъснете изцяло електрозахранването.

## **LAN връзка (само за MFC-7440N и MFC-7840W) <sup>A</sup>**

#### $\mathbf{I}$ **ПРЕДУПРЕЖДЕНИЕ**

НЕ свързвайте този продукт в LAN мрежа, която е подложена на свръхнапрежение.

#### **Радиосмущения**

Този продукт отговаря на EN55022 (CISPR Публикация 22)/Клас B. Преди да включите продукта се уверете, че използвате следните интерфейсни кабели.

USB кабелът не трябва да бъде по-дълъг от 2 м.

#### **Директива на ЕС 2002/96/EC и EN50419 <sup>A</sup>**

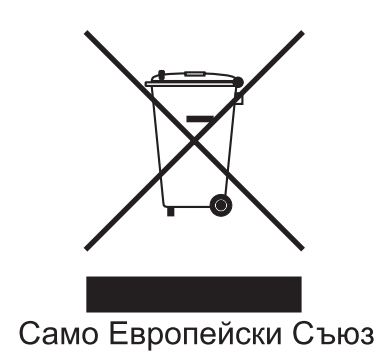

Оборудването е обозначено със следния символ за рециклиране. Това означава, че при бракуване на оборудването трябва да го изхвърлите разделно на съответния пункт за вторични суровини, а не да го оставите при несортираните битови отпадъци. Това ще е от полза за цялата околна среда. (Само Европейски Cъюз)

# **Международна декларация за ENERGY STAR® съответствие <sup>A</sup>**

Целта на международната ENERGY STAR<sup>®</sup> програма е насърчаване на разработването и популяризирането на енергийно ефективно офис оборудване.

В качеството си на ENERGY STAR® партньор, Brother Industries Ltd. е установила, че продуктът отговаря на ENERGY STAR® насоките за енергийна ефективност.

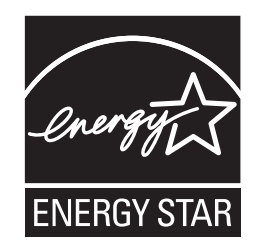

#### **Важни инструкции за безопасност**

- 1 Прочетете всички инструкции.
- 2 Запазете ги за бъдеща справка.
- 3 Следвайте всички предупреждения и поставени устройството указания.
- 4 Преди да почистите устройството отвътре, изключете захранващия кабел от контакта. НЕ използвайте течни или аерозолни почистващи препарати. За почистване използвайте влажна кърпа.
- 5 Не поставяйте продукта върху нестабилна количка, стойка или маса. Устройството може да падне, причинявайки сериозни повреди.
- 6 Слотовете и отворите от задната или долната страна на устройството служат за вентилация. За да се осигури надеждна работа на устройството и за да се предпази от прегряване, тези отвори не трябва да се запушват или покриват. Отворите не трябва никога да се запушват поставяйки го на легло, диван, килим или друга подобна повърхност. Устройството не трябва никога да се поставя близо до или върху радиатор или нагревател. Устройството не трябва никога да се вгражда, ако не е осигурена достатъчна вентилация.
- 7 Устройството трябва да бъде включено в най-близкия заземен контакт при параметрите, посочени на етикета. НЕ свързвайте с източник на постоянен ток или инвертор. Ако не сте сигурни, свържете се с квалифициран електротехник.
- 8 Устройството е снабдено с 3-проводников заземен щепсел. Този щепсел ще пасне само на заземен контакт. Това е мярка за безопасност. Ако не можете да вкарате щепсела в контакта обадете се на електротехник, за да го смени. НЕ компрометирайте заземения щепсел.
- 9 Използвайте само захранващия кабел, предоставен с устройството.
- 10 НЕ оставяйте предмети върху захранващия кабел. НЕ поставяйте продукта на места, където е възможно през кабела да преминават хора.

11 Захранващият кабел, включително удължителите, не трябва да бъдат по-дълги от 5 метра.

НЕ използвайте една и съща захранваща верига с други уреди с висока консумация, като климатици, копирни машини, машини за унищожаване на документи или други подобни. Ако не можете да избегнете употребата на принтера съвместно с тези уреди, препоръчваме да използвате филтър за високочестотни смущения.

Използвайте регулатор за напрежение (стабилизатор), ако захранването не е стабилно.

- 12 НЕ поставяйте нищо пред устройството, което да закрива получените факсове. НЕ поставяйте нищо на пътя на получаваните факсове.
- 13 Изчакайте листата да излязат от устройството преди да ги вземете.
- 14 Изключете продукта от контакта и се обърнете към персонала на оторизирания от Brother сервиз в следните случаи:
	- Когато захранващият кабел е повреден или протрит.
	- Ако в устройството е разлята течност.
	- Ако устройството е било изложено на дъжд или вода.
	- Ако устройството не работи нормално въпреки, че са спазени всички инструкции. Регулирайте само тези прибори, които са описани в ръководството за работа. Неправилната регулировка на други прибори може да доведе до повреда и често изисква много работа от квалифициран техник, за да възстанови нормалната работа на изделието.
	- Ако продуктът е бил изпускан или капакът е повреден.
	- Ако устройството показва значителна промяна в работата си, което показва нужда от сервизно обслужване.
- 15 За да предпазите устройството от пулсации в захранването, препоръчваме да използвате устройство за електрическа защита (Предпазител от пулсации в захранването).
- 16 За да намалите риска от пожар, електрически удар и нараняване на хора обърнете внимание на следното:
	- НЕ използвайте продукта в близост до използващи вода съоръжения, като басейни или мокри помещения.
	- НЕ използвайте устройството по време на електрическа буря (съществува вероятност от електрически удар) или за съобщаване за изтичане на газ в областта на теча.

# $T$ ърговски марки

Графичният знак на Brother е запазена търговска марка на Brother Industries, Ltd.

Brother е запазена търговска марка на Brother Industries, Ltd.

Multi-Function Link e запазена търговска марка на Brother International Corporation.

Windows Vista е запазена търговска марка или търговска марка на Microsoft Corporation в Съединените щати и в други страни.

Microsoft, Windows и Windows Server са запазени търговски марки на Microsoft Corporation в Съединените щати и/или в други страни.

Macintosh и TrueType са запазени търговски марки на Apple Inc.

PostScript е запазена търговска марка, а PostScript 3 е търговска марка на Adobe Systems Incorporated.

Nuance, емблемата на Nuance, PaperPort и ScanSoft са търговски марки или запазени търговски марки на Nuance Communications, Inc. или нейните клонове в Съединените щати и/или други страни.

Presto! PageManager е запазена търговска марка на NewSoft Technology Corporation.

BROADCOM, SecureEasySetup и логото на SecureEasySetup са търговски марки или запазени търговски марки на Broadcom Corporation в Съединените щати и/или други страни.

AOSS е търговска марка на Buffalo Inc.

Wi-Fi, WPA и WPA2 са запазени търговски марки, а Wi-Fi Protected Setup е търговска марка на Wi-Fi Alliance.

Java и всички Java-базирани търговски марки и емблеми са търговски марки или запазени търговски марки на Sun Microsystems, Inc. в Съединените щати и други държави.

Всяка компания, чийто софтуер е споменат в настоящото ръководство, притежава лицензно споразумение, специфично за собствените й програми.

**Всички други търговски марки и наименования на продукти, упоменати в Ръководството за потребителя, са запазени търговски марки на съответните компании.**

# **B**

# <span id="page-100-0"></span>**Отстраняваненанеизправностии рутинно техническо обслужване <sup>B</sup>**

# **Отстраняване на неизправности <sup>B</sup>**

Ако считате, че има проблем с устройството, вижте таблицата по-долу и следвайте съветите за отстраняване на неизправности.

Повечето от проблемите могат лесно да бъдат разрешени от самите вас. Ако се нуждаете от допълнителна помощ, центърът за решения на Brother предлага най-новите ЧЗВ и съвети за отстраняване на неизправности. Посетете ни на [http://solutions.brother.com/.](http://solutions.brother.com/)

### **Ако имате затруднения с устройството <sup>B</sup>**

Ако мислите, че има проблем с това как изглеждат факсовете ви, първо направете копие. Ако копието изглежда добре проблемът може да не е в устройството. Проверете таблицата по-долу и следвайте съветите за отстраняване на неизправности.

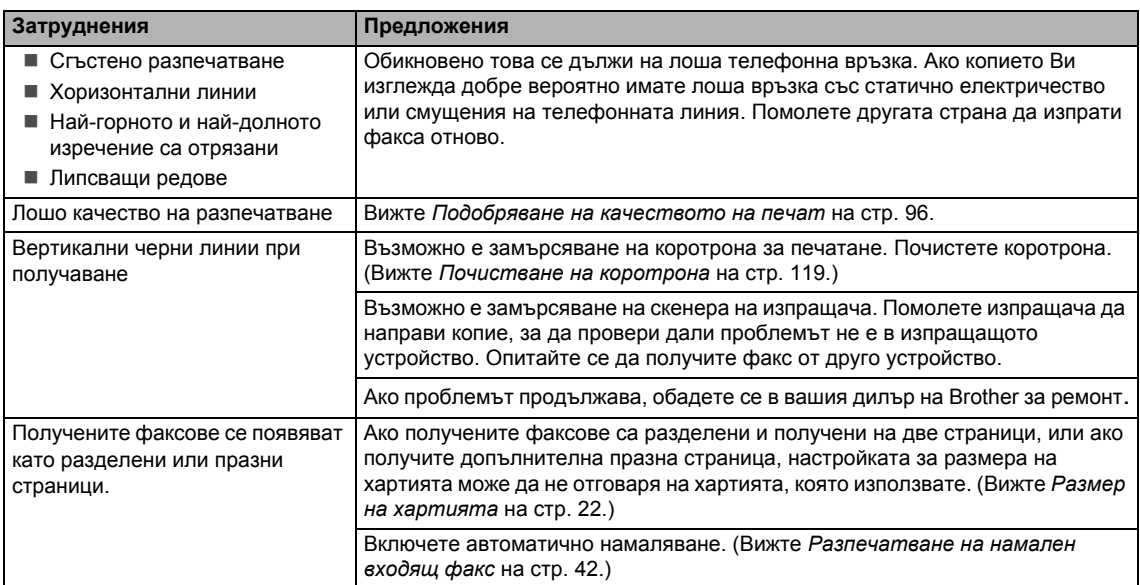

#### **Отпечатване или получаване на факсове**

#### **Телефонна линия или връзки**

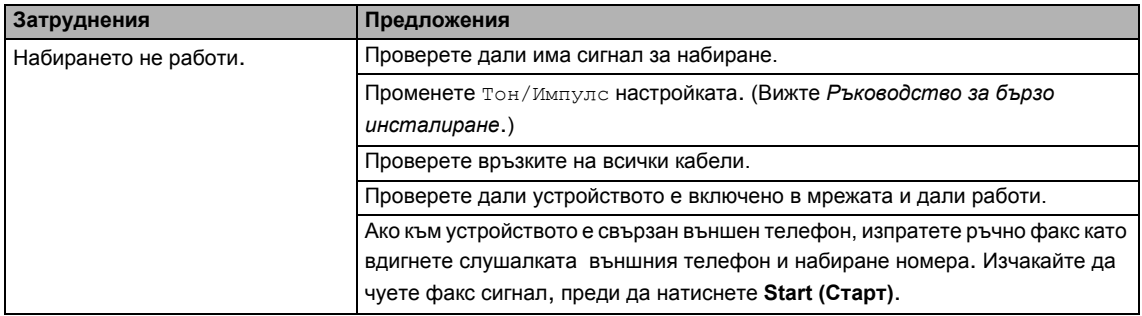

#### **Телефонна линия или връзки (Продължение)**

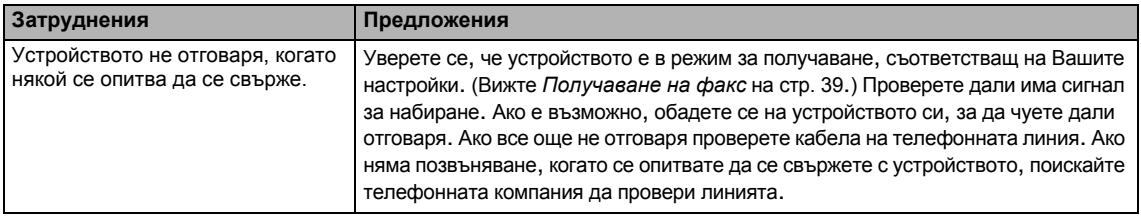

#### **Изпращане на факсове**

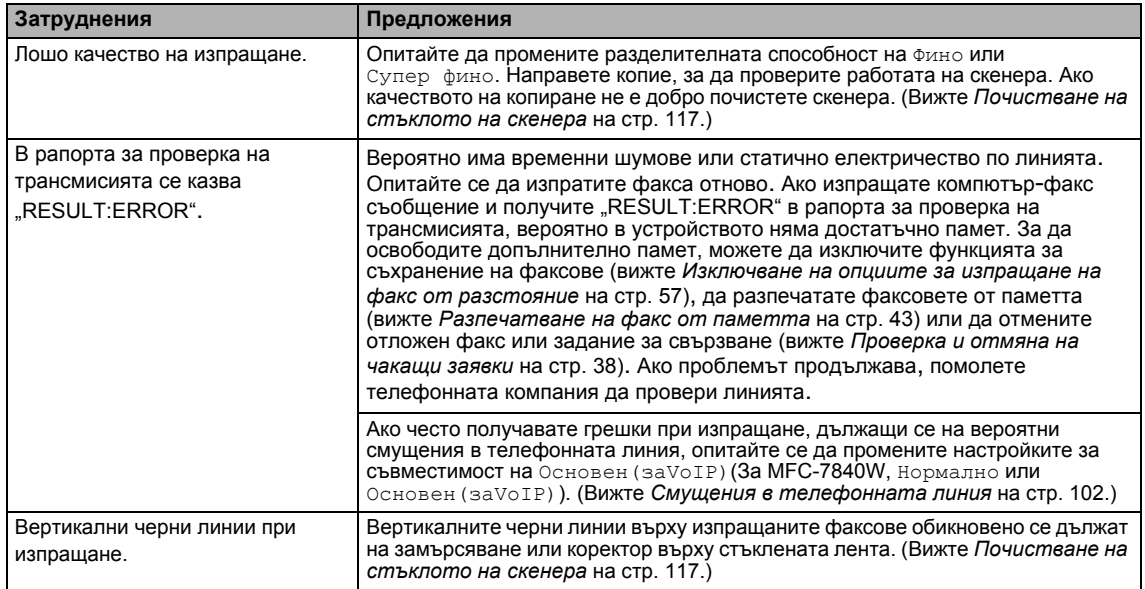

#### **Обработка на входящите позвънявания**

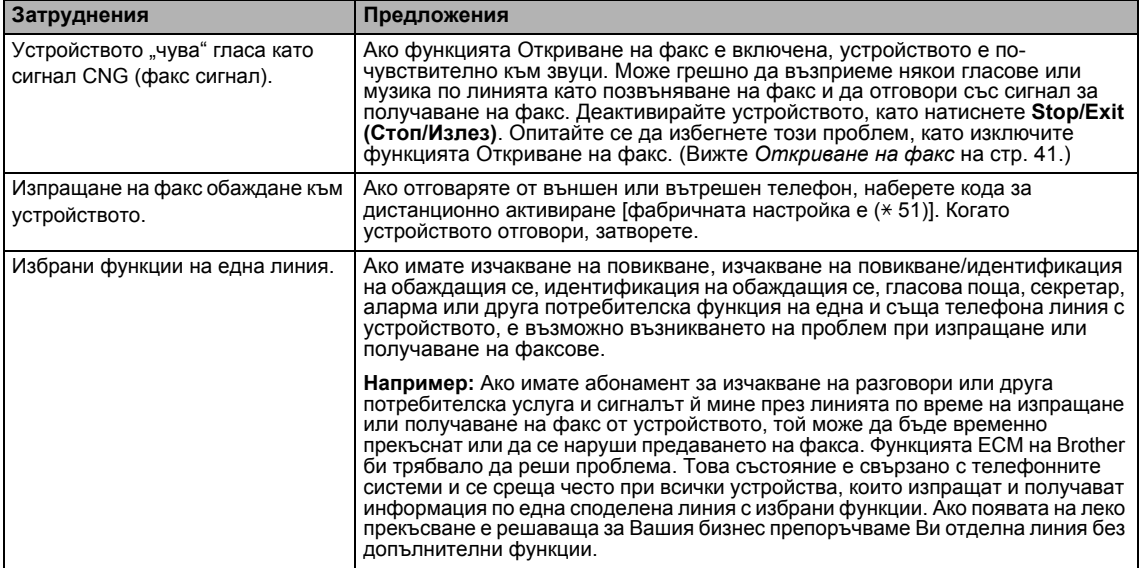

#### **Затруднения при достъп до меню**

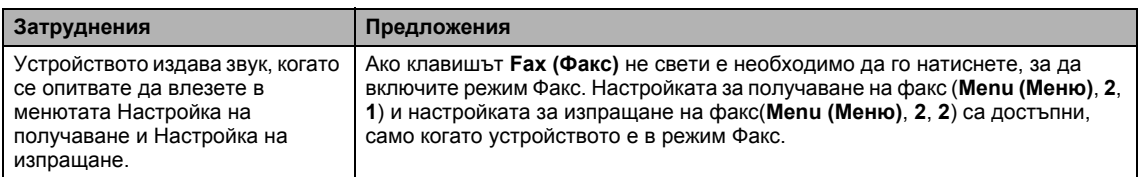

#### **Затруднения с качеството на копията**

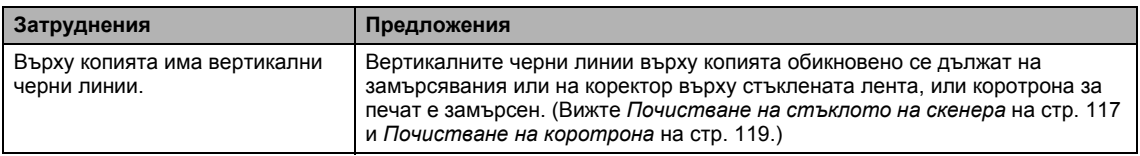

#### **Затруднения при разпечатване**

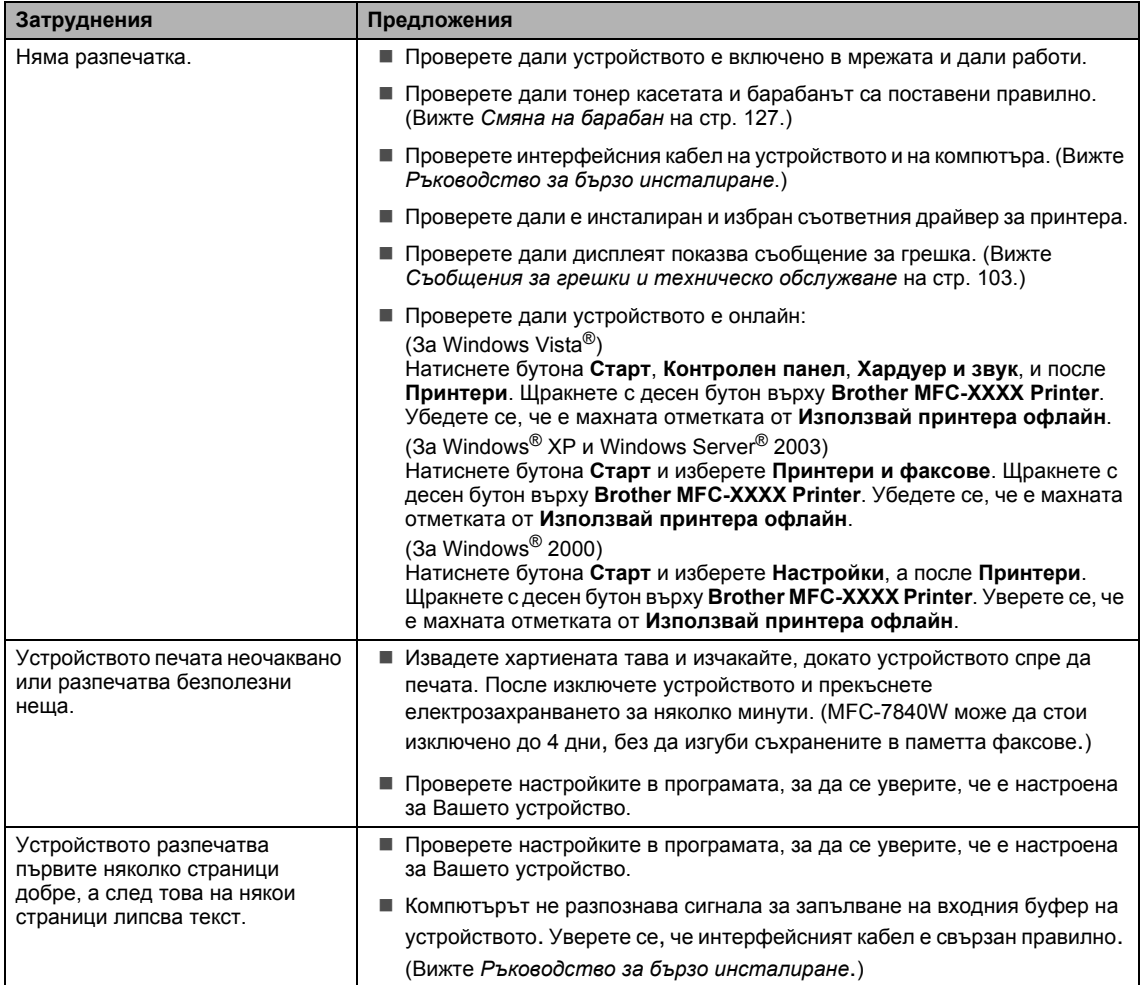

**B**

### **Затруднения при разпечатване (Продължение)**

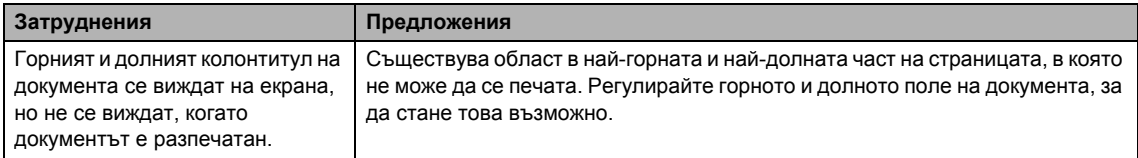

#### **Затруднения при сканиране**

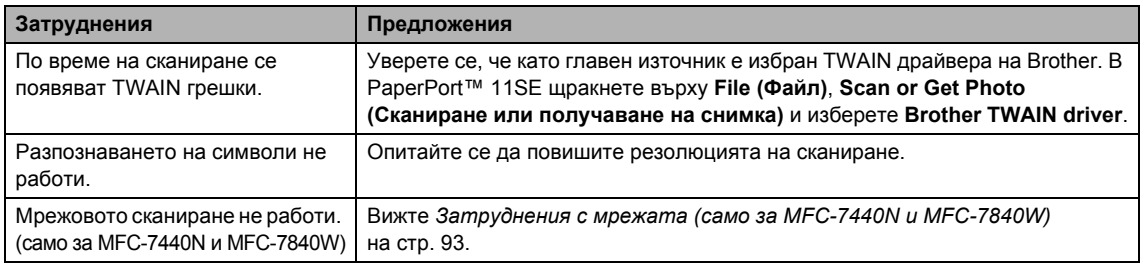

#### **Софтуерни затруднения**

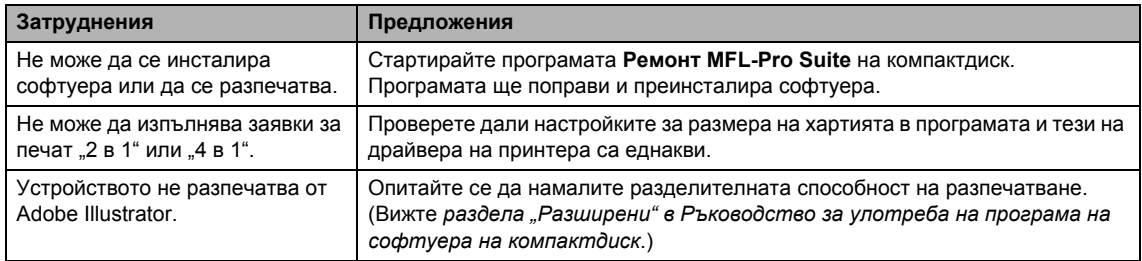

#### **Затруднения при работа с хартия**

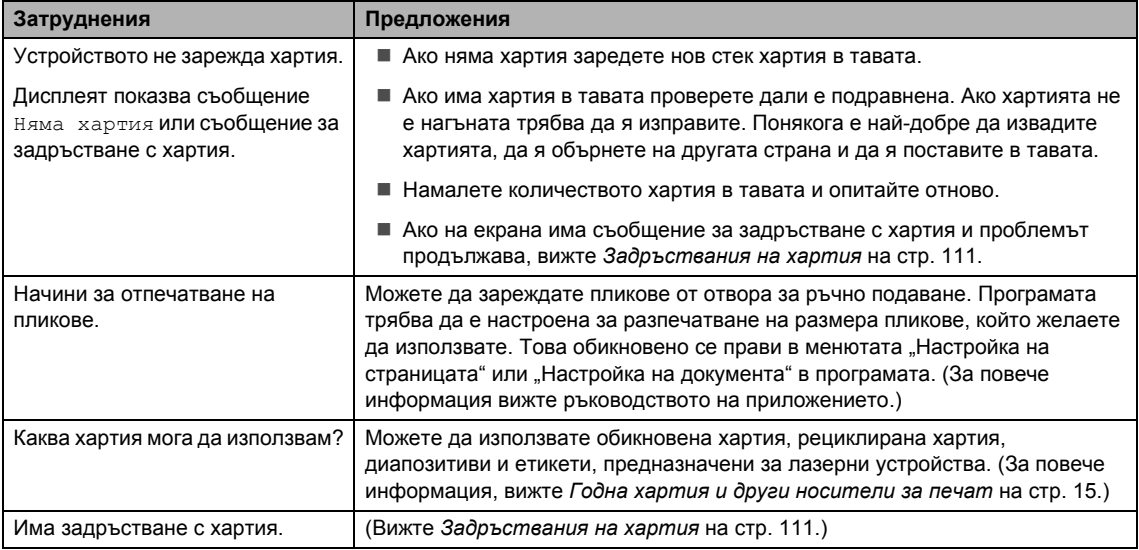

#### **Затруднения с качеството на печат**

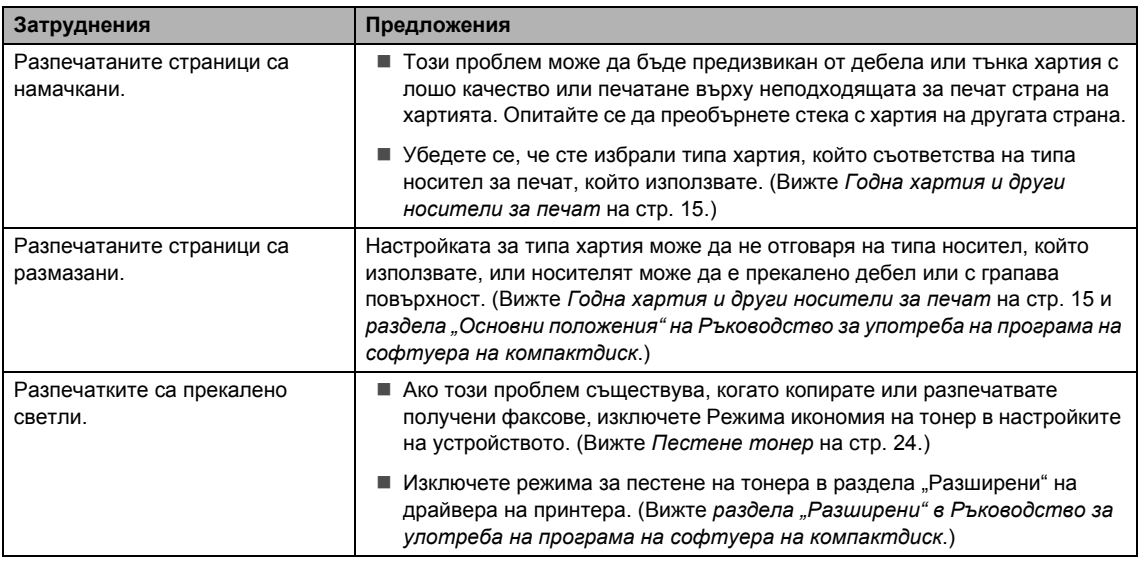

#### <span id="page-104-0"></span>**Затруднения с мрежата (само за MFC-7440N и MFC-7840W)**

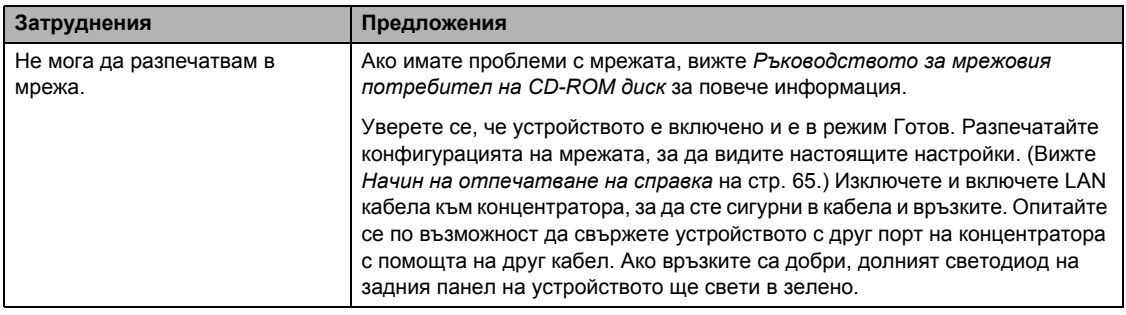

#### **Затруднения с мрежата (само за MFC-7440N и MFC-7840W) (Продължение)**

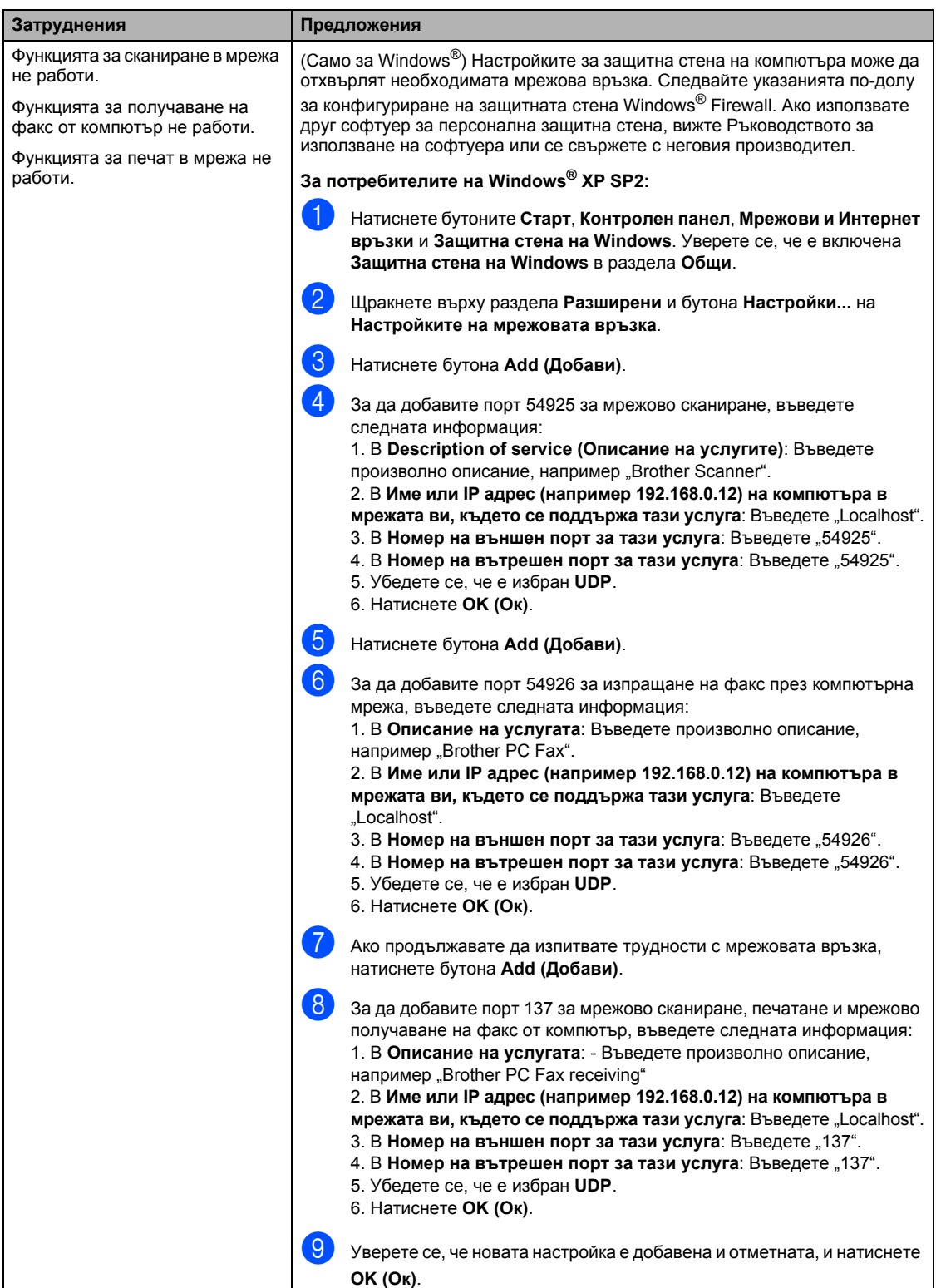

#### **Затруднения с мрежата (само за MFC-7440N и MFC-7840W) (Продължение)**

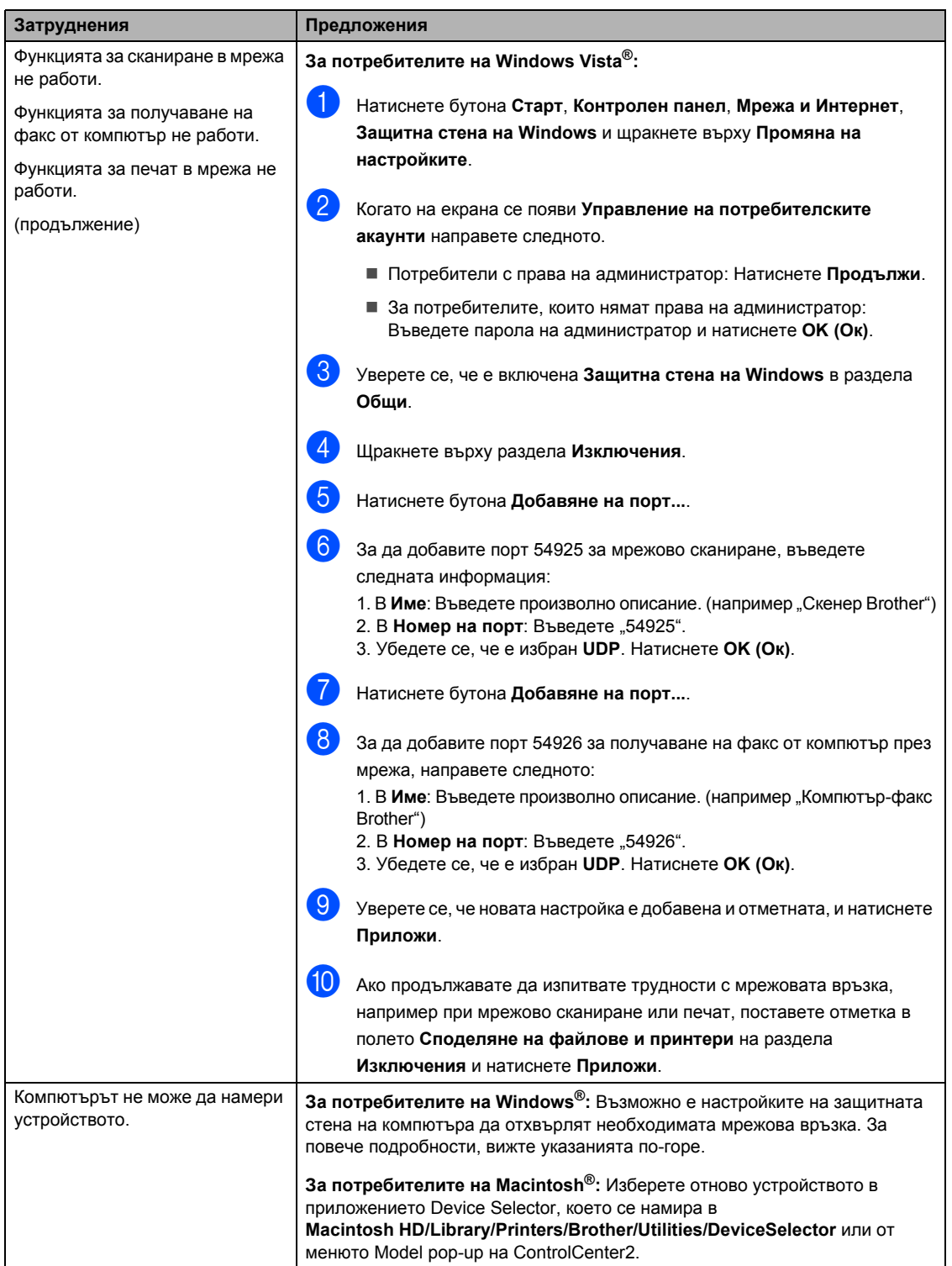

**B**

# <span id="page-107-0"></span>**Подобряване на качеството на печат**

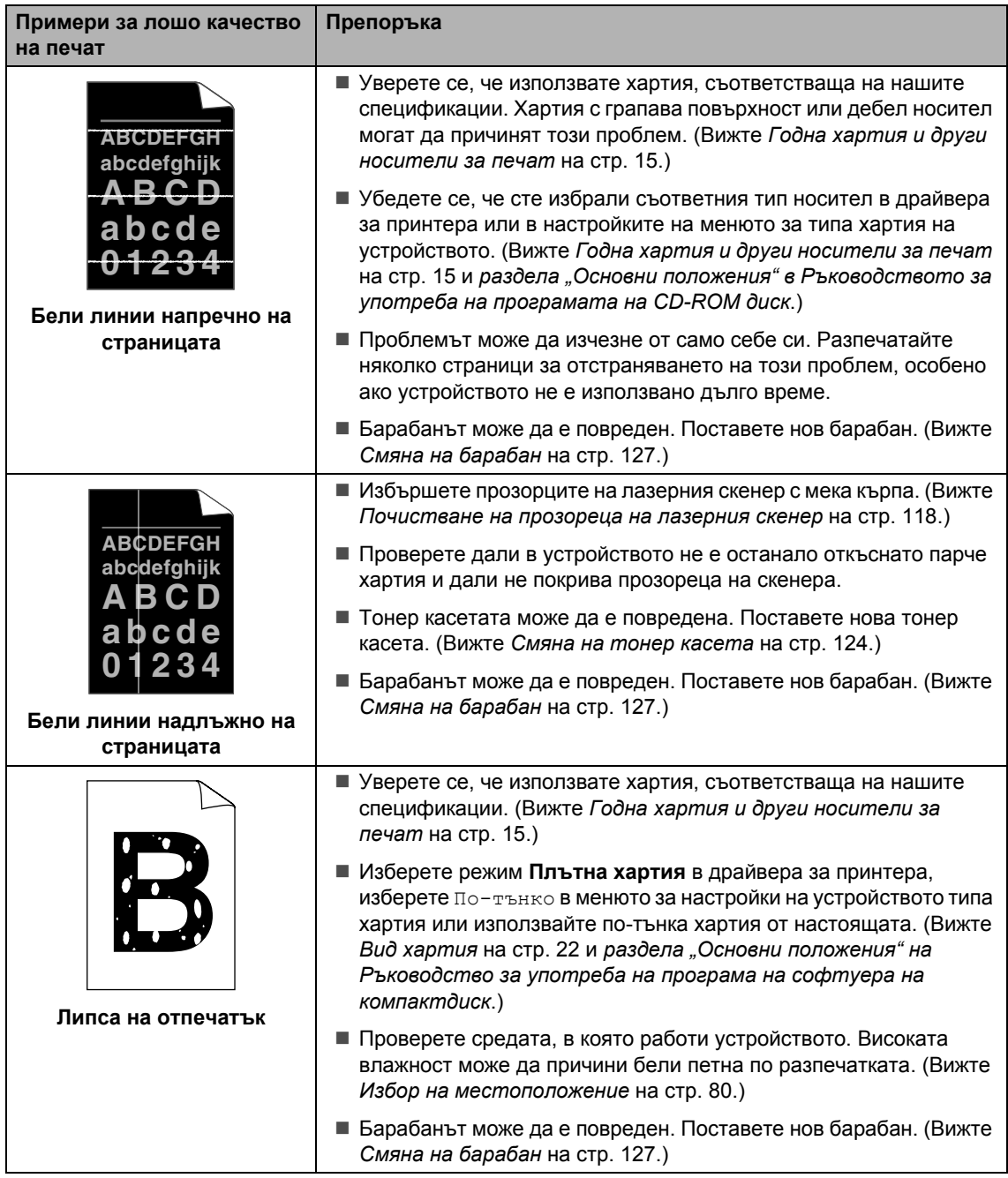
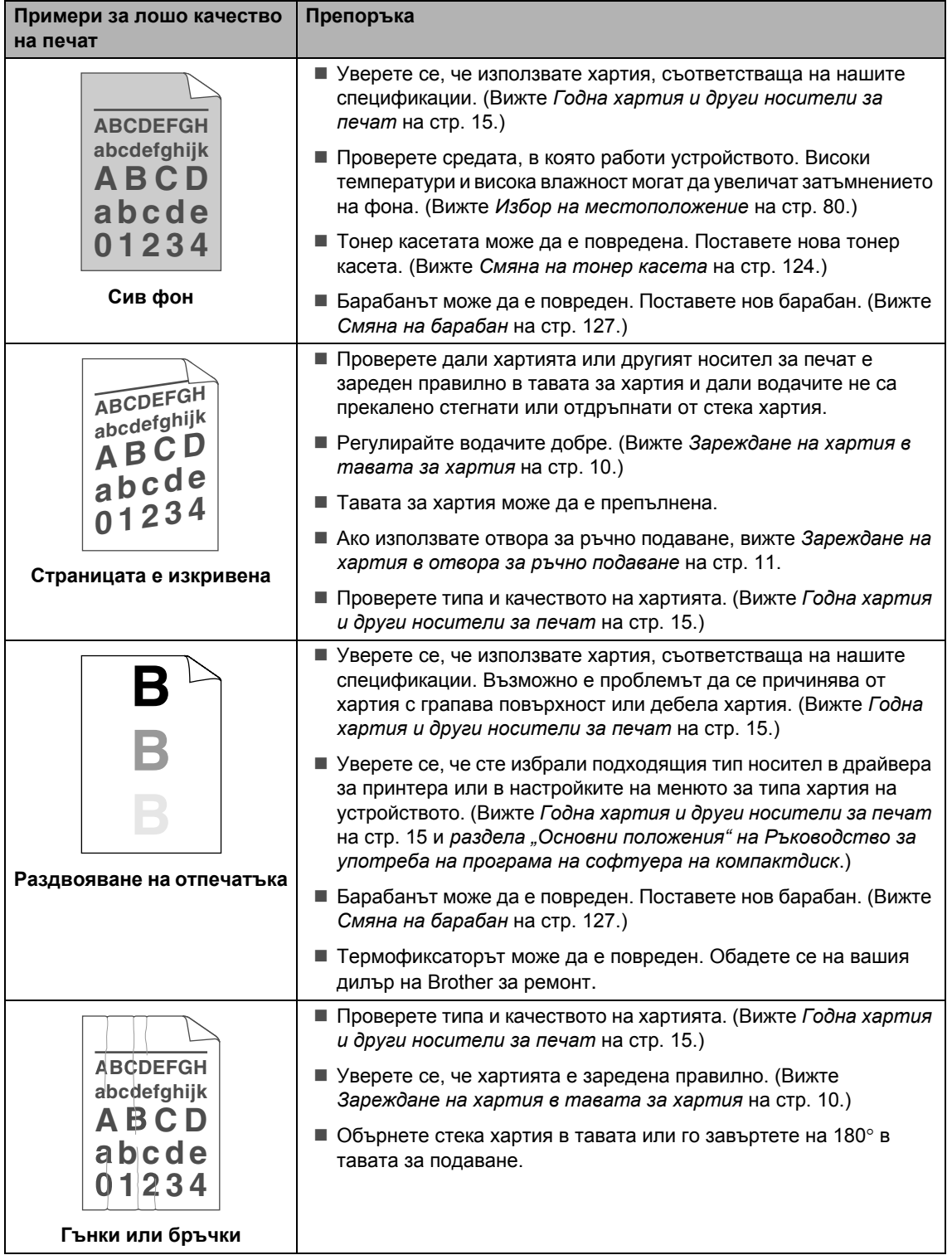

**B**

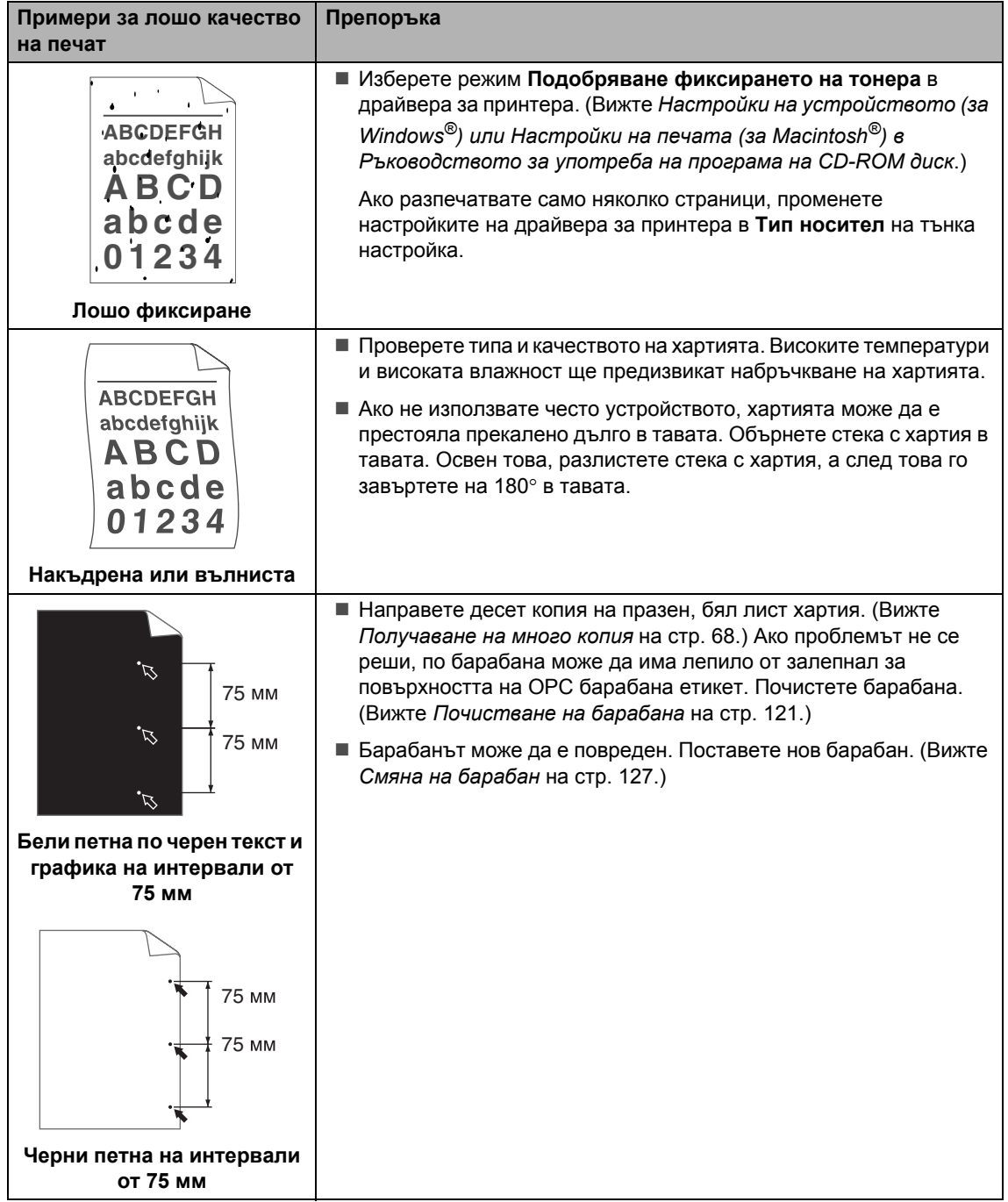

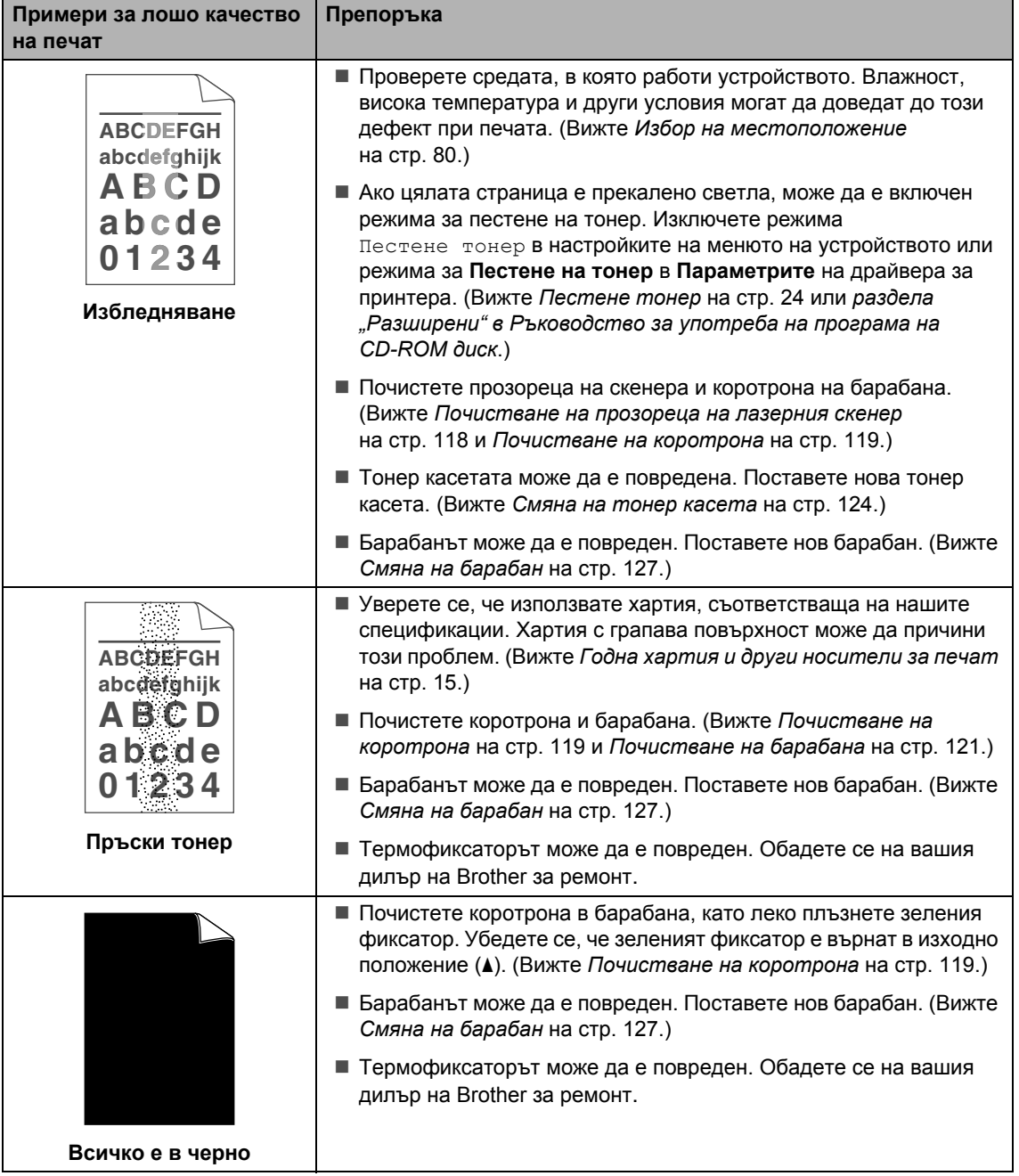

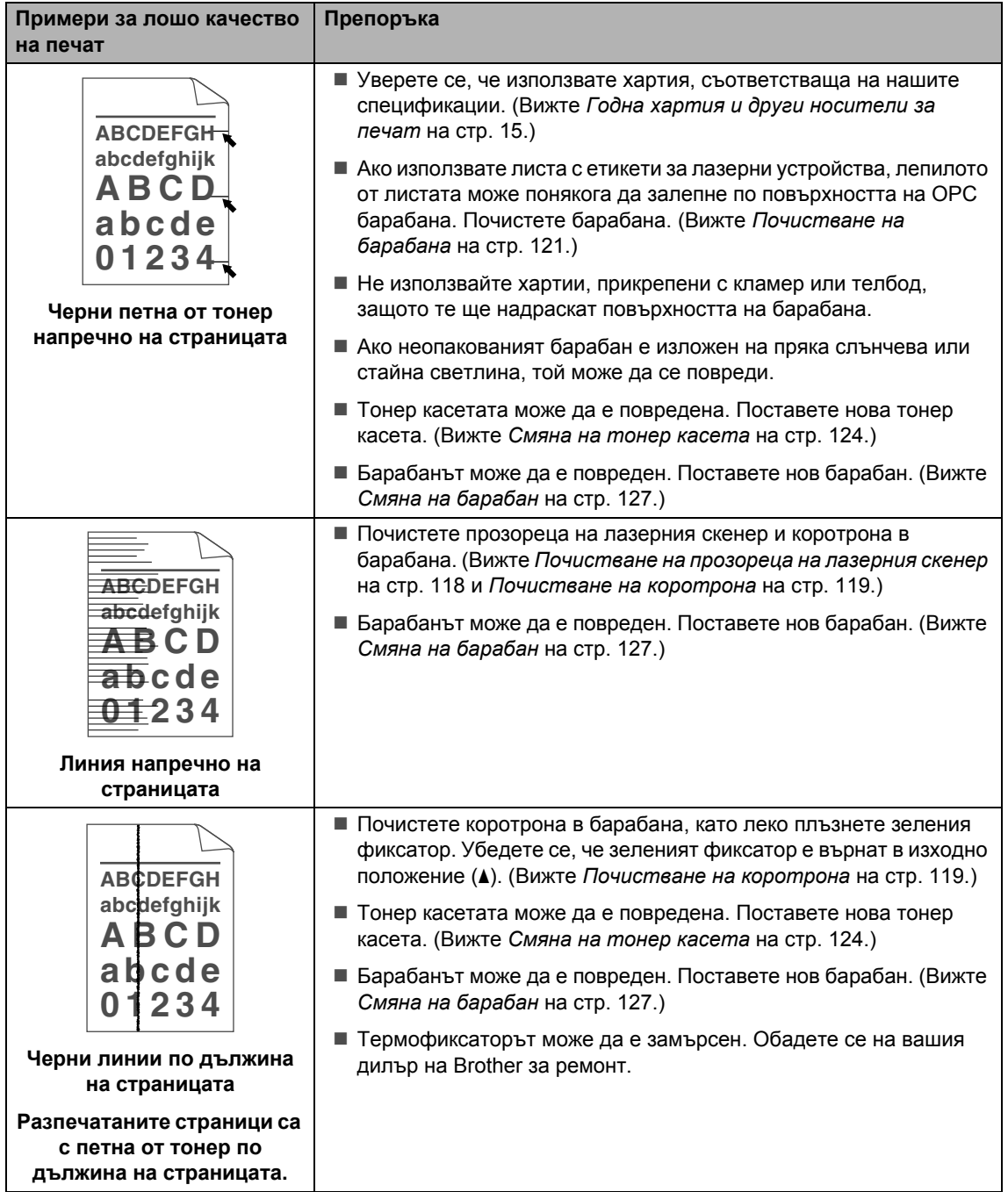

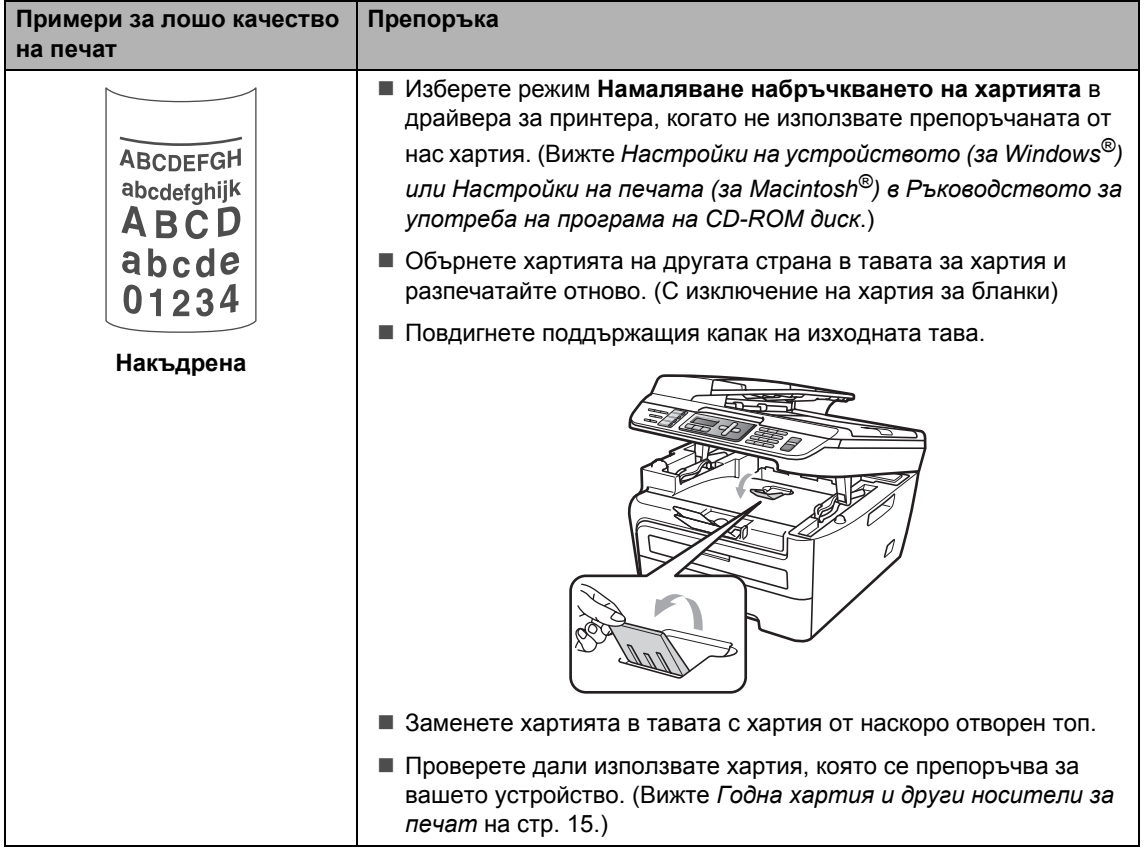

#### **Настройка за откриване на тон за набиране <sup>B</sup>**

Когато изпращате факс автоматично, вашето устройство ще изчака по подразбиране фиксиран период от време, преди да започне да набира номера. С промяната на настройката на тона за набиране на Откриване можете да накарате устройството да набира веднага щом открие тон за набиране. Тази настройка може да спести малко количество време при изпращането на факс до множество различни номера. Ако промените настройката и започнете да имате проблеми с набирането, следва да я промените обратно на фабричната Няма откриване настройка.

- a Натиснете **Menu (Меню)**, **0**, **5**.
- **2** Натиснете **A** или ▼, за да изберете Откриване или Няма откриване. Натиснете **OK (Oк)**.
- c Натиснете **Stop/Exit (Стоп/Излез)**.

#### **Смущения в телефонната линия <sup>B</sup>**

Ако имате затруднения с изпращането или получаването на факс, дължащи се на вероятни смущения в телефонната линия, препоръчваме да регулирате изравняването за съвместимост за намаляване на скоростта на модема за операции по факса.

a Натиснете **Menu (Меню)**, **2**, **0**, **1**.

- **2** Натиснете ▲ или ▼, за да изберете Основен(заVoIP) или Нормално или Високо (MFC-7840W).
	- Основен(заVoIP) намалява скоростта на модема до 9600 bps. и изключва режима за коригиране на грешки (ECM).

За стандартна телефонна линия: ако редовно изпитвате смущения в стандартната телефонна линия, опитайте тази настройка.

Ако използвате VoIP: Услугата VoIP предлага поддръжка на факс с помощта на различни стандарти. Ако редовно се получават грешки при изпращане на факсове, опитайте тази настройка.

- Нормално настройва скоростта на модема на 14400 bps.
- Високо настройва скоростта на модема на 33600 bps. (само за MFC-7840W)

Натиснете **OK (Oк)**.

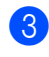

c Натиснете **Stop/Exit (Стоп/Излез)**.

#### **Забележка**

Когато промените съвместимостта на Основен(заVoIP), функцията ECM не е налична.

### **Съобщения за грешки и техническо обслужване <sup>B</sup>**

Както и при всеки друг сложен офисен продукт, и тук могат да възникват грешки, а консумативите може да се нуждаят от подмяна. Ако това се случи, устройството идентифицира грешката или необходимото рутинно техническо обслужване и показва съответното съобщение. Най-честите съобщения за грешки и техническо обслужване са посочени по-долу.

Можете сами да отстраните повечето съобщения за грешки и рутинно техническо обслужване. Ако се нуждаете от допълнителна помощ, центърът за решения на Brother предлага най-новите ЧЗВ и съвети за отстраняване на неизправности.

Посетете ни на<http://solutions.brother.com/>.

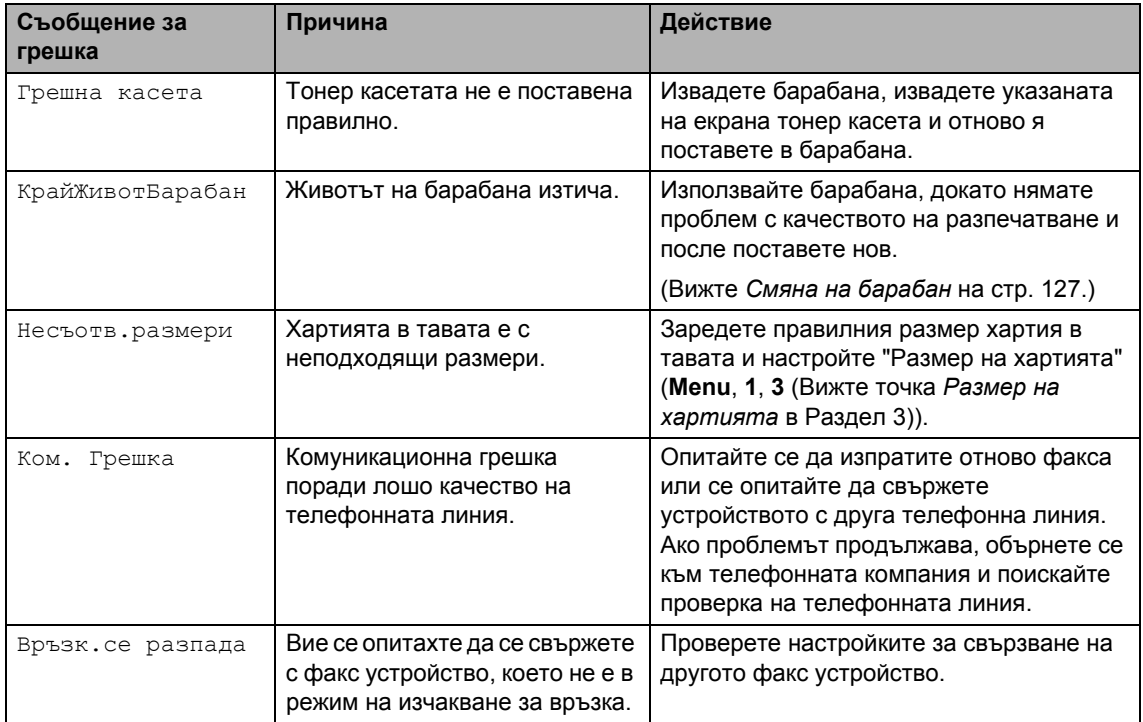

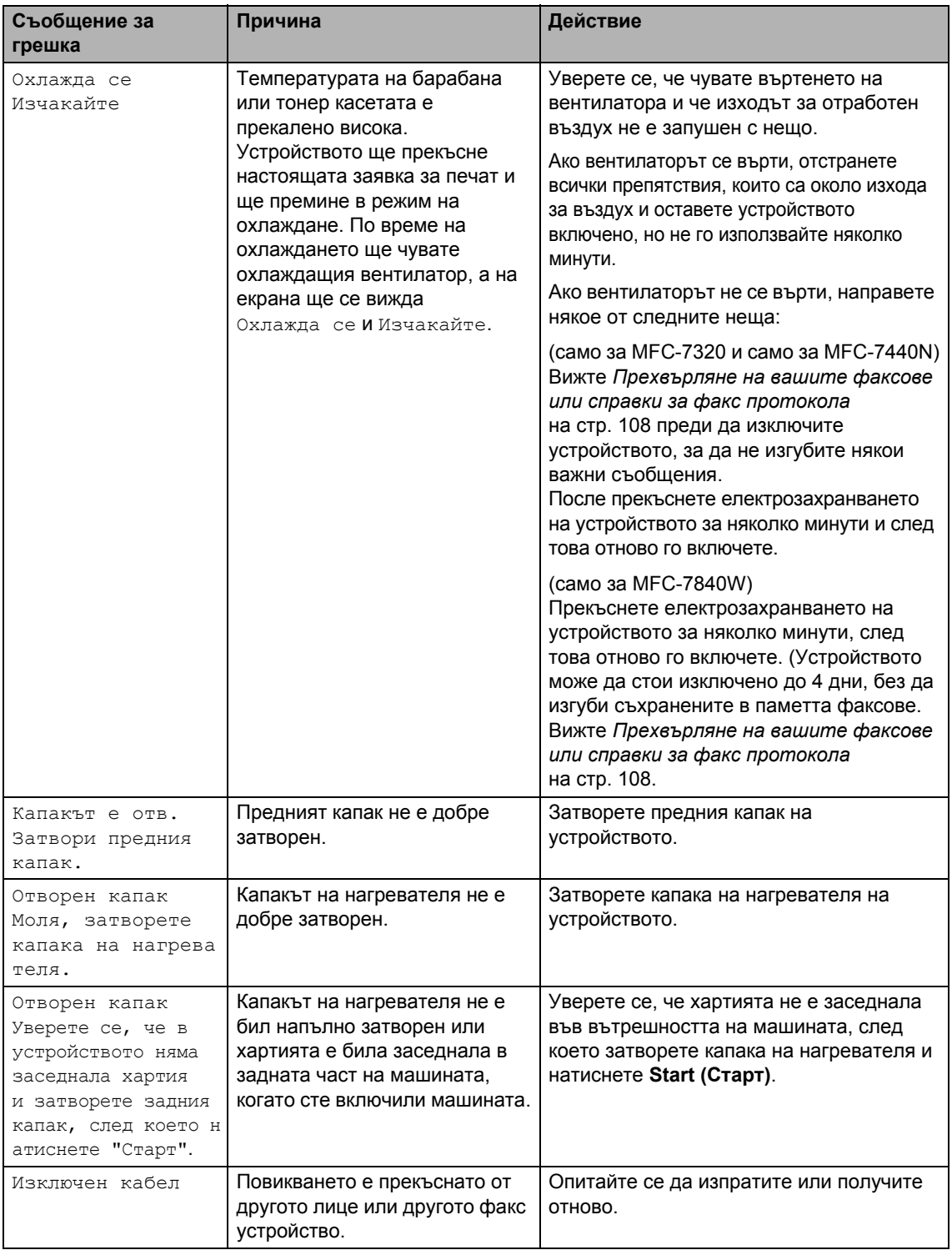

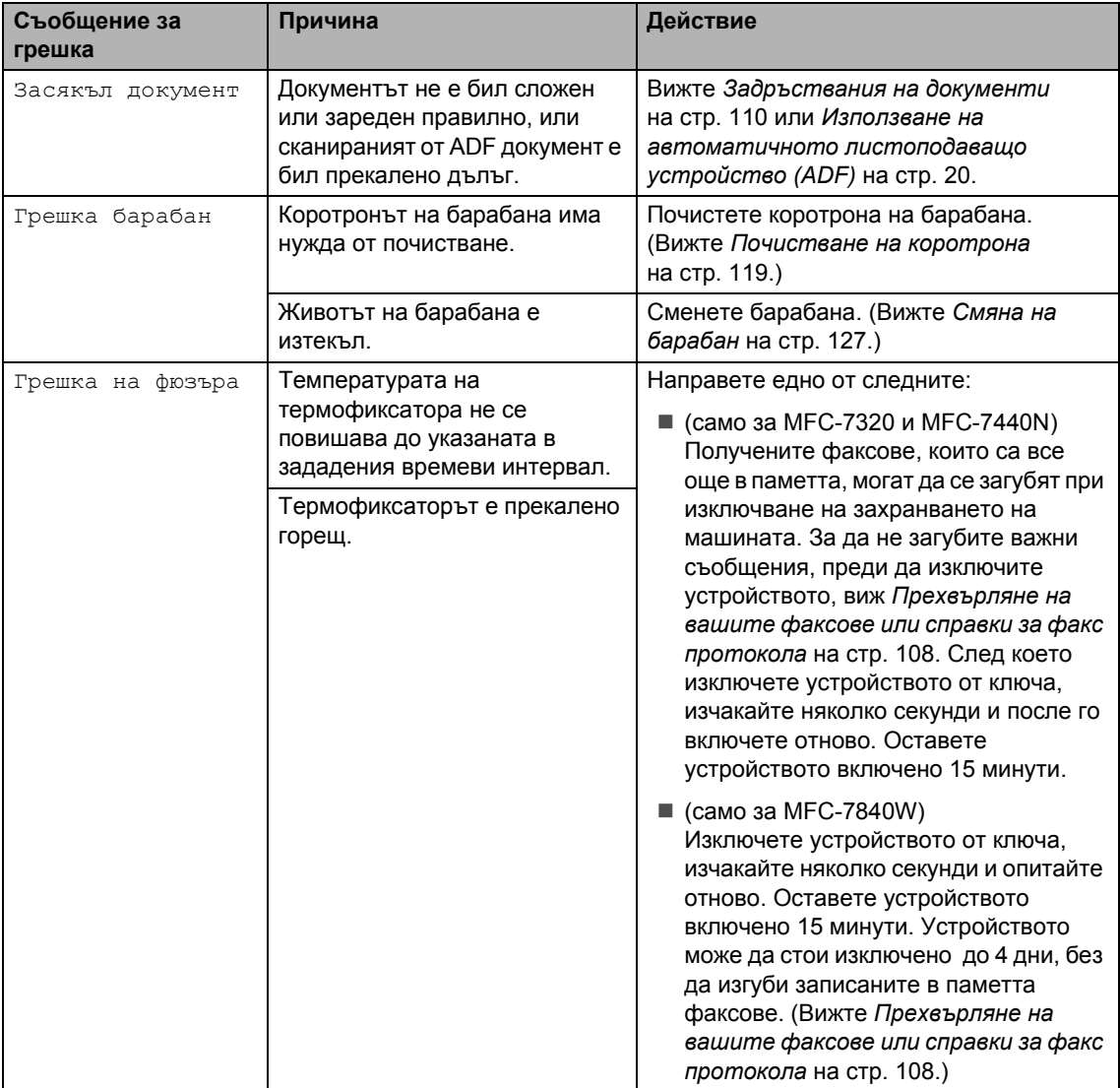

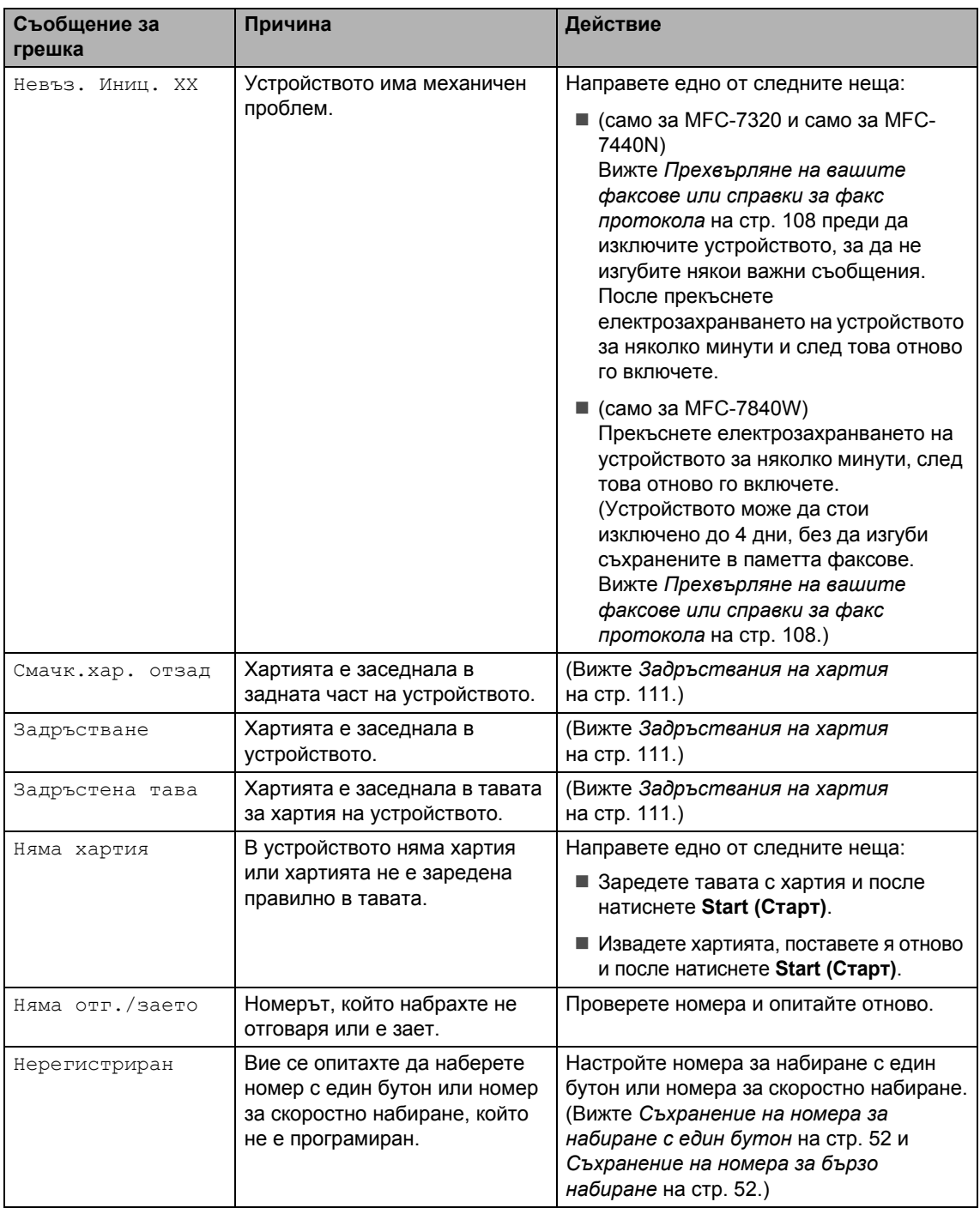

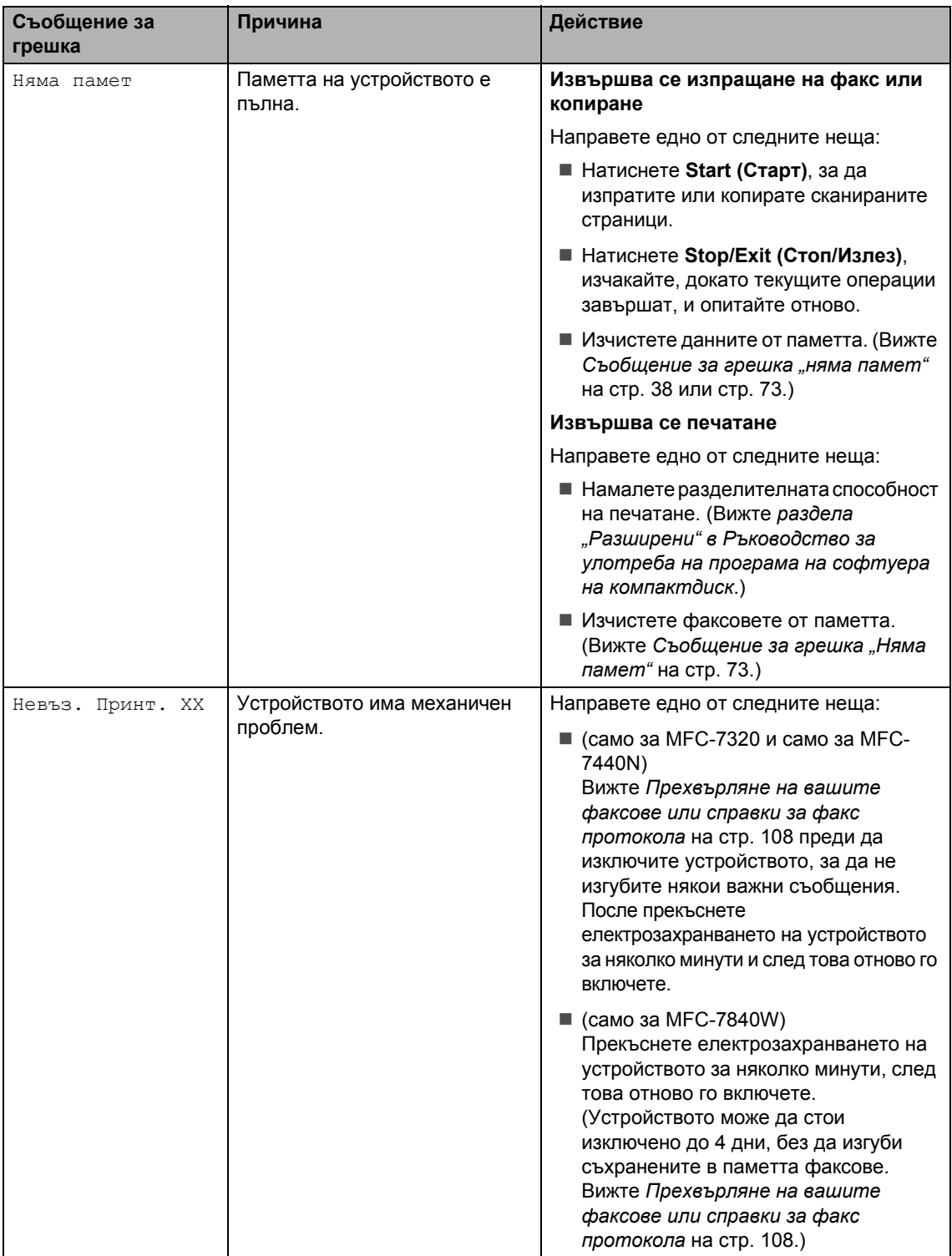

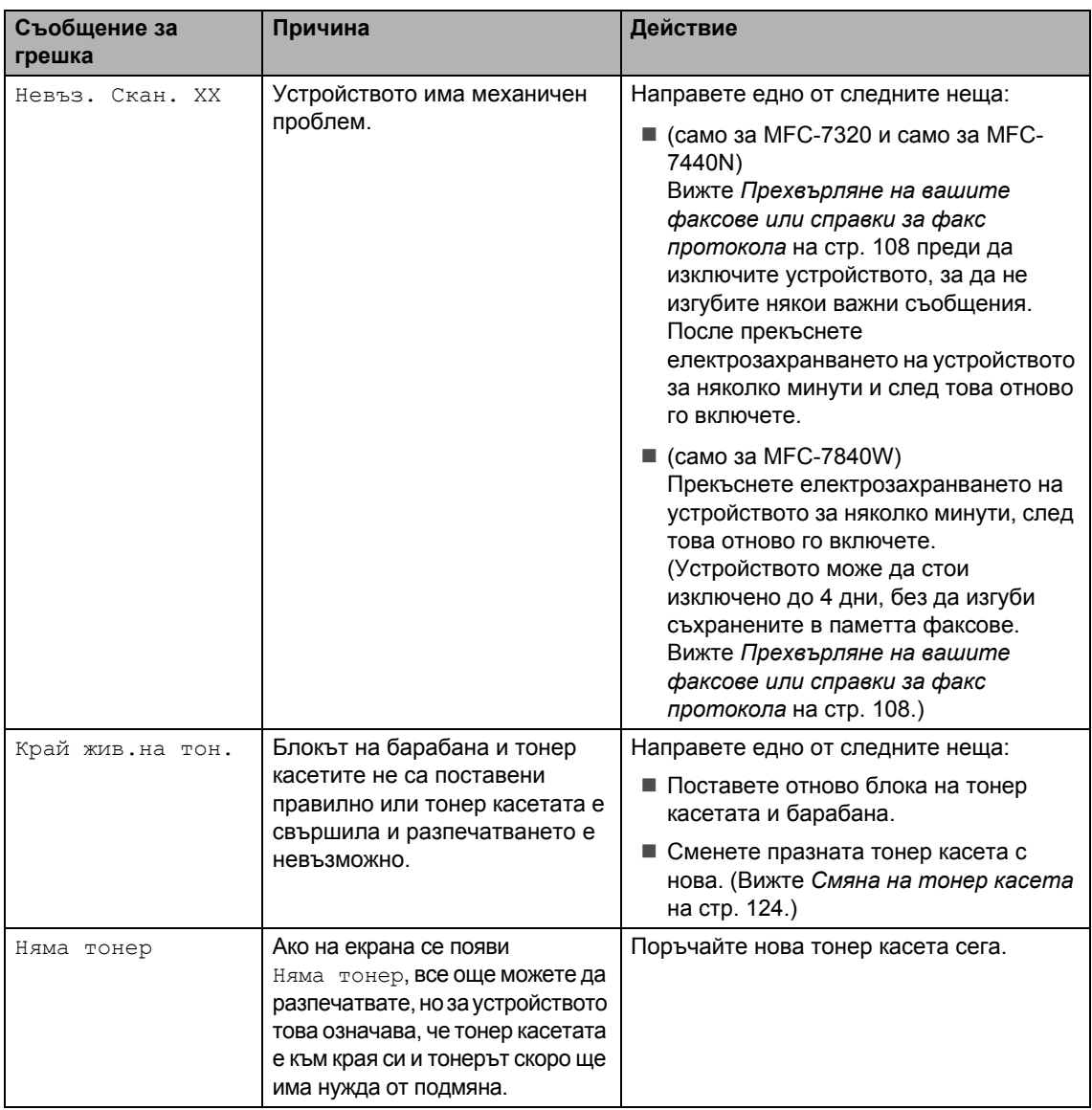

#### <span id="page-119-0"></span>**Прехвърляне на вашите факсове или справки за факс протокола <sup>B</sup>**

Ако на екрана се появи:

- Невъз. Иниц. XX
- Невъз. Принт. XX
- $\blacksquare$  Невъз. Скан. XX

Препоръчваме прехвърляне на вашите факсове до друго факс устройство или вашия компютър. (Вижте *[Прехвърляне](#page-120-0) на факсове до друго факс [устройство](#page-120-0)* [на стр](#page-120-0). 109 или *[Прехвърляне](#page-120-1) на факсове към вашия [компютър](#page-120-1)* на стр. 109.)

Можете също така да прехвърляте справки за факс протокола, за да видите дали има някакви факсове, които трябва да прехвърлите. (Вижте *[Прехвърляне](#page-120-2) на справки за факс [протокола](#page-120-2) до друго факс [устройство](#page-120-2)* на стр. 109.)

### **Забележка**

Ако на екрана на устройството има съобщение за грешка след прехвърлянето на факсовете, прекъснете електрозахранването на устройството за няколко минути и след това отново го включете.

#### <span id="page-120-0"></span>**Прехвърляне на факсове до друго факс устройство**

Ако не сте настроили ID на вашата станция, не можете да влезете в режим на прехвърляне на факсове. (Вижте *Настройка на ID на вашата станция в Ръководството за бързо инсталиране*.)

a Натиснете **Menu (Меню)**, **9**, **0**, **1**.

b Направете едно от следните неща:

- Ако на екрана се появи Няма данни, в паметта на устройството няма останали факсове. Натиснете **Stop/Exit (Стоп/Излез)**.
- Въведете номера на факса, към който ще бъдат препращани факсовете.
- c Натиснете **Start (Старт)**.

#### <span id="page-120-1"></span>**Прехвърляне на факсове към вашия компютър <sup>B</sup>**

Можете да прехвърляте факсовете от паметта на устройството към вашия компютър.

Убедете се, че сте инсталирали **MFL-Pro Suite** на вашия компютър, и после включете функцията **Компютър-факс получаване** на компютъра. (За подробности относно компютър-факс получаването, вижте *Компютър-ФАКС получаване в Ръководството за употреба на програма на CD-ROM диск*.)

- b Убедете се, че сте настроили PC Fax получ. на устройството. (Вижте *Получаване на [компютърен](#page-67-0) факс* [на стр](#page-67-0). 56.) Ако факсовете са в паметта на устройството при настройването на компютър-факс получаване, на екрана ще се появи въпрос дали желаете да прехвърлите факсовете до вашия компютър.
	- c Направете едно от следните неща:
		- За прехвърляне на всички факсове на вашия компютър, натиснете **1**. Ще бъдете попитан дали желаете да направите архивиращо разпечатване.
		- За изход и оставяне на факсовете в паметта, натиснете **2**.
- d Натиснете **Stop/Exit (Стоп/Излез)**.

#### <span id="page-120-2"></span>**Прехвърляне на справки за факс протокола до друго факс устройство <sup>B</sup>**

Ако не сте настроили ID на вашата станция, не можете да влезете в режим на прехвърляне на факсове. (Вижте *Настройка на ID на вашата станция в Ръководството за бързо инсталиране*.)

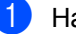

- a Натиснете **Menu (Меню)**, **9**, **0**, **2**.
- b Въведете номера на факса, към който ще бъдат препращани справки за факс протокола.
- c Натиснете **Start (Старт)**.

### <span id="page-121-0"></span> $3$ адръствания на документи

Ако документът е заседнал, следвайте стъпките по-долу.

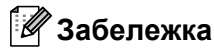

След отстраняване на заседналия документ, проверете дали в устройството не са останали късчета хартия, които могат да доведат до друго задръстване.

#### **Документът е заседнал в горната част на ADF <sup>B</sup>**

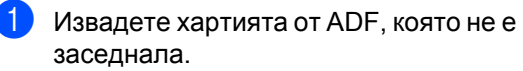

- **Отворете капака на ADF.**
- Извадете заседналия документ, като дърпате наляво.

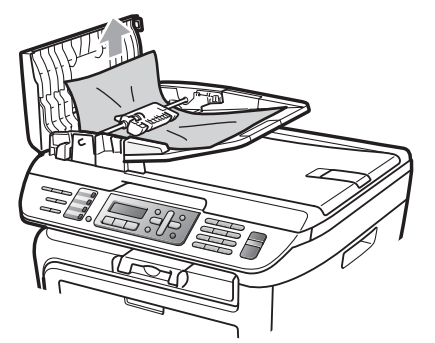

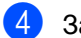

Затворете капака на ADF.

e Натиснете **Stop/Exit (Стоп/Излез)**.

#### **Има заседнал документ под документния капак <sup>B</sup>**

- **1** Извадете хартията от ADF, която не е заседнала.
- b Вдигнете капака за документи.
- 
- c Извадете заседналия документ, като дърпате надясно.

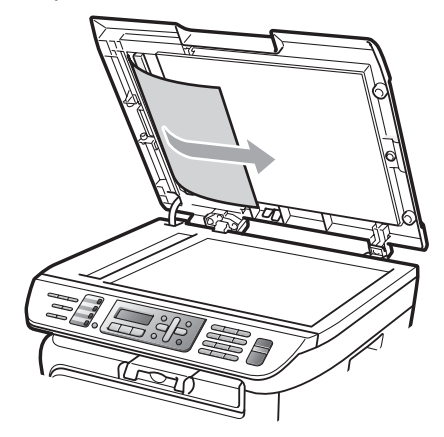

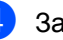

- Затворете капака за документи.
- e Натиснете **Stop/Exit (Стоп/Излез)**.

#### **Документът е заседнал при изходната тава <sup>B</sup>**

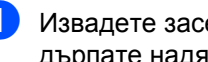

Извадете заседналия документ, като дърпате надясно.

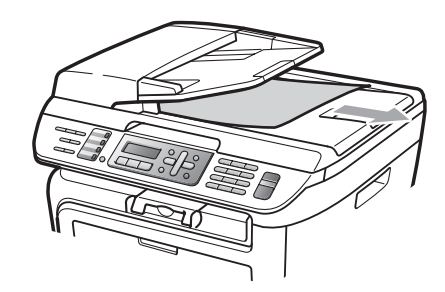

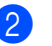

b Натиснете **Stop/Exit (Стоп/Излез)**.

### <span id="page-122-0"></span>**Задръствания на хартия <sup>B</sup>**

За да отстраните заседналата хартия, моля, следвайте стъпките в този раздел.

- **Забележка**
- Моля, потвърдете, че сте поставили в устройството както тонер касета, така и барабан. Ако не сте поставили барабан или сте поставили барабана неправилно, това може да доведе до засядане на хартия в устройството на Brother.
- Ако съобщението за грешка остане, отворете и затворете плътно предния капак и капака на нагревателя за нулиране на устройството.

#### **ВНИМАНИЕ**

#### **Гореща повърхност**

След като току-що сте използвали устройството, някои негови вътрешни части са изключително нагорещени. За да предотвратите наранявания, когато отваряте предния или задния капак (задната изходна тава) на устройството, НЕ докосвайте показаните на илюстрацията потъмнени части.

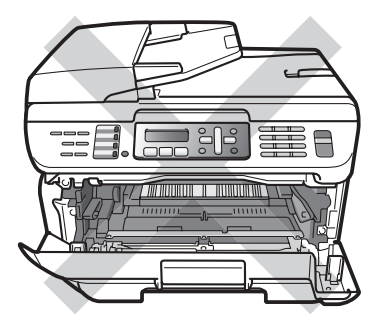

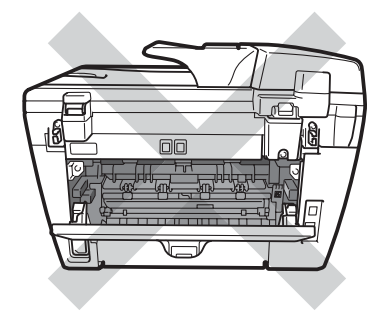

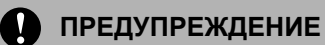

За да предпазите устройството от повреда от статичното електричество, НЕ докосвайте електродите, показани на илюстрацията.

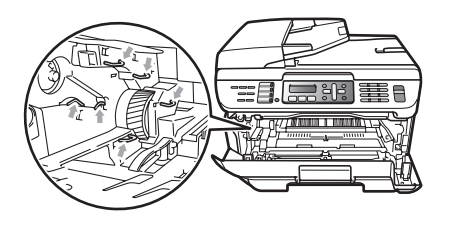

#### **Хартията е заседнала в устройството**

Отворете предния капак.

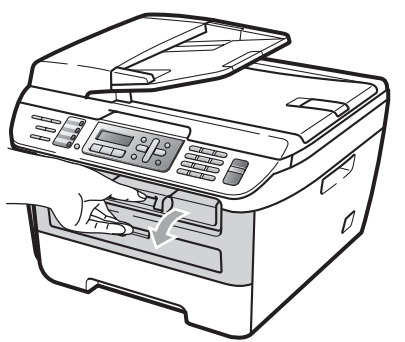

b Бавно издърпайте блока на барабана и тонер касетите. Заседналата хартия ще се извади с блока на тонер

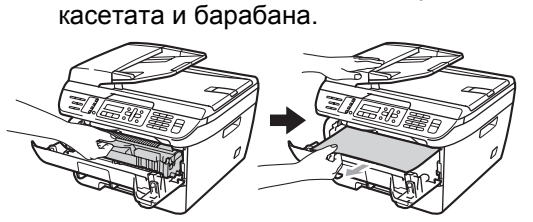

#### **ПРЕДУПРЕЖДЕНИЕ**

Препоръчваме да поставите блока на барабана и тонер касетите на чиста, равна повърхност, върху лист хартия за еднократна употреба или парцал, за предпазване от неволно замърсяване с тонер.

c Ако не можете лесно да извадите блока на барабана и тонер касетите, не прилагайте допълнителна сила.

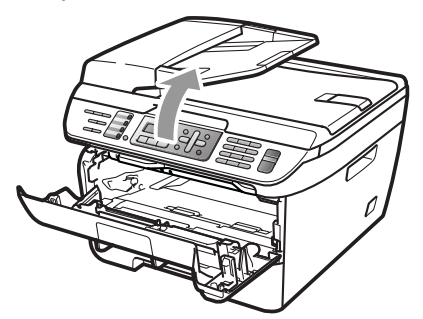

Вместо това, повдигнете капака на скенера, и с двете си ръце издърпайте внимателно заседналата хартия нагоре и извън отвора на изходната тава.

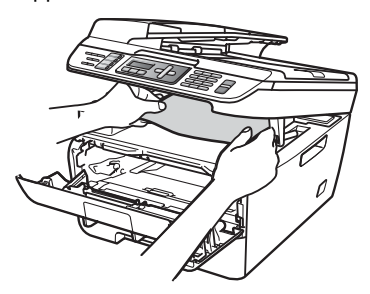

Затворете капака на скенера.

5 Ако не можете да издърпате заседналата хартия от отвора на изходната тава, извадете заседналата хартия от отвора на тавата за хартия.

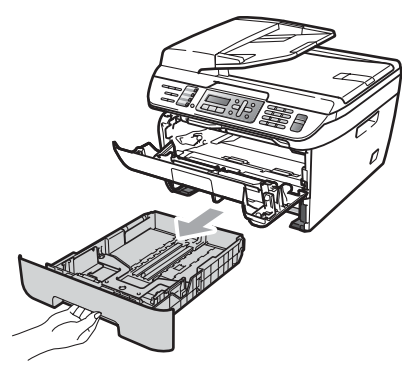

f Издърпайте заседналата хартия извън отвора на изходната тава за хартия.

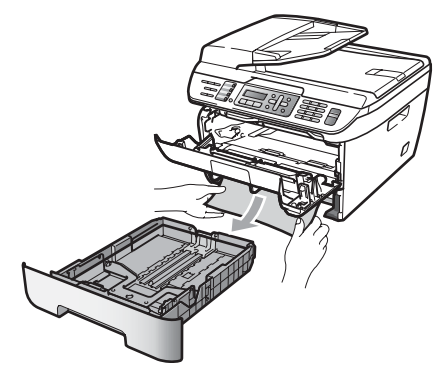

g Поставете обратно <sup>в</sup> устройството блока на тонер касетите и барабана.

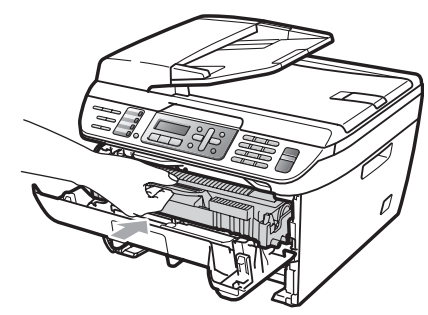

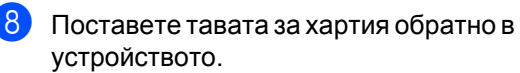

Затворете предния капак.

#### **Хартията е заседнала в задната част на** устройството

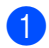

Отворете предния капак.

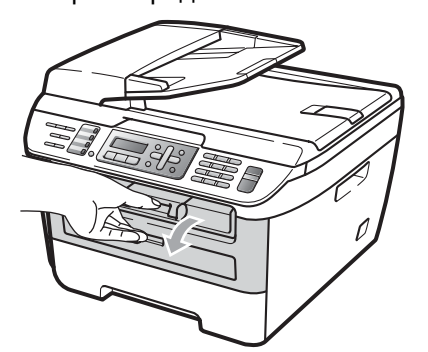

b Бавно издърпайте блока на барабана и тонер касетите.

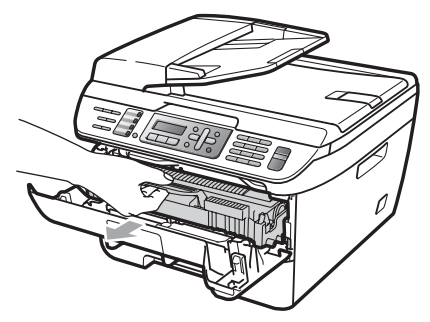

**ПРЕДУПРЕЖДЕНИЕ**  $\blacksquare$ 

Препоръчваме да поставите блока на барабана и тонер касетите на чиста, равна повърхност, върху лист хартия за еднократна употреба или парцал, за предпазване от неволно замърсяване с тонер.

c Отворете задния капак (задната изходна тава).

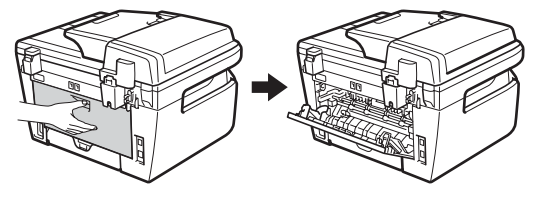

d Издърпайте фиксаторите към вас, за да отворите капака на нагревателя (1).

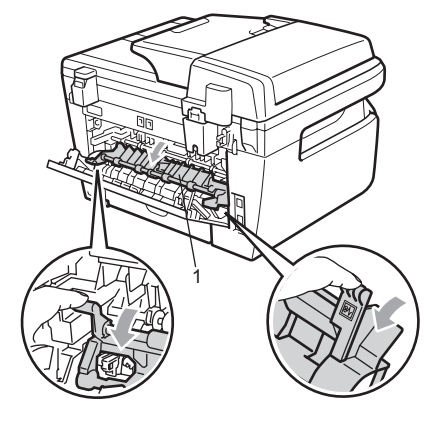

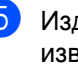

**5** Издърпайте заседналата хартия извън термофиксатора.

- Затворете задния капак (задната изходна тава).
- g Поставете обратно <sup>в</sup> устройството блока на тонер касетите и барабана.

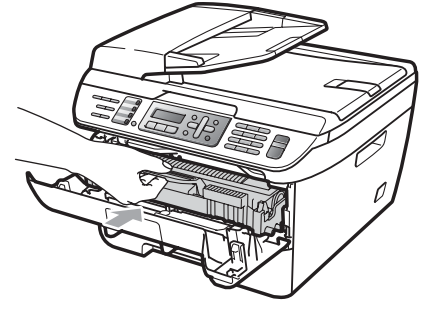

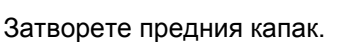

#### **Хартията е заседнала в блока на барабана** и тонер касетите

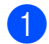

Отворете предния капак.

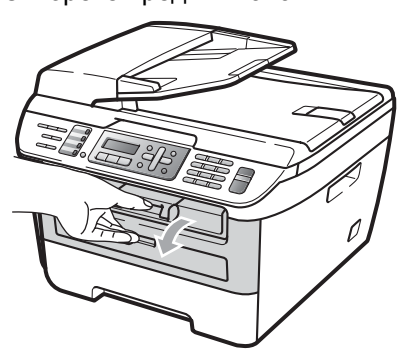

**Бавно издърпайте блока на барабана** и тонер касетите.

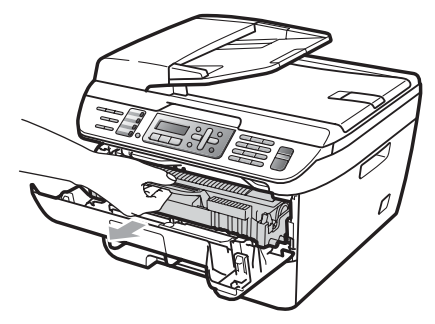

#### **ПРЕДУПРЕЖДЕНИЕ** Œ

Препоръчваме да поставите блока на барабана и тонер касетите на чиста, равна повърхност, върху лист хартия за еднократна употреба или парцал, за предпазване от неволно замърсяване с тонер.

**3** Натиснете зеления блокиращ лост и извадете тонер касетата от барабана.

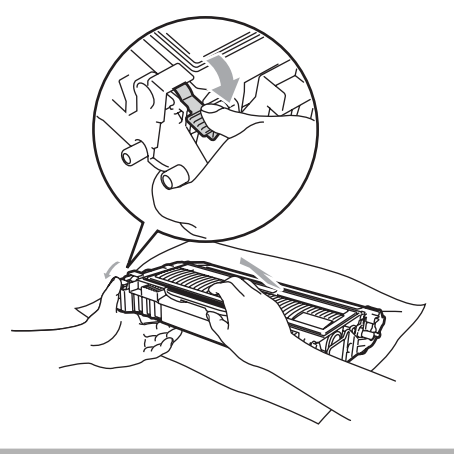

**ПРЕДУПРЕЖДЕНИЕ**

Дръжте внимателно тонер касетата. Ако се разпръсне тонер върху ръцете или дрехите Ви, веднага ги избършете или ги измийте със студена вода.

За да избегнете проблеми с качеството, НЕ докосвайте показаните на илюстрациите по-долу потъмнени части.

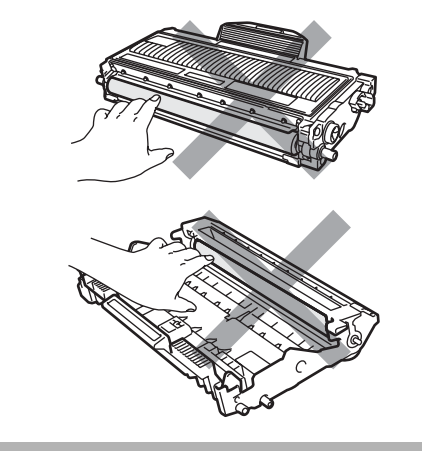

d Отстранете заседналата хартия, ако има такава в барабана.

**6** Поставете тонер касетата обратно в барабана, докато чуете, че се е наместила. Ако я поставите правилно, зеленият блокиращ лост автоматично ще се вдигне.

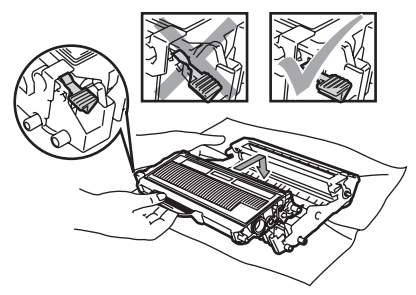

f Поставете обратно <sup>в</sup> устройството блока на тонер касетите и барабана.

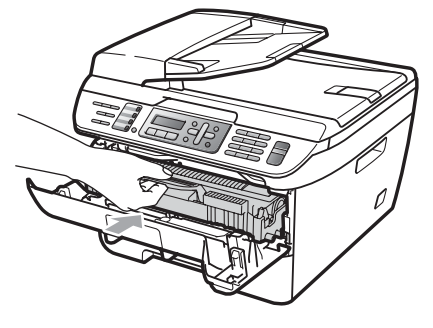

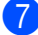

Затворете предния капак.

### **Рутинно техническо обслужване <sup>B</sup>**

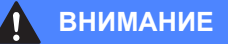

Използвайте неутрални препарати.

НЕ използвайте лесно запалими субстанции, спрейове или органични разтворители/течности, съдържащи спирт/амоняк, за почистване на устройството отвътре или отвън. Това би могло да причини пожар или токов удар. Това би могло да причини пожар или токов удар. За повече информация, вижте глава *Важни [инструкции](#page-97-0) за [безопасност](#page-97-0)* на стр. 86

#### **ПРЕДУПРЕЖДЕНИЕ**

Барабанът съдържа тонер, така че го дръжте внимателно. Ако се разпръсне тонер върху ръцете или дрехите Ви, веднага ги избършете или ги измийте със студена вода.

#### **Почистете устройството отвън, както следва <sup>B</sup>**

a Изключване на устройството. Първо изключете кабела на телефонната линия, изключете всички кабели, а след това извадете захранващия кабел от електрическия контакт.

2 Извадете напълно тавата за хартия от устройството.

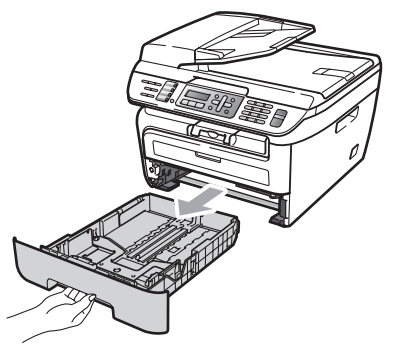

В Избършете устройството отвън с мека кърпа за отстраняване на праха.

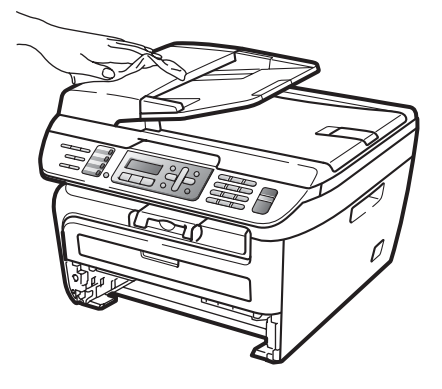

4 Отстранете всичката хартия от тавата за хартия.

e Избършете тавата за хартия отвън <sup>и</sup> отвътре с мека кърпа за отстраняване на праха.

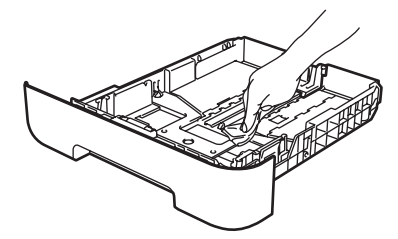

- f Заредете отново <sup>с</sup> хартия <sup>и</sup> поставете тавата обратно в устройството.
- g Първо включете отново захранващия кабел на устройството в електрическия контакт, после свържете отново всички кабели и кабела на телефонната линия. Включване на устройството.

#### **Почистване на стъклото на**  $R$ **венера**

- a Изключване на устройството. Първо изключете кабела на телефонната линия, изключете всички кабели, а след това извадете захранващия кабел от електрическия контакт.
- **2** Вдигнете капака за документи (1). Почистете бялата пластина (2) и стъклото на скенера (3) под него с мека кърпа без влакна, навлажнена с незапалим разтвор за почистване на стъкла.

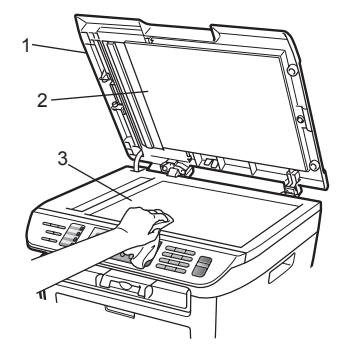

 $\overline{3}$  Почистете бялата пластина (1) в ADF блока и стъклената лента на скенера (2) под нея с мека кърпа без влакна, навлажнена с вода.

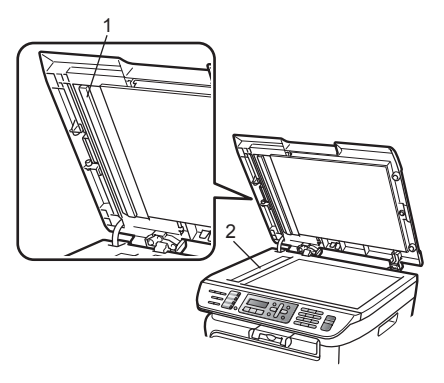

d Първо включете отново захранващия кабел на устройството в електрическия контакт, после свържете отново всички кабели и кабела на телефонната линия. Включване на устройството.

#### **Забележка**

Почистете коротрона в барабана, като леко плъзнете няколко пъти зеления фиксатор отдясно наляво и отляво надясно. Ако усетите замърсяване или някакви остатъци, отново почистете стъклото, като наблегнете на тази област. Може да е необходимо да повторите процеса по почистване три или четири пъти. Направете копие след всяко почистване за тест. <sup>1</sup>

#### <span id="page-129-0"></span>**Почистване на прозореца на лазерния скенер <sup>B</sup>**

#### **ВНИМАНИЕ**

Използвайте неутрални препарати.

НЕ използвайте лесно запалими субстанции, спрейове или органични разтворители/ течности, съдържащи спирт/амоняк, за почистване на устройството отвътре или отвън. Това би могло да причини пожар или токов удар. Това би могло да причини пожар или токов удар. За повече информация, вижте глава *Важни [инструкции](#page-97-0) за [безопасност](#page-97-0)* на стр. 86

#### **ПРЕДУПРЕЖДЕНИЕ**

НЕ докосвайте стъклото на лазерния скенер.

- **Преди да почистите устройството** отвътре, изключете устройството. Първо изключете кабела на телефонната линия, а след това извадете захранващия кабел от електрическия контакт.
- 2 Отворете предния капак и бавно извадете блока на барабана и тонер касетите.

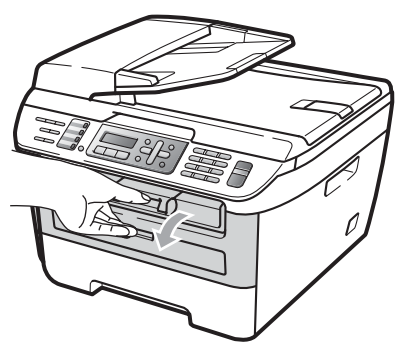

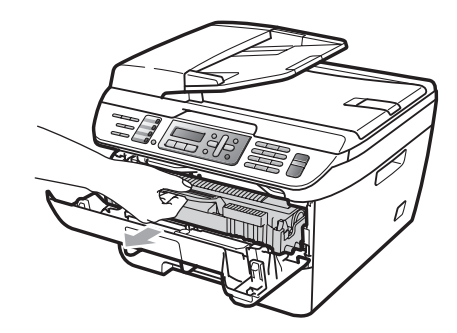

#### **ВНИМАНИЕ**

#### **Гореща повърхност**

След като току-що сте използвали устройството, някои негови вътрешни части са изключително нагорещени. За да предотвратите наранявания, когато отваряте предния или задния капак (задната изходна тава) на устройството, НЕ докосвайте показаните на илюстрацията потъмнени части.

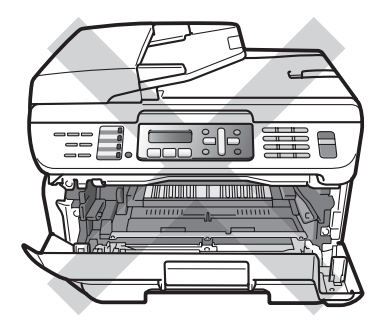

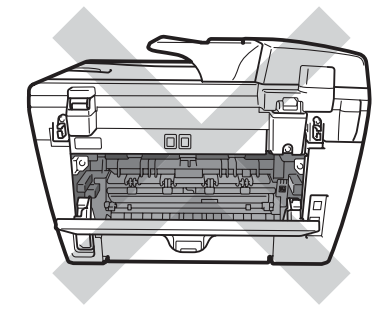

**ПРЕДУПРЕЖДЕНИЕ** 

За да предпазите устройството от

повреда от статичното електричество, НЕ докосвайте електродите, показани на илюстрацията.

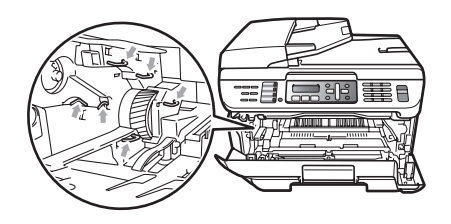

Препоръчваме да поставите барабана на чиста, равна повърхност, с лист хартия за еднократна употреба или парцал под тях за предпазване от неволно замърсяване с тонер.

З Почистете прозореца на лазерния скенер, като го избършете с чиста, мека и суха кърпа без влакна.

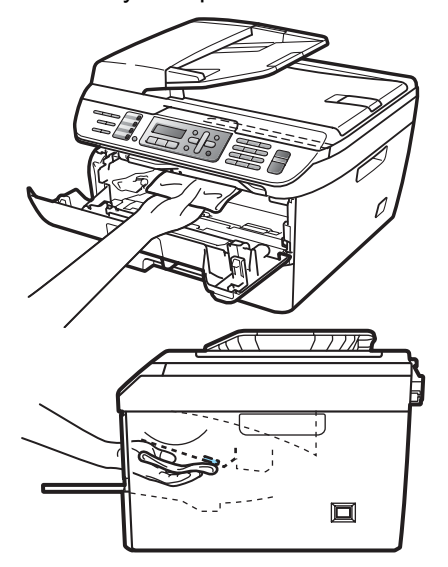

d Поставете обратно <sup>в</sup> устройството блока на тонер касетите и барабана.

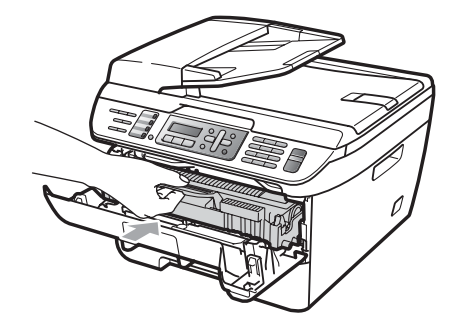

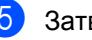

Затворете предния капак.

f Първо включете отново захранващия кабел на устройството в електрическия контакт, а после включете кабела на телефонната линия.

Включете устройството.

#### <span id="page-130-0"></span>**Почистване на коротрона**

Ако имате проблеми с качеството на печат, почистете коротрона, както следва:

a Изключване на устройството. Първо изключете кабела на телефонната линия, изключете всички кабели, а след това извадете захранващия кабел от електрическия контакт.

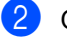

Отворете предния капак.

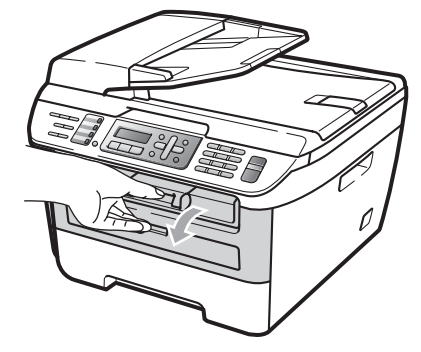

З Бавно издърпайте блока на барабана и тонер касетите.

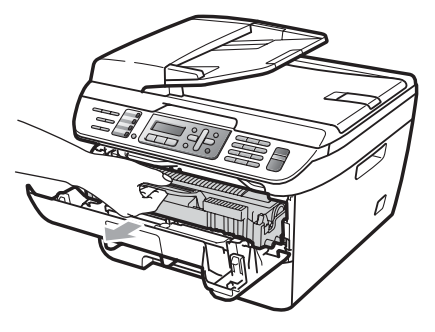

#### **ПРЕДУПРЕЖДЕНИЕ**

Препоръчваме да поставите блока на барабана и тонер касетите на чиста, равна повърхност, върху лист хартия за еднократна употреба или парцал, за предпазване от неволно замърсяване с тонер.

Дръжте внимателно тонер касетата. Ако се разпръсне тонер върху ръцете или дрехите Ви, веднага ги избършете или ги измийте със студена вода.

За да предпазите устройството от повреда от статичното електричество, НЕ докосвайте електродите, показани на илюстрацията.

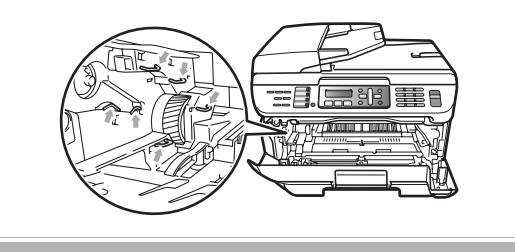

Почистете коротрона в барабана, като леко плъзнете няколко пъти зеления фиксатор отдясно наляво и отляво надясно.

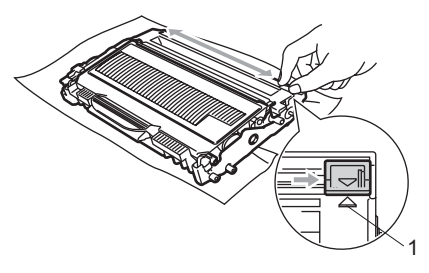

#### **ПРЕДУПРЕЖДЕНИЕ**

Убедете се, че зеленият фиксатор е върнат в изходно положение (a) (1). В противен случай по отпечатаните страници може да има вертикална лента.

e Поставете обратно <sup>в</sup> устройството блока на тонер касетите и барабана.

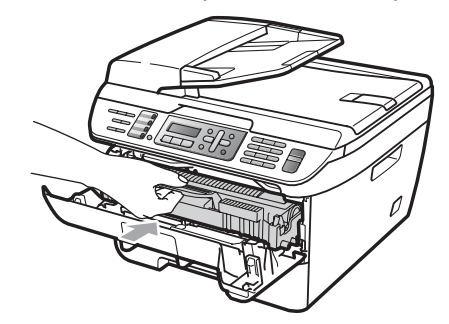

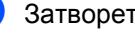

Затворете предния капак.

g Първо включете отново захранващия кабел на устройството в електрическия контакт, после свържете отново всички кабели и кабела на телефонната линия. Включване на устройството.

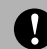

#### **ПРЕДУПРЕЖДЕНИЕ**

За да избегнете проблеми с качеството, НЕ докосвайте показаните на илюстрациите по-долу потъмнени части.

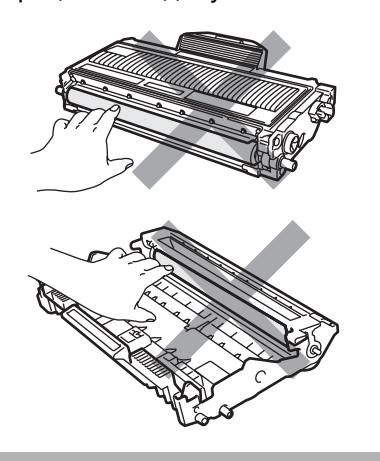

#### <span id="page-132-0"></span>**Почистване на барабана**

Ако имате проблеми с качеството на печат, почистете барабана, както следва:

a Изключване на устройството. Първо изключете кабела на телефонната линия, а след това извадете захранващия кабел от електрическия контакт.

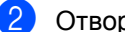

Отворете предния капак.

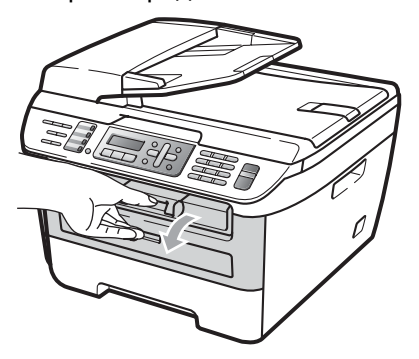

c Бавно издърпайте блока на барабана и тонер касетите.

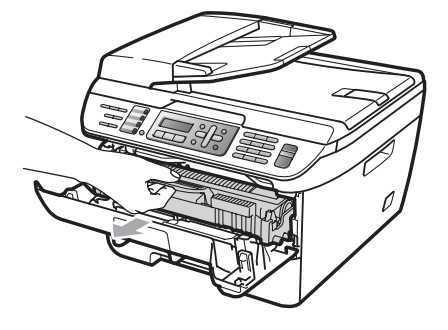

#### **ПРЕДУПРЕЖДЕНИЕ**

Препоръчваме да поставите блока на барабана и тонер касетите на чиста, равна повърхност, върху лист хартия за еднократна употреба или парцал, за предпазване от неволно замърсяване с тонер.

За да предпазите устройството от повреда от статичното електричество, НЕ докосвайте електродите, показани на илюстрацията.

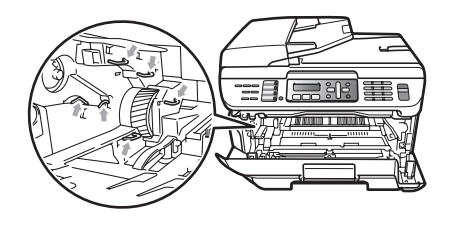

d Натиснете зеления блокиращ лост <sup>и</sup> извадете тонер касетата от барабана.

#### **ПРЕДУПРЕЖДЕНИЕ**

Дръжте внимателно тонер касетата. Ако се разпръсне тонер върху ръцете или дрехите Ви, веднага ги избършете или ги измийте със студена вода.

За да избегнете проблеми с качеството, НЕ докосвайте показаните на илюстрациите по-долу потъмнени части.

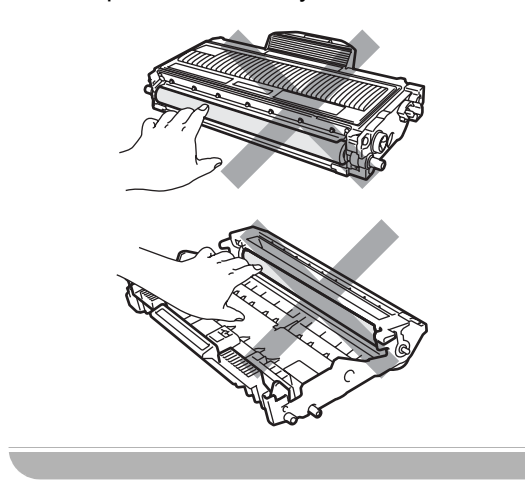

e Поставете разпечатания модел пред барабана и намерете точното място на лошото качество на разпечатване.

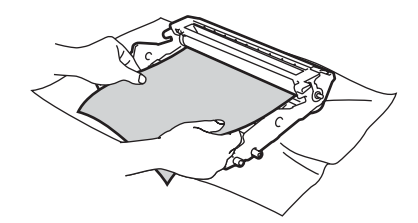

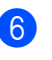

f Завъртете барабана <sup>с</sup> ръка, като същевременно разгледате повърхността на OPC барабана (1).

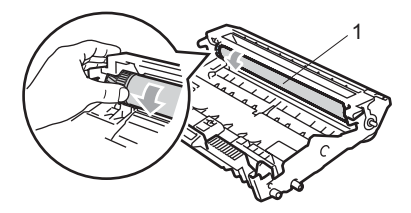

g Когато намерите съответстващата на разпечатания модел отметка върху барабана, избършете повърхността на OPC барабана със сух памучен тампон до отстраняване на праха или лепилото от повърхността му.

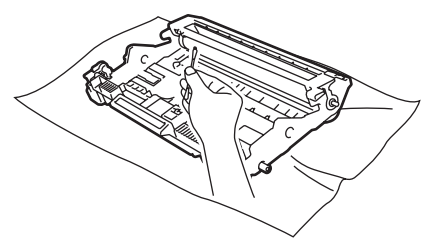

#### **ПРЕДУПРЕЖДЕНИЕ**

Барабанът е светлочувствителен, затова НЕ го докосвайте с пръсти.

НЕ почиствайте повърхността на светлочувствителния барабан с остри предмети.

НЕ използвайте прекомерна сила при почистването на барабана.

В Поставете тонер касетата обратно в барабана, докато чуете, че се е наместила. Ако поставите касетата правилно, зеленият блокиращ лост автоматично ще се вдигне.

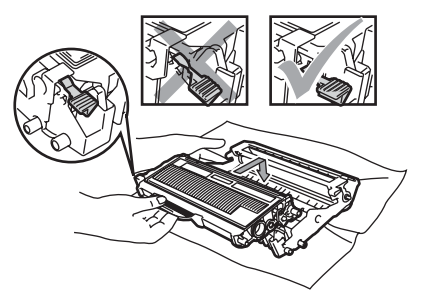

О Поставете обратно в устройството блока на тонер касетите и барабана.

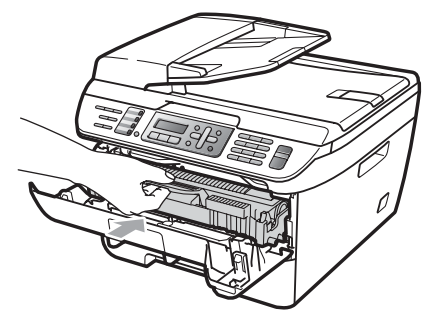

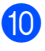

10 Затворете предния капак.

Първо включете отново захранващия кабел на устройството в електрическия контакт, после свържете отново всички кабели и кабела на телефонната линия. Включване на устройството.

**B**

## **<b>мяна на консумативи**

Ще трябва да смените консумативите, когато устройството посочи, че животът на консумативите е изтекъл.

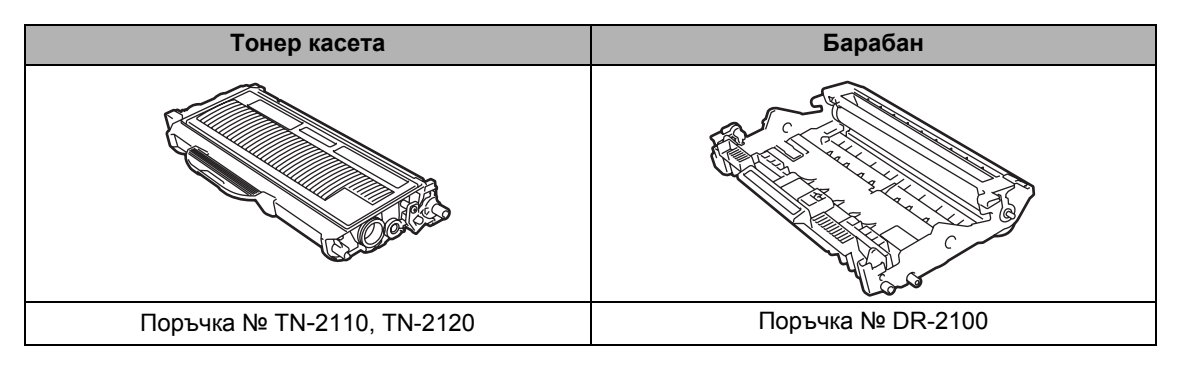

#### **Забележка**

- Изхвърляйте използваните консумативи според местните разпоредби (Вижте *[Директива](#page-96-0) на ЕС [2002/96/EC](#page-96-0) и EN50419* на стр. 85). Ако имате въпроси обадете се в местния пункт за вторични суровини. Непременно затворете плътно консумативите, за да не се разсипе съдържанието им.
- Препоръчваме да поставите използваните консумативи върху лист хартия за предпазване от неволно замърсяване с материала вътре.
- При използване на хартия, която не е пряко равностойна на препоръчаната хартия, животът на консумативите и частите на устройството може да се съкрати.

#### <span id="page-135-0"></span>**Смяна на тонер касета <sup>B</sup>**

Тонер касетите с голяма производителност могат да разпечатат около 2 600 страници [1,](#page-135-1) а стандартните тонер касети могат да разпечатат около [1](#page-135-1) 500 страници <sup>1</sup>. Реалният брой страници ще варира в зависимост от стандартния тип документ (напр., стандартно писмо, подробна графика). При намаляване на тонера в касетата

екранът показва Няма тонер.

<span id="page-135-1"></span><sup>1</sup> Приблизителната производителност на касетата се декларира съгласно ISO/IEC 19752.

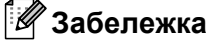

Добре е да имате под ръка нова, готова за използване тонер касета при поява на Няма тонер предупреждението.

#### **ВНИМАНИЕ**

#### **Гореща повърхност**

След като току-що сте използвали устройството, някои негови вътрешни части са изключително нагорещени. За да предотвратите наранявания, когато отваряте предния или задния капак (задната изходна тава) на устройството, НЕ докосвайте показаните на илюстрацията потъмнени части.

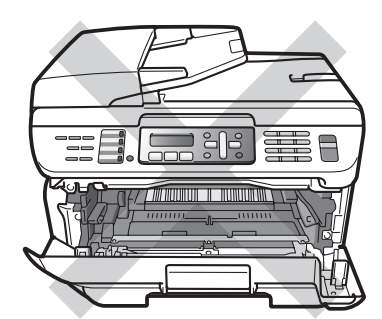

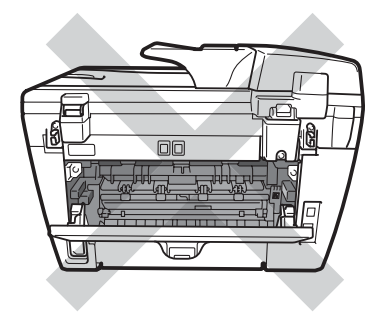

Отворете предния капак.

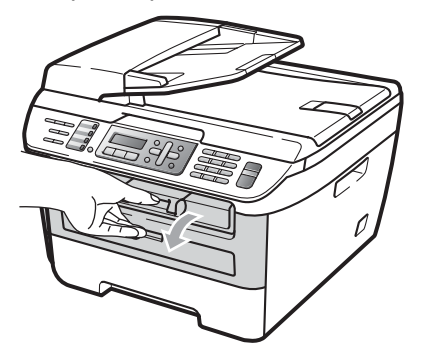

b Бавно издърпайте блока на барабана и тонер касетите.

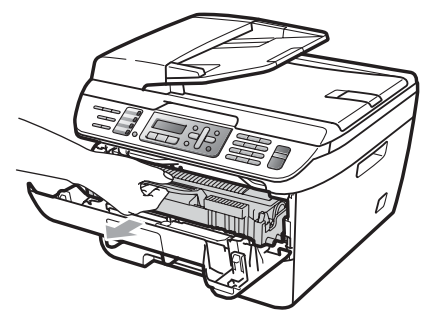

#### **ПРЕДУПРЕЖДЕНИЕ**

Препоръчваме да поставите блока на барабана и тонер касетите на чиста, равна повърхност, върху лист хартия за еднократна употреба или парцал, за предпазване от неволно замърсяване с тонер.

За да предпазите устройството от повреда от статичното електричество, НЕ докосвайте електродите, показани на илюстрацията.

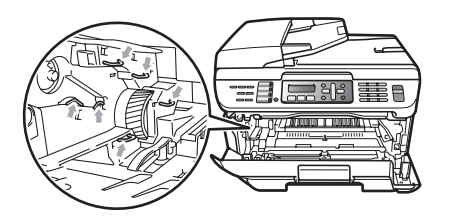

c Натиснете зеления, блокиращ лост <sup>и</sup> извадете използваната тонер касета от барабана.

#### **ВНИМАНИЕ**

НЕ изхвърляйте тонер касетите в огън. Може да се взрият, причинявайки наранявания.

#### **ПРЕДУПРЕЖДЕНИЕ**

Дръжте внимателно тонер касетата. Ако се разпръсне тонер върху ръцете или дрехите Ви, веднага ги избършете или ги измийте със студена вода.

За да избегнете проблеми с качеството, НЕ докосвайте показаните на илюстрацията потъмнени части.

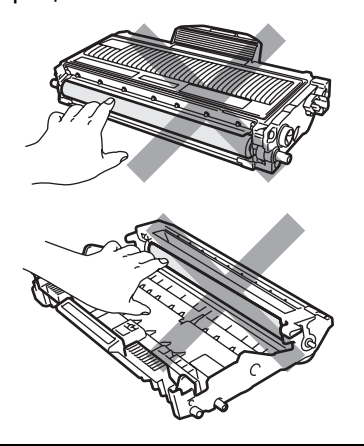

Устройствата на Brother са предназначени за работа с тонер със специфични характеристики и работят с оптимална производителност при използване на оригинални тонер касети на Brother (TN-2110/TN-2120). Brother не може да гарантира тази оптимална ефективност, ако се използват тонер касети с други спецификации. Поради тази причина Brother не препоръчва да се използват други касети, освен оригиналните тонер касети от Brother, или да се презареждат празни касети с тонер на други производители. При повреда на барабана или други части на устройството в резултат на използване на тонер или тонер касети, различаващи се от оригиналните, поради несъвместимост или непригодност на тези продукти за това устройство, произтичащите необходими поправки не се покриват от гаранцията.

Разопаковайте тонер касетата непосредствено преди да я поставите в устройството. Ако тонер касета се остави разопакована за дълго време, експлоатационният цикъл на тонера ще се скъси.

### **Забележка**

Убедете се, че сте затворили плътно използваната тонер касета, в подходяща торбичка, така че да не се разсипе тонер от касетата.

Разопаковайте новата тонер касета. Хванете касетата бавно с две ръце и леко я разклатете от едната къмдругата страна пет-шест пъти за равномерното разстилане на тонера в нея.

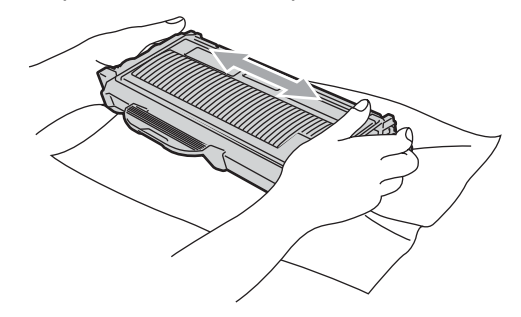

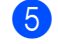

Издърпайте защитното покритие.

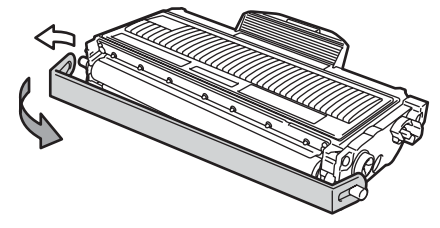

б Поставете новата тонер касета плътно в барабана, докато чуете, че се е наместила. Ако я поставите правилно, блокиращият лост автоматично ще се вдигне.

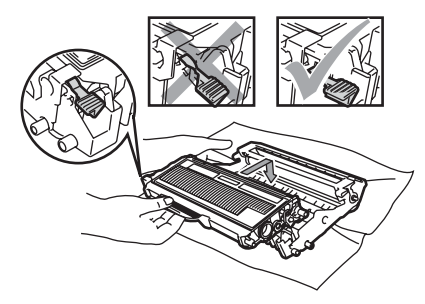

**ПРЕДУПРЕЖДЕНИЕ**

Убедете се, че сте поставили правилно тонер касетата, или тя може да се отдели от барабана.

g Почистете коротрона на барабана, като леко плъзнете няколко пъти зеления фиксатор отдясно наляво и отляво надясно.

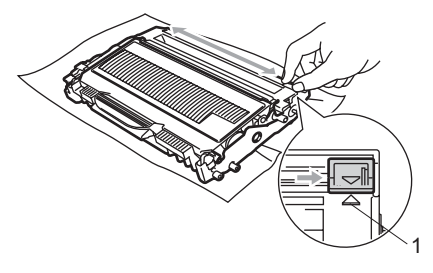

#### **ПРЕДУПРЕЖДЕНИЕ**

Убедете се, че зеленият фиксатор е върнат в изходно положение (A) (1). В противен случай по отпечатаните страници може да има вертикална лента. h Поставете обратно <sup>в</sup> устройството блока на тонер касетите и барабана.

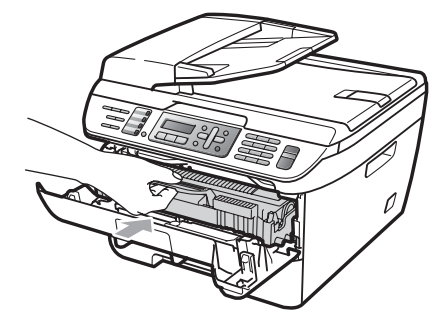

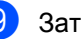

Затворете предния капак.

#### **ПРЕДУПРЕЖДЕНИЕ**

НЕ изключвайте устройството или не отваряйте предния капак, докато екранът не се върне в състояние на готовност.

#### <span id="page-138-0"></span> $C$ мяна на барабан

В устройството се използва барабан за създаване на печатни изображения на хартия. Ако на екрана се появи КрайЖивотБарабан, животът на барабана изтича и е време да се купи нов. Дори ако на екрана се покаже КрайЖивотБарабан, е възможно да можете да продължите да разпечатвате, без да е необходимо да сменяте барабана още за известно време. Ако се забелязва влошаване в изходното качество на печат обаче (дори преди КрайЖивотБарабан да се появи), то барабанът следва да се подмени. Следва да почистите устройството при подмяна на барабана. (Вижте *[Почистване](#page-129-0) на прозореца на [лазерния](#page-129-0) скенер* на стр. 118.)

#### **ПРЕДУПРЕЖДЕНИЕ**

При отстраняване на барабана, дръжте го внимателно, защото може да съдържа тонер. Ако се разпръсне тонер върху ръцете или дрехите Ви, веднага ги избършете или ги измийте със студена вода.

#### **Забележка**

Барабанът е консуматив и е необходимо периодично да го сменяте. Съществуват много фактори, които определят реалния живот на барабана, като температура, влажност, тип хартия и количеството използван тонер за броя страници при заданието за разпечатване. Прогнозният живот на барабана е около 12 000 страници [1.](#page-139-0) Възможно е реалният брой страници, който барабанът разпечата, да е значително по-малък от тази цифра. Тъй като не можем да контролираме многото фактори, които определят реалния живот на барабана, то не можем да гарантираме минимален брой разпечатани от барабана страници.

<span id="page-139-0"></span><sup>1</sup> Производителността на барабана е приблизителна и може да варира в зависимост от типа употреба.

#### **ВНИМАНИЕ**

#### **Гореща повърхност**

След като току-що сте използвали устройството, някои негови вътрешни части са изключително нагорещени. За да предотвратите наранявания, когато отваряте предния или задния капак (задната изходна тава) на устройството, НЕ докосвайте показаните на илюстрацията потъмнени части.

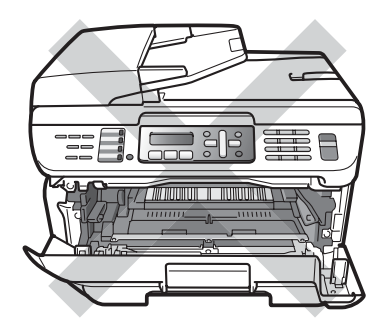

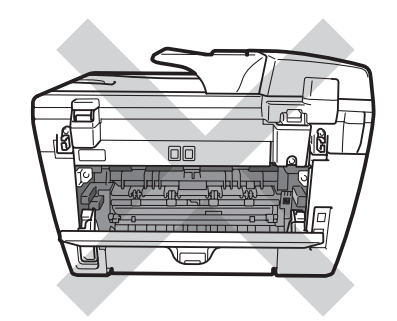

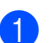

Отворете предния капак.

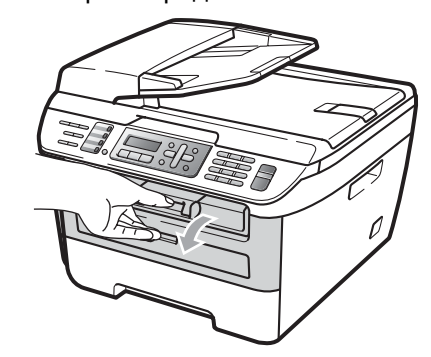

b Бавно издърпайте блока на барабана и тонер касетите.

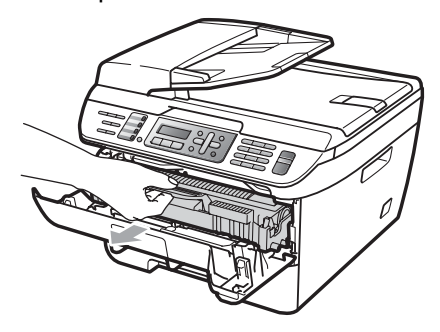

#### **ПРЕДУПРЕЖДЕНИЕ**

Препоръчваме да поставяте блока на барабана и тонер касетата на чиста, равна повърхност, върху лист хартия за еднократна употреба или парцал, за предпазване от неволно замърсяване с тонер.

За да предпазите устройството от повреда от статичното електричество, НЕ докосвайте електродите, показани на илюстрацията.

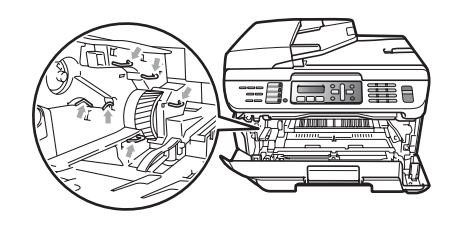

c Натиснете зеления блокиращ лост <sup>и</sup> извадете тонер касетата от барабана.

#### **ПРЕДУПРЕЖДЕНИЕ**

За да избегнете проблеми с качеството, НЕ докосвайте показаните на илюстрацията потъмнени части.

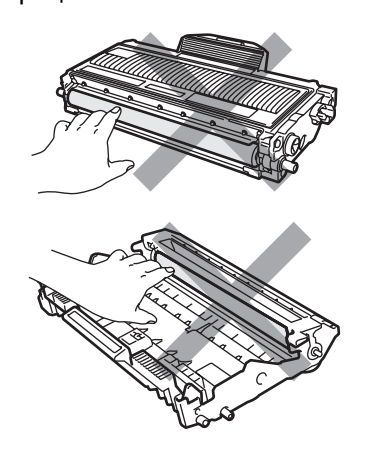

Изчакайте с разопаковането на новия барабан непосредствено преди поставянето му в устройството. Излагането на пряка слънчева или стайна светлина може да повреди барабана.

### **Забележка**

Убедете се, че сте затворили плътно използвания барабан в торбичка, за да не се разсипе тонер от него.

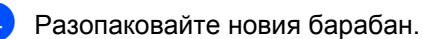

e Поставете тонер касетата плътно <sup>в</sup> новия барабан, докато чуете, че се е наместила. Ако поставите касетата правилно, зеленият блокиращ лост автоматично ще се вдигне.

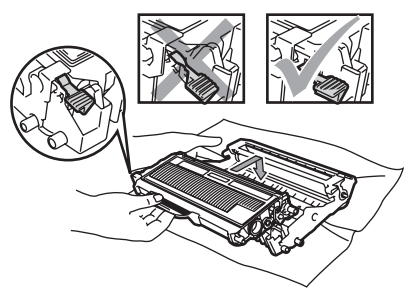

#### **ПРЕДУПРЕЖДЕНИЕ**

Убедете се, че сте поставили правилно тонер касетата, или тя може да се отдели от барабана.

б) Почистете коротрона на барабана, като леко плъзнете няколко пъти зеления фиксатор отдясно наляво и отляво надясно.

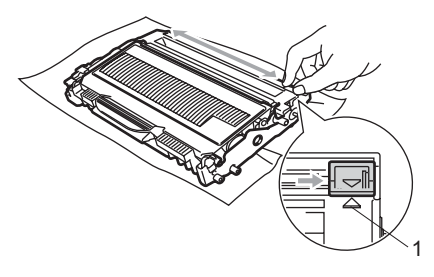

#### **ПРЕДУПРЕЖДЕНИЕ**

Убедете се, че зеленият фиксатор е върнат в изходно положение (a) (1). В противен случай по отпечатаните страници може да има вертикална лента.

g Поставете новия блок на тонер касетите и барабана в устройството.

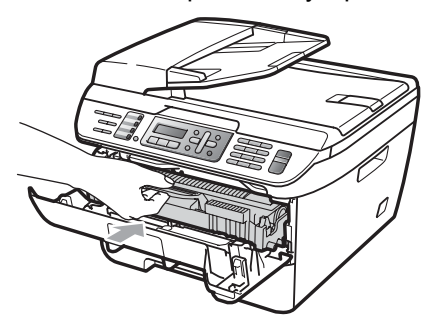

- h Натиснете **Clear/Back (Изчисти)**. За да потвърдите поставянето на нов барабан, натиснете **1**.
	- i Когато на екрана се появи Прието, затворете предния капак.

### **Информация за устройството <sup>B</sup>**

#### $\Pi$ роверка на серийния номер

Можете да видите серийния номер на устройството на екрана.

- a (За MFC-7320) Натиснете **Menu (Меню)**, **4**, **1**. (За MFC-7440N) Натиснете **Menu (Меню)**, **5**, **1**. (За MFC-7840W) Натиснете **Menu (Меню)**, **6**, **1**.
- b Натиснете **Stop/Exit (Стоп/Излез)**.

### **Проверка на броячите на**  $$

Можете да видите броячите на страници на устройството за информация относно броя копия, разпечатани страници, справки и списъци, факсове или общо резюме.

- a (За MFC-7320) Натиснете **Menu (Меню)**, **4**, **2**. (За MFC-7440N) Натиснете **Menu (Меню)**, **5**, **2**. (За MFC-7840W) Натиснете **Menu (Меню)**, **6**, **2**.
- b Натиснете **<sup>a</sup>** или **<sup>b</sup>**, за да изберете Общо, Fax/Спис., Копиране, или Разпечат.. Можете да видите отчета за страниците на устройството.
- c Натиснете **Stop/Exit (Стоп/Излез)**.

#### **Проверка на живота на**  $6$ арабана

Можете да видите живота на барабана на устройството на екрана.

- a (За MFC-7320) Натиснете **Menu (Меню)**, **4**, **3**. (За MFC-7440N) Натиснете **Menu (Меню)**, **5**, **3**. (За MFC-7840W) Натиснете **Menu (Меню)**, **6**, **3**.
	- b Натиснете **OK (Oк)**. Можете да видите оставащия

процент живот на барабана.

c Натиснете **Stop/Exit (Стоп/Излез)**.

### **Опаковане и транспортиране на устройството <sup>B</sup>**

#### **ПРЕДУПРЕЖДЕНИЕ**

Уверете се, че устройството е напълно охладено, като го оставите да престои изключено от захранващата мрежа в продължение на минимум 30 минути, преди да го опаковате.

При транспортиране на устройството, използвайте опаковъчните материали, получени заедно с устройството. Неправилното опаковане на устройството може да нулира гаранцията.

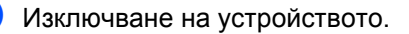

- b Изключете устройството от телефонния контакт на стената.
- Изключете всички кабели и захранващия кабел от устройството.
- d Отворете предния капак.
- б Извадете блока на барабана и тонер касетите. Оставете тонер касетата в барабана.
- б Поставете блока на барабана и тонер касетите в найлоновата торбичка и затворете торбичката.
	- Затворете предния капак.
- В Обвийте устройството с найлоновата торбичка и го поставете в оригиналния кашон с оригиналния опаковъчен материал.

i Опаковайте блока на барабана <sup>и</sup> тонер касетите, захранващия кабел и разпечатаните материали в оригиналния кашон, както е показано по-долу:

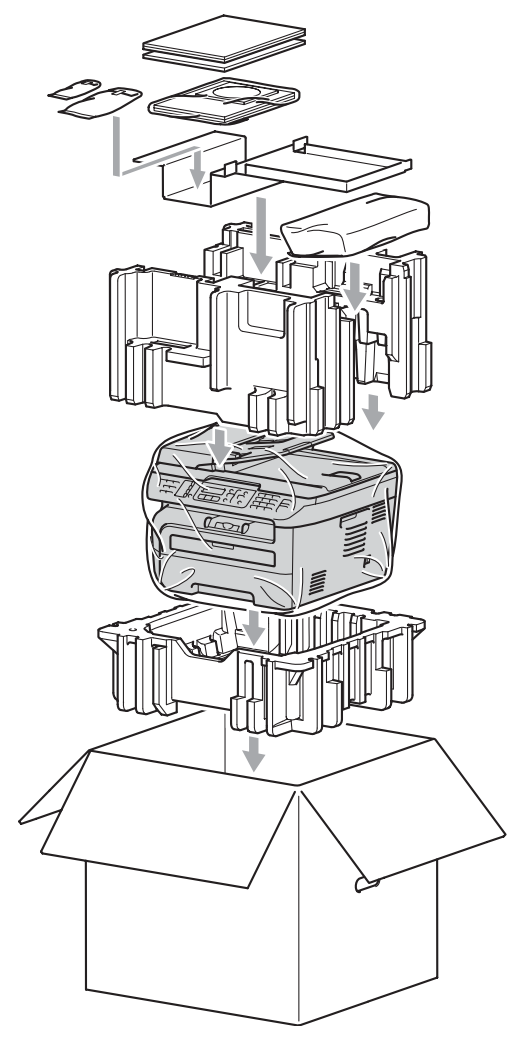

Затворете кашона и го пристегнете с тиксо.

```
C
```
# **Меню и функции**

### **Програмиране чрез екрана**

Устройството е конструирано за лесно използване. Екранът предоставя функция за програмиране чрез екрана с помощта на клавишите на менюто.

Ние сме създали последователни указания на екрана, за да Ви помогнем да програмирате устройството си. Просто следвайте указанията, които Ви напътстват в менюто и опциите за програмиране.

### **Таблица на менюто <sup>C</sup>**

Можете да програмирате устройството с използването на *[Таблица](#page-145-0) на менюто* [на стр](#page-145-0). 134. На тези страници се посочват елементите и опциите на менюто.

Натиснете **Menu (Меню)**, следвано от номерата на менюто за програмиране на устройството.

Например, за настройка на Аларма звука на Ниско:

- a Натиснете **Menu (Меню)**, **1**, **4**, **2**.
- b Натиснете **<sup>a</sup>** или **<sup>b</sup>**, за да изберете Ниско.
- c Натиснете **OK (Oк)**.

#### **Съхранение в паметта <sup>C</sup>**

Настройките на менюто се съхраняват перманентно и в случай на повреда в електрозахранването *няма* да се изгубят. Временните настройки (например, контраст, международен режим) *ще* се изгубят. MFC-7840W може да съхранява датата и часа до 4 дни.

### $K$ павиши на менюто

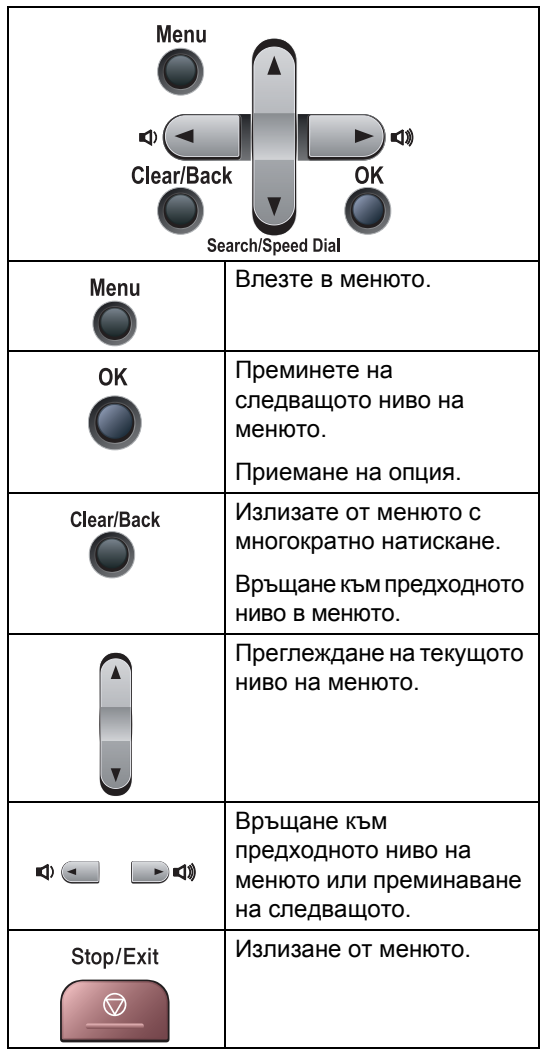
**C**

### **Как се получава достъп до режима** на менюто

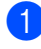

#### a Натиснете **Menu (Меню)**.

Избиране на опция.

- Натиснете **1** за меню Общи настройки.
- Натиснете **2** за меню Факс.
- Натиснете **3** за меню Копиране.
- (само за MFC-7320)

Натиснете **4** за меню Информация за устройството.

 $($ само за MFC-7440N)

Натиснете **4** за меню LAN.

Натиснете **5** за меню Информация за устройството.

■ (само за MFC-7840W)

Натиснете **4** за меню Принтер.

Натиснете **5** за меню LAN.

Натиснете **6** за меню Информация за устройството.

- Натиснете **9** за меню Сервизно обслужване. [1](#page-144-0)
- Натиснете **0** за Първоначална настройка.

<span id="page-144-0"></span> $1$  Това ше се появи само когато на екрана се покаже съобщение за грешка. Можете също така да прегледате всяко ниво на менюто с натискането на **a** или **b** за желаната посока.

**3** Натиснете **ОК (Ок)** при появяване на желаната опция на екрана. После на екрана се показва следващото ниво на менюто.

d Натиснете **<sup>a</sup>** или **<sup>b</sup>**, за да се придвижите до следващия елемент на менюто.

e Натиснете **OK (Oк)**. При приключване на настройката на опция, на екрана ще се покаже Прието.

f Натиснете **Stop/Exit (Стоп/Излез)**, за да излезете от режим Меню.

# $T$ аблица на менюто

Фабричните настройки са показани с получерен шрифт със звездичка.

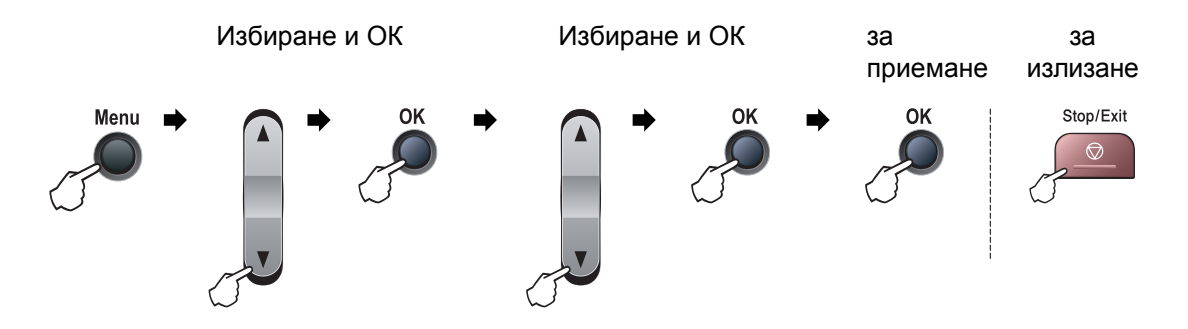

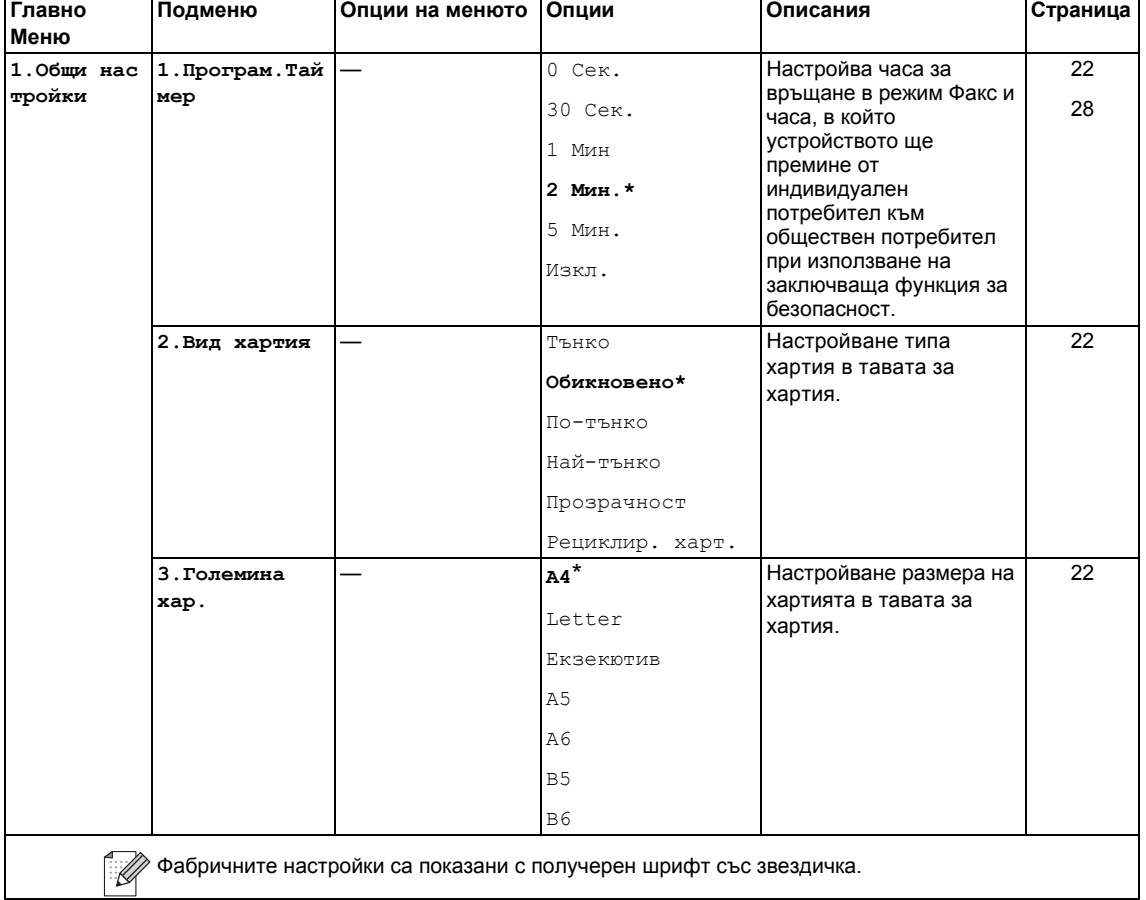

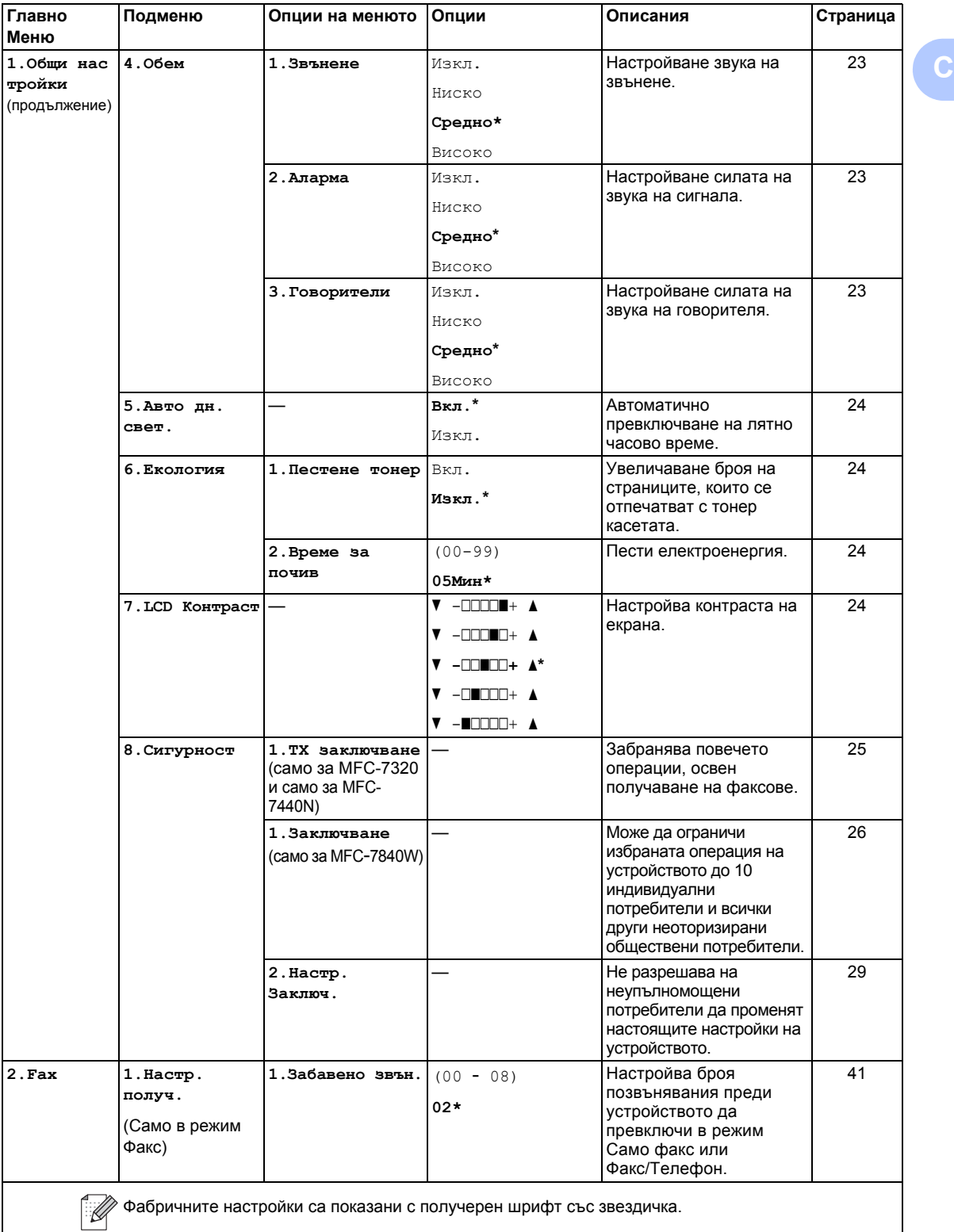

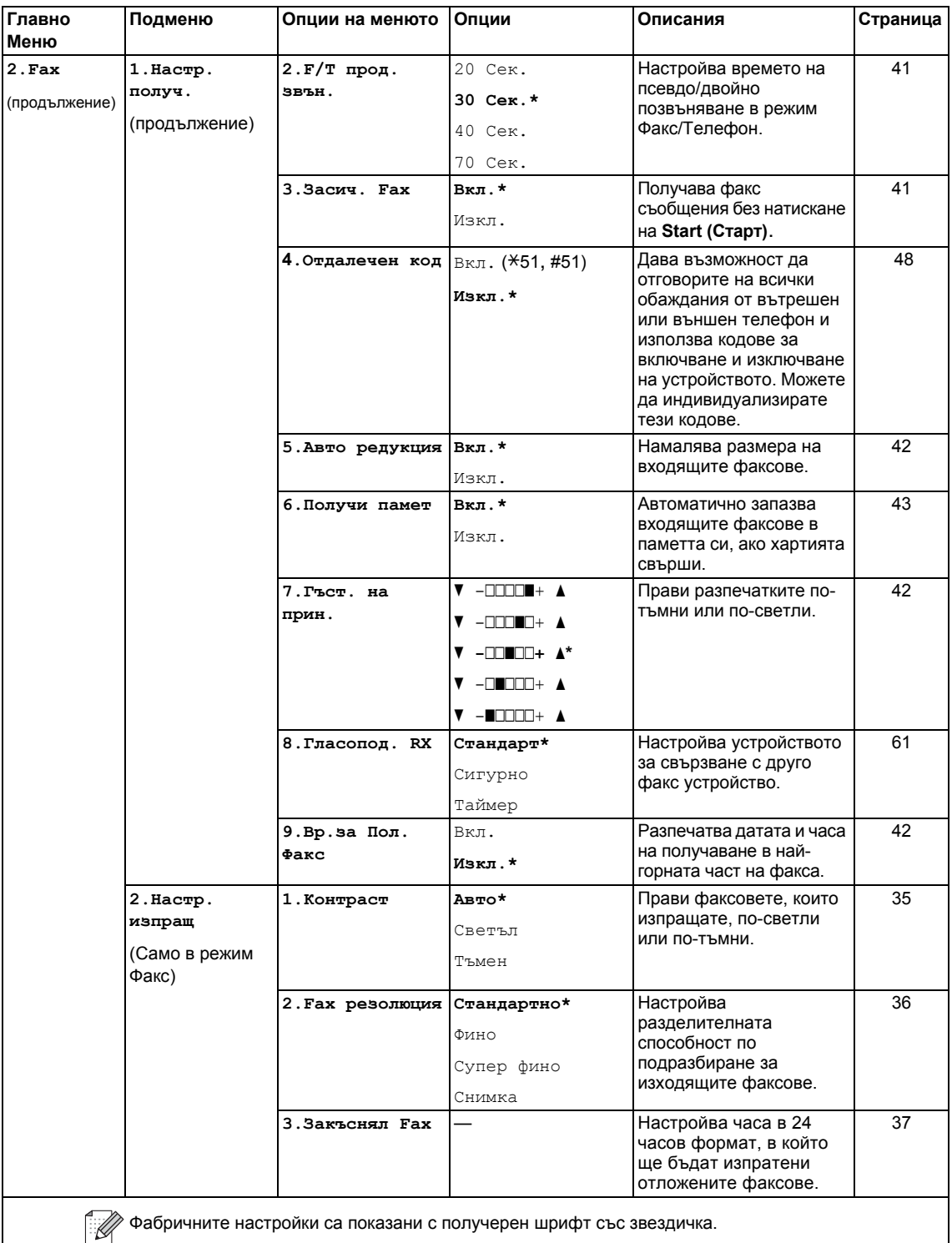

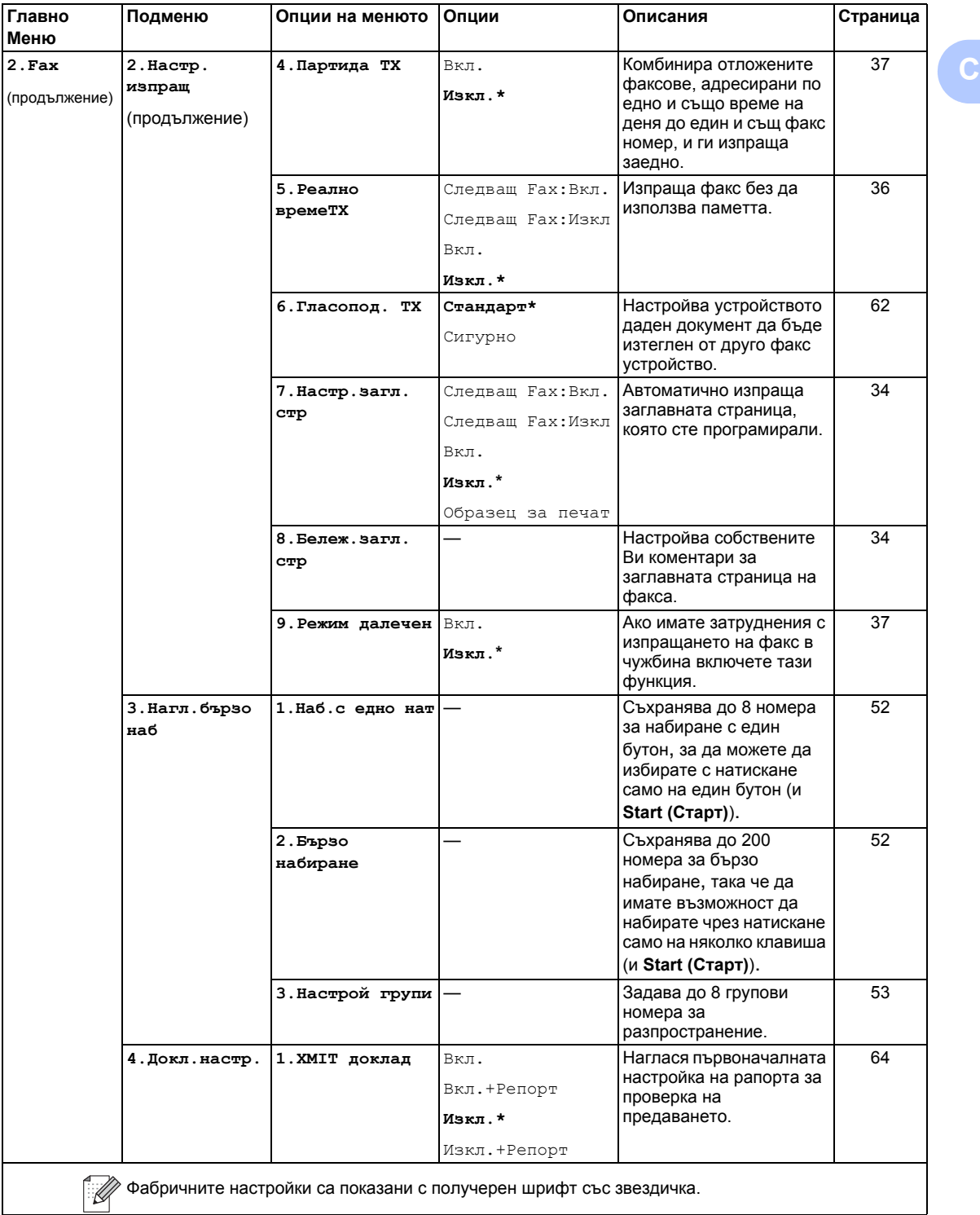

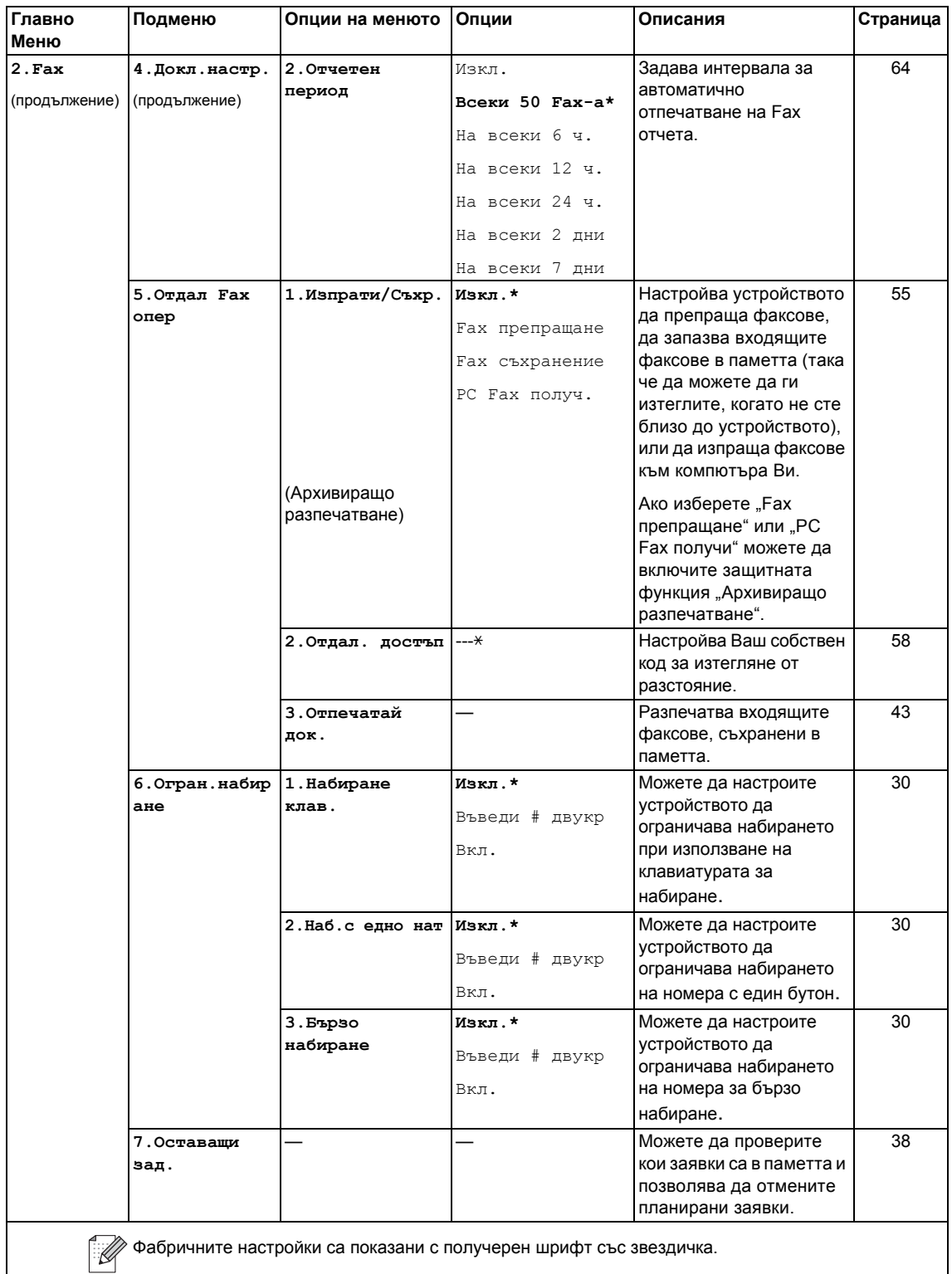

<span id="page-150-0"></span>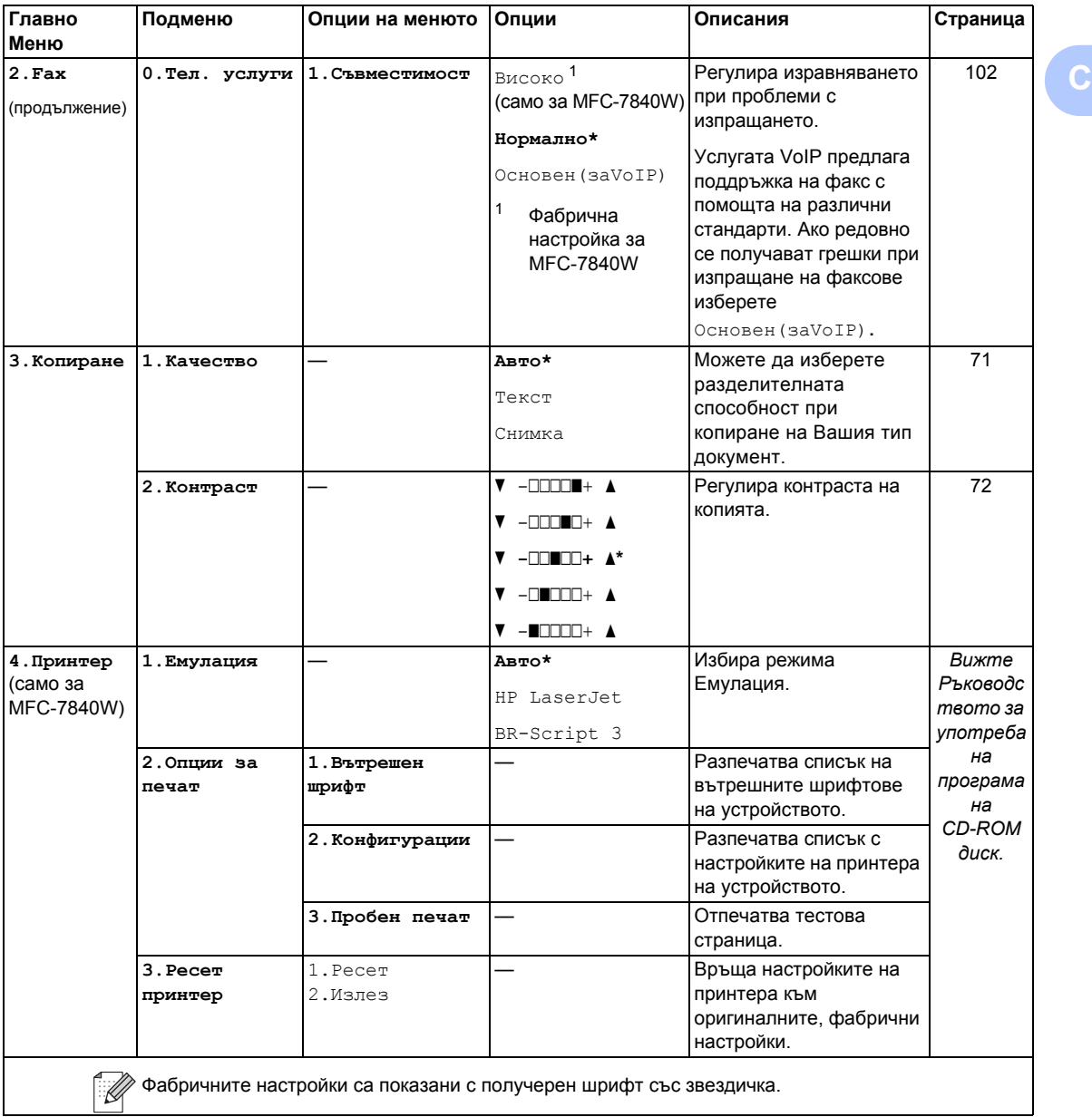

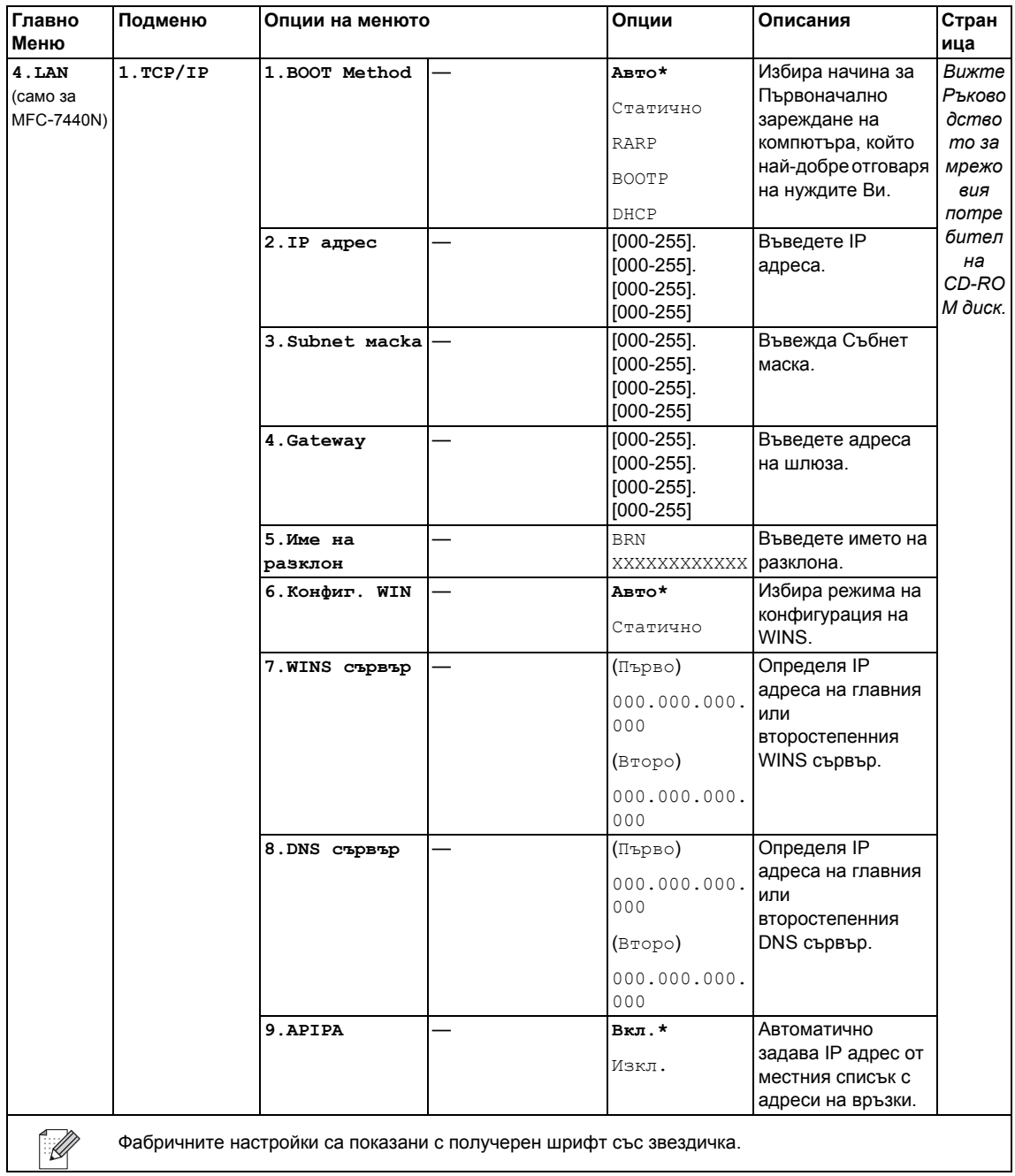

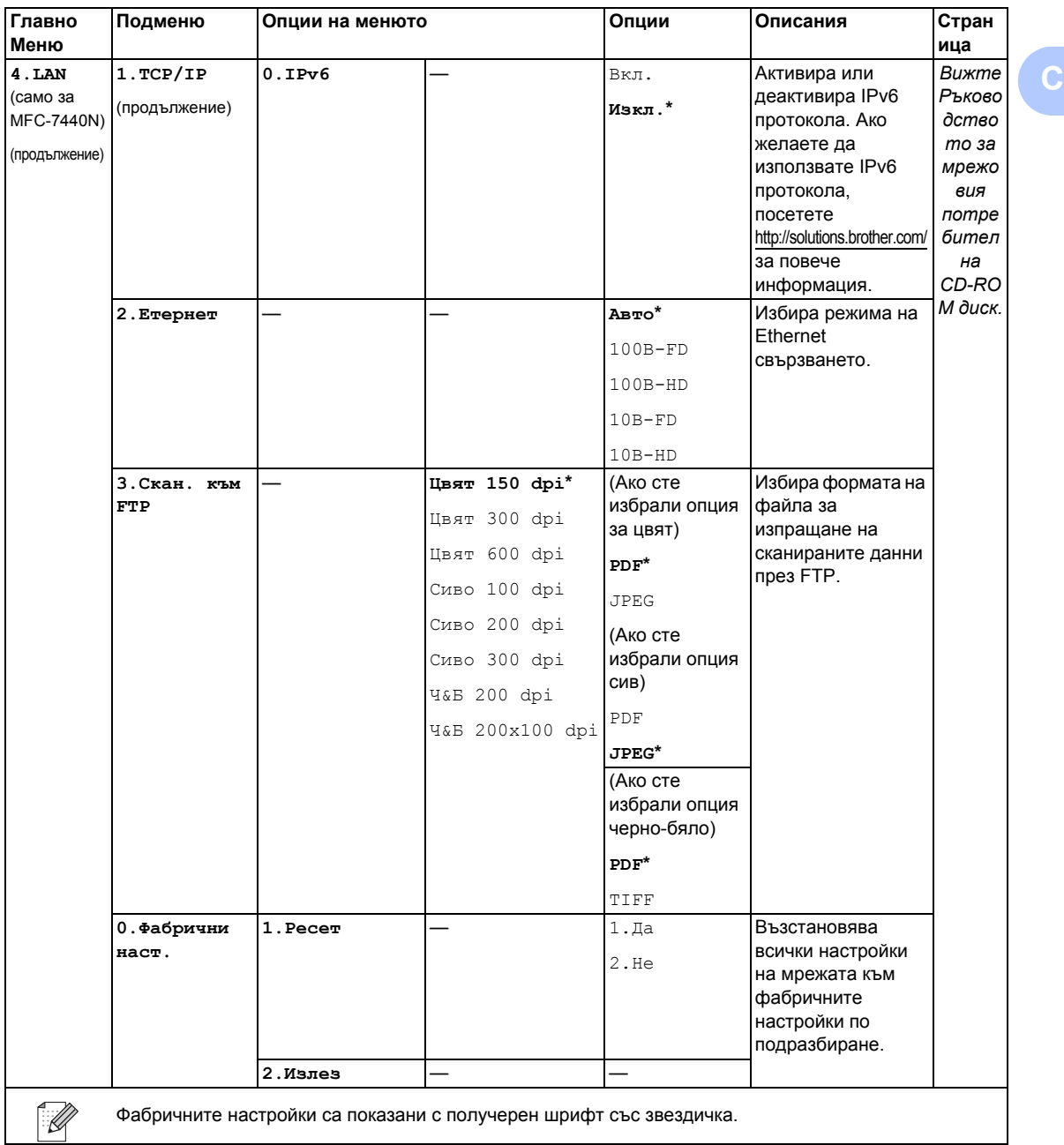

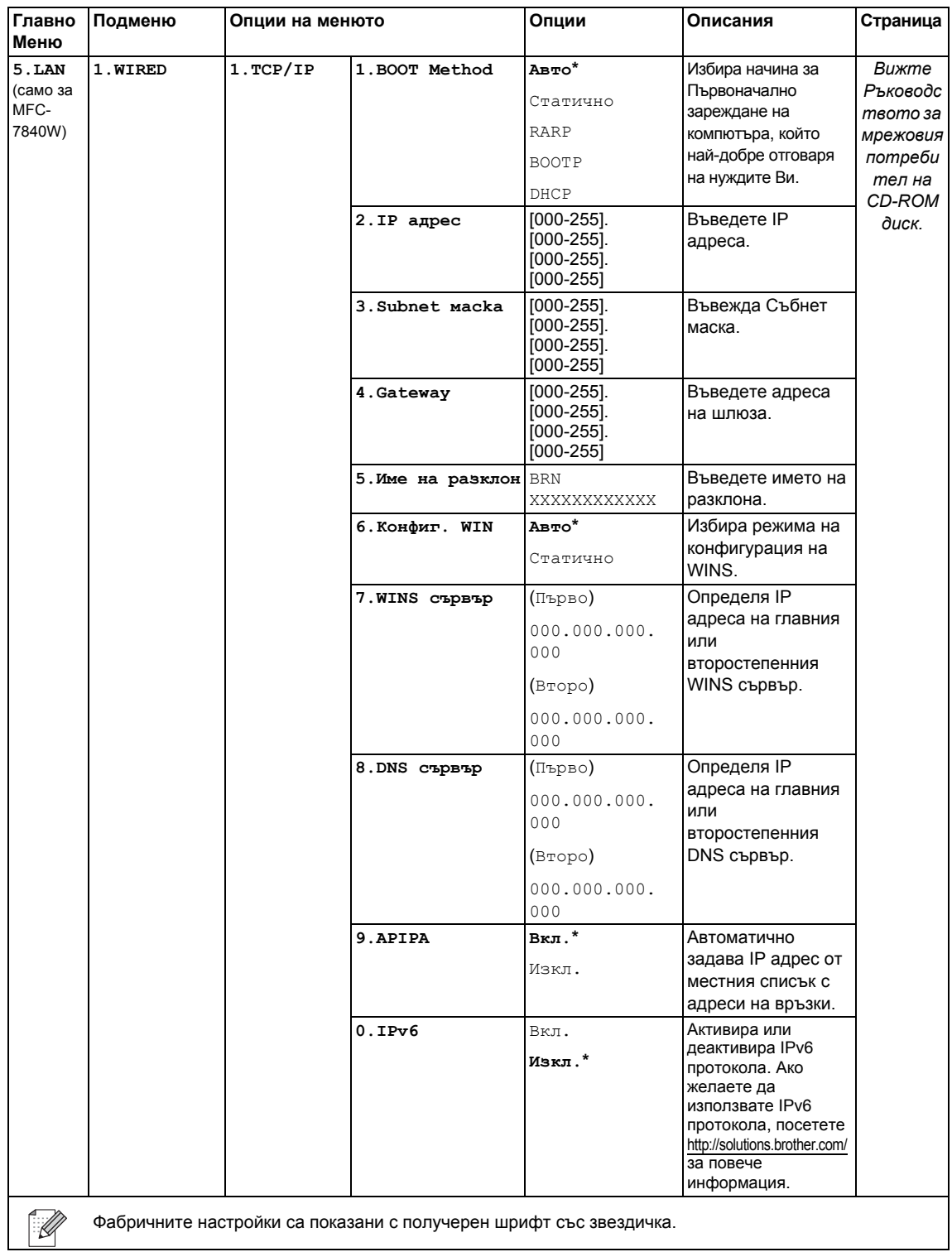

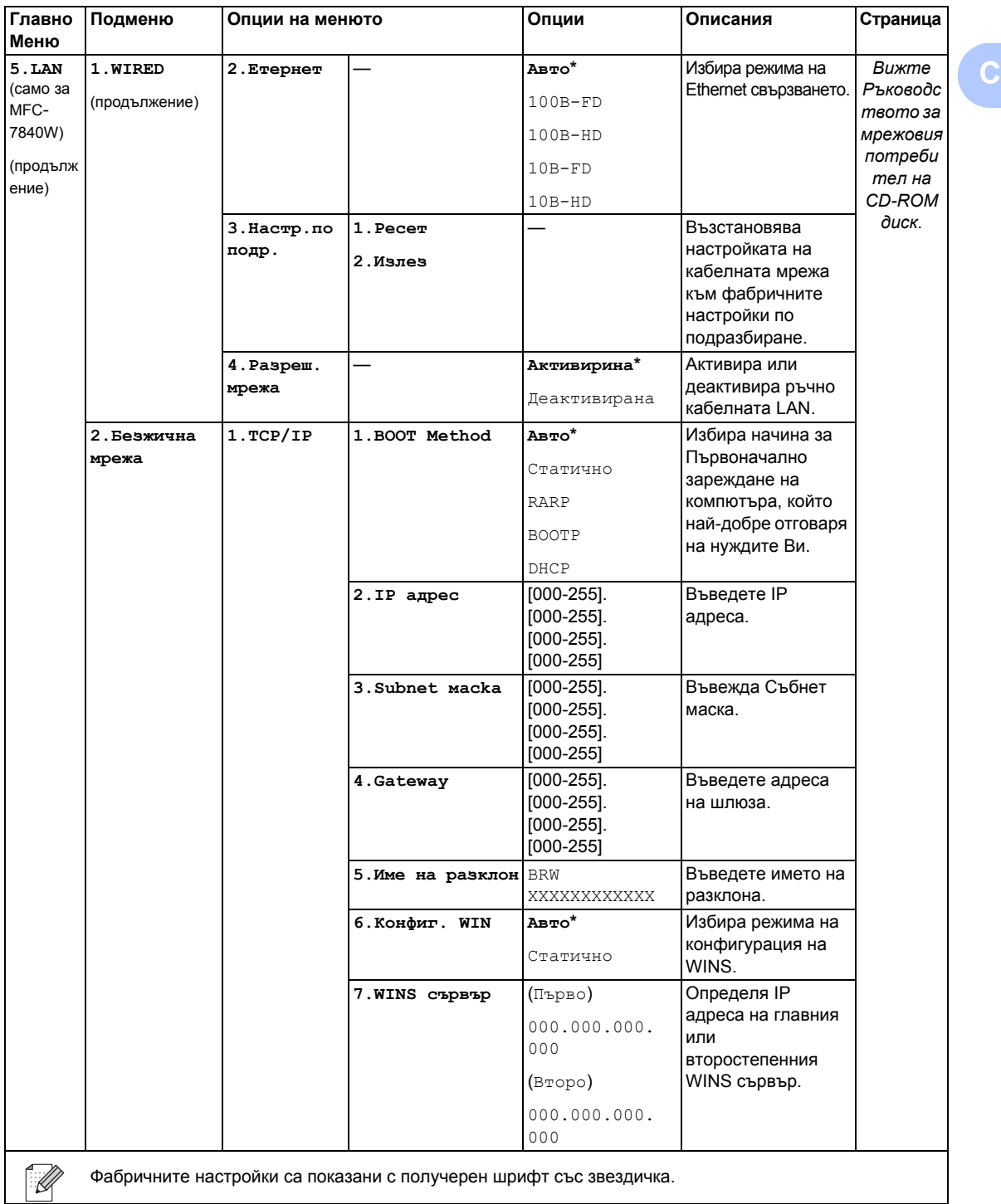

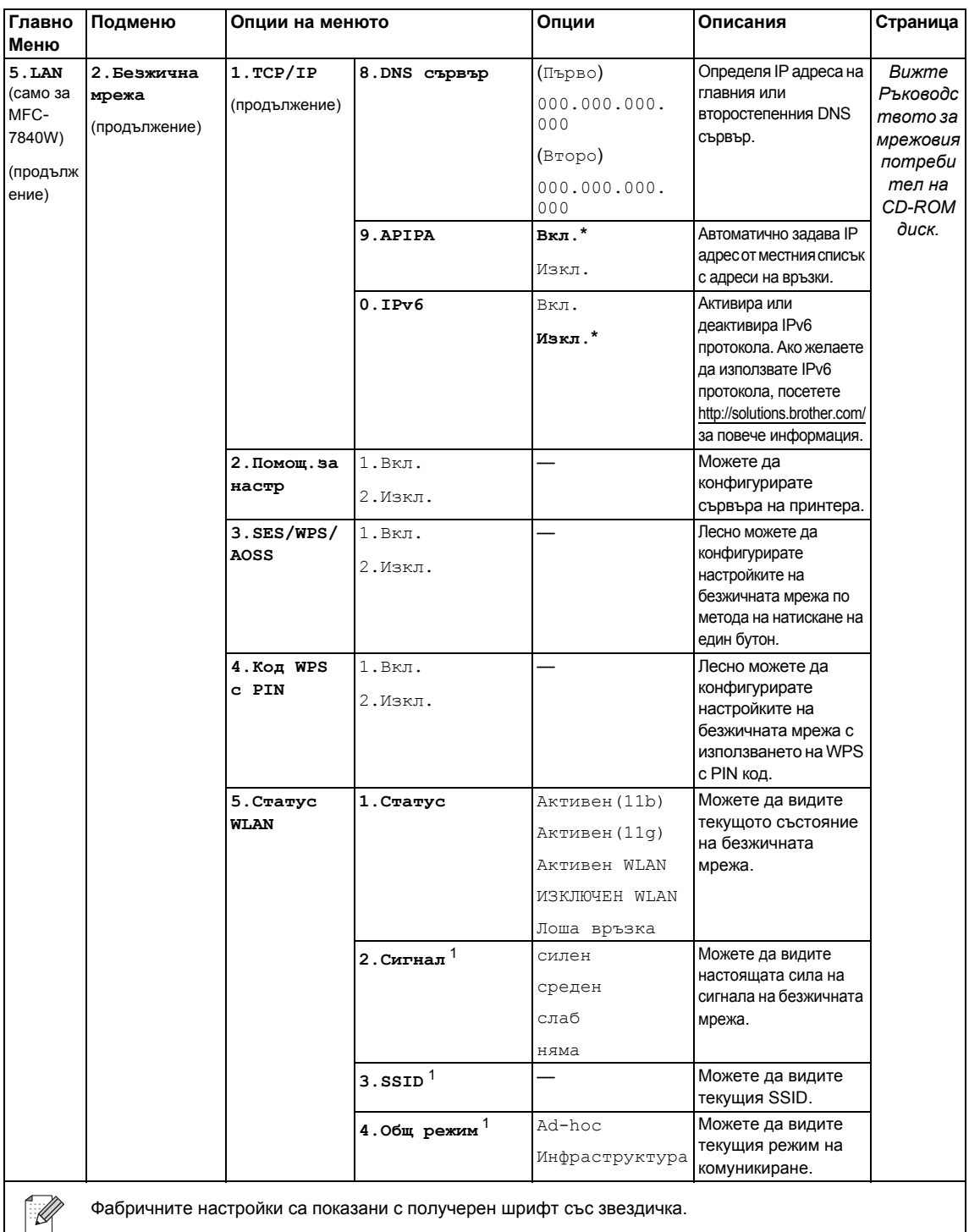

Фабричните настройки са показани с получерен шрифт със звездичка.

<span id="page-155-0"></span> $1 -$  Тази настройка се появява единствено, когато функцията WLAN Enable е Вкл..

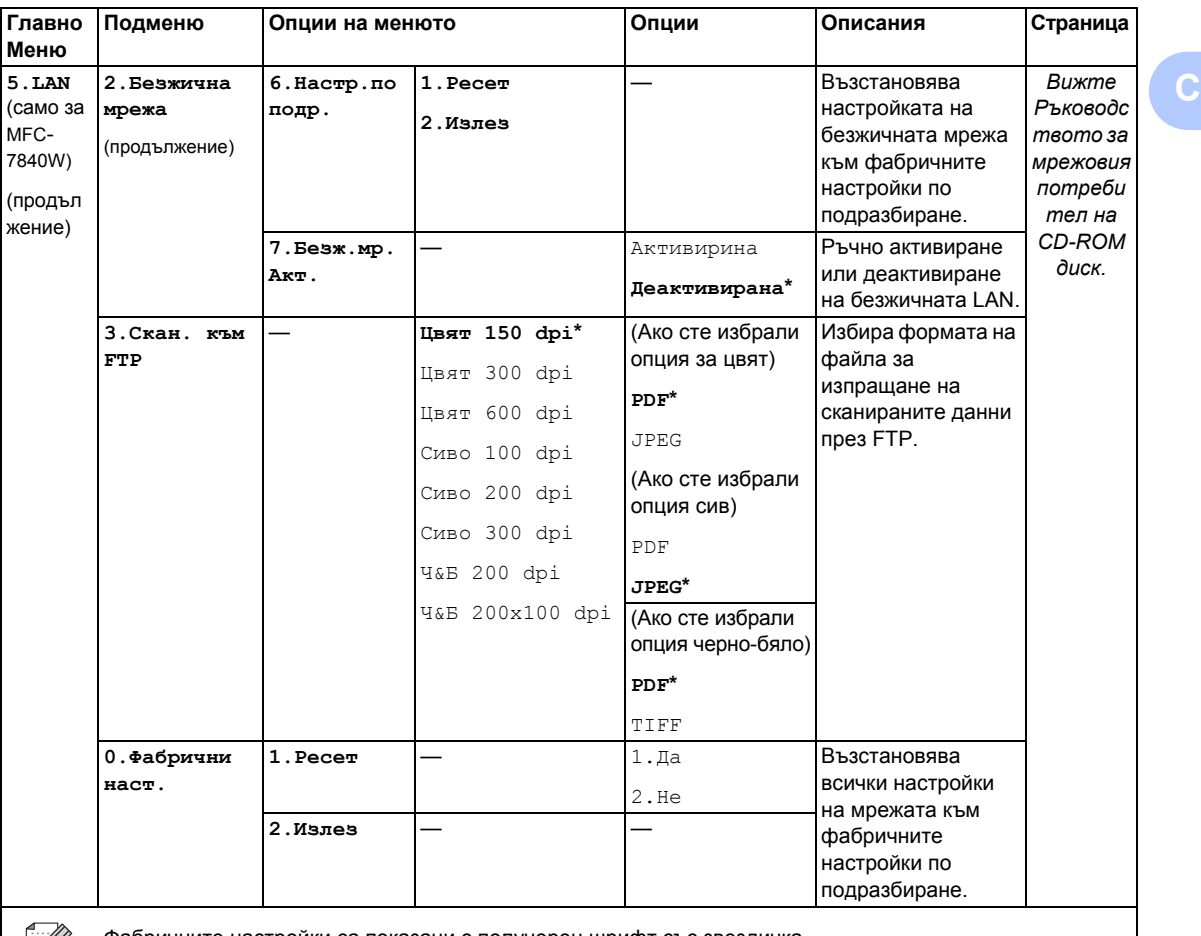

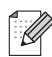

Фабричните настройки са показани с получерен шрифт със звездичка.

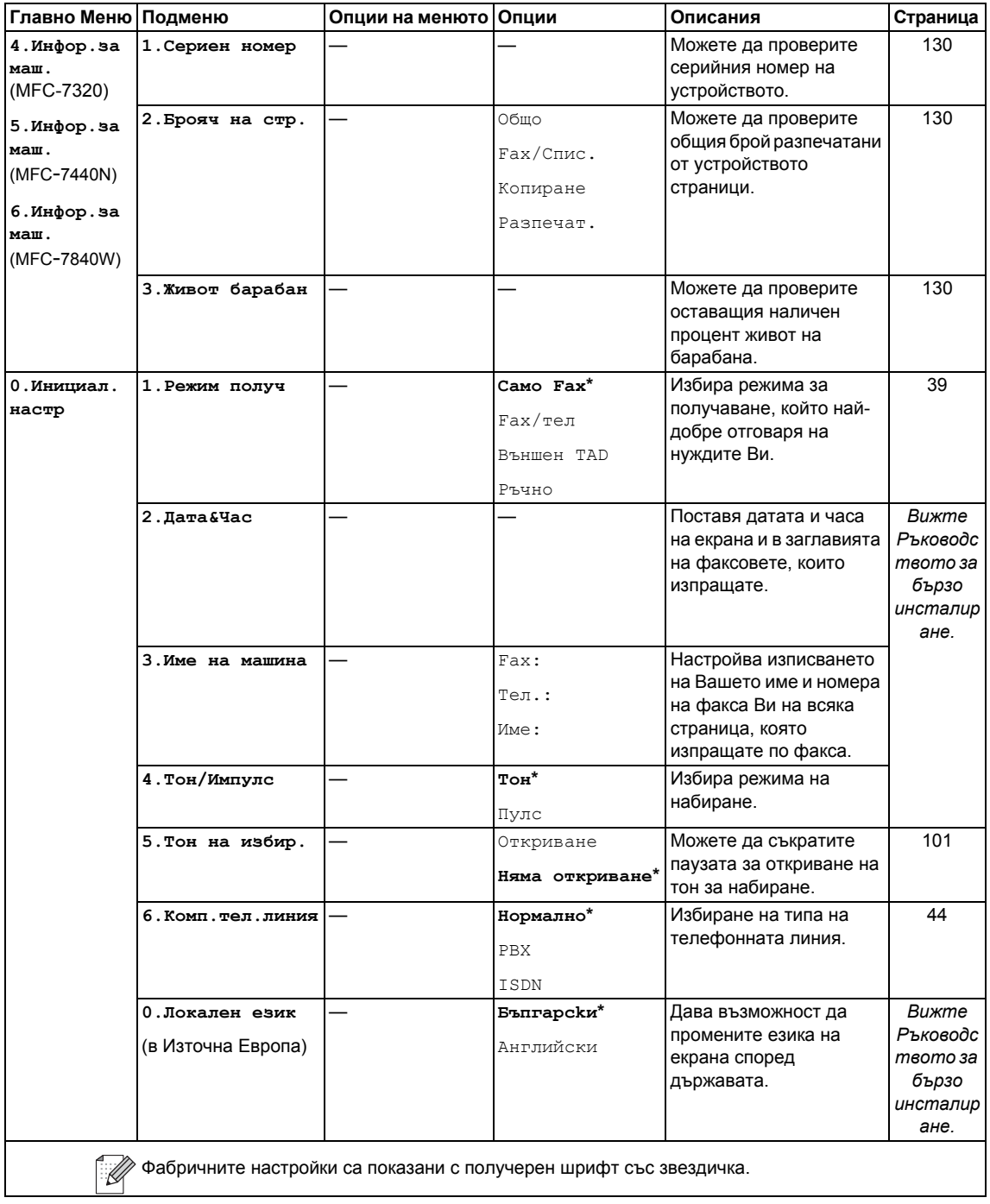

## **Въвеждане на текст**

Когато настройвате някои опции на менюто, като ID на станция, ще трябва да въведете текстови знаци. Върху клавишите на клавиатурата за набиране са отпечатани букви. Върху клавишите: **#** и **l** не *са* отпечатани букви, тъй като се използват за специални знаци.

Натиснете съответния клавиш за набиране нужния брой пъти, за да изпишете следните знаци:

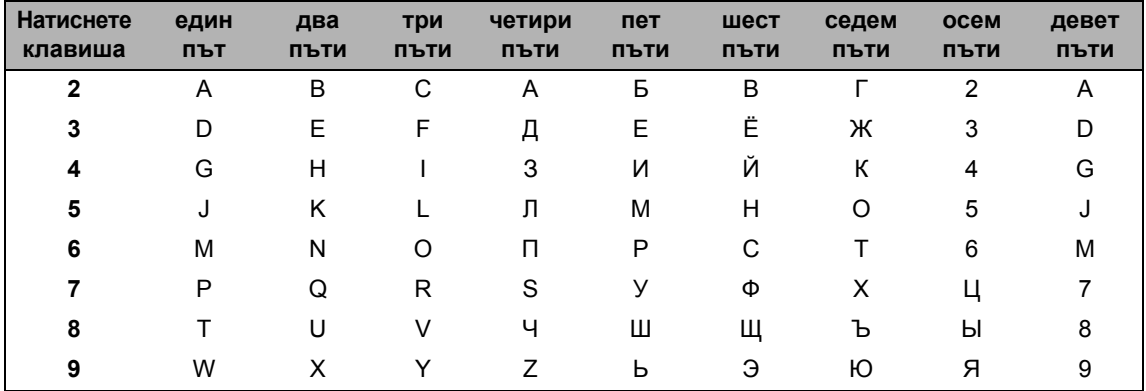

#### **Въвеждане на интервал**

За да въведете интервал в номер на факс натиснете ► веднъж между числата. За да въведете интервал в името натиснете > два пъти между знаците.

#### **Поправяне**

Ако сте въвели неправилно буква и желаете да я промените натиснете <, за да придвижите курсора до неправилния знак и натиснете **Clear/Back (Изчисти)**.

#### **Повтаряне на букви**

За да въведете знак от същия клавиш като предишния, натиснете ▶, за да преместите курсора надясно преди да натиснете клавиша отново.

#### **Специални знаци и символи**

Натиснете \* или # а след това натиснете ◀ или ▶, за да придвижите курсора до желания символ или знак. Натиснете **OK (Oк)**, за да го изберете. Символите и знаците по-долу ще се появяват в съответствие с избора в менюто.

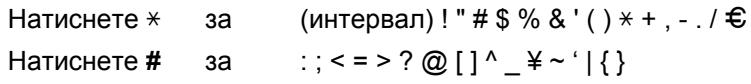

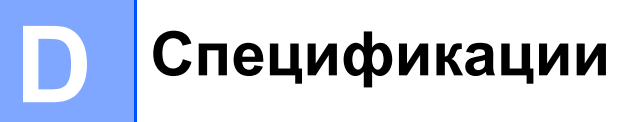

# $O$ бщи положения

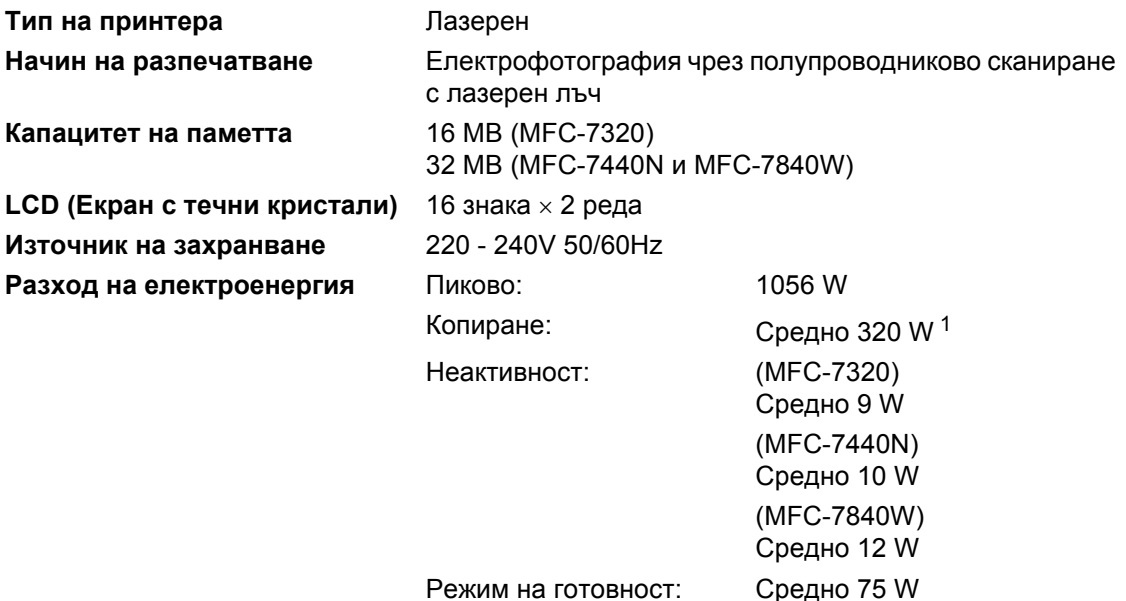

<span id="page-159-0"></span> $1$  Когато правите копие от един лист.

#### **Габарити**

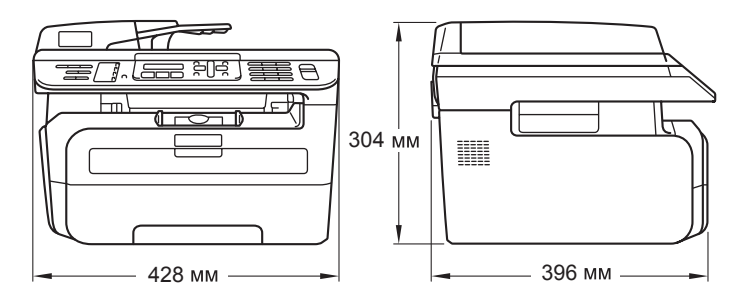

**Тегло** Без блока на барабана/тонера: 10 kg

**Ниво** на шум

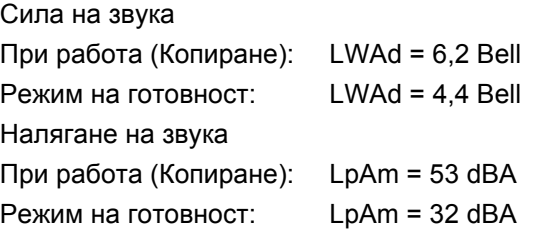

**D**

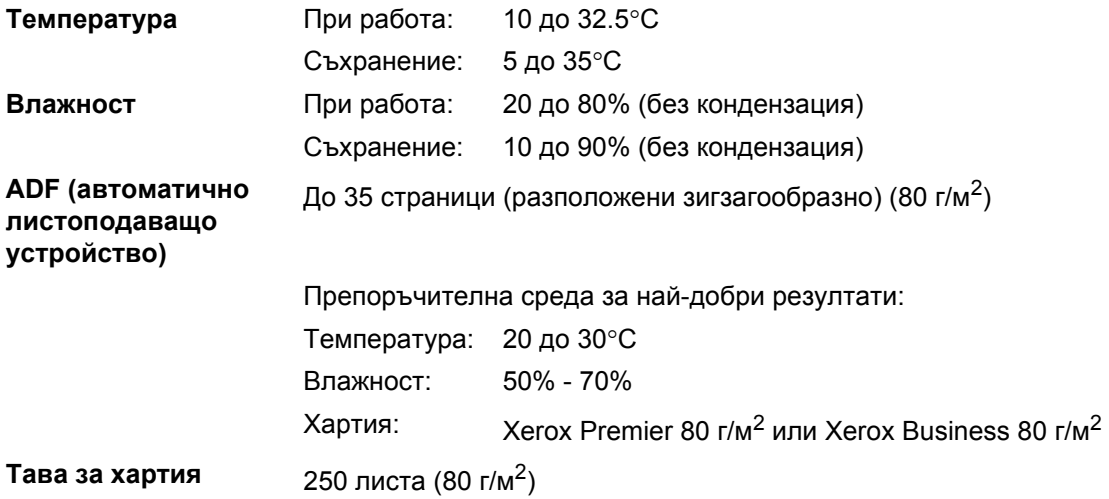

## **Носител** за печат

#### **Подаване на Тава за хартия хартия**

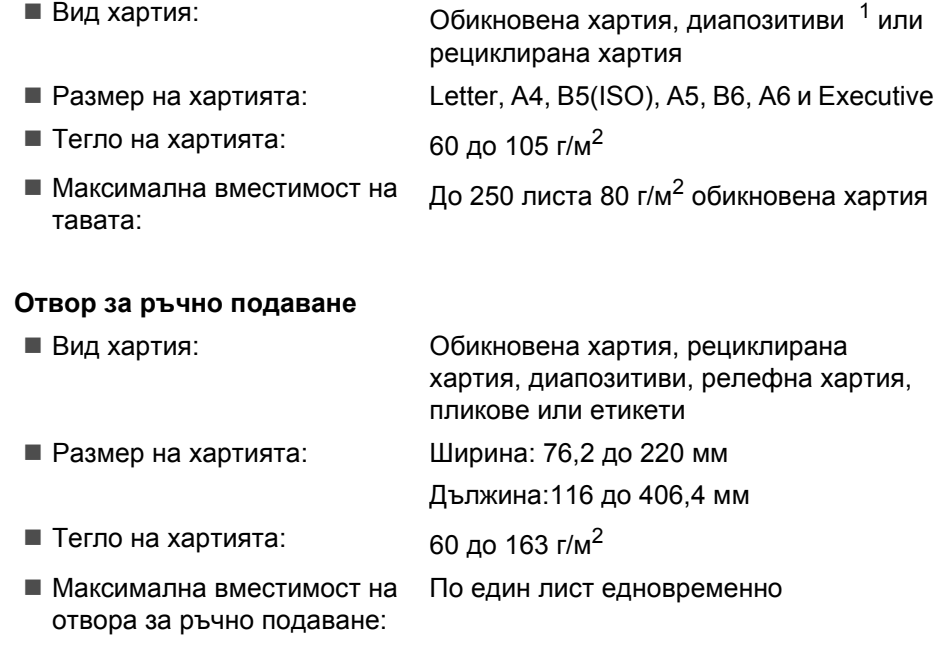

<span id="page-161-0"></span> $1 -$  При диапозитиви или етикети, препоръчваме разпечатаните страници да се отстраняват от изходната тава за хартия веднага след излизането им от устройството, за да избегнете евентуалното замърсяване.

**Производит** До 100 листа (доставка на разпечатаните страници с лицето надолу в **елност** изходната тава за хартия)

## $\Phi$ акс в общество в общественность по общественность по общественность по общественность по общественность по общественность по общественность по общественность по общественность по общественность по общественность по об

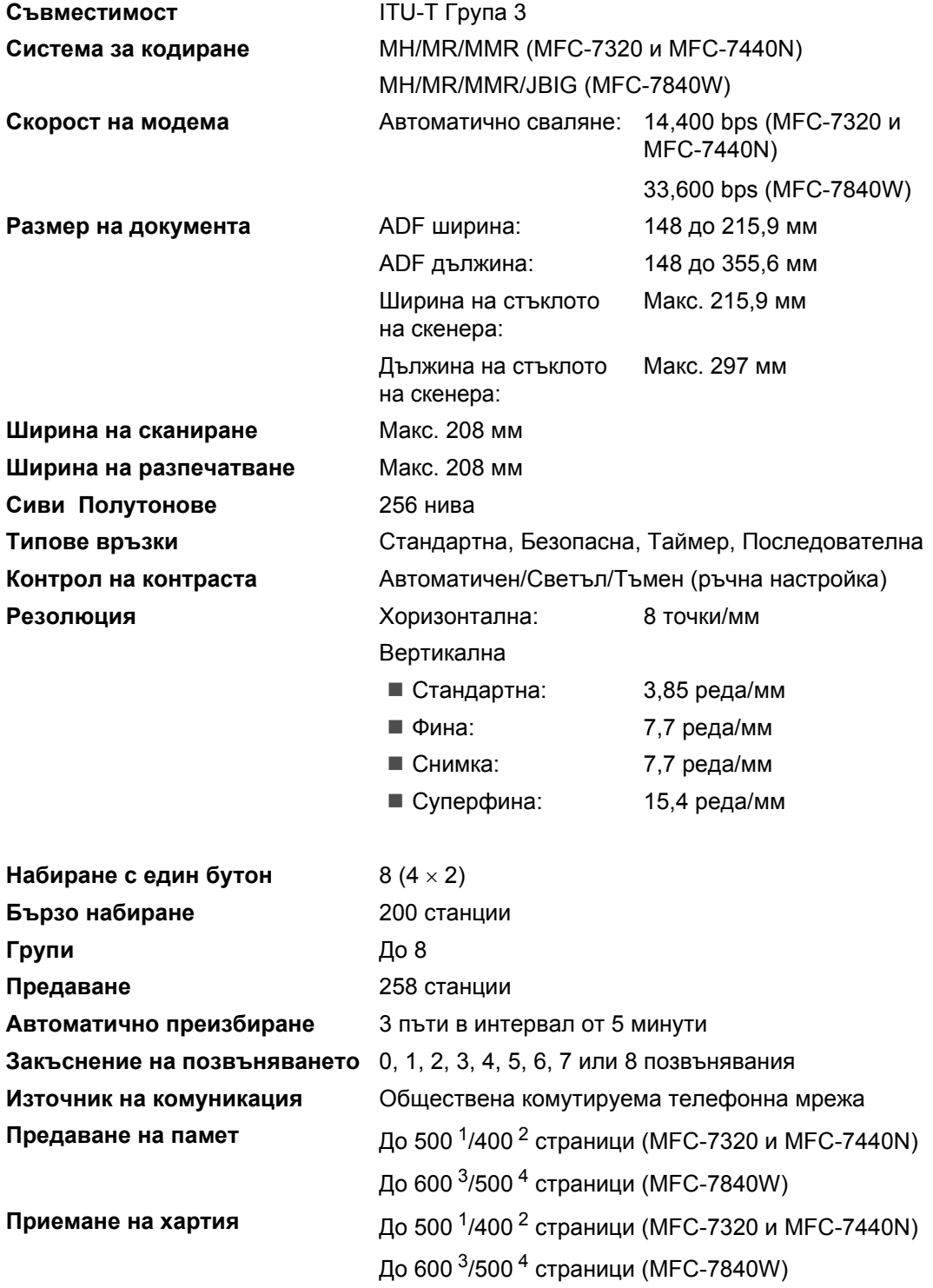

- <span id="page-163-0"></span> $1$  "Страници" се отнасят за "Стандартната таблица No. 1 на Brother" (типично бизнес писмо, стандартна резолюция, MMR код). Спецификациите и издадените материали могат да се променят без предварително уведомление.
- <span id="page-163-1"></span><sup>2</sup> "Страници" се отнасят за "Тестовата таблица No. 1 на ITU-T" (типично бизнес писмо, стандартна резолюция, MMR код). Спецификациите и издадените материали могат да се променят без предварително уведомление.
- <span id="page-163-2"></span> $3$  "Страници" се отнасят за "Стандартната таблица No. 1 на Brother" (типично бизнес писмо, стандартна резолюция, JBIG код). Спецификациите и издадените материали могат да се променят без предварително уведомление.
- <span id="page-163-3"></span>4 "Страници" се отнасят за "Тестовата таблица No.1 на ITU-T" (типично бизнес писмо, стандартна резолюция, JBIG код). Спецификациите и издадените материали могат да се променят без предварително уведомление.

# $K$ опиране

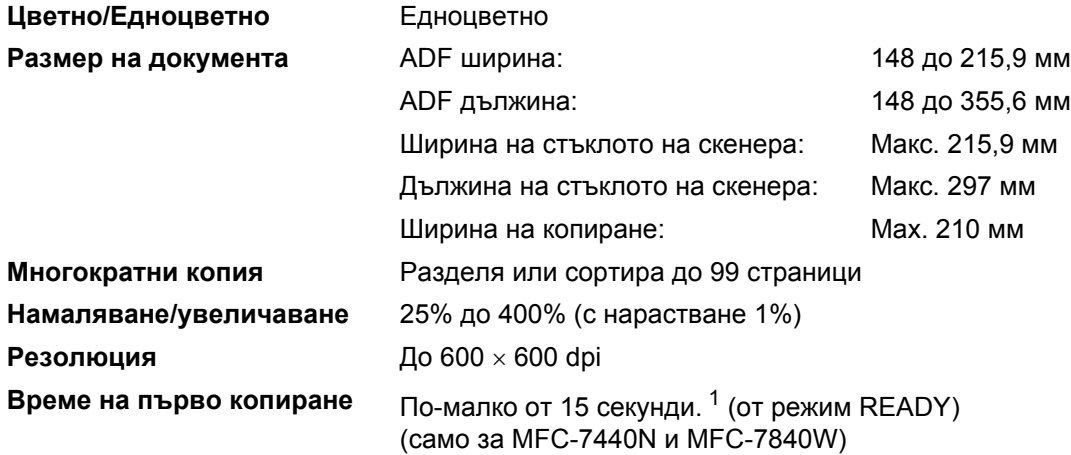

<span id="page-164-0"></span> $1 -$  Времето на първото копиране може да варира в зависимост от времето на загряване на лампата на скенера.

# $C$ каниране

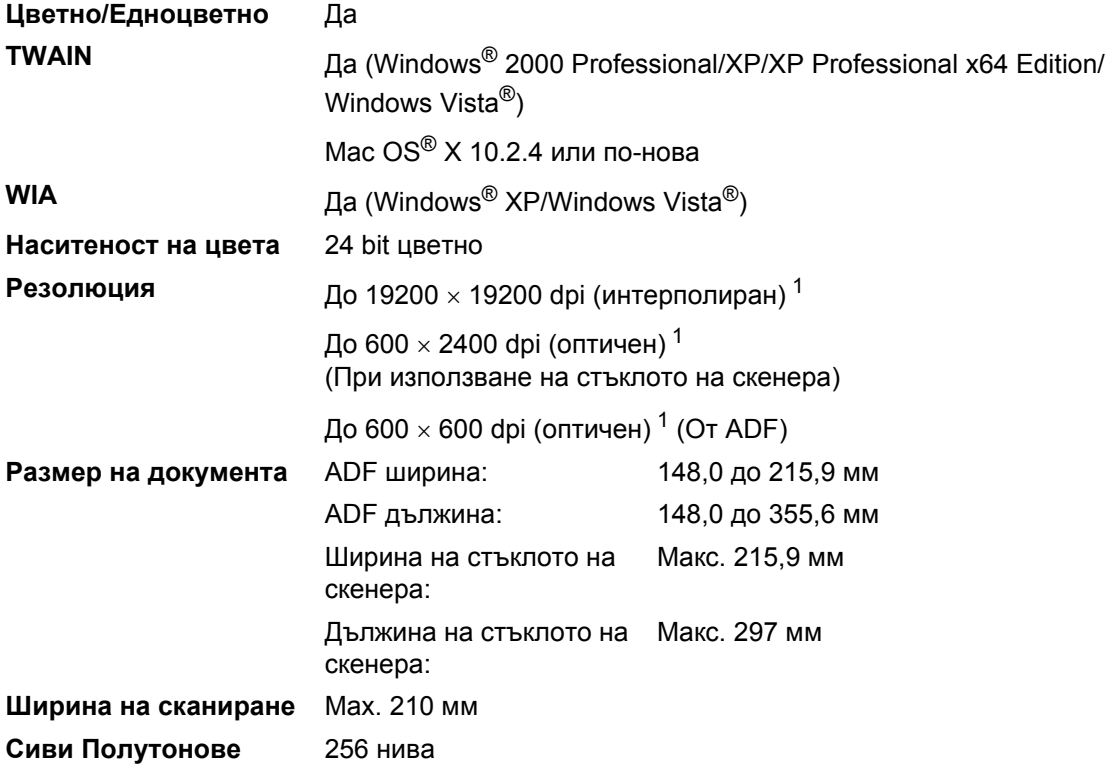

<span id="page-165-0"></span><sup>1</sup> Максимум 1200 × 1200 dpi сканиране с WIA драйвер в Windows<sup>®</sup> XP/Windows Vista<sup>®</sup> (със сканиращата програма на Brother може да бъде избрана резолюция до 19200 × 19200 dpi)

**D**

## $\blacksquare$  **Печат D**  $\blacksquare$  **D**  $\blacksquare$  **D**  $\blacks$

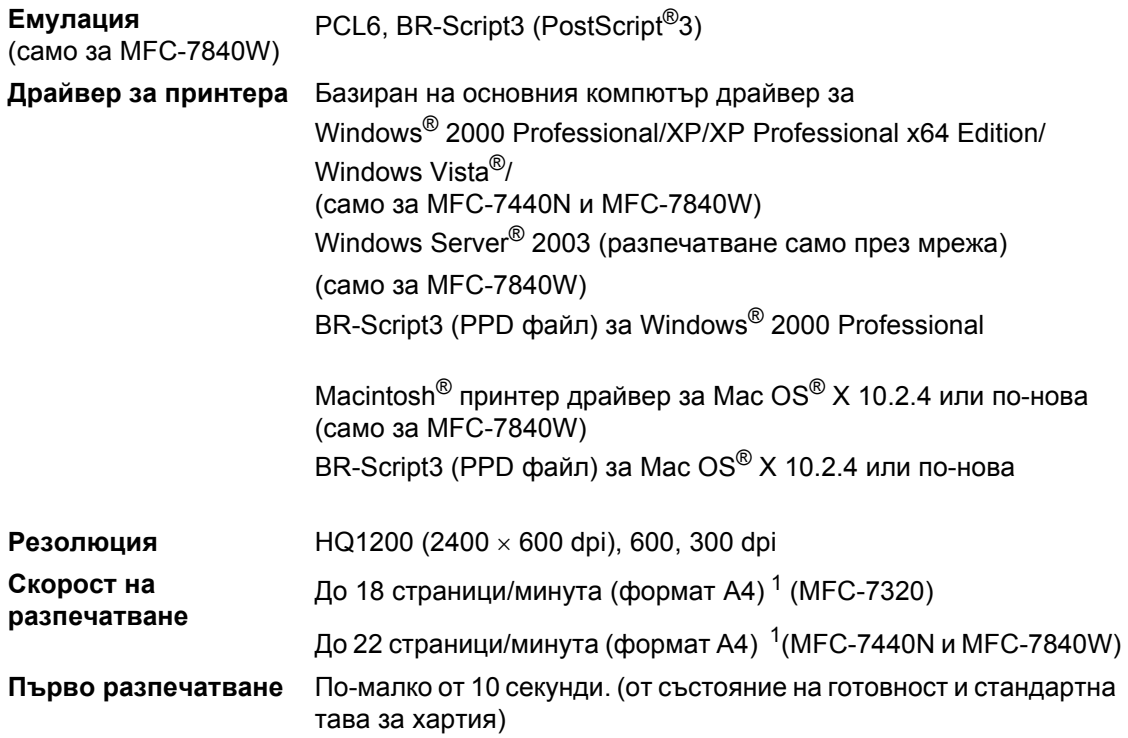

<span id="page-166-2"></span><sup>1</sup> Скоростта на разпечатване може да се променя в зависимост от типа на разпечатвания документ.

# **Интерфейс**

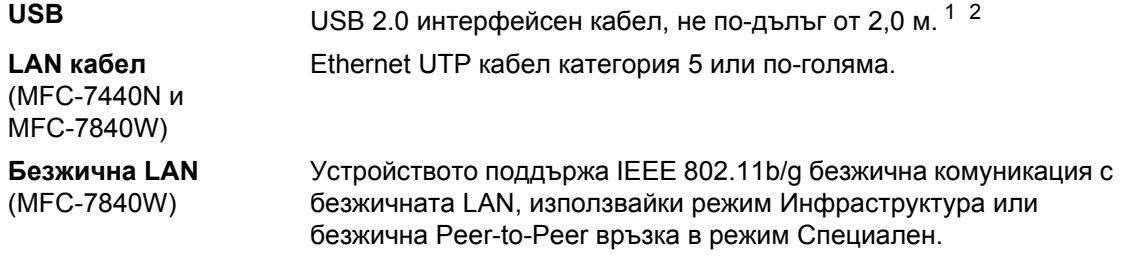

<span id="page-166-0"></span><sup>1</sup> Вашето устройство притежава Full-Speed USB 2.0 интерфейс. Устройството може да се свърже и с компютър с USB 1.1 интерфейс.

<span id="page-166-1"></span><sup>2</sup> USB портове на трето лице не се поддържат.

# **Изисквания към компютъра**

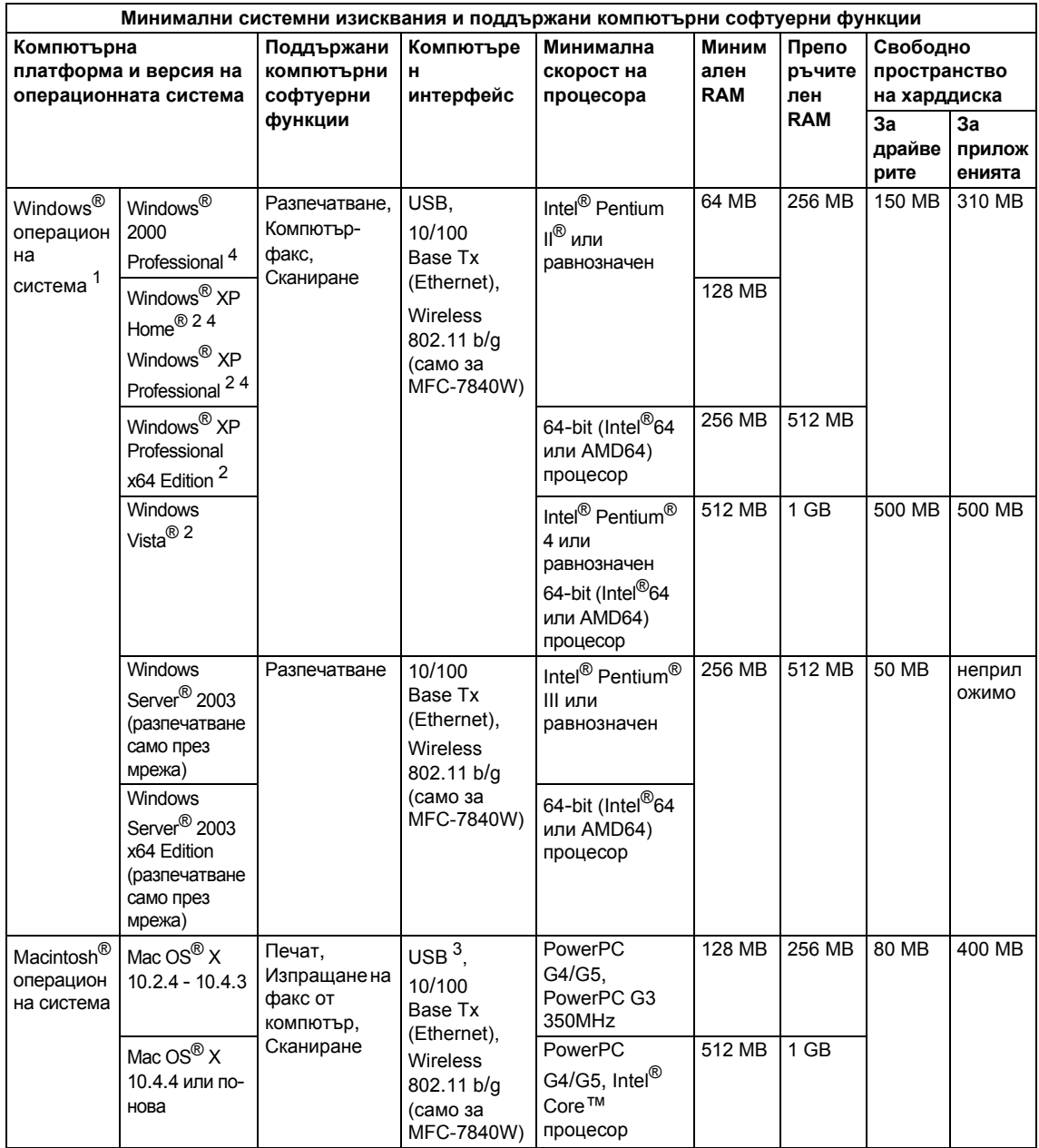

<span id="page-167-0"></span><sup>1</sup> Microsoft® Internet Explorer 5.5 или по-нова.

<span id="page-167-2"></span><sup>2</sup> За WIA, резолюция 1200x1200. Сканиращата програма на Brother дава възможност да увеличите до 19200 x 19200 dpi.

<span id="page-167-3"></span><sup>3</sup> USB портове на трето лице не се поддържат.

<span id="page-167-1"></span><sup>4</sup> PaperPort™ 11SE поддържа Microsoft® SP4 или по-нова за Windows® 2000 и SP2 или по-нова за XP.

**D**

# $K$ онсумативи

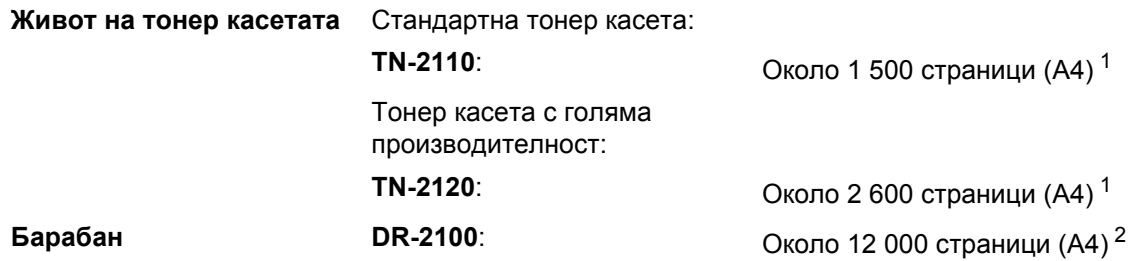

<span id="page-168-0"></span><sup>1</sup> Приблизителната производителност на касетата се декларира съгласно ISO/IEC 19752.

<span id="page-168-1"></span> $2 -$  Производителността на барабана е приблизителна и може да варира в зависимост от типа употреба.

## **Ethernet мрежа (MFC-7440N и MFC-7840W) <sup>D</sup>**

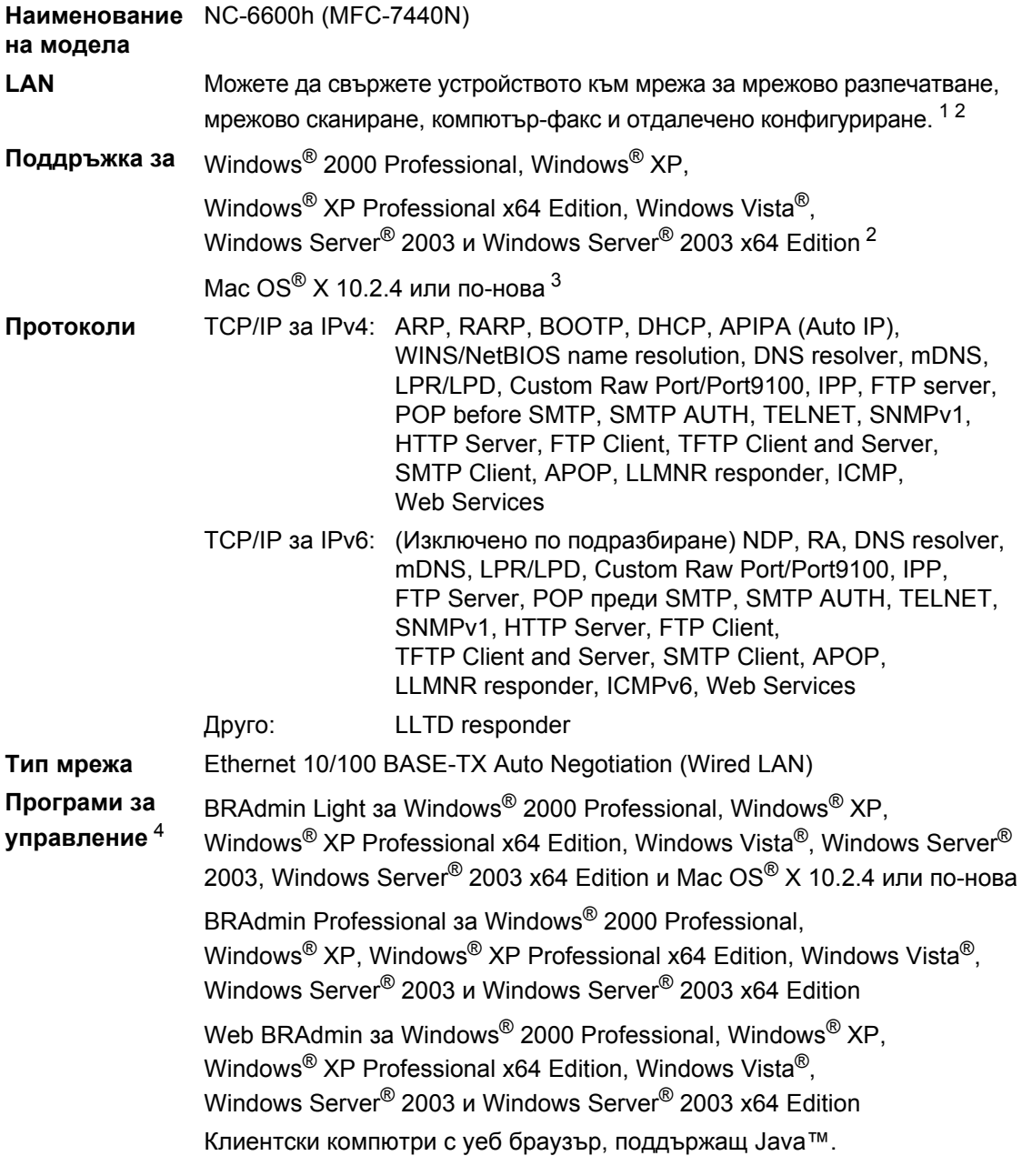

<span id="page-169-0"></span> $1$  Компютър-факс изпращане за Мас $^{\circledR}$ 

<span id="page-169-1"></span><sup>2</sup> Разпечатване само за Windows Server® 2003

<span id="page-169-2"></span><sup>3</sup> Mac OS<sup>®</sup> X 10.2.4 или по-нова (mDNS)

<span id="page-169-3"></span><sup>4</sup> BRAdmin Professional и Web BRAdmin са достъпни за сваляне на <http://solutions.brother.com/>.

# **Безжична Ethernet мрежа (само за MFC-7840W)**

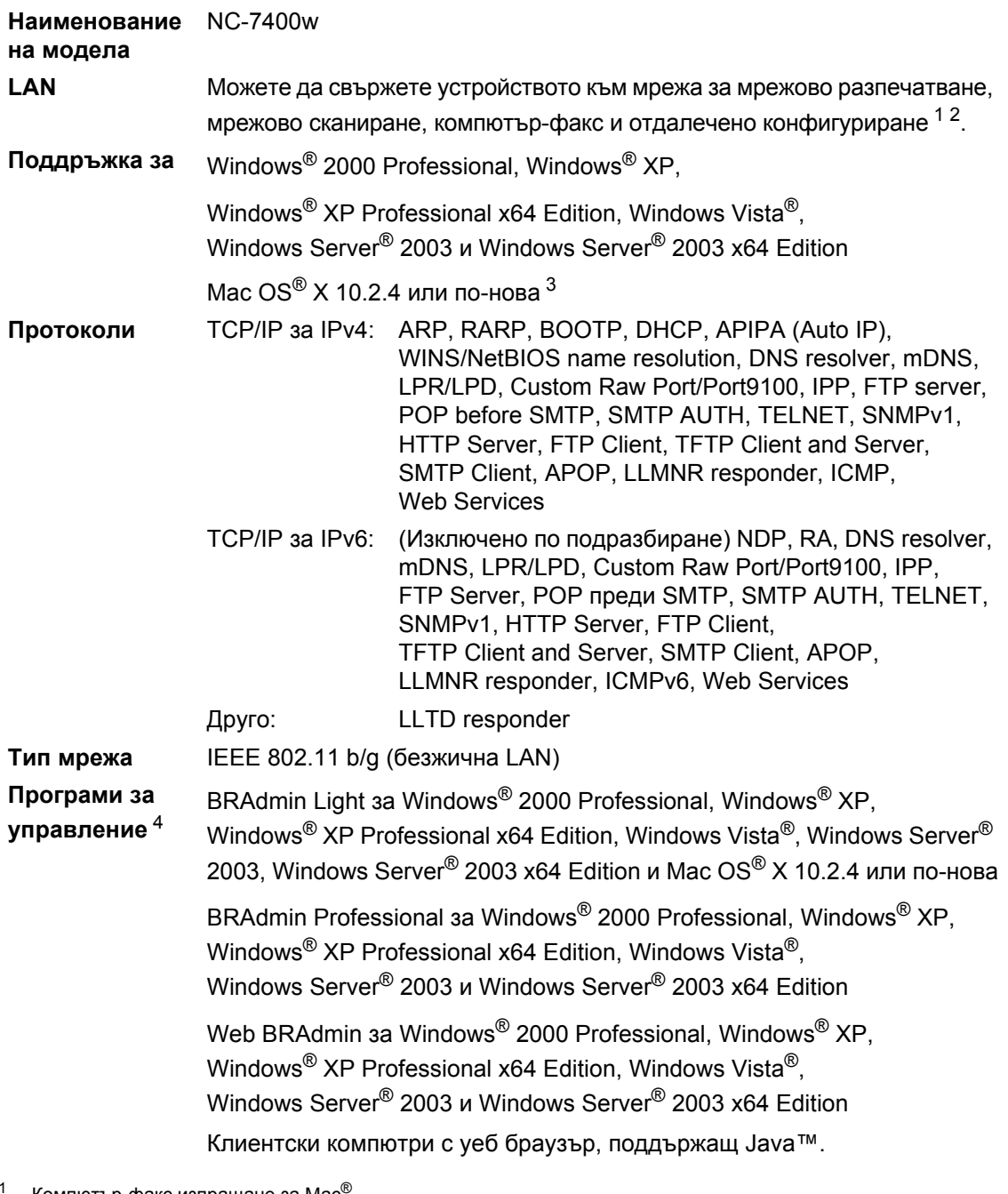

<span id="page-170-0"></span>Компютър-факс изпращане за Mac<sup>6</sup>

<span id="page-170-1"></span><sup>2</sup> Разпечатване само за Windows Server® 2003

<span id="page-170-2"></span> $3$  Mac OS<sup>®</sup> X 10.2.4 или по-нова (mDNS)

<span id="page-170-3"></span><sup>4</sup> BRAdmin Professional и Web BRAdmin са достъпни за сваляне на [http://solutions.brother.com/.](http://solutions.brother.com/)

## **Удостоверяване и шифроване само за безжични потребители**

#### **Метод на удостоверяване**

Устройството на Brother поддържа следните методи:

Отворена система

На безжичните устройства се позволява достъп до мрежата без никакво удостоверяване.

Споделен ключ

Предварително определен таен ключ се споделя от всички устройства, които ще имат достъп до безжичната мрежа. Устройството на Brother използва WEP ключовете като предварително определения ключ.

WPA-PSK/WPA2-PSK

Активира Wi-FI $^{\circledR}$  предварително споделен ключ за защитен достъп (WPA-PSK/WPA2-PSK), който позволява на безжичното устройство на Brother да се свърже с точките за достъп посредством TKIP за WPA-PSK или AES за WPA-PSK и WPA2-PSK (WPA-Personal).

```
IFAP
```
Cisco® LEAP (Light Extensible Authentication Protocol) е разработен от Cisco Systems Inc. и позволява на безжичния продукт на Brother да се свърже с точките за достъп посредством CKIP и CMIC шифроване.

#### **Методи на шифроване**

За защита на изпращаните през безжичната мрежа данни се използва шифроване. Устройството на Brother поддържа следните методи на шифроване:

■ WFP

При използване на WEP (Wired Equivalent Privacy) данните се предават и приемат с ключ за защита.

 $\blacksquare$  TKIP

TKIP (Temporal Key Integrity Protocol) осигурява механизъм за смесване на ключовете, проверка на интегритета на съобщението и повторно отключване за всеки пакет.

 $AES$ 

AES (Advanced Encryption Standard) е Wi-Fi® оторизиран сигурен стандарт за шифроване.

 $C$ KIP

Оригиналният Key Integrity Protocol за LEAP от Cisco Systems Inc.

 $\blacksquare$  CMIC

CMIC (Cisco Message Integrity Check) е механизмът за проверка на интегритета на съобщението за LEAP от Cisco Systems Inc.

**D**

#### **Ключ** за защита на мрежата

Съществуват няколко правила за всеки метод на защита:

■ Отворена система/Споделен ключ с WEP

Този ключ е 64-bit или 128-bit стойност, която трябва да бъде въведена в ASCII или шестнадесетичен формат.

• 64 (40) bit ASCII:

Използва 5 текстови символа, напр. "WSLAN" (чувствителен е към главни и малки букви).

• 64 (40) bit шестнадесетичен:

Използва 10 цифри шестнадесетични данни, напр."71f2234aba"

• 128 (104) bit ASCII:

Използва 13 текстови символа, напр. "Wirelesscomms" (чувствителен е към главни и малки букви)

• 128 (104) bit шестнадесетичен:

Използва 26 цифри шестнадесетични данни, напр."71f2234ab56cd709e5412aa2ba"

WPA-PSK/WPA2-PSK и TKIP или AES

Използва предварително споделен ключ (PSK), който е с дължина 8 или повече символа, максимум до 63 символа.

**LEAP** 

Използва потребителска идентификация и парола.

- Потребителска идентификация: дължина по-малко от 64 символа.
- Парола: дължина по-малко от 32 символа.

## **Сертификация на Wi-Fi Alliance**

Този безжичен Ethernet мултифункционален принт сървър е Wi-Fi сертифициран IEEE 802.11b/802.11g продукт от Wi-Fi Alliance. Сертификацията на Wi-Fi Alliance гарантира съвместимостта с други безжични LAN продукти, базирани на IEEE 802.11 спецификацията. За повече информация относно Wi-Fi Alliance и другите Wi-Fi сертифицирани продукти, посетете [http://www.wi-fi.org/.](http://www.wi-fi.org/)

## **Безжична конфигурация с едно натискане**

Ако безжичната точка за достъп поддържа SecureEasySetup™, Wi-Fi Protected Setup™ (PBC [1](#page-173-0)) или AOSS™, можете лесно да конфигурирате устройството без компютър. С натискане на бутон на безжичния LAN маршрутизатор / точка за достъп и използвайки менюто на принтера, можете да настроите безжичната мрежа и защитните функции. Вижте Ръководството за потребителя на безжичния LAN маршрутизатор / точка за достъп за указания за начина на влизане в режим на едно натискане-.

<span id="page-173-0"></span> $1$  Конфигурация на Push бутона

## **Забележка**

Маршрутизатори или точки за достъп, които поддържат SecureEasySetup™, Wi-Fi Protected Setup™ или AOSS™ са с показаните по-долу символи.

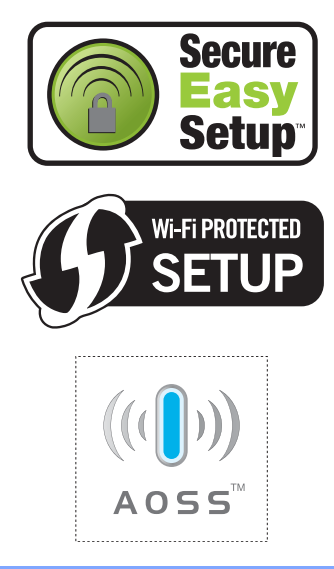

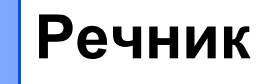

#### **ADF (автоматично листоподаващо устройство)**

Документът може да бъде поставен в ADF и по една страница от него да бъде сканирана автоматично.

#### **ECM (Режим на коригиране на грешки)**

Открива грешки при изпращане на факс и изпраща повторно страниците от факса, съдържащи грешки.

#### **Fax отчет**

**E**

Съдържа информация за последните 200 входящи и изходящи факса. TX означава Изпращане. RX означава Получаване.

#### **ID на станцията**

Съхранената информация, която се появява в горната част на изпратените по факс страници. Тя съдържа името и факс номера на изпращача.

#### **LCD (дисплей с течни кристали)**

Дисплеят на апарата, който показва интерактивни съобщения при Програмиране чрез екрана и показва датата и часа, когато апаратът не е активен.

#### **OCR (оптично разпознаване на символите)**

Свързан ScanSoft™ PaperPort™ 11SE с OCR или Presto!® PageManager® софтуерно приложение преобразува изображението на текст в текст, който можете да редактирате.

#### **One Touch**

клавиши на контролния панел на апарата, където можете да съхранявате номера за леснонабиране. Можете да съхраните втори номер на всеки клавиш, ако натиснете **Shift (Смяна)** и клавиша One Touch заедно.

#### **TAD (телефонен секретар)**

Можете да свържете външен TAD към вашия апарат.

#### **Xmit отчет (Съобщение за потвърждаване на изпращането)**

Списък на всяко изпращане, който съдържа неговите дата, час и номер.

#### **Автоматично изпращане на факсове**

Изпраща факс без вдигане на слушалката на външния телефон.

#### **Автоматично намаляване**

Намалява размера на входящите факсове.

#### **Автоматично преизбиране**

Функцията, която позволява на вашия апарат да набира повторно последния факс номер след пет минути, ако факсът не е изпратен, тъй като линията е била заета.

#### **Архивиращо разпечатване**

Вашият апарат разпечатва копие на всеки факс, който е получен и съхранен в паметта. Това е мярка за безопасност, предотвратяваща загуба на съобщения при прекъсване на електрозахранването.

#### **Бързо набиране**

Предварително програмиран номер за лесно набиране. Трябва да натиснете **Search/Speed Dial (Търсене/Бързо набиране)**, след това да въведете трицифрената позиция за скоростно набиране и да натиснете **Start (Старт)**, за да започнете процеса нанабиране.

#### **Време на звънене на Ф/Т**

Продължителността на псевдо/двойните позвънявания, с които апаратът Brother (в режим на получаване, настроен на Факс/Тел) ви уведомява да приемете гласово позвъняване, на което е отговорил.

#### **Временни настройки**

Можете да избирате определени опции за всяко изпращане на факс и копиране, без да променяте фабричните настройки.

#### **Външен телефон**

TAD (телефонен секретар) или телефон, който е свързан към вашия апарат.

#### **Вътрешен телефон**

Телефон на факс номера, който е включен в отделен стенен контакт.

#### **Група на съвместимост**

Способността на едно факс устройство да комуникира с друго. Съвместимостта е осигурена между ITU-T Групи.

#### **Двоен достъп**

Вашият апарат може да сканира изходящи факсове или планирани заявки в паметта докато изпраща факс или получава или разпечатва входящ факс.

#### **Достъп за Изтегляне от разстояние**

Способността да получите достъп до вашия апарат от разстояние чрез телефон с тонално набиране.

#### **Закъснение на позвъняването**

Броят на позвъняванията преди апаратът да отговори в Само Fax и  $Fax/$ тел **режим**.

#### **Изпращане**

Процес на изпращане на факсове посредством телефонните линии от вашия апарат към получаващия факс апарат.

#### **Изпращане в реално време**

Когато паметта е пълна, можете да изпращате факсове в реално време.

#### **Изпращане на пакет с данни**

При функция за намаляване на разходите, всички отложени факсове към един факс номер ще бъдат изпратени наведнъж.

#### **Импулсен**

Вид импулсно набиране на телефонна линия.

#### **Код за отдалечен достъп**

Вашият собствен четирицифрен код (– – –l), който ви позволява да се обаждате и да получавате достъп до вашия апарат от разстояние.

#### **Код за Отдалечено Активиране**

Натиснете кода  $(* 5 1)$ , когато отговаряте на факс позвъняване от вътрешен или външен телефон.

#### **Комуникационна грешка (или Комуник. Грешка)**

Грешка при изпращане или получаване на факс, причинена обикновено от шумове или статично електричество по линията.

#### **Контраст**

Настройка за компенсиране на тъмни или светли документи, която прави факсовете или копията на тъмни документи по-светли, а на светли документи - по-тъмни.

#### **Метод на кодиране**

Метод на кодиране на информацията, съдържаща се в документа. Всички факс апарати трябва да използват като минимален стандарт модифицирания стандарт на Huffman (MH). Вашият апарат има способност за по-ефикасни методи за компресиране, Modified Read (MR), Modified Modified Read (MMR) и JBIG\* (\* само за MFC-7840W), ако получаващият апарат има същата способност.

#### **Номер на група**

Комбинация от номер за набиране с един бутон и номер за скоростно набиране, които са съхранени върху клавиш One Touch или на позиция за скоростно набиране за разпространение.

#### **Оставащи заявки**

Можете да проверите кои програмирани факс заявки чакат в паметта и да отмените заявките индивидуално.

#### **Откриване на факс**

Позволява на вашия апарат да отговаря на сигнали CNG , ако прекъснете факс позвъняване, чрез отговор.

#### **Отложен факс**

Изпраща вашия факс по-късно в определено време на същия ден.

#### **Отмяна на заявка**

Отменя програмирана заявка за разпечатване и изчиства паметта на апарата.

#### **Пауза**

Позволява ви да зададете 3.5 секундно закъснение на последователността нанабиране , докато набирате с използване на клавиатурата или докато съхранявате номера за набиране с един бутон и номера за скоростно набиране. Натиснете

**Redial/Pause (Повторно**

**набиране/пауза)** толкова пъти, колкото е необходимо, за по-дълги паузи.

#### **Период на отчета**

Предварително програмиран период от време между автоматично разпечатваните заявки от Fax отчета. можете да разпечатате Fax отчета по желание, без да прекъсвате цикъла.

#### **Помощен лист**

Разпечатка на пълната таблица на менюто, която можете да използвате с цел програмиране на вашия апарат, когато не разполагате с Ръководство на потребителя.

#### **Предаване**

Възможност да се изпрати едно факс съобщение до повече получатели.

#### **Препращане на факс**

Изпраща факс, получен в паметта до друг предварително програмиран факс номер.

#### **Приемане на хартия**

Получава факсове в паметта на апарата, когато в апарата няма хартия.

#### **Режим Меню**

Програмира режима за промяна на настройките на апарата.

#### **Режим Чужбина**

Прави временни промени на факс сигналите, за да изглади шума и статичното електричество при телефонни линии в чужбина.

#### **Резолюция**

Брой вертикални и хоризонтални линии на инч.

#### **Ръчно изпращане на факс**

Когато вдигнете слушалката на вашия външен телефон , така че да можете да чуете отговора на апарата, получаващ факс, преди да натиснете **Start (Старт)**, за да започнете изпращането.

#### **Свързване**

Процес, при който факс апаратът се обажда на друг факс апарат, за да изтегли чакащите факс съобщения.

#### **Сиви полутонове**

<span id="page-176-0"></span>Нюанси насиво налични за копиране и изпращане по факс на снимки.

#### **Сигнали CNG**

Специалните сигнали (аларми), изпращани от факс апарати по време на автоматично изпращане, с цел уведомяване на получаващия апарат, че има позвъняване от факс апарата.

#### **Сила на аларма**

Настройване силата на звука на алармата при натискане на клавиш или при направена грешка.

#### **Сила на звука при звънене**

Настройване на силата на звука при звънене на апарата.

#### **Сканиране**

Процес на изпращане на електронно изображение на хартиен документ към вашия компютър.

#### **Списък с потребителски настройки**

Разпечатан отчет, съдържащ настоящите настройки на апарата.

#### **Списък с телефонни индекси**

Списък с имена и номера, съхранявани под пореден номер в паметта за набиране с един бутон и в паметта за скоростно набиране.

#### **Съхранение на факсове**

Можете да съхранявате факсове в паметта.

#### **Тонално**

Вид набиране при телефонна линия, използвана за телефони с тонално набиране.

#### **Търсене**

Електронен списък на подредени по азбучен ред номера за набиране с едно натискане, номера за бързо набиране и номера на група.

#### **Факс сигнали**

Сигналите, изпращани от изпращащи и получаващи факс апарати при предаване на информация.

#### **Факс/Телефон**

Можете да получавате факсове и телефонни позвънявания. Не използвайте този режим, ако използвате телефонен секретар (TAD).

#### **Фина разделителна способност**

Разделителната способност е 203 × 196 dpi. Използва се за малки разпечатки и графики.

# **Индекс**

## **A**

**F**

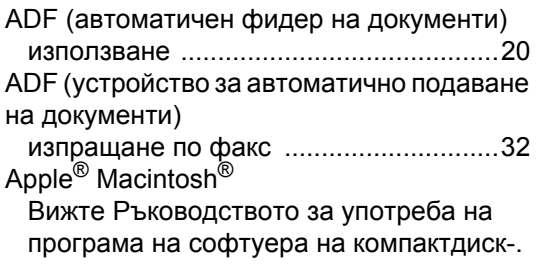

### **C**

ControlCenter2 (за Macintosh®) Вижте Ръководството за употреба на програма на софтуера на компактдиск-. ControlCenter3 (за Windows®) Вижте Ръководството за употреба на програма на софтуера на компактдиск-. Cиви полутонове [..................................165](#page-176-0)

### **L**

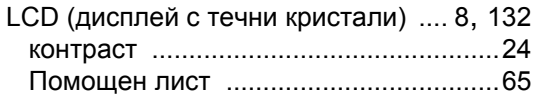

### **M**

Macintosh®

Вижте Ръководството за употреба на програма на софтуера на компактдиск-.

### **N**

N в 1 (оформление на страницата) [......72](#page-83-1)

## **P**

PaperPort™ 11SE с OCR

Вижте Ръководството за употреба на програма на софтуера на компактдиск-и Помощ в приложението PaperPort™ 11SE, за да получите достъп до Ръководствата-to-Guides.

### **T**

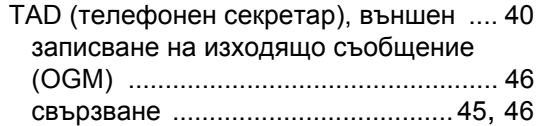

### **W**

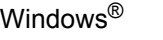

Вижте Ръководството за употреба на програма на софтуера на компактдиск-.

### **А**

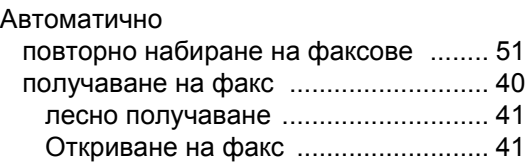

### **Б**

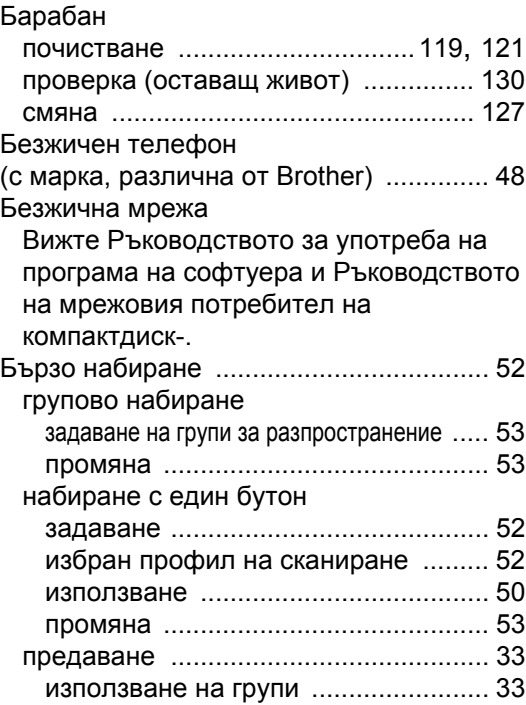

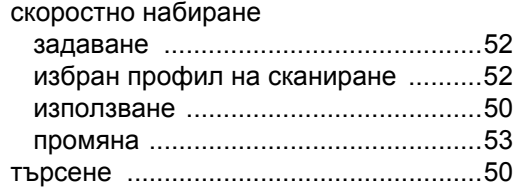

### **В**

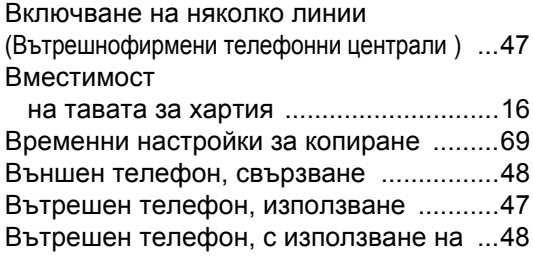

# **Г**

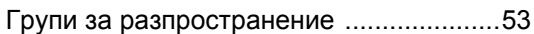

## **Д**

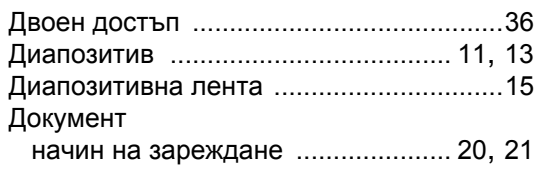

## **Е**

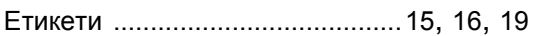

## **З**

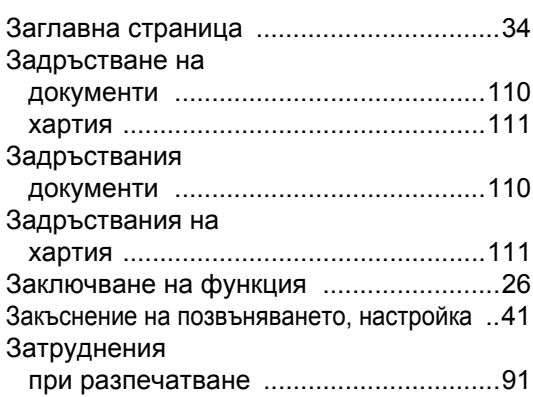

## **И**

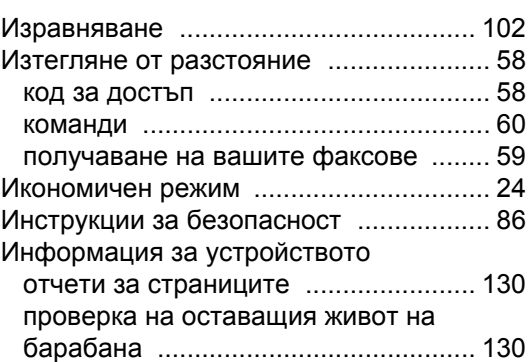

## **К**

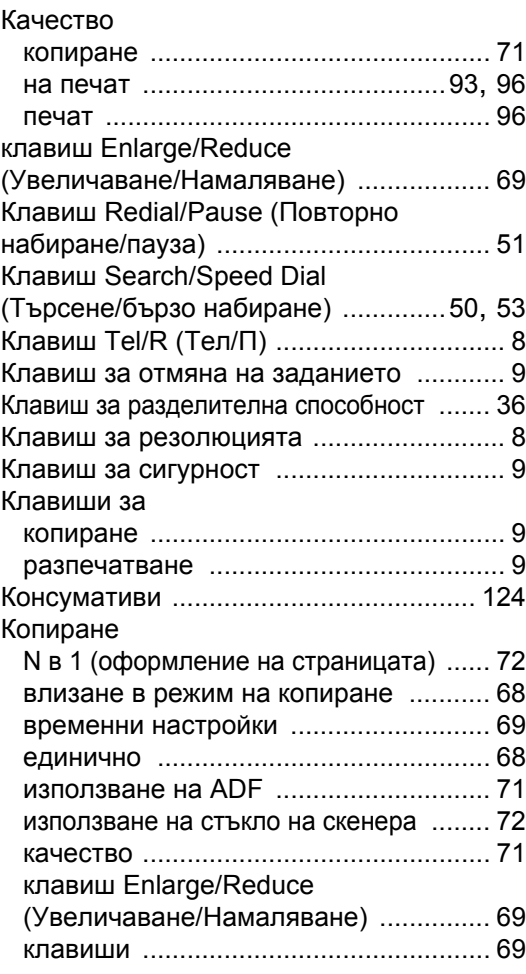
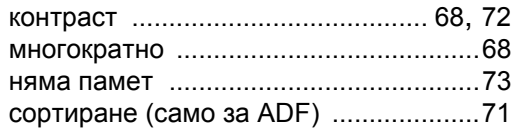

## **М**

#### Мрежа

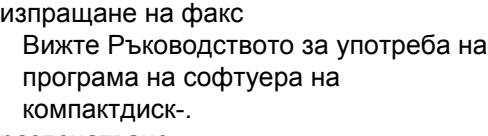

разпечатване

Вижте Ръководството на мрежовия потребител на компактдиск-.

сканиране

Вижте Ръководството за употреба на програма на софтуера на компактдиск-.

## **Н**

#### Набиране

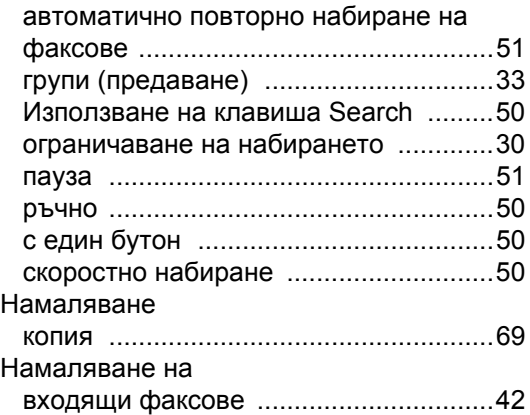

#### **О**

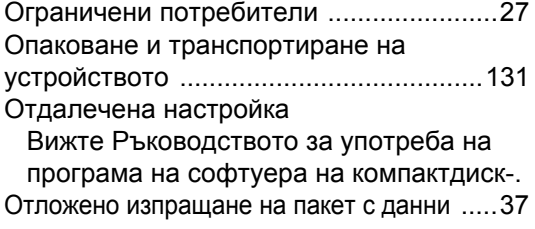

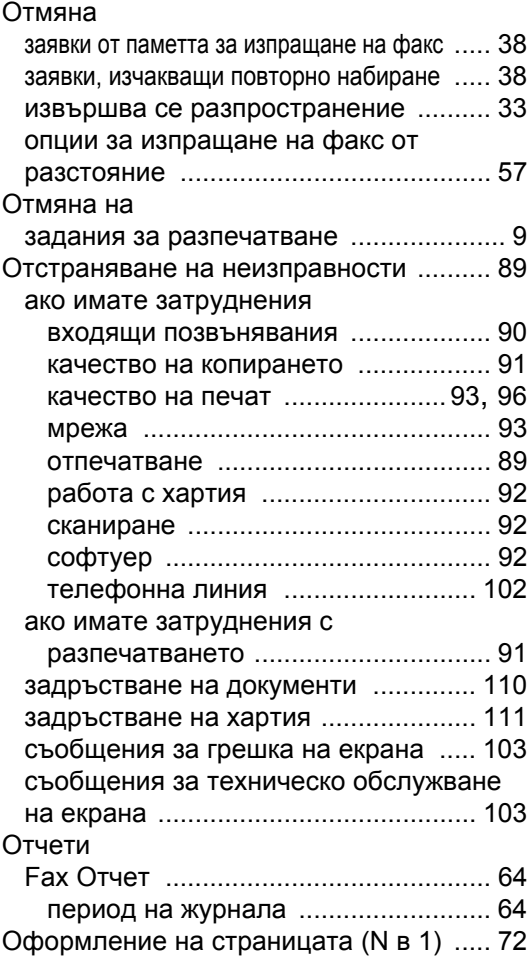

#### **П**

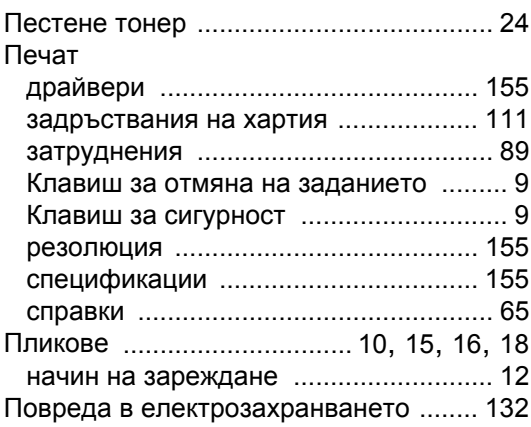

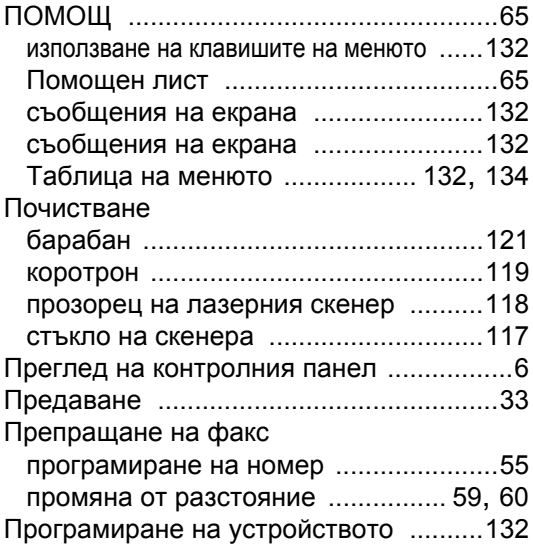

### **Р**

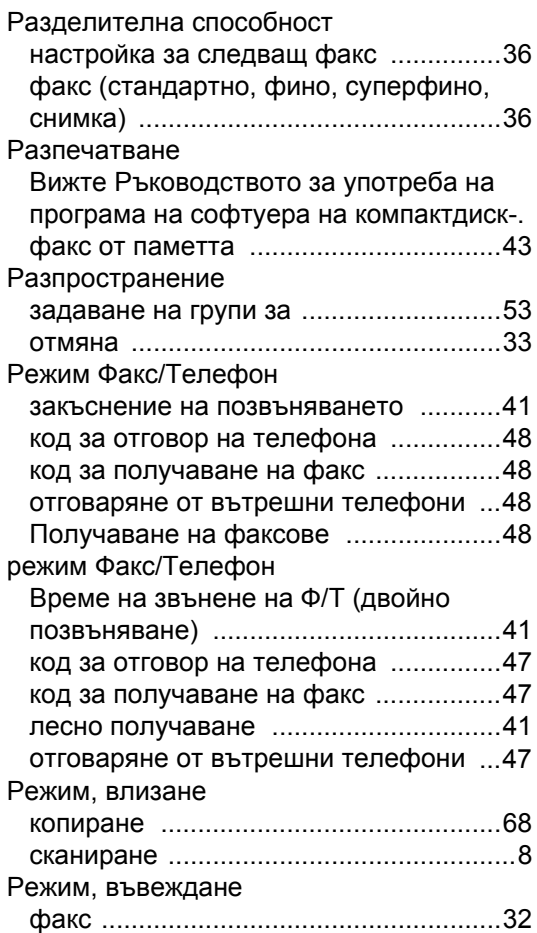

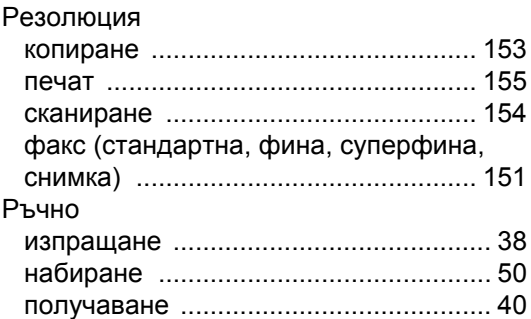

# **С**

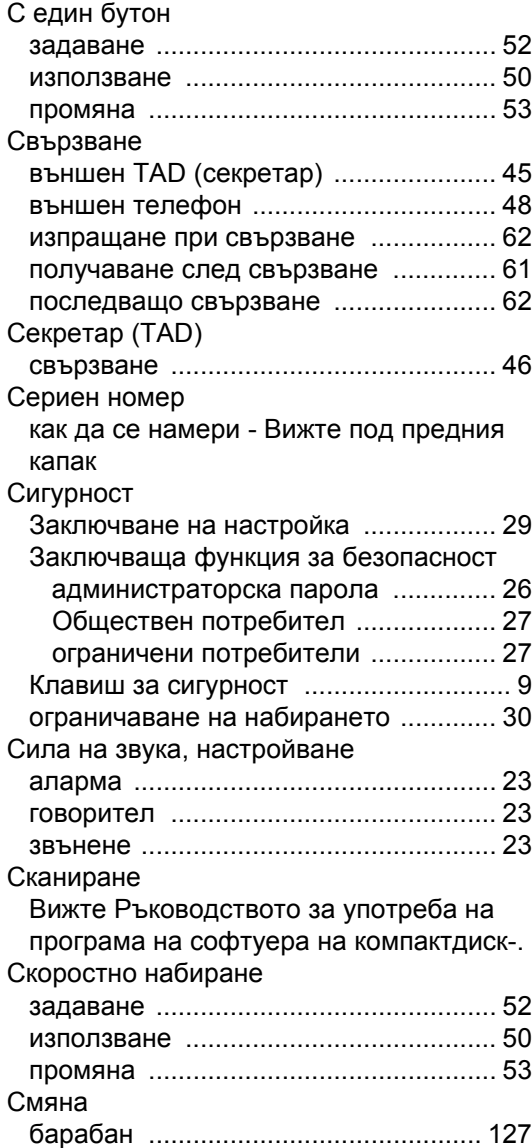

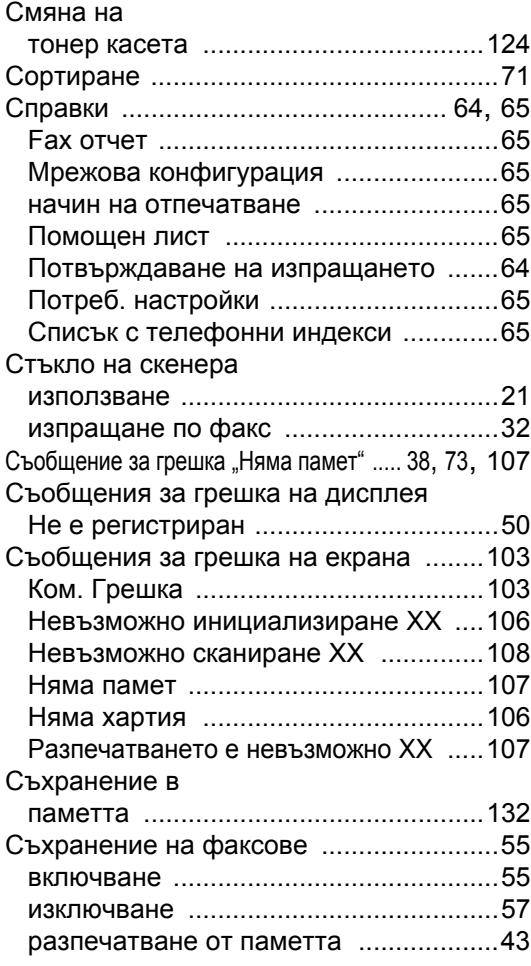

# **Т**

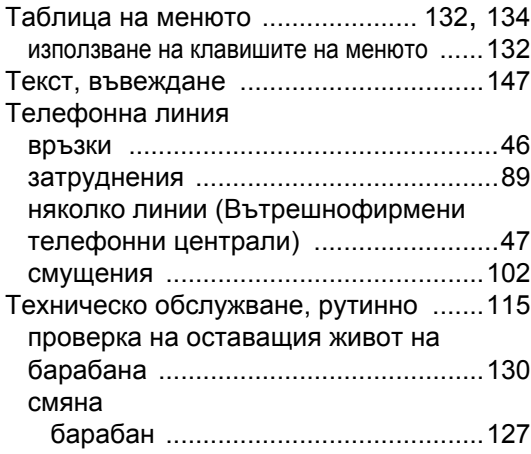

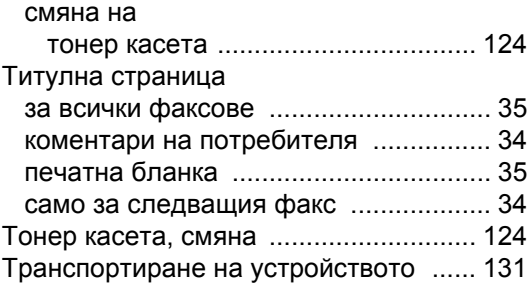

#### **Ф**

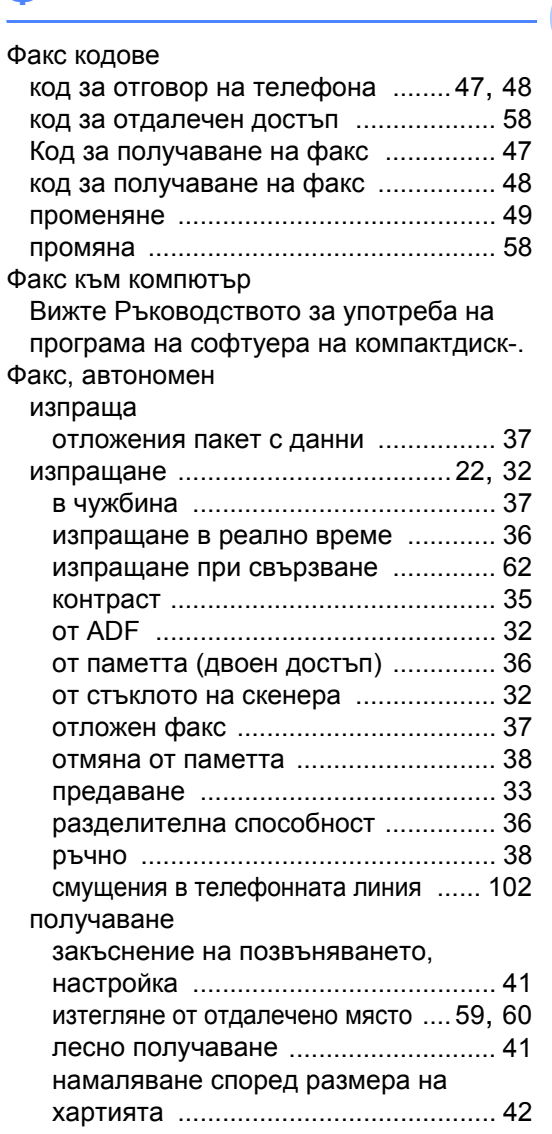

**171**

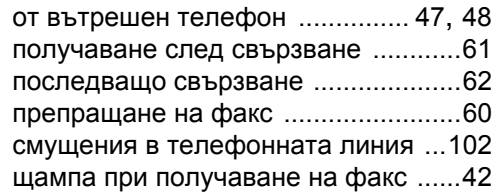

# **Х**

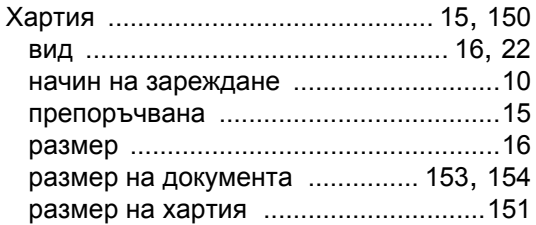

# **brother.**

Това устройство е одобрено за употреба само в държавата, в която е закупено; местните фирми на Brother или техните дилъри поддържат само закупени в собствената им държава устройства.